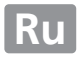

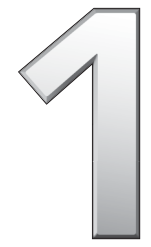

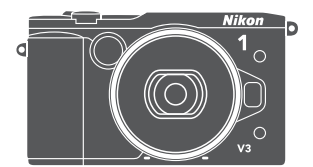

# **пользователя**

# **Подробное руководство**

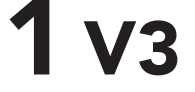

### **ЦИФРОВАЯ ФОТОКАМЕРА**

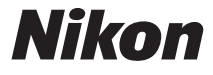

Чтобы наилучшим образом использовать все возможности фотокамеры, внимательно прочтите все инструкции и сохраните их в таком месте, где с ними смогут ознакомиться все пользователи данного изделия.

#### **Настройки фотокамеры**

Объяснения в данном руководстве даны с учетом использования настроек по умолчанию.

#### **Символы и обозначения**

Для упрощения поиска необходимой информации используются следующие символы и обозначения:

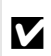

D Данным символом обозначаются предупреждения; чтобы не повредить фотокамеру, информацию, отмеченную данным символом, необходимо прочесть перед использованием устройства.

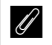

A Данным символом обозначаются примечания, которые необходимо прочесть перед использованием фотокамеры.

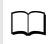

0 Данным символом обозначаются ссылки на другие страницы данного руководства.

Символы  $\blacktriangle, \blacktriangledown, \blacktriangleleft$  и  $\blacktriangleright$  обозначают положения вверх, вниз, влево и вправо на мультиселекторе.

#### A**Меры безопасности**

Перед началом работы с фотокамерой прочтите сведения о мерах безопасности в разделе «Меры безопасности» ( $\Box$  [xi](#page-12-0)-[xiii\)](#page-14-0).

# $1<sub>v3</sub>$

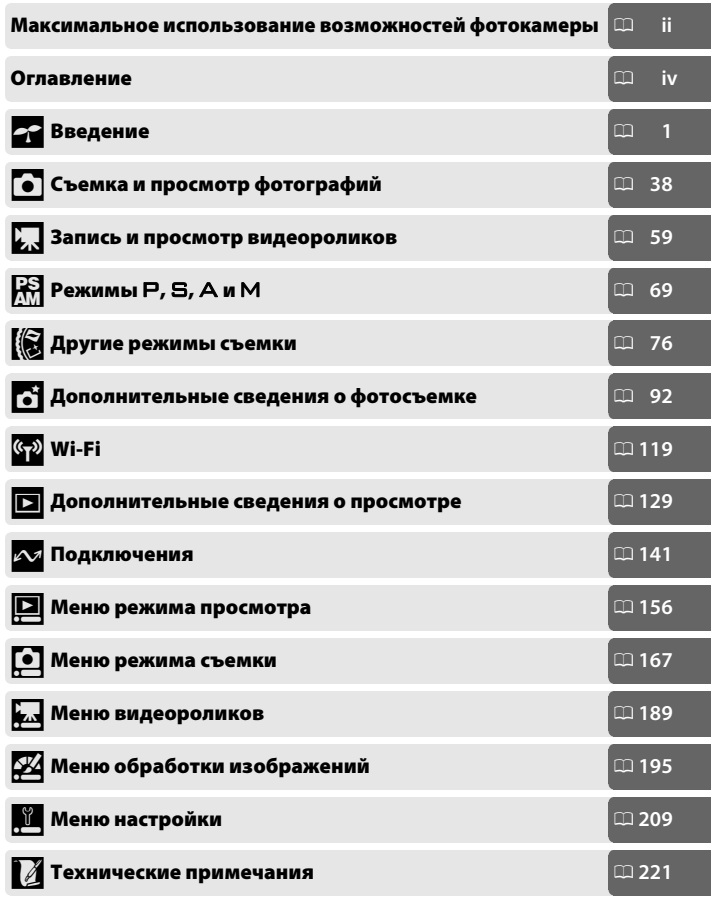

#### <span id="page-3-0"></span>Максимальное использование возможностей **фотокамеры**

**фотокамеры** *Фотосъемка* **с помощью спусковой кнопки затвора**.

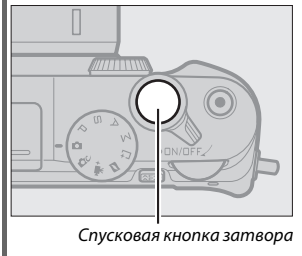

См. стр. [8](#page-31-0) для получения более подробной информации.

*Видеосъемка* **с помощью кнопки видеосъемки**.

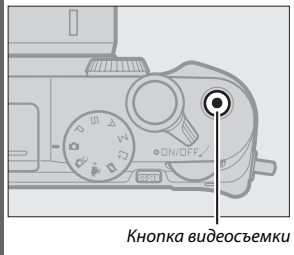

Видеоролики можно записывать нажатием кнопки видеосъемки в режиме авто  $($  $\Box$  [38\)](#page-61-0), творческом режиме ( $\Box$  [49](#page-72-0)),  $P$ ,  $S$ ,  $A$ ,  $M$  ( $\Box$  [69\)](#page-92-0) и расширенном режиме видео (0 [59\)](#page-82-0).

#### *Загружайте* **снимки на компьютер.**

**Установите** прилагаемое программное обеспечение ( $\Box$  [141\)](#page-164-1) и *скопируйте* снимки и видеоролики на свой компьютер, используя ViewNX 2  $($  $\Box$  [145](#page-168-0)).

#### *Просматривайте* **снимки в режиме высокой четкости.**

Воспользуйтесь кабелем HDMI, чтобы *подключить фотокамеру к телевизору HD* ( $\Box$  [148](#page-171-0)).

### <span id="page-4-0"></span>*Принадлежности*

Расширьте свои возможности фотографирования с помощью широкого ассортимента сменных объективов и других принадлежностей ( $\Box$  [221\)](#page-244-1).

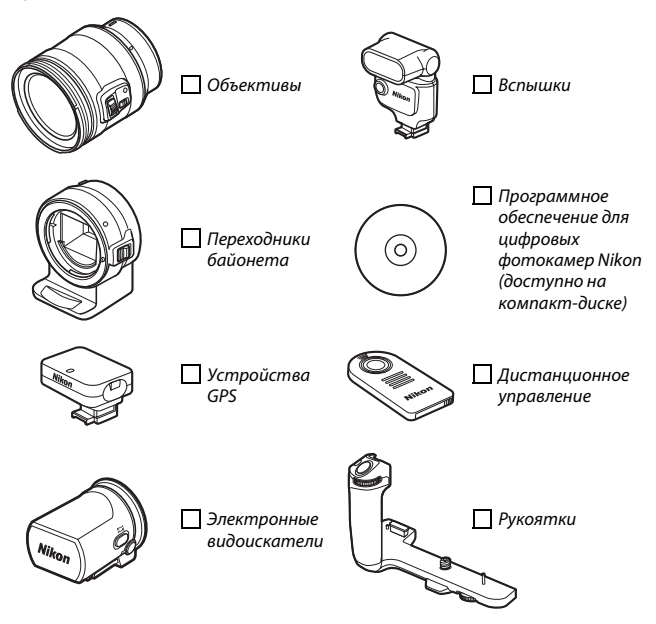

#### <span id="page-5-0"></span>Оглавление

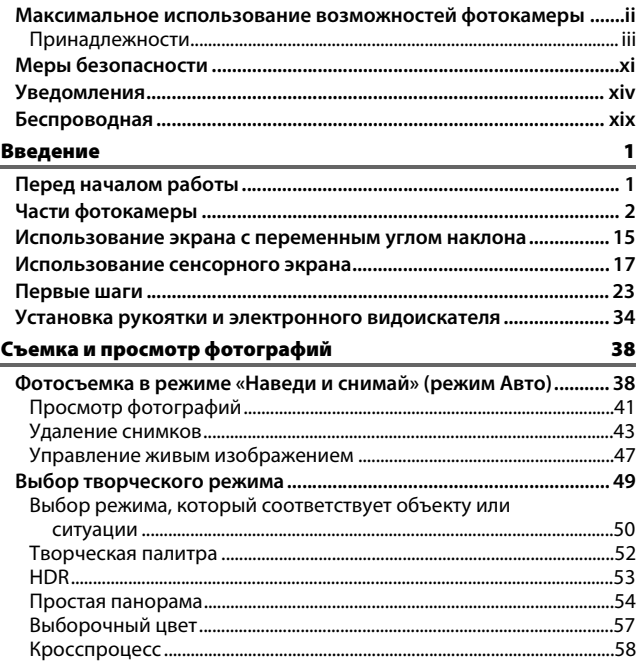

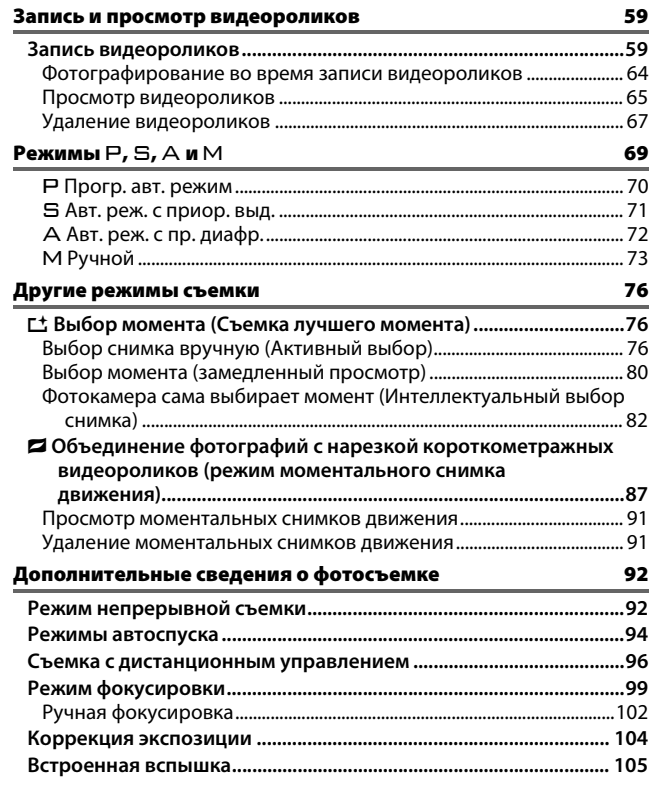

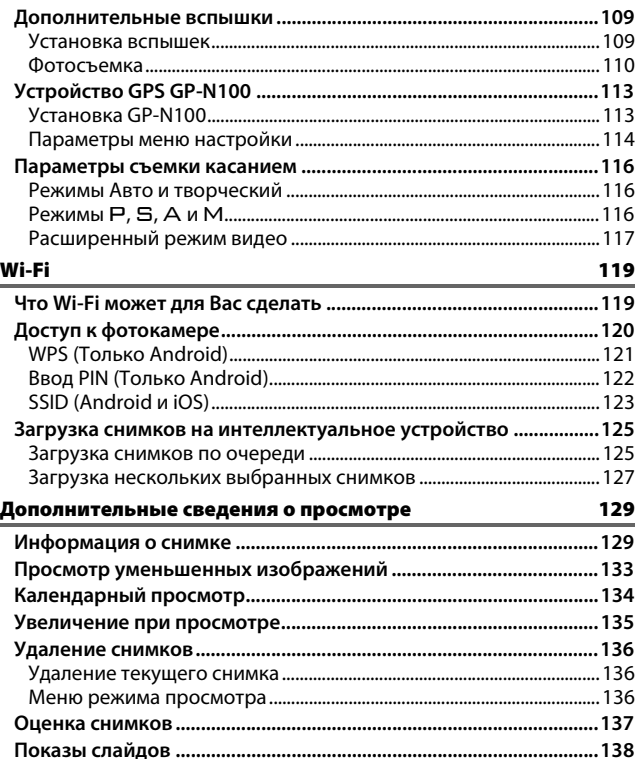

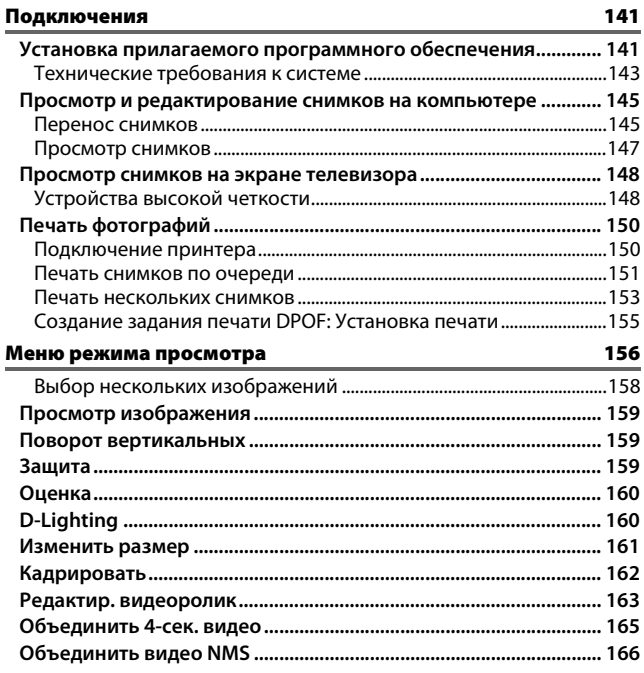

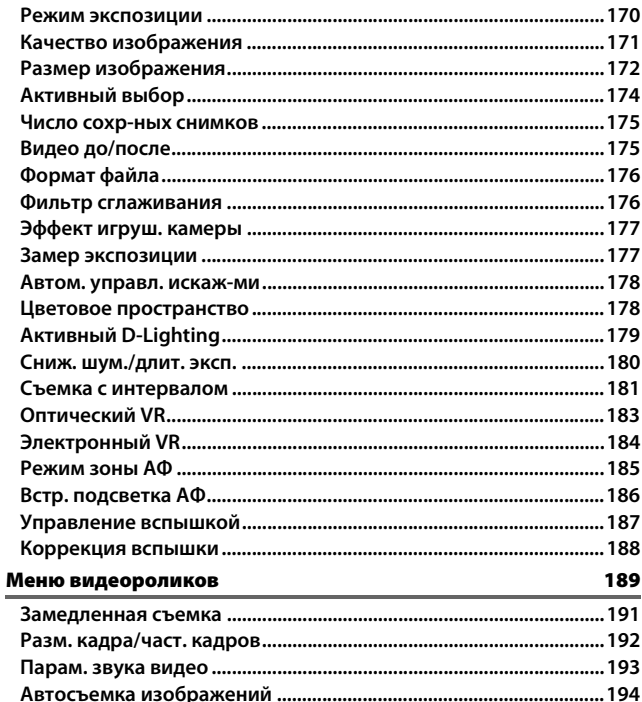

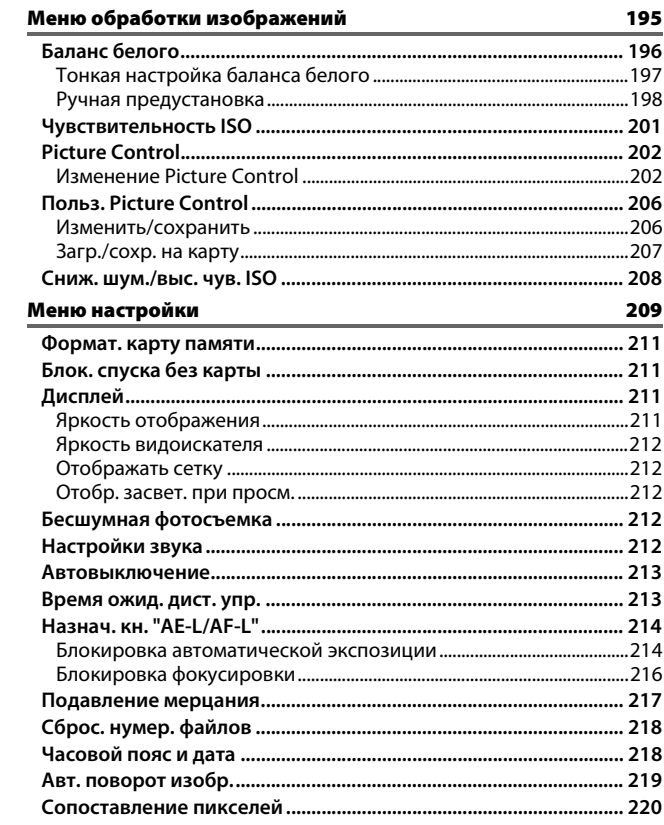

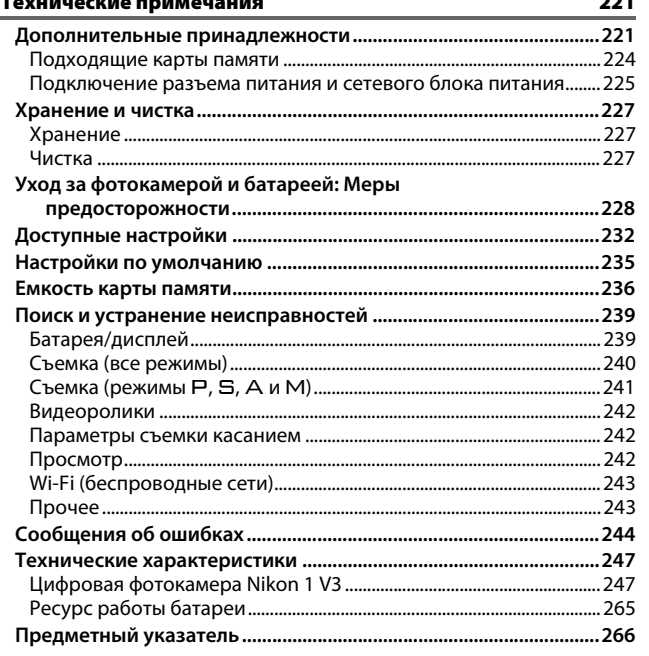

<span id="page-12-1"></span><span id="page-12-0"></span>----<sub>-</sub>--- - --- -------- ---<br>Перед началом работы с данным устройством внимательно изучите следующие меры безопасности во избежание получения травм и повреждения изделия Nikon. Сохраните инструкции по технике безопасности в месте, доступном всем пользователям данного устройства для дальнейшего ознакомления.

Возможные последствия невыполнения указанных мер безопасности, список которых представлен в данном разделе, обозначены следующим символом:

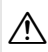

A Этот символ обозначает предупреждение. Во избежание возможных травм прочтите все предупреждения до начала использования данного изделия Nikon.

#### ❚❚ **ПРЕДУПРЕЖДЕНИЯ**

A *Не допускайте попадания солнечных лучей в кадр.* При съёмке освешенных сзали объектов не допускайте попадания солнечных лучей в кадр. Солнечные лучи, сфокусированные в фотокамеру, когда солнце находится в кадре или рядом с ним, могут стать причиной пожара. ним, могут стать причиной пожара.

#### A *Не смотрите на солнце через видоискатель.* источник света через видоискатель может вызвать необратимое ухулшение зрения. зрения.

- A *При появлении неисправности немедленно выключите фотокамеру.* дыма или необычного запаха, исходящих из фотокамеры или сетевого блока питания (приобретается дополнительно), немедленно отсоедините сетевой блок питания от сети и извлеките батарею из фотокамеры, стараясь избежать ожогов. Продолжение эксплуатации может привести к телесному повреждению. Вынув батарею, отнесите устройство в авторизированный сервисный центр Nikon на проверку.<br>Nikon на проверку.
- A *Не пользуйтесь устройством в среде горючих*  **газов.** Не работайте с электронным оборудованием и с фотокамерой в присутствии горючих газов: это может привести к взрыву или пожару.<br>Привести к взрыву или пожару.

<sup>A</sup> *Берегите устройство от влаги***.** Не погруводы, а также не берите мокрыми руками. Держите устройство сухим; несоблюдение этого требования может привести к повреждению изделия, возгоранию или поражению электрическим током, а работа с устройством влажными руками может привести к поражению электрическим током.

A *Не разбирайте устройство.* изделия может вызвать телесные повреждения. В случае неисправности ремонт изделия должен выполнять только квалифицированный специалист. Если изделие разбилось в результате паления или при лругих обстоятельствах, извлеките батарею и/ или отключите сетевой блок питания, а затем отнесите излелие для проверки в авторизированный сервисный центр Nikon.

A *Храните устройство в недоступном для детей месте***.** Несоблюдение этого Кроме того, имейте в виду, что небольшие части представляют опасность удушья. Если ребенок случайно проглотил какую-либо часть данного устройства, немедленно вызовите врача. вызовите врача.

- A *Не надевайте ремень для переноски детям на шею***.** Надевание ремня фотокамеры на шею младенца или ребенка может привести к удушению.
- A *Следуйте указаниям персонала авиакомпаний и больниц***.** Данная которые могут мешать работе медицинского или бортового навигационного оборудования. Отключите функцию беспроводной сети перед посадкой в самолет и выключите фотокамеру во время взлета и посадки. В медицинских учреждениях следуйте инструкциям персонала относительно использования беспроводных устройств. устройств.
- A *Не допускайте длительного контакта с фотокамерой, батареей или зарядным устройством, когда они включены или используются.* Некоторые части<br>устройств нагреваются. Длительный непосредственный контакт устройства с кожей может вызвать низкотемпературные ожо<mark>г</mark>и.
- A *Не оставляйте фотокамеру в местах, подвергающихся воздействию очень высоких температур, например, в закрытом автомобиле или под прямым солнечным светом.* Несоблюдение этой меры повреждению или возгоранию.
- A *Не направляйте вспышку на человека, управляющего транспортным средством.*  привести к авариям.
- A *Соблюдайте осторожность при использовании вспышки.*
	- **•** Прикосновение вспышки во время ее объектам может привести к ожогам или пожару.
	- Использование вспышки на близком расстоянии от глаз объекта съёмки может вызвать временное ухудшение зрения. Вспышка должна находиться на расстоянии не менее одного метра от объекта. Особую осторожность следует соблюдать при следует соблюдать при фотографировании детей.
- A *Избегайте контакта с*

*жидкокристаллическим веществом***.** Если соблюдайте осторожность, чтобы не пораниться осколками стекла и избежать контакта жидкокристаллического вешества дисплея с кожей, а также попадания .<br>этого вещества в глаза или рот.

- A *Не переносите штативы с установленным объективом или фотокамерой***.** Вы можете других, что приведет к травмам. других, что приведет к травмам.
- A *Соблюдайте осторожность при обращении с батареями.* Неправильное обращение с протеканию или взрыву. Соблюдайте следующие меры предосторожности при использовании батарей с данным излелием:
	- Используйте с данным изделием **только рекомендованные батареи.**
	- Не разбирайте батарею и не замыкайте **ее контакты.**
	- Перед извлечением батареи убедитесь, что фотокамера выключена. Если используется сетевой блок питания, убедитесь, что он отключен от<br>сети
	- При установке батареи соблюдайте **• Правильную ориентацию.**
- **•** Не подвергайте батарею сильному нагреву или воздействию открытого.<br>ОГНЯ
- Не погружайте батареи в воду и не допускайте попадания на них воды.
- При транспортировке батареи закройте контакты защитной крышкой. Не храните и не транспортируйте батареи вместе с металлическими предметами, например шпильками или украшениями.
- Полностью разряженные батареи **имеют тенденцию протекать. Во** избежание повреждения изделия извлекайте из него разряженные батареи.
- Если батарея не используется, закройте ее контакты защитной крышкой и поместите батарею на хранение в сухое прохладное место.
- Батарея может быть горячей сразу после использования или при длительной работе изделия от батареи. Перед извлечением батареи, выключите фотокамеру и дайте батарее остыть.
- Немедленно прекратите использовать батарею, если заметили в ней какиелибо изменения, например, изменение листения, например, например, изменение<br>окраски или деформацию.
- A *Соблюдайте необходимые меры предосторожности при работе с зарядным устройством:*
	- **•** Берегите устройство от влаги. предосторожности может привести к травме или неисправности изделия вследствие возгорания или поражения электрическим током.
	- Не допускайте короткого замыкания **• КОНТАКТОВ ЗАРЯДНОГО УСТРОЙСТВА.** Несоблюдение этого требования может привести к перегреву и повреждению зарядного устройства.
- **•** Пыль на металлических частях сетевой удалять сухой тканью. Продолжение эксплуатации может привести к возгоранию.
- Не приближайтесь к зарядному **устройству во время грозы.** Несоблюдение этого требования может привести к поражению электрическим током.
- Не прикасайтесь к сетевой вилке или **• зарядному устройству мокрыми** руками. Несоблюдение этой меры предосторожности может привести к травме или неисправности изделия вследствие возгорания или поражения электрическим током.
- Не используйте с преобразователями **•** Не используйте с преобразователями постоянного тока. Несоблюдение этого указания может привести к повреждению изделия, а также к его перегреву или возгоранию.
- перегреву или возгоранию. A *Используйте соответствующие кабели.* При подключении кабелей к входным и<br>выходным разъемам и гнездам фотокамеры используйте только специальные кабели Nikon, поставляемые вместе с фотокамерой или продаваемые отдельно.
- <span id="page-14-0"></span><sup>A</sup> *Компакт-диски:* Запрещается программным обеспечением и руководствами, прилагаемые к изделию, на проигрывателях компакт-дисков. Воспроизведение компакт-дисков с данными на проигрывателе может привести к потере слуха или повреждению оборудования. повреждению оборудования.

## <span id="page-15-0"></span>**Уведомления**

- **•** Никакая часть руководств, включенных в комплект поставки изделия, не может быть воспроизведена, передана, переписана, сохранена в информационно-поисковой системе или переведена на любой язык, в любой форме, любыми средствами без предварительного письменного разрешения компании Nikon.
- **•** Компания Nikon сохраняет за собой право изменять любые характеристики аппаратного и программного обеспечения, описанного в данных руководствах, в любое время и без предварительного уведомления.
- **•** Компания Nikon не несет ответственности за какой-либо ущерб, вызванный эксплуатацией данного изделия.
- **•** Были приложены все усилия, чтобы обеспечить точность и полноту приведенной в руководствах информации. Компания Nikon будет благодарна за любую информацию о замеченных ошибках и упущениях, переданную в ближайшее представительство компании (адрес предоставляется по запросу).

#### *Памятка для пользователей в Европе*

**ВНИМАНИЕ**: СУЩЕСТВУЕТ РИСК ВЗРЫВА, ЕСЛИ УСТАНОВЛЕН НЕВЕРНЫЙ ТИП БАТАРЕИ. ЛИКВИДИРУЙТЕ ИСПОЛЬЗОВАННЫЕ БАТАРЕИ СОГЛАСНО ИНСТРУКЦИЯМ.

Данный символ означает, что электрическое и электронное оборудование должно утилизироваться отдельно.

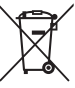

Следующие замечания касаются только

пользователей в европейских странах:

- **•** Данное изделие предназначено для раздельной утилизации в соответствующих пунктах утилизации. Не выбрасывайте его вместе с бытовыми отходами.
- **•** Раздельные сбор и утилизация помогают сберегать природные ресурсы и предотвращают отрицательные последствия для здоровья людей и окружающей среды, которые могут возникнуть из-за неправильной утилизации.
- **•** Подробные сведения можно получить у продавца или в местной организации, ответственной за вторичную переработку отходов.

Этот символ на батарее указывает на то, что данная батарея подлежит раздельной утилизации.

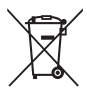

Следующие замечания касаются только пользователей в европейских странах:

- **•** Все батареи, независимо от того, обозначены ли они этим символом или нет, подлежат раздельной утилизации в соответствующих пунктах сбора. Не выбрасывайте их вместе с бытовыми отходами.
- **•** Подробные сведения можно получить у продавца или в местной организации, ответственной за вторичную переработку отходов.

#### *Уведомление о запрещении копирования или репродукции*

Необходимо помнить, что даже простое обладание материалом, скопированным или воспроизведенным цифровым способом с помощью сканера, цифровой фотокамеры или другого устройства, может преследоваться по закону.

**• Материалы, копирование или воспроизведение которых запрещено законом** Не копируйте и не воспроизводите денежные банкноты, монеты, ценные бумаги, ценные государственные бумаги и ценные бумаги органов местного самоуправления, даже если такие копии и репродукции отмечены штампом «образец».

Запрещено копирование и репродукция денежных банкнот, монет и ценных бумаг других государств.

Запрещено копирование и репродукция негашеных почтовых марок и почтовых открыток, выпущенных государством, без письменного разрешения государственных органов.

Запрещено копирование и репродукция печатей государственных учреждений и документов, заверенных в соответствии с законодательством.

**• Предупреждения на копиях и репродукциях** Копии и репродукции ценных бумаг, выпущенных частными компаниями (акции, векселя, чеки, подарочные сертификаты и т. д.), проездных билетов или купонов помечаются предупреждениями согласно требованиям государственных органов, кроме минимального числа копий, необходимых для использования компанией в деловых целях. Не копируйте и не воспроизводите государственные паспорта; лицензии, выпущенные государственными учреждениями и частными компаниями; удостоверения личности и такие документы, как пропуски или талоны на питание.

**• Уведомления о соблюдении авторских прав** Копирование или репродукция продуктов интеллектуального труда, защищенных авторским правом – книг, музыкальных произведений, произведений живописи, гравюр, печатной продукции, географических карт, чертежей, фильмов и фотографий – охраняется государственным и международным законодательством об авторском праве. Не используйте изделие для изготовления незаконных копий, нарушающих законодательство об авторском праве.

#### *AVC Patent Portfolio License*

Данный продукт имеет лицензию AVC Patent Portfolio License для личного и некоммерческого использования клиентом в целях (i) кодирования видео в соответствии со стандартом AVC («видеосодержимое AVC») и/или (ii) декодирования видеосодержимого AVC, закодированного клиентом в рамках личной и некоммерческой деятельности и/или полученного от поставщика видеосодержимого, имеющего лицензию на предоставление видеосодержимого AVC. Эта лицензия не распространяется на любое другое использование, а также не подразумевается для такого использования. Дополнительную информацию можно получить от MPEG LA, L.L.C. См. веб-сайт http://www.mpegla.com

#### Утилизация устройств хранения данных

Следует учитывать, что удаление изображений или форматирование карт памяти или других устройств хранения данных не приводит к полному удалению исходных данных изображений. В некоторых случаях удаленные файлы могут быть восстановлены с выброшенных устройств хранения данных с помощью имеющегося в продаже программного обеспечения, что может привести к злонамеренному использованию персональных данных изображений. Ответственность за обеспечение конфиденциальности таких данных возлагается на пользователя.

Прежде чем избавиться от неиспользуемых устройств хранения данных или передать право собственности на них другому лицу, следует стереть все данные с помошью имеющегося в продаже специального программного обеспечения или отформатировать устройство, а затем заново заполнить его изображениями, не содержащими личной информации (например, снимками чистого неба). Настройки Wi-Fi можно сбросить на значения по умолчанию, выбрав Wi-Fi > Тип подключения Wi-Fi > Сброс настроек Wi-Fi в меню настройки (Ш 124). Соблюдайте осторожность, чтобы избежать травмы при физическом уничтожении устройств хранения данных.

#### Предупреждения о повышении температуры

Фотокамера может нагреваться во время использования. Это – нормальное явление. не означающее неисправность. При высокой температуре окружающей среды после продолжительного непрерывного использования или после выполнения съемки в быстрой последовательности на дисплее может появиться предупреждение о повышении температуры, после чего фотокамера автоматически выключится, чтобы не допустить повреждения внутренних электрических схем фотокамеры. Прежде чем возобновить работу, подождите, пока фотокамера остынет.

#### Используйте только электронные принадлежности компании Nikon

Фотокамеры Nikon изготавливаются по высочайшим стандартам с установкой сложных электронных схем. Только фирменные электронные принадлежности Nikon (в том числе зарядные устройства, батареи, сетевые блоки питания и принадлежности для объектива), одобренные компанией Nikon специально разработаны для использования с данной моделью цифровой фотокамеры Nikon, полностью соответствуют необходимым эксплуатационным параметрам и требованиям техники безопасности для данной электронной схемы.

Использование электронных принадлежностей сторонних производителей может повредить фотокамеру и аннулировать гарантию Nikon. Использование аккумуляторных литий-ионных батарей сторонних производителей, на которых нет

**AIN UOAIN** kon Nikon Nik **DIN HONIN HO** on Nikon Nil

голографического знака Nikon (см. справа), может привести к нарушению работы фотокамеры, а также к сильному нагреванию, воспламенению, разрушению или протечке батарей.

Для получения сведений о дополнительных принадлежностях Nikon обратитесь к официальному местному дилеру компании Nikon.

#### D **Пользуйтесь только фирменными принадлежностями Nikon**

Только фирменные принадлежности Nikon, одобренные компанией Nikon специально для использования с Вашей моделью цифровой фотокамеры, полностью соответствуют необходимым эксплуатационным параметрам и требованиям техники безопасности. Применение принадлежностей, произведенных другими компаниями, может повредить фотокамеру и послужить причиной аннулирования гарантии Nikon.

#### D **Техническое обслуживание фотокамеры и принадлежностей**

Фотокамера является устройством высокой точности и требует регулярного сервисного обслуживания. Рекомендуется проверять фотокамеру у официального представителя или в сервисном центре компании Nikon не реже одного раза в один-два года и производить техническое обслуживание фотокамеры каждые три-пять лет (такие услуги являются платными). При использовании фотокамеры на профессиональном уровне ее проверку и обслуживание рекомендуется проводить чаще. Одновременно следует производить проверку и обслуживание всех принадлежностей, которые постоянно используются вместе с фотокамерой, например, объективов.

#### A **Перед съемкой важных событий**

Перед съемкой важных событий, например свадьбы, или перед тем, как взять фотокамеру в путешествие, сделайте пробный снимок, чтобы убедиться в правильности работы фотокамеры. Компания Nikon не несет ответственность за убытки или упущенную выгоду, возникшие в результате неправильной работы изделия.

#### A **Постоянное совершенствование**

В рамках развиваемой компанией Nikon концепции «постоянного совершенствования» пользователям регулярно предоставляются обновляемая информация о поддержке выпущенных продуктов и учебные материалы на следующих сайтах:

- **• Для пользователей в США**: http://www.nikonusa.com/
- **• Для пользователей в Европе и Африке**: http://www.europe-nikon.com/support/
- **• Для пользователей в странах Азии, Океании и Ближнего Востока**:

http://www.nikon-asia.com/

Посетите один из этих сайтов, чтобы получить последнюю информацию об изделиях, ответы на часто задаваемые вопросы, а также общие рекомендации по фотосъемке и обработке цифровых изображений. Дополнительные сведения можно получить у региональных представителей компании Nikon. Контактную информацию см. на сайте http://imaging.nikon.com/

<span id="page-20-0"></span>Данное изделие, которое содержит программное обеспечение для шифрования, **Беспроводная**разработанное в Соединенных Штатах, контролируется Правилами экспортного контроля США, и не может быть экспортировано или реэкспортировано в какуюлибо страну, на которую Соединенными Штатами наложено эмбарго. На данный момент эмбарго распространяется на следующие страны: Куба, Иран, Северная Корея, Судан и Сирия.

#### Памятка для пользователей в Европе

Настоящим компания Nikon Corporation заявляет, что устройство 1 V3 соответствует всем основным требованиям и другим соответствующим положениям Директивы 1999/5/ЕС. Декларацию соответствия можно посмотреть на http://imaging.nikon.com/support/pdf/DoC\_1V3.pdf

#### Уведомления для покупателей в Республике Молдова

Данное устройство соответствует нормам в области радиочастотных воздействий.

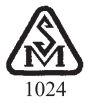

#### Безопасность

Хотя одним из преимуществ данного изделия является то, что оно позволяет другим лицам свободно подключиться для беспроводного обмена данными в любом месте в пределах радиуса его действия, может произойти следующее, если не включена защита:

- Хищение данных: Злоумышленники могут перехватить беспроводную передачу данных для кражи идентификаторов пользователей, паролей и другой личной информации.
- Несанкционированный доступ: Несанкционированные пользователи могут получить доступ к сети и изменить данные или выполнить другие злоумышленные действия. Имейте в виду, что из-за конструкции беспроводных сетей определенные атаки могут позволить осуществить несанкционированный доступ даже при включенной функции безопасности.

FAT

### **Информация для декларации Таможенного Союза / сертификата**

**Дата изготовления**: См. заднюю обложку руководства пользователя **Изготовитель**: "Никон Корпорейшн", Шин-Юракучо Билдинг, 12-1, Юракучо 1-тёме, Тийода-ку, Токио 100-8331, Япония Телефон: +81-3-3214-5311 **Импортер**: ООО «Никон» Российская Федерация, Москва, 105120, 2-й Сыромятнический пер., д.1 Телефон: +7 (495) 663-77-64

### **1 V3**

**Страна изготовления**: Китай

**Сертификат /декларация соответствия**: ТС № RU Д-JP.АЯ46.B.62897 **Срок действия**: с 28.10.2013 по 27.10.2016 **Орган по сертификации**: "РОСТЕСТ-МОСКВА"

**Зарядное устройство MH-29**

**Страна изготовления**: Китай **Сертификат /декларация соответствия**: ТС BY/112 02.01. 020 00836 **Срок действия**: c 02.09.2013 по 01.09.2018 **Орган по сертификации**: ОАО "БЕЛЛИС"

**Электронный видоискатель DF-N1000**

**Страна изготовления**: Япония **Сертификат /декларация соответствия**: ТС N RU Д-JP.АЯ46.B.69620 **Срок действия**: с 07.07.2014 по 06.07.2017 **Орган по сертификации**: "РОСТЕСТ-МОСКВА"

### **Литий-ионная аккумуляторная батарея EN-EL20a**

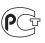

# <span id="page-24-1"></span><span id="page-24-0"></span> $\begin{array}{c} \n\hline\n\end{array}$ **Введение**

<span id="page-24-2"></span>Перед началом работы с фотокамерой убедитесь, что упаковка **Перед началом работы**содержит элементы, перечисленные в Руководстве пользователя.

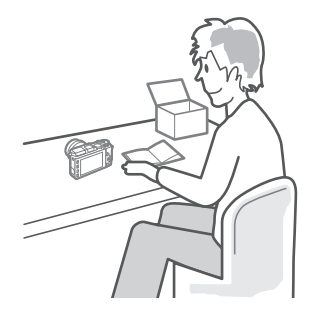

 $\blacktriangleright$ 

<span id="page-25-0"></span>Ознакомьтесь с элементами управления фотокамерой и средствами **Части фотокамеры** отображения информации. При необходимости отметьте этот раздел закладкой и обращайтесь к нему во время чтения остальных разделов руководства.

#### *Корпус фотокамеры*

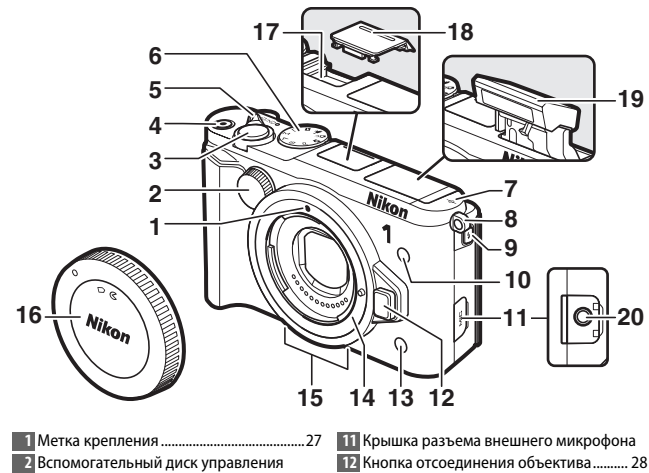

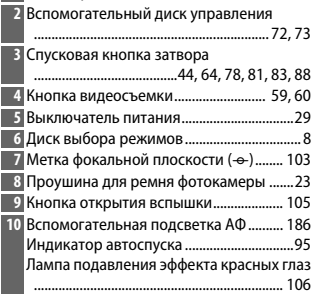

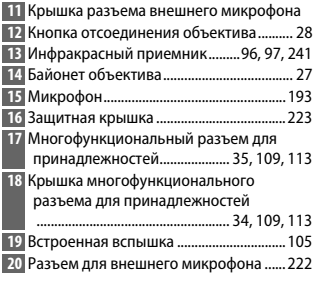

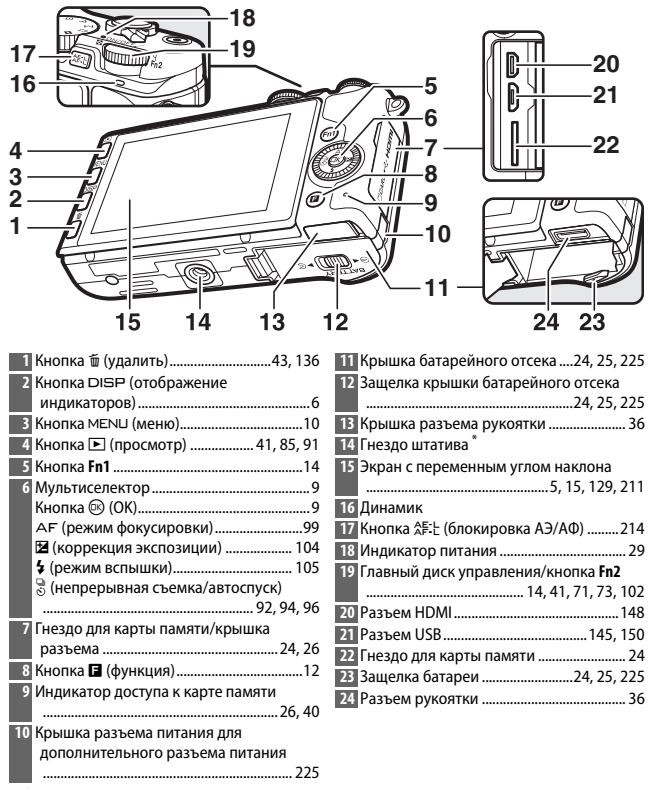

<del>...</del><br>\* Фотокамера не поддерживает вставку для крепления на штативе TA-N100.<br>.

 $\Upsilon$ 

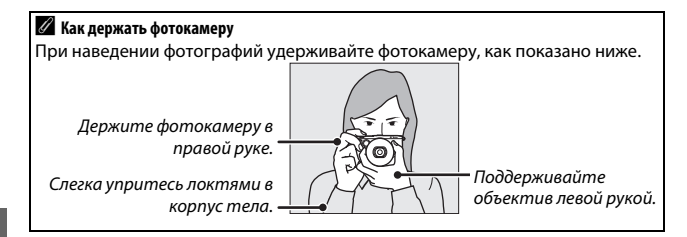

<span id="page-28-0"></span>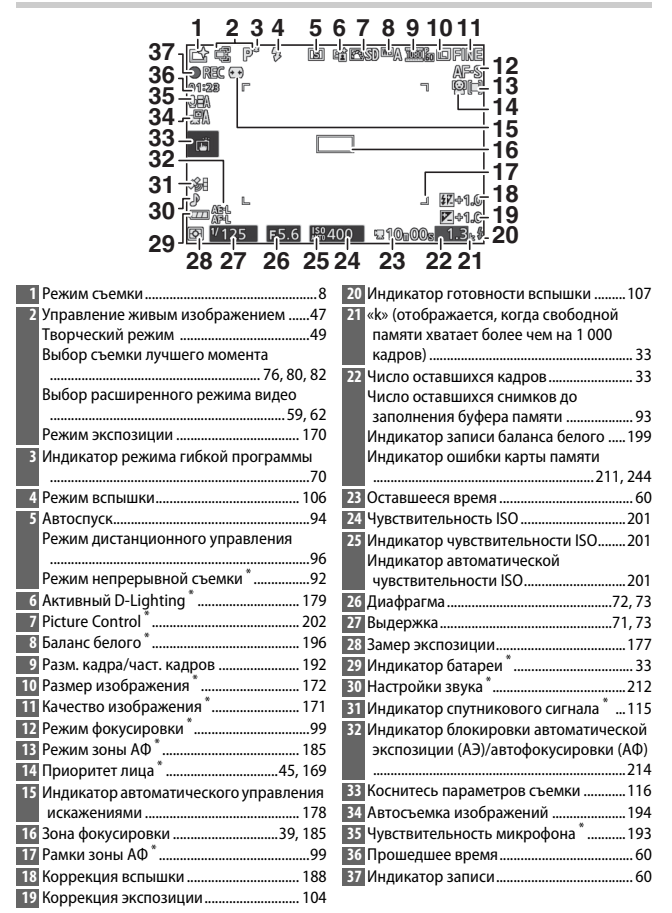

\* Доступно только на подробном дисплее ( $\Box$  6).

**Примечание**: Дисплей, на котором горят все индикаторы, показан для наглядности.

#### <span id="page-29-0"></span> $K$ нопка **DISP** (отображение индикаторов)

Нажмите DISP для просмотра индикаторов съемки ( $\Box$  5) и просмотра ( $\Box$  [129\)](#page-152-3), как показано ниже.

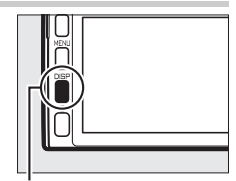

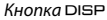

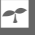

<span id="page-29-1"></span>❚❚ **Съемка**

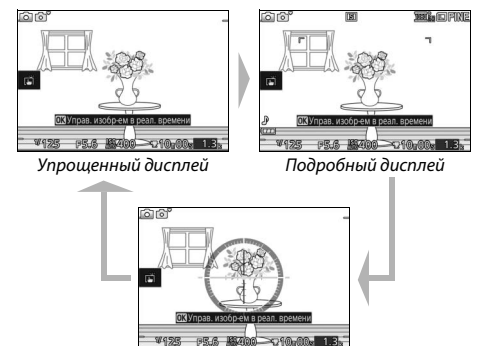

Виртуальный горизонт \*

**\*** Отображается только в режимах, отличных от **Творческая палитра**.

#### A **Область записи**

Область, записываемая во время записи видеороликов, показана направляющими на дисплее; внешний вид направляющих зависит от параметра, выбранного для Электронный VR (<sup>22</sup> [184\)](#page-207-1) в меню видеороликов.

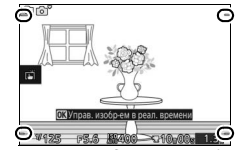

Электронное подавление вибраций выкл.

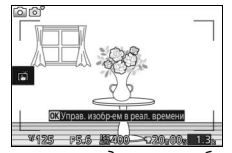

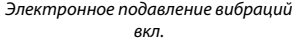

#### ❚❚ **Просмотр**

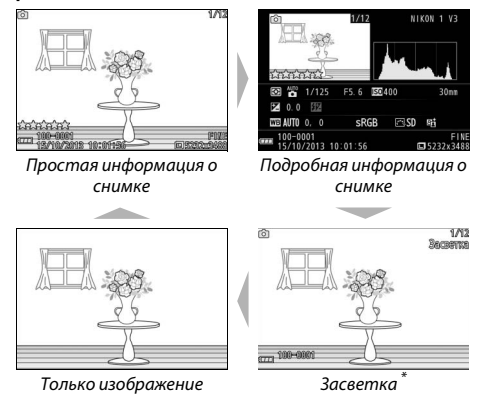

**\*** Отображается только при выборе **Вкл.** для параметра **Дисплей** <sup>&</sup>gt; **Отобр. засвет. при просм.** в меню настройки ( $\Box$  [212](#page-235-6)).

#### A **Виртуальный горизонт**

Отображение информации о наклоне вперед-назад и влево-вправо на основании данных датчика наклона фотокамеры. Если фотокамера не наклонена ни влево, ни вправо, то базовая линия наклона влево-вправо станет зеленой, а если фотокамера не наклонена ни вперед, ни назад, то точка в центре дисплея загорится зеленым светом. Каждое деление на дисплее наклона влево-вправо равно 5°, а каждое деление на дисплее наклона вперед-назад равно 10°.

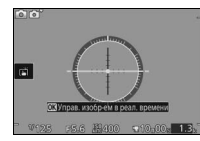

Фотокамера в горизонтальном положении

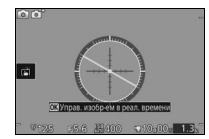

Фотокамера наклонена влево или вправо

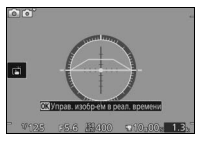

Фотокамера наклонена вперед или назад

#### D **Наклон фотокамеры**

Индикация виртуального горизонта не является точной при наклоне фотокамеры под острым углом вперед или назад. Если фотокамера не может измерить наклон, то угол наклона отображаться не будет.

#### <span id="page-31-1"></span><span id="page-31-0"></span>*Диск выбора режимов*

Фотокамера имеет следующие режимы съемки:

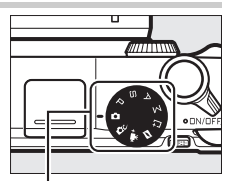

Диск выбора режимов

**C** Режим Авто ( $\Box$  [38\)](#page-61-3): Фотокамера выбирает настройки для фотографий и видеороликов. **ГСС Творческий режим** (<sup>11</sup>[49\)](#page-72-0): Для фотографий, при съемке которых Вы хотите использовать спецэффекты или подобрать настройки в соответствии с сюжетом. **\#\* Расширенный режим видео** (□ [59](#page-82-3)): Выбирает режим экспозиции и настраивает выдержку или диафрагму или записывает видеоролики в режиме замедленной или ускоренной съемки или с другими спецэффектами.  $\blacktriangleright$  **Режим моментального снимка движения** ( $\Box$  [87\)](#page-110-1): При каждом спуске затвора фотокамера записывает фотографию и отснятый эпизод видеоролика продолжительностью примерно 1,6 с. u **Режим съемки лучшего момента** (0 [76](#page-99-4)): Выберите **Активный выбор**, чтобы выбрать лучший снимок из 40 кадров во временной памяти, **Замедленный просмотр**, чтобы выбрать лучшую привязку по времени для снимка во время просмотра сюжета в режиме замедленной съемки, или **Интеллек. выбор снимка**, чтобы позволить фотокамере выбрать лучший снимок на основании компоновки кадра и движения. **Режимы Р, S, A и M (** $\Box$  **[69](#page-92-0)): Управление выдержкой и диафрагмой для более** сложных фотографических эффектов. • Р: Прогр. авт. режим ( $\Box$  [70\)](#page-93-2) • А: Авт. реж. с пр. диафр. (<sup>11</sup>[72](#page-95-2))

- **S**: Авт. реж. с приор. выд. (□ [71\)](#page-94-2)
- М: Ручной (<sup>2</sup> [73\)](#page-96-2)

#### <span id="page-32-0"></span>*Мультиселектор*

<span id="page-32-1"></span>Мультиселектор и кнопка  $\circledR$  используются для регулировки настроек и навигации по меню фотокамеры.

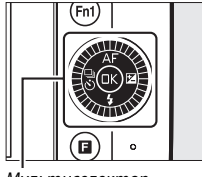

Мультиселектор

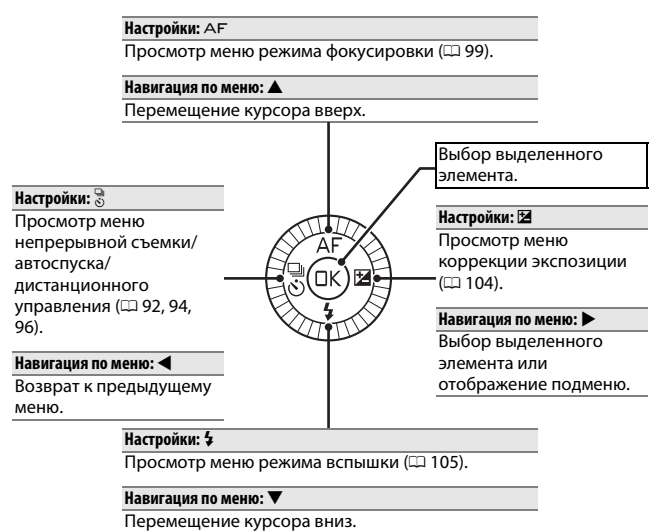

#### A **Мультиселектор**

Элементы можно выделять, вращая мультиселектор, как показано на рисунке справа.

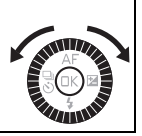

<span id="page-33-0"></span>К большинству параметров съемки, просмотра и настройки можно получить доступ из меню фотокамеры. Для просмотра меню нажмите кнопку MENU.

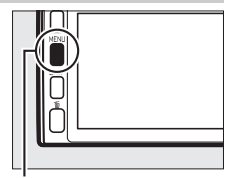

Кнопка MENU

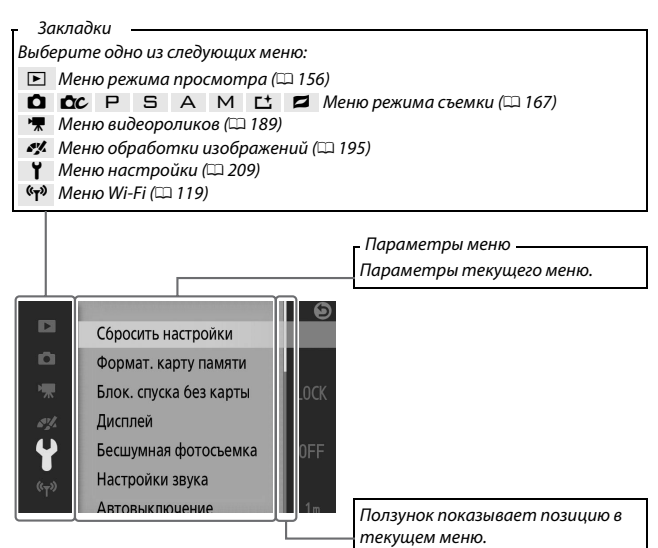

 $\Upsilon$ 

#### ❚❚ **Использование меню**

Воспользуйтесь мультиселектором ([0](#page-32-0) 9) для навигации по меню режима просмотра, режима съемки, видеороликов, обработки изображений, настройки и Wi-Fi.

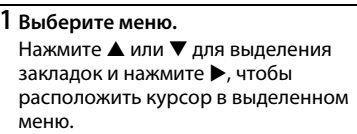

# Р Удалить

#### **2 Выберите нужный пункт.**

Нажмите ▲ или ▼ для выделения пунктов меню и нажмите • для просмотра параметров для выделенного пункта.

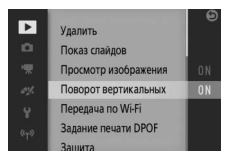

#### **3 Выберите параметр.**

Нажмите ▲ или ▼, чтобы выделить нужный параметр, и нажмите <sup>®</sup>, чтобы выбрать его.

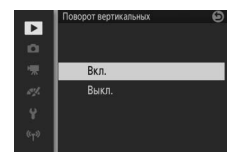

#### A **Использование меню**

Пункты в списке могут различаться в зависимости от настроек фотокамеры. Пункты, которые отображаются серым цветом, в данный момент недоступны (**[12** [232](#page-255-1)). Чтобы выйти из меню и вернуться в режим съемки, нажмите спусковую кнопку затвора наполовину ( $\Box$  [44\)](#page-67-0).

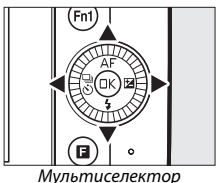

l-r

### <span id="page-35-0"></span>*Кнопка* & *(функция)*

Чтобы отобразить меню функций и отрегулировать настройки фотокамеры или осуществить доступ к параметрам просмотра, нажмите кнопку  $\square$ .

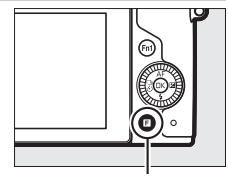

Кнопка **D** 

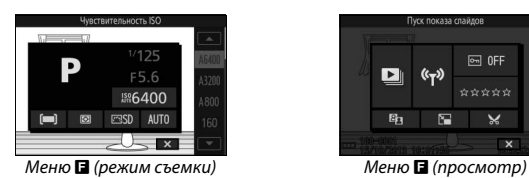

#### **1 Выберите нужный пункт.**

Воспользуйтесь мультиселектором, чтобы выделить пункт, и нажмите  $\circledR$  для просмотра параметров (чтобы выйти из меню  $\blacksquare$ , нажмите спусковую кнопку затвора наполовину, как описано на стр. [44,](#page-67-0) или выделите  $\boxtimes$  и нажмите  $\textcircled{\tiny{\textcircled{\tiny{N}}}}$ .

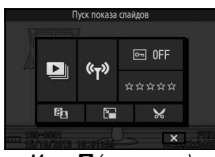

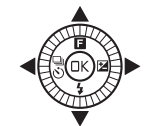

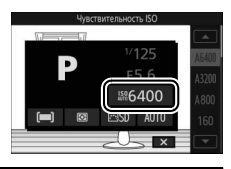

#### **2 Выберите параметр.**

Выделите нужный параметр или значение и нажмите <sup>®</sup>, чтобы выбрать его.

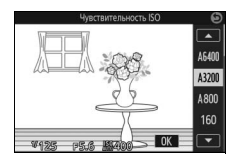
# A **Меню** &

Меню & является контекстно-зависимым: его содержимое меняется в зависимости от настроек фотокамеры или типа отображаемого изображения; недоступные на данный момент параметры отображаются серым цветом. Меню **В** не доступно в режиме Авто.

Кнопки **Fn1** и **Fn2** можно использовать для быстрого вызова часто используемых настроек во время съемки. Для выбора функций этих кнопок перейдите в **Функция кнопки "Fn"** в меню настройки ( $\Box$  [209\)](#page-232-0), выделите нужную кнопку, нажмите • и выберите один из следующих параметров:

Кнопка **Fn2**

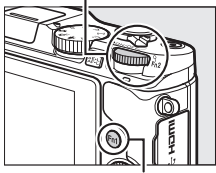

Кнопка **Fn1**

- Коррекция экспозиции (□ [104](#page-127-0)) Чувствительность ISO (□ [201](#page-224-0))<br>• Замер экспозиции (□ 177) Picture Control (□ 202)
- Замер экспозиции ( $\Box$  [177](#page-200-0))
- Баланс белого (<sup>11</sup>[196](#page-219-0))
- 
- Picture Control ( $\Box$  [202](#page-225-0))
- Режим зоны АФ ( $\Box$  [185\)](#page-208-0)
- **•** Кнопка видеосъемки

При выборе **Кнопка видеосъемки** выбранную кнопку можно использовать, чтобы начать и закончить запись видеоролика ( $\Box$  [60\)](#page-83-0).

<span id="page-37-0"></span>Пользователи, использующие дополнительную рукоятку ( $\Box$  [36](#page-59-0)), могут также выбрать функцию кнопки **Fn3**.

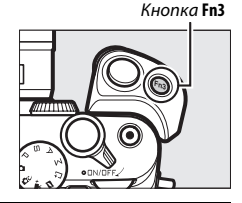

### A **Настройки по умолчанию**

При настройках по умолчанию кнопкам **Fn1**, **Fn2** и **Fn3** соответственно присваиваются функции баланса белого, чувствительности ISO и записи видео.

# A **Кнопка Fn2**

Главный диск управления дублирует кнопку **Fn2**. Для доступа к функции, назначенной кнопке **Fn2**, нажмите диск управления.

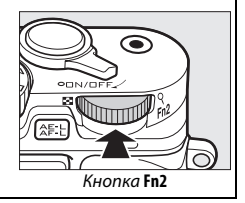

<span id="page-38-0"></span>Монитор можно наклонять и поворачивать, как показано на **Использование экрана с переменным углом наклона** рисунке ниже.

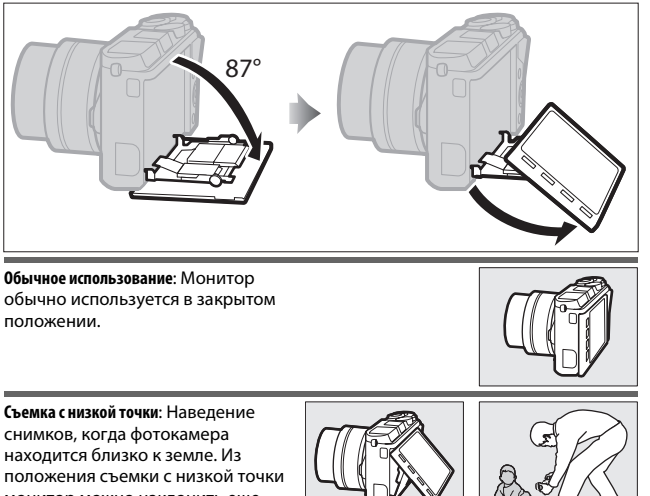

монитор можно наклонить еще ниже.

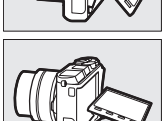

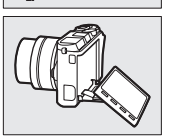

**Съемка с высокой точки**: Наведение снимков, когда Вы держите фотокамеру над головой.

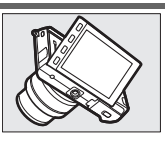

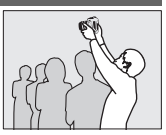

 $\blacktriangleright$ 

#### D **Использование монитора**

Аккуратно поворачивайте монитор в пределах, указанных на стр. [15](#page-38-0). Не прилагайте усилия. Несоблюдение этой меры предосторожности может привести к повреждению фотокамеры или монитора. Если фотокамера установлена на штативе, необходимо следить за тем, чтобы монитор не касался штатива.

Не прикасайтесь к области в задней части монитора. Несоблюдение этой меры предосторожности может привести к неисправности изделия.

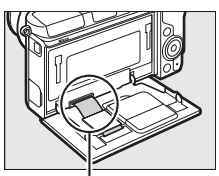

Соблюдайте особую осторожность, чтобы не касаться этой области.

Чувствительный к прикосновениям монитор поддерживает **Использование сенсорного экрана** следующие операции:

# **Коснуться**

Коснитесь монитора.

#### **Провести**

Проведите пальцем по монитору на короткое расстояние.

# **Переместить**

Переместите палец по монитору.

# **Развести/Свести**

Поместите два пальца на монитор и разведите пальцы или сведите их вместе.

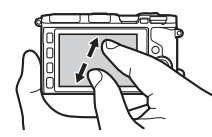

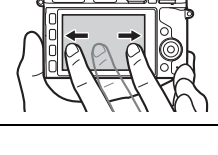

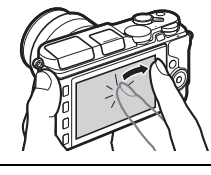

s

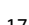

# A **Сенсорный экран**

Сенсорный экран реагирует на статическое электричество и может не реагировать, если он покрыт защитными пленками сторонних производителей или при касании ногтем или рукой в перчатке. Не прилагайте чрезмерных усилий и не касайтесь экрана острыми предметами.

### A **Использование сенсорного экрана**

Фотокамера может не распознать касание, если Вы будете держать палец на экране слишком долго. Она может не распознать другие жесты, если Ваше прикосновение слишком мягкое, пальцы двигаются слишком быстро или на слишком короткое расстояние или не остаются в контакте с экраном, или если движение двух пальцев при сведении или разведении скоординированы неправильно.

# ❚❚ **Фотосъемка**

Сенсорный экран может использоваться для следующих операций съемки.

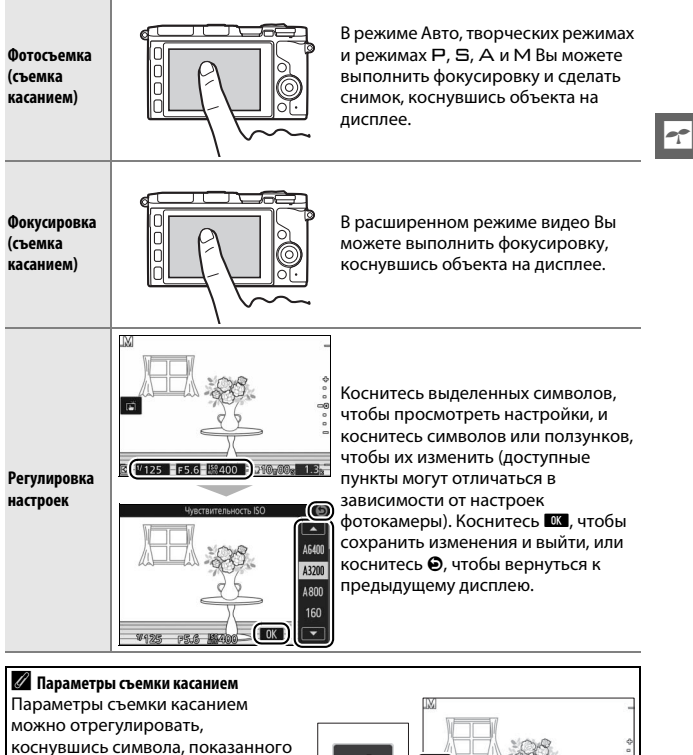

на рисунке справа ( $\Box$  [116](#page-139-0)).

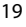

图 V125 FF5.6 图 400 SG10-005

# **П** Просмотр снимков

Сенсорный экран может использоваться для следующих операций просмотра.

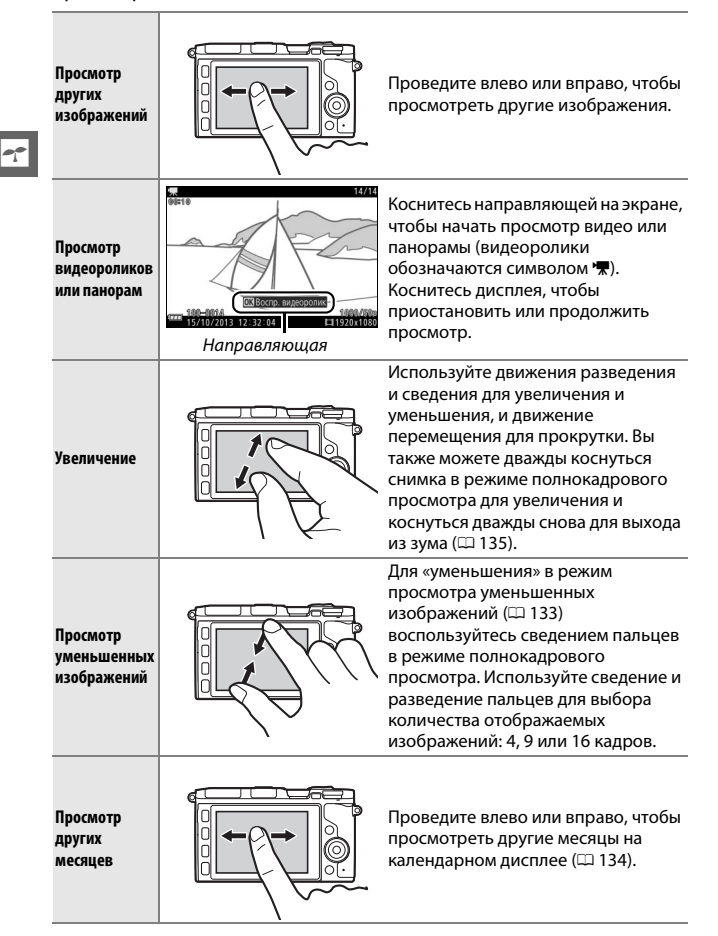

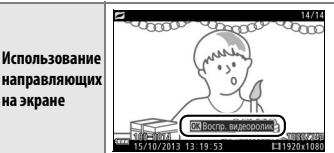

Можно выполнять различные операции, касаясь направляющих на экране.

# ❚❚ **Использование меню**

Сенсорный экран может использоваться для следующих операций меню.

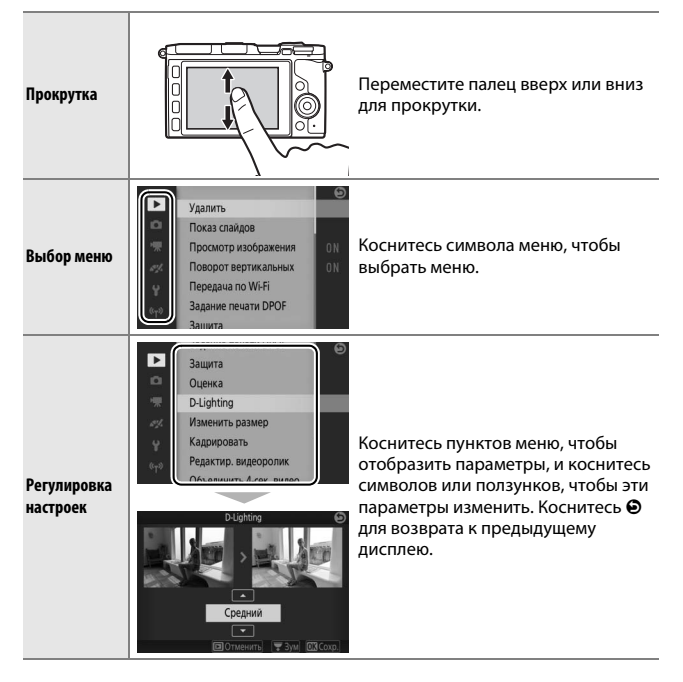

s

# ❚❚ **Меню** &

Сенсорный экран может использоваться для регулировки настроек в меню $\blacksquare$ .

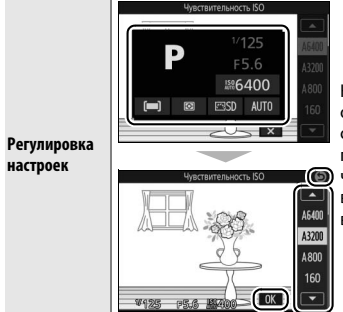

Коснитесь пунктов меню, чтобы отобразить параметры, и коснитесь символов или ползунков, чтобы эти параметры изменить. Коснитесь  $\mathbb{R}$ , чтобы сохранить изменения и выйти, или коснитесь  $\boldsymbol{\Theta}$ , чтобы вернуться к предыдущему дисплею.

# **1 Присоедините ремень фотокамеры.**

Надежно присоедините ремень к двум проушинам фотокамеры.

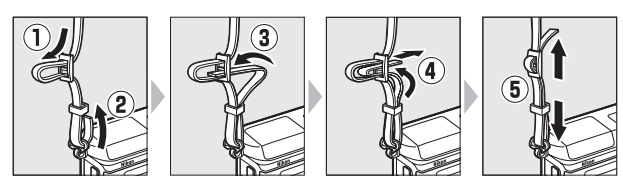

# **2 Зарядите батарею.**

Вставьте батарею в зарядное устройство  $\overline{0}$  и вставьте зарядное устройство в розетку (2). Разряженная батарея полностью заряжается примерно за три часа. После завершения зарядки выньте из розетки зарядное устройство и извлеките из него батарею.

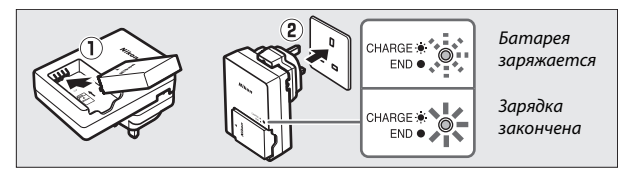

### A **Штекер сетевого блока питания переменного тока**

В зависимости от страны или региона целевого назначения, штекер сетевого блока питания переменного тока может идти в комплекте с зарядным устройством. Форма штекера зависит от страны или региона продажи. Если используется штекер сетевого блока питания переменного тока, поднимите штепсельную вилку и подсоедините штекер сетевого блока

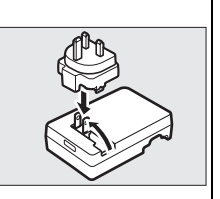

питания переменного тока, как показано на рисунке справа, убедившись, что вилка вставлена до упора. Не пытайтесь с силой вынуть штекер сетевого блока питания, так как это может привести к повреждению изделия.

 $\Upsilon$ 

# <span id="page-47-0"></span>**3 Вставьте батарею.**

Вставьте батарею так, как показано на рисунке, прижимая батареей оранжевую защелку батареи к одной стороне. Защелка фиксирует батарею, когда батарея полностью вставлена.

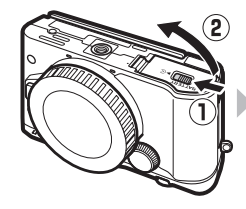

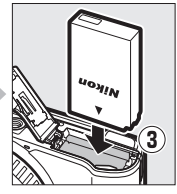

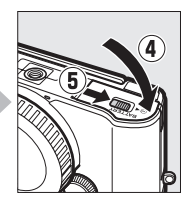

# **4 Вставьте карту памяти.**

Фотокамера сохраняет снимки на карты памяти microSD, microSDHC и microSDXC (приобретаются отдельно;  $\Box$  [224\)](#page-247-0). Убедитесь, что карта памяти находится в правильном положении, а затем вставьте карту памяти до щелчка. Не пытайтесь вставить карту под углом; несоблюдение данной меры предосторожности может привести к повреждению изделия.

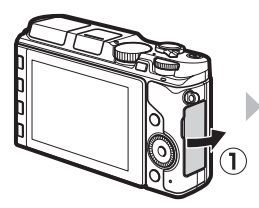

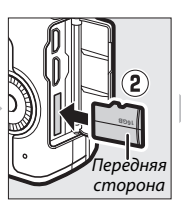

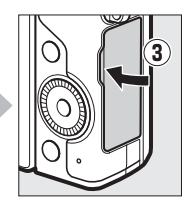

#### D **Установка и извлечение батарей и карт памяти**

Всегда выключайте фотокамеру перед установкой или извлечением батарей или карт памяти. Имейте в виду, что батарея и карты памяти могут нагреваться во время работы; соблюдайте необходимую осторожность при извлечении батареи и карт памяти.

#### A **Извлечение батареи**

Чтобы извлечь батарею, выключите фотокамеру и откройте крышку батарейного отсека. Нажмите на защелку батареи в направлении, показанном стрелкой, чтобы освободить батарею, а затем выньте батарею рукой.

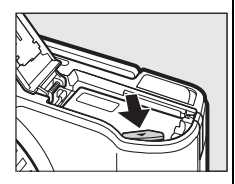

# D **Батарея и зарядное устройство**

Внимательно прочтите все предупреждения и предостережения, приведенные на страницах [xi–](#page-12-0)[xiii](#page-14-0) и [228–](#page-251-0)[231](#page-254-0) данного руководства, и соблюдайте их. Не используйте батарею при температуре ниже 0 °C или выше 40 °C; несоблюдение данной меры предосторожности может повредить батарею или ухудшить ее эксплуатационные характеристики. Емкость батареи может уменьшиться, а время зарядки – увеличиться, при температуре батареи от 0 °C до 10 °C и от 45 °C до 60 °C; батарея не будет заряжаться, если ее температура ниже 0 °C или выше 60 °C.

Производите зарядку батареи при температуре окружающей среды от 5 °C до 35 °C. Если индикатор **CHARGE** мигает быстро во время зарядки, немедленно выключите устройство и отнесите батарею и зарядное устройство своему дилеру или в сервисный центр компании Nikon.

Не перемещайте зарядное устройство и не касайтесь батареи во время зарядки. В некоторых редких случаях несоблюдение данной предосторожности может привести к тому, что индикатор будет указывать на полную зарядку, когда батарея заряжена лишь частично. Выньте и еще раз вставьте батарею, чтобы начать зарядку снова.

Используйте зарядное устройство только для зарядки совместимых с ним батарей. Отключайте от сети зарядное устройство, если оно не используется.

#### A **Форматирование карт памяти**

Если карта памяти используется в фотокамере впервые или форматировалась на другом устройстве, выберите **Формат. карту памяти** в меню настройки и следуйте инструкциям на экране, чтобы отформатировать карту памяти ( $\Box$  [211](#page-234-0)). Имейте в виду, что это безвозвратно удаляет любые данные, которые могут содержаться на карте памяти. Не забывайте копировать фотографии и другие данные, которые Вы хотите сохранить, на компьютер перед началом процесса форматирования.

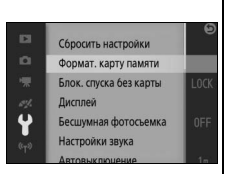

### A **Извлечение карт памяти**

Выключите фотокамеру и удостоверьтесь, что выключен индикатор доступа к карте памяти, затем откройте крышку гнезда для карты памяти /крышку разъема и нажмите на карту, чтобы извлечь ее  $(1)$ . Теперь карту памяти можно вынуть рукой (2).

Соблюдайте осторожность, чтобы карта не выскочила из фотокамеры при извлечении.

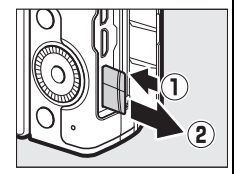

#### D **Карты памяти**

- **•** Не извлекайте карты памяти из фотокамеры, не выключайте фотокамеру и не вынимайте и не отключайте источник питания во время форматирования или в процессе записи или копирования данных на компьютер, а также их удаления с компьютера. Несоблюдение этих мер предосторожности может привести к потере данных или повреждению фотокамеры или карты памяти.
- **•** Не прикасайтесь к контактам карты памяти пальцами или металлическими предметами.
- **•** Не сгибайте, не роняйте и не подвергайте карту памяти сильным механическим нагрузкам.
- **•** Не прилагайте усилий к корпусу карты памяти. Несоблюдение этой меры предосторожности может повредить карту.
- **•** Не подвергайте воздействию воды, теплового излучения, высокой влажности или прямого солнечного света.
- **•** Не форматируйте карты памяти на компьютере.

# **5 Установите объектив.**

Следите, чтобы при снятом объективе или снятой защитной крышке внутрь фотокамеры не попала пыль. Обычно в качестве иллюстрации в данном руководстве представлен объектив 1 NIKKOR VR 10–30 мм f/3,5–5,6 PD-ZOOM. При использовании 1 NIKKOR VR 10–30 мм f/3,5–5,6 PD-ZOOM не касайтесь крышки объектива ( $\Box$  [256\)](#page-279-0); несоблюдение данной меры предосторожности может привести к неисправности изделия.

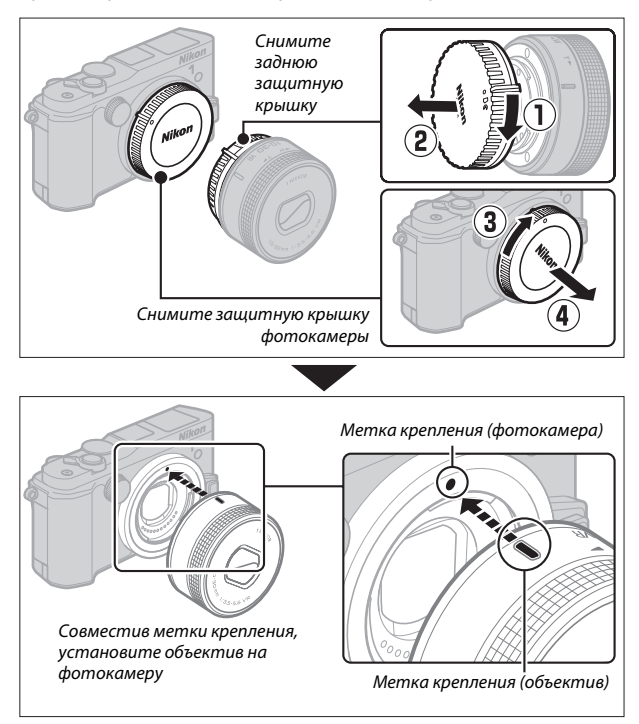

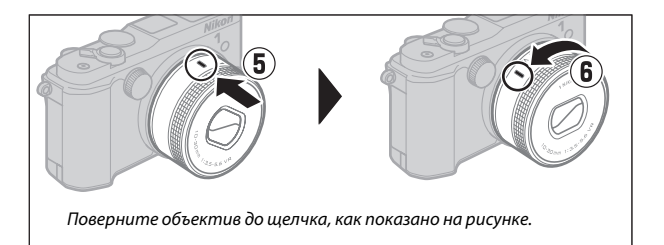

Если объектив поддерживает подавление вибраций (VR), то подавлением вибраций можно управлять с фотокамеры ( $\Box$  [183\)](#page-206-0).

#### A **Отсоединение объектива**

Убедитесь, что объектив втянут, прежде чем его снять. Чтобы снять объектив, выключите фотокамеру, а затем нажмите и удерживайте нажатой кнопку отсоединения объектива (q), одновременно поворачивая объектив по часовой стрелке (2). Сняв объектив, закройте защитную крышку фотокамеры, заднюю защитную крышку и, если необходимо, переднюю крышку объектива.

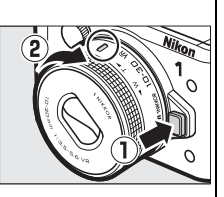

A **Объективы с кнопками выдвижения/втягивания на корпусе объектива**

Объективы с кнопками выдвижения/ втягивания на корпусе объектива нельзя использовать, когда они втянуты. Чтобы разблокировать и выдвинуть объектив, подготавливая фотокамеру к использованию, удерживайте нажатой кнопку выдвижения/втягивания на корпусе объектива (1), одновременно поворачивая кольцо зуммирования, как показано на рисунке (2). Объектив можно втянуть, а кольцо зуммирования заблокировать, нажав кнопку и поворачивая кольцо в противоположном направлении. Будьте осторожны и не нажимайте кнопку

Кольцо зуммирования

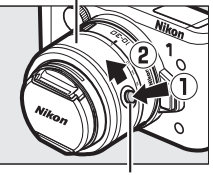

Кнопка выдвижения/ втягивания на корпусе объектива

выдвижения/втягивания на корпусе объектива во время установки или отсоединения объектива.

# **6 Включите фотокамеру.**

Поверните выключатель питания, чтобы включить фотокамеру. Индикатор питания на короткое время загорится зеленым цветом, а монитор включится. Если объектив оборудован передней крышкой объектива, снимите крышку перед съемкой. Если установлен объектив 1 NIKKOR VR 10–30 мм f/3,5–5,6 PD-ZOOM, объектив автоматически выдвинется при включении фотокамеры и втянется при выключении фотокамеры.

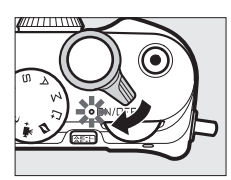

# $\Upsilon$

#### A **Выключение фотокамеры**

Чтобы выключить фотокамеру, снова поверните выключатель питания. Монитор выключится.

#### A **Автовыключение**

Если в течение примерно одной минуты не выполняются никакие операции, дисплей выключается, а индикатор питания начнет мигать (при желании задержку автоматического выключения дисплея можно изменить с помощью параметра **Автовыключение** в меню настройки; 0 [213\)](#page-236-0). Фотокамеру можно повторно включить, задействовав спусковую кнопку затвора. Если в течение примерно 3 минут не выполняются никакие операции после выключения дисплеев, то фотокамера автоматически выключится.

#### A **Установка и снятие объективов**

Выключайте фотокамеру перед установкой или снятием объективов. Имейте в виду, что когда фотокамера выключена, защитная шторка матрицы в объективе закроется, предохраняя матрицу фотокамеры.

#### A **Объективы с кнопками выдвижения/втягивания на корпусе объектива**

Фотокамера включится автоматически после освобождения блокировки втягивания объектива; кроме того, если отображается изображение, видимое через объектив, или выключен монитор, фотокамера выключится, когда заблокирован корпус объектива (при использовании объективов 1 NIKKOR VR 10–30 мм f/3,5–5,6 и 1 NIKKOR VR 30–110 мм f/3,8-5,6 требуется версия прошивки 1.10 или более поздняя, если блокировка корпуса объектива будет использоваться для выключения фотокамеры при выключенном мониторе; для получения информации об обновлении прошивки объектива посетите сайт компании Nikon для Вашего региона).

# **7 Выберите язык.**

При первом включении фотокамеры появится диалоговое окно выбора языка. Воспользуйтесь мультиселектором и кнопкой  $\mathfrak{B} \left( \mathfrak{Q} \right)$ чтобы выбрать язык.

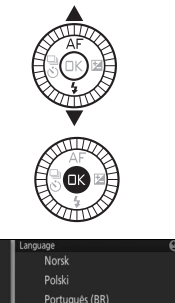

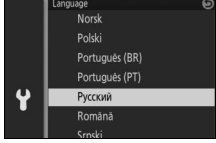

# **8 Установите часы.**

Воспользуйтесь мультиселектором и кнопкой  $\circledR$  ( $\Box$  9), чтобы установить время и дату. Имейте в виду, что в этой фотокамере используются 24-часовые часы.

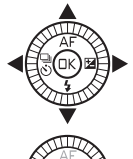

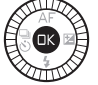

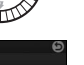

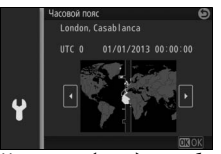

Нажмите ◀ или ▶, чтобы выделить часовой пояс, и нажмите 6R).

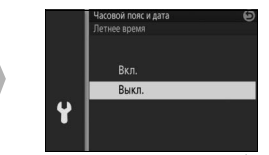

Нажмите  $\triangle$  или  $\nabla$ , чтобы выделить параметр летнего времени, и нажмите  $\circledR$ .

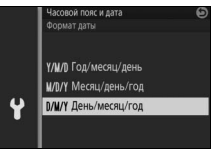

Нажмите  $\triangle$  или  $\nabla$ , чтобы выделить формат даты, и нажмите ®.

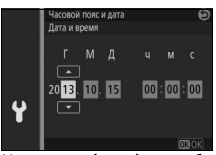

Нажмите ◀ или ▶, чтобы выделить пункты, и нажмите  $\blacktriangle$  $unu \blacktriangledown$ , чтобы их изменить. Нажмите ®, чтобы выйти на экран режима съемки после завершения настройки.

*Примечание*: Язык и часы можно изменить в любое время с помощью параметров Язык (Language) (□ [210](#page-233-0)) и Часовой пояс и дата (□ [218](#page-241-0)) в меню настройки.

#### A **Часы фотокамеры**

Часы фотокамеры менее точны, чем большинство наручных и бытовых часов. Регулярно сверяйте показания часов фотокамеры с более точными часами, и при необходимости подстраивайте время.

Часы фотокамеры работают от отдельной аккумуляторной батареи, которая заряжается при необходимости, когда в фотокамеру установлена основная батарея, или если фотокамера питается от дополнительного разъема питания и от сетевого блока питания ( $\Box$  [222\)](#page-245-0). Трех дней зарядки достаточно для обеспечения работы часов примерно в течение месяца. Если при включении фотокамеры отображается предупреждение, что часы не настроены, значит, батарея для часов разрядилась, и время было сброшено. Установите на часах правильные время и дату.

**9 Проверьте уровень заряда батареи и емкость карты памяти.** Проверьте на мониторе уровень заряда Уровень заряда батареи

батареи и число оставшихся кадров.

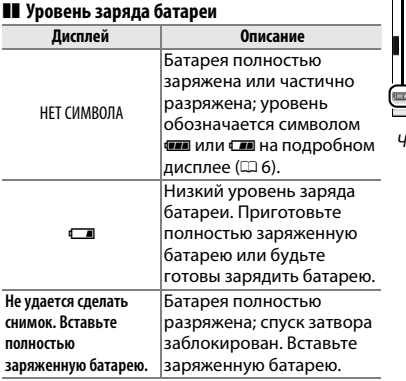

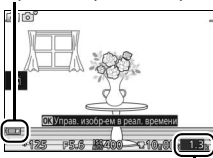

luсло оставшихся кадр<sub>і</sub>

# $\Upsilon$

# ❚❚ **Число оставшихся кадров**

На мониторе показывается количество снимков, которое можно сохранить на карте памяти при текущих настройках (значения, превышающие 1 000, округляются до ближайшей сотни; например, значения от 1 200 до 1 299 показываются как 1,2 k). Если появится сообщение, предупреждающее, что на карте памяти недостаточно места для записи новых изображений, вставьте другую карту памяти ( $\Box$  [24](#page-47-0)) или удалите часть снимков  $(22136)$  $(22136)$  $(22136)$ .

При желании фотокамеру можно использовать с дополнительной **Установка рукоятки и электронного видоискателя** рукояткой и электронным видоискателем ( $\Box$  [221](#page-244-0)). Руководства не входят в комплект поставки; пользователям данных принадлежностей необходимо полностью прочесть следующие инструкции, прежде чем продолжить работу.

# *Установка электронного видоискателя*

 $\Upsilon$ 

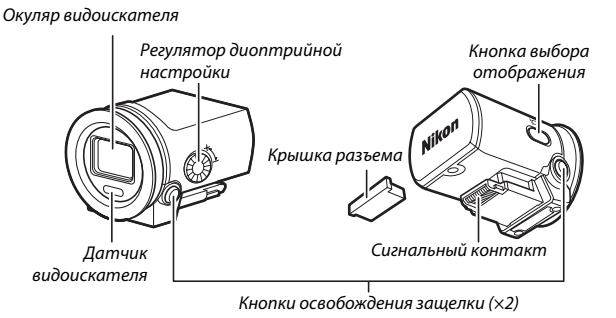

Выполните указанные ниже шаги, чтобы установить видоискатель.

# **1 Снимите крышку многофункционального разъема для принадлежностей.**

Снимите крышку с фотокамеры, как показано на рисунке. Обязательно установите крышку на место, когда разъем не используется.

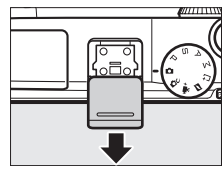

# **2 Снимите крышку разъема.**

Снимите крышку разъема с электронного видоискателя. Обязательно установите крышку на место, когда видоискатель не используется.

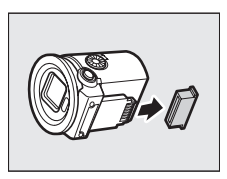

# **3 Установите видоискатель.**

Убедившись в том, что фотокамера выключена, вставьте сигнальный контакт в многофункциональный разъем для принадлежностей до защелкивания.

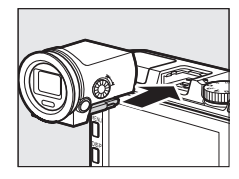

#### **24 Обращение с видоискателем**

Снимите видоискатель, когда он не используется. Если установлен видоискатель, удары и вибрации, которым фотокамера может подвергаться во время транспортировки или при помещении в сумку, могут повредить фотокамеру или видоискатель. Чтобы снять видоискатель, убедитесь, что фотокамера выключена, а затем нажмите и удерживайте кнопки освобождения защелки во время извлечения видоискателя из многофункционального разъема для принадлежностей.

Не дотрагивайтесь до сигнального контакта видоискателя. Несоблюдение этой меры предосторожности может привести к неисправности изделия.

#### A **Использование видоискателя**

Используйте видоискатель, когда в условиях яркого окружающего освещения трудно разглядеть дисплей на мониторе. Когда Вы поднесете глаз к видоискателю, датчик видоискателя включит видоискатель и выключит монитор (имейте в виду, что датчик реагирует не только на Ваши глаза; при использовании монитора держите пальцы и другие предметы подальше от датчика). Вы также можете использовать кнопку выбора отображения для просмотра настроек дисплея следующим образом: автоматический выбор отображения (**Включить датчик видоискателя**); видоискатель вкл., монитор выкл. (**Выключить датчик видоискателя**); и монитор вкл., видоискатель выкл. Датчик видоискателя повторно включается автоматически при каждом включении фотокамеры. Пока включен видоискатель, Вы можете использовать кнопку DISP, чтобы показать или скрыть индикаторы ( $\Box$ 6).

#### A **Фокус видоискателя**

Если Вы обнаружите, что символы и другие индикаторы в видоискателе кажутся нечеткими, поворачивайте регулятор диоптрийной настройки до тех пор, пока дисплей не будет сфокусирован. При использовании регулятора, когда глаз находится у видоискателя, будьте осторожны и не попадите в глаз пальцем или ногтем.

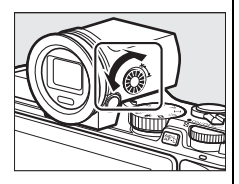

 $\Upsilon$ 

<span id="page-59-0"></span>Крепежный винт Держатель крышки разъема Ручка крепежного винта Штативное гнездо Кнопка **Fn3** ( $\Box$  [14\)](#page-37-0) Спусковая кнопка затвора Крышка разъема Сигнальный контакт Вспомогательный диск управления

Выполните указанные ниже шаги, чтобы установить рукоятку.

**1 Снимите крышку разъема рукоятки.**

Снимите крышку разъема рукоятки с нижней части фотокамеры и поместите ее в держатель. Обязательно установите крышку на место, когда рукоятка не используется.

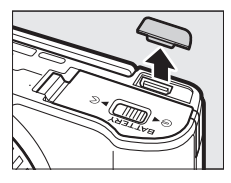

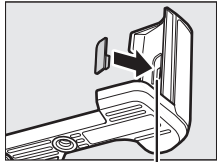

Держатель крышки разъема

# **2 Снимите крышку разъема.**

Снимите крышку разъема рукоятки. Обязательно установите крышку на место, когда рукоятка не используется.

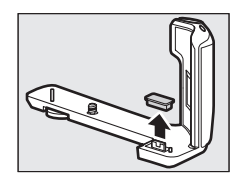

# **3 Установите рукоятку.**

Убедившись в том, что фотокамера выключена, совместите фотокамеру и рукоятку, как показано на рисунке, и затяните ручку, повернув ее в положение **LOCK**2, удерживая ручку на месте так, чтобы сигнальный контакт рукоятки вошел прямо в разъем для рукоятки на фотокамере.

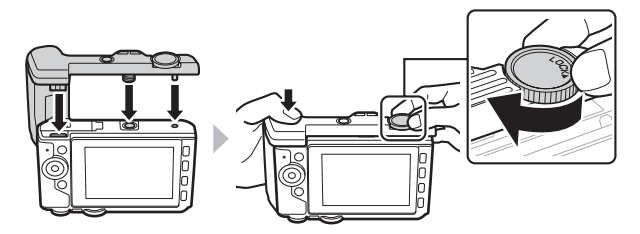

#### A **Снятие рукоятки**

Чтобы снять рукоятку, проверьте, что фотокамера выключена, а затем ослабьте крепежный винт, повернув ручку в направлении, противоположном тому, которое обозначено индикатором **LOCK**.

#### **24 Обрашение с рукояткой**

Не дотрагивайтесь до сигнальных контактов. Несоблюдение этой меры предосторожности может привести к неисправности изделия.

# $\begin{array}{c} \begin{array}{c} \hline \ \hline \end{array}$ **Съемка и просмотр фотографий**

В данном разделе описывается, как снимать, просматривать и удалять фотографии в режиме Авто и творческом режиме.

тель<br>Выполните указанные ниже шаги, чтобы делать фотографии в режиме авто, режиме «наведи и снимай», в котором фотокамера автоматически обнаруживает объект и регулирует настройки в соответствии с объектом и ситуацией.

# **1 Включите фотокамеру.**

Поверните выключатель питания, чтобы включить фотокамеру.

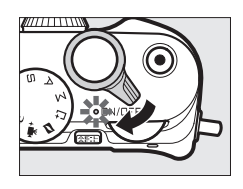

# **2 Выберите режим** C**.**

Поверните диск выбора режимов в положение C (авто).

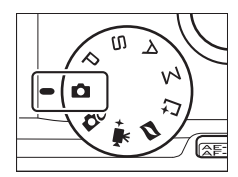

z

# **3 Подготовьте фотокамеру к работе.**

Надежно держите фотокамеру обеими руками, стараясь не закрывать объектив, вспомогательную подсветку АФ или микрофон. Поверните фотокамеру, как показано на нижнем рисунке справа, во время съемки в «книжной» (портретной) ориентации.

Выдержка увеличивается при плохом освещении; рекомендуется использовать встроенную вспышку ( $\Box$  [105](#page-128-0)) или штатив.

# **4 Наведите фотографию.** Поместите объект в центр кадра.

**5 Выполните фокусировку.**

затвора наполовину, чтобы выполнить фокусировку. Если объект плохо освещен, может включиться вспомогательная подсветка АФ (© [186\)](#page-209-0), чтобы помочь при работе фокусировки.

**Если фотокамера сможет сфокусироваться**, то выбранная зона фокусировки будет выделена зеленым цветом, и прозвучит звуковой сигнал (если объект съемки движется, звуковой сигнал может не прозвучать).

**Если фотокамера не сможет сфокусироваться**, то зона фокусировки будет показана красным цветом.

# Нажмите спусковую кнопку

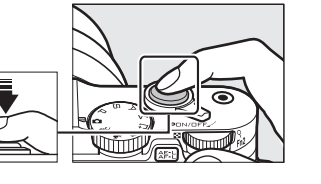

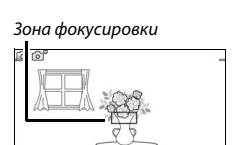

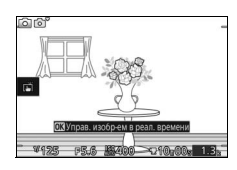

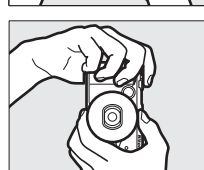

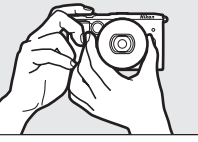

# **6 Выполните съемку.**

Плавно нажмите спусковую кнопку затвора до конца, чтобы выполнить спуск затвора и записать фотографию. Загорится индикатор доступа к карте памяти, и на мониторе в течение нескольких секунд будет отображаться фотография (снимок автоматически исчезнет с дисплея после нажатия спусковой кнопки затвора наполовину). Не извлекайте карту памяти и не вынимайте батарею, пока индикатор не погаснет и не будет завершена запись.

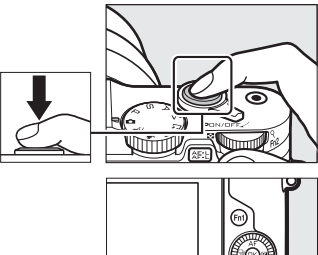

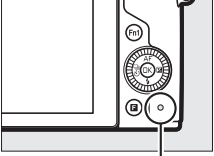

Индикатор доступа к карте памяти

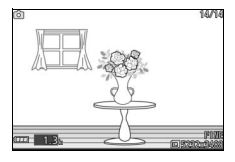

### A **Сетка кадрирования**

Сетку кадрирования можно отобразить, выбрав **Вкл.** для **Дисплей** > **Отображать сетку** в меню настройки (<sup>1</sup>[212](#page-235-0)).

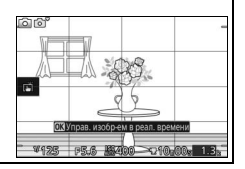

Нажмите ►, чтобы показать самую последнюю фотографию в полнокадровом режиме на мониторе (полнокадровый просмотр).

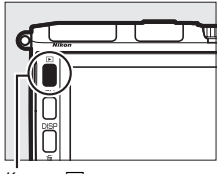

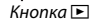

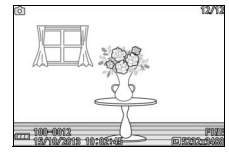

Нажмите < или > или поверните мультиселектор, чтобы просмотреть другие снимки.

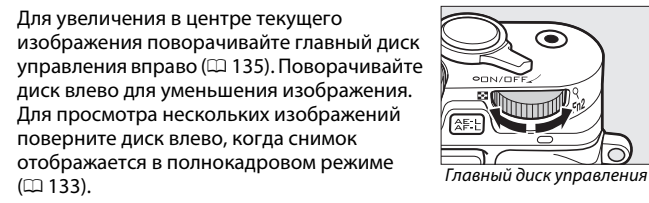

Чтобы завершить просмотр и вернуться в режим съемки, нажмите спусковую кнопку затвора наполовину.

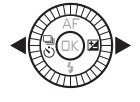

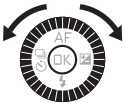

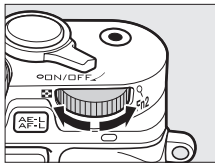

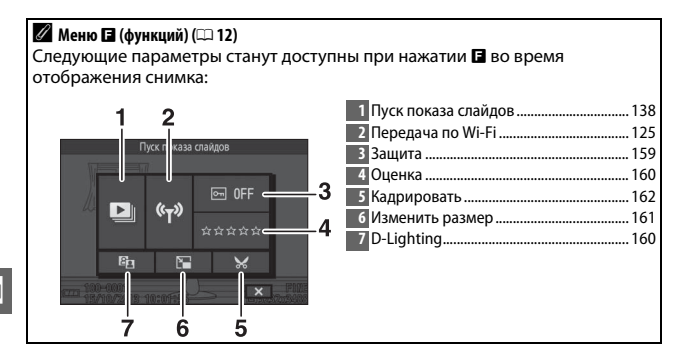

# *Удаление снимков*

Чтобы удалить текущий снимок, нажмите  $\tilde{w}$ . Имейте в виду, что восстановить удаленные снимки нельзя.

# **1 Отобразите фотографию.**

Отобразите фотографию, которую нужно удалить, как описано на предыдущей странице.

# **2 Нажмите**  $\overline{m}$ **.**

Откроется диалоговое окно подтверждения.

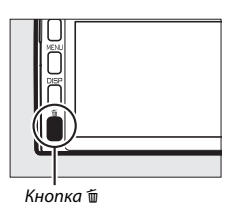

z

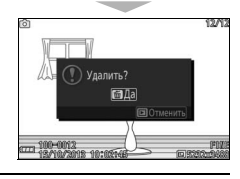

# **3 Удалите фотографию.**

Снова нажмите ш, чтобы удалить снимок и вернуться в режим просмотра, или нажмите ►, чтобы выйти без удаления снимка.

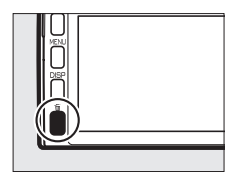

#### A **Спусковая кнопка затвора**

Фотокамера оснащена двухступенчатой спусковой кнопкой затвора. При нажатии спусковой кнопки затвора наполовину фотокамера фокусируется. Чтобы сделать фотографию, нажмите спусковую кнопку затвора до конца.

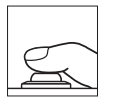

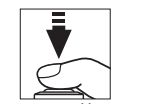

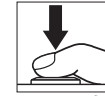

*Съемка*: Нажать до конца

#### *Фокусировка*: Нажать наполовину

#### A **Последовательная съемка нескольких фотографий**

При выборе Выкл. для Просмотр изображения в меню просмотра (CD [159](#page-182-1)) Вы сможете сделать дополнительные фотографии без повторной фокусировки, удерживая спусковую кнопку затвора нажатой наполовину между снимками.

### A **Автоматический выбор сюжета**

В режиме Авто фотокамера автоматически анализирует объект и выбирает подходящий сюжет. Выбранный сюжет отображается на мониторе.

Символ сюжета

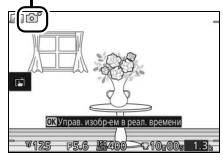

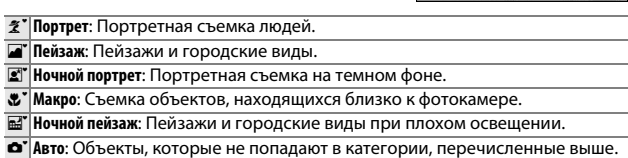

# A **Использование зум-объектива**

Используйте кольцо зуммирования для увеличения объекта так, чтобы он заполнил большую часть кадра, или для уменьшения, чтобы увеличить область, видимую на окончательной фотографии. Во время записи видеоролика с помощью 1 NIKKOR VR 10–30 мм f/3,5–5,6 PD-ZOOM скорость, с которой вращается кольцо, не влияет на степень масштабирования.

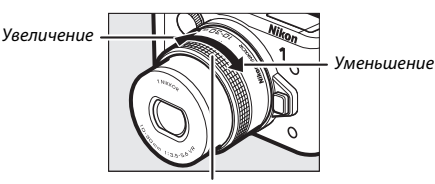

Кольцо зуммирования

Если Вы используете объектив 1 NIKKOR VR 10-100 мм f/4,5–5,6 PD-ZOOM (приобретается дополнительно), сдвиньте переключатель зума с электроприводом в **T** для увеличения и в **W** для уменьшения. Скорость зуммирования фотокамеры при увеличении и уменьшении зависит от того, как далеко Вы перемещаете переключатель. Положение зума показано направляющей зуммирования на дисплее.

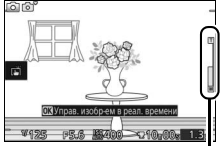

Направляющая зуммирования

# A **Приоритет лица**

Фотокамера определяет объекты для портретной съемки и фокусируется на этих объектах (приоритет лица). Отобразится двойная желтая рамка, если определяется портретный объект, расположенный лицом к фотокамере (если определяется несколько лиц, максимально до пяти, то фотокамера выберет ближайший объект). Нажмите спусковую кнопку

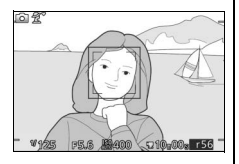

затвора наполовину, чтобы сфокусироваться на объекте в двойной желтой рамке. Рамка исчезнет с дисплея, если фотокамера больше не сможет обнаруживать объект (например, из-за того, что объект отвернулся).

# A **Доступные настройки**

Для получения информации о доступных параметрах в режиме Авто см. стр. [232](#page-255-0).

#### A **Удаление нескольких снимков**

Параметр Удалить в меню режима просмотра (<sup>1136</sup>) можно использовать для удаления выбранных снимков, всех снимков или снимков, сделанных в выбранные даты.

# A **См. также**

См. стр. [212](#page-235-1) для получения информации о приглушении сигнала, издаваемого при фокусировке фотокамеры, или при спуске затвора. Для получения информации о включении или выключении информации о снимке см. стр. [7](#page-30-0). См. стр. [138](#page-161-0) для получения информации о показе слайдов.

# *Управление живым изображением*

Элементы управления живым изображением позволяют предварительно просмотреть, как настройки каждого элемента управления повлияют на конечную фотографию. Чтобы выбрать управление живым изображением для режима Авто, нажмите ®, чтобы отобразить меню управления живым изображением, а затем воспользуйтесь мультиселектором, чтобы выделить элемент управления, и нажмите <sup>®</sup> для просмотра эффекта. Поверните мультиселектор, чтобы выделить настройку, и нажмите <sup>®</sup>, чтобы выбрать ее.

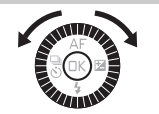

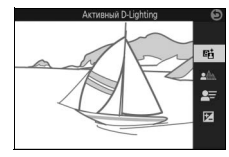

z

**Активный D-Lighting**: Сохраняет детали затененных и засвеченных объектов, позволяя создавать фотографии с естественным контрастом.

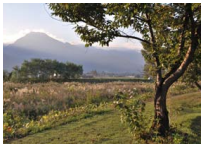

Активный D-Lighting: Усиленный

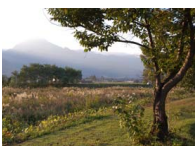

Активный D-Lighting: Умеренный

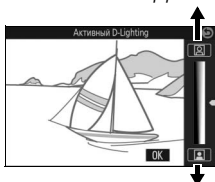

Уменьшение эффекта

**Смягчение фона**: Смягчает детали фона, чтобы выделить объект или сфокусироваться как на переднем плане, так и на заднем.

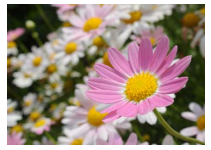

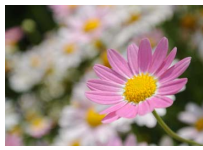

Резкий фон Смягченный фон

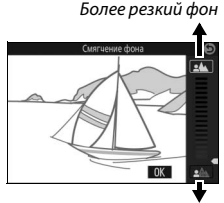

Более мягкий фон

Усиление эффекта

**Управление движением**: Передает движение посредством создания эффекта смазывания движущихся объектов, или «останавливает» движение для четкого запечатления движущихся объектов.

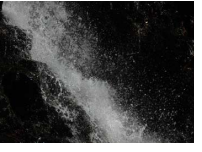

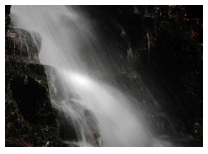

Остановка движения Смазывание движения

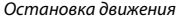

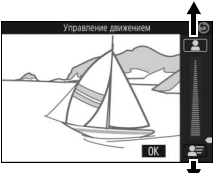

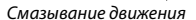

Ярче

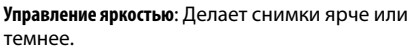

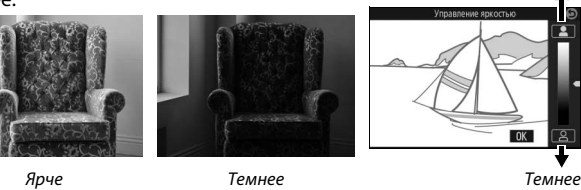

#### D **Управление живым изображением**

Непрерывная съемка недоступна (П [92](#page-115-0)), а встроенную вспышку и дополнительные вспышки использовать нельзя, когда работает управление живым изображением. Нажатие кнопки видеосъемки отменяет управление живым изображением.
<span id="page-72-1"></span><span id="page-72-0"></span>Выбирайте творческий режим для подбора настроек в соответствии **Выбор творческого режима** с объектом и условиями съемки, фотосъемки с использованием специальных эффектов.

#### **1** Выберите режим Сс.

Поверните диск выбора режимов в положение СС (творческий).

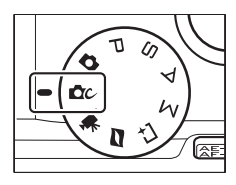

#### **2 Выберите параметр.**

Нажмите  $\blacksquare$  (функция), чтобы отобразить меню &, затем выделите **Творческий** и нажмите ®. Выделите параметр, подходящий для Вашего объекта и творческого замысла ( $\Box$  [50](#page-73-0)), и нажмите ®.

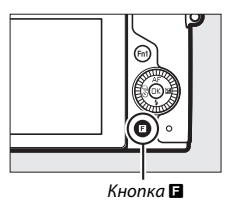

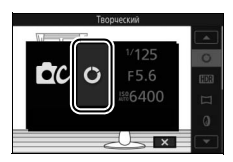

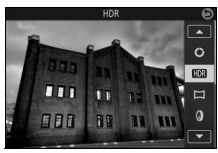

#### <span id="page-73-0"></span>*Выбор режима, который соответствует объекту или ситуации*

Выбирайте творческий режим в соответствии с объектом или ситуацией:

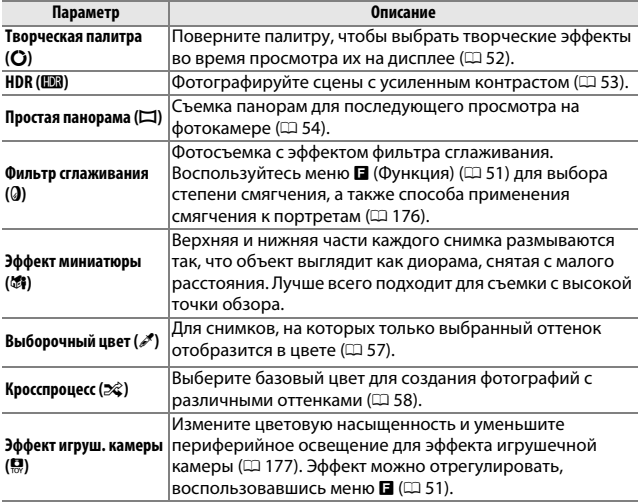

#### <span id="page-74-0"></span>*<u></u> Меню E (функций) (□ 12)* Нажатие & в творческом режиме отображает элементы, перечисленные ниже. Доступные элементы различаются в зависимости от параметра, выбранного для творческого режима ( $\Box$  [50](#page-73-0)). ı

I

I Г

ı

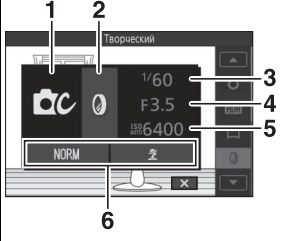

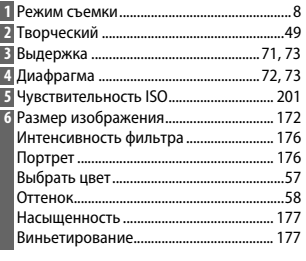

#### A **Доступные настройки**

Для получения информации о доступных параметрах в творческом режиме см. стр. [234.](#page-257-0)

#### <span id="page-75-1"></span><span id="page-75-0"></span>*Творческая палитра*

Чтобы выбрать творческий эффект, поворачивайте мультиселектор или воспользуйтесь пальцем для поворачивания творческой палитры на мониторе. Выбранный эффект видно на мониторе и он постепенно изменяется по мере поворачивания палитры.

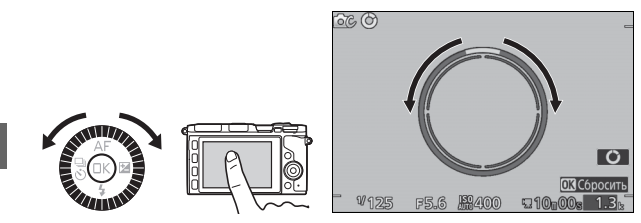

Нажмите спусковую кнопку затвора до конца, чтобы сделать снимок с выбранным эффектом (параметры съемки касанием недоступны, когда отображается творческая палитра; чтобы просмотреть или скрыть творческую палитру, коснитесь  $\mathbf G$ ). Встроенная вспышка и дополнительные вспышки не могут использоваться.

#### A **Обнаружение сюжета**

Фотокамера автоматически регулирует настройки для соответствия объекту и ситуации. Доступные эффекты различаются в зависимости от типа обнаруженного объекта. Чтобы сбросить палитру, нажмите  $\circledR$  или коснитесь **Сбросить** во время отображения творческой палитры.

#### <span id="page-76-0"></span>*HDR*

Детали в засвеченных и затененных участках сохраняются с помощью HDR (расширенный динамический диапазон). Каждый раз, когда спусковая кнопка затвора нажимается полностью, фотокамера делает два снимка в быстрой последовательности и объединяет их, чтобы сохранить детали в затененных и засвеченных участках высококонтрастных сюжетов; встроенная вспышка и дополнительные вспышки не срабатывают. Может потребоваться некоторое время для обработки снимков; окончательная фотография отобразится после завершения обработки.

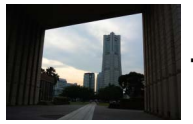

Первый кадр (темнее) Второй кадр (ярче) Комбинированное

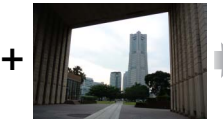

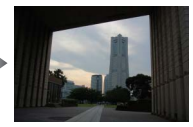

изображение HDR

#### D **Наведение фотографий HDR**

Края изображения будут обрезаны. Можно не достичь желаемых результатов, если фотокамера или объект перемещаются во время съемки. В зависимости от сюжета, затенение может быть неравномерным, и вокруг ярких объектов могут появляться тени, а вокруг темных объектов могут появляться ореолы.

#### <span id="page-77-0"></span>*Простая панорама*

Выполните указанные ниже шаги для съемки панорам. Во время съемки фотокамера фокусируется с помощью автоматического выбора зоны АФ ( $\Box$  [185\)](#page-208-0); распознавание лиц ( $\Box$  [45](#page-68-0)) недоступно. Коррекцию экспозиции ( $\Box$  [104\)](#page-127-0) можно использовать, но встроенная вспышка и дополнительные вспышки срабатывать не будут.

#### **1 Установите фокусировку и экспозицию.**

Наведите начальный кадр панорамы и нажмите спусковую кнопку затвора наполовину. На дисплее появятся направляющие.

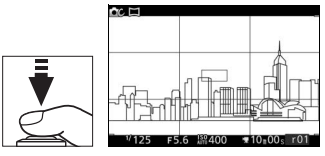

#### **2 Начните съемку.**

Нажмите спусковую кнопку затвора до конца, а затем уберите палец с кнопки. На дисплее появятся символы  $\blacktriangle$ ,  $\nabla$ ,  $\blacktriangleleft$  и  $\blacktriangleright$  для указания возможных направлений панорамирования.

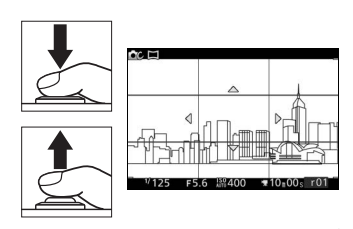

#### **3 Выполните панорамирование фотокамерой.**

Медленно панорамируйте фотокамерой вверх, вниз, влево или вправо, как показано ниже. Съемка начнется, когда фотокамера обнаружит направление панорамирования, и на дисплее появится индикатор выполнения. Съемка заканчивается автоматически, когда достигается конец панорамы.

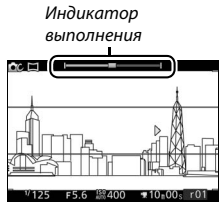

Пример того, как панорамировать фотокамерой, показан на рисунке ниже. Не меняя своего положения, выполните панорамирование фотокамерой по равномерной кривой по горизонтали или вертикали. Рассчитайте время панорамирования в соответствии с параметром, выбранным для **Размер изображения** в меню режима съемки: требуется примерно 15 секунд для завершения панорамирования при выборе  $\mathbb{H}^n$  Обычная панорама, примерно 30 секунд при выборе **ЕЩЕ Широкая панорама**.

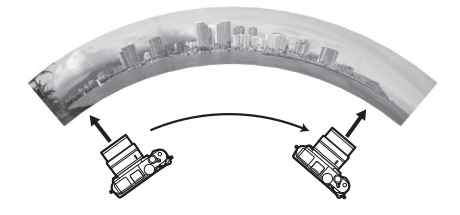

#### A **Панорамы**

Широкоугольные объективы с высоким искажением могут не дать желаемых результатов. Отобразится сообщение об ошибке, если фотокамера будет панорамироваться слишком быстро или неравномерно. Имейте в виду, что поскольку панорамы скомпонованы из нескольких изображений, могут быть заметны соединения между изображениями, и желаемые результаты могут не быть достигнуты с движущимися объектами или с неоновыми лампами или другими объектами, которые быстро изменяют цвет или яркость, объектами, находящимися близко к фотокамере, плохо освещенными объектами или объектами, такими как небо или море, имеющими сплошной цвет или содержащими простые повторяющиеся элементы.

Готовая панорама будет несколько меньше области, видимой на дисплее во время съемки. Панорама записана не будет, если съемка закончится до того, как будет достигнута средняя точка; если съемка закончится после того, как будет достигнута средняя точка, но до завершения панорамы, то незаписанная часть будет отображаться серым цветом.

#### ❚❚ **Просмотр панорам**

Панорамы можно просматривать, нажав <sup>®</sup>, когда панорама отображается в полнокадровом режиме ( $\Box$  [41\)](#page-64-0). Начало панорамы будет отображаться наименьшего размера, заполняющего дисплей, а затем фотокамера будет прокручивать снимок в исходном направлении панорамирования.

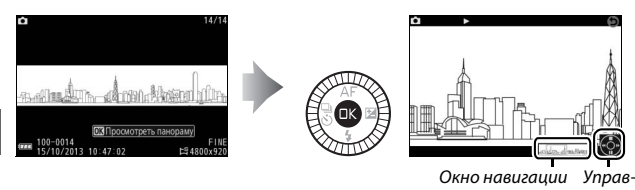

ление

Можно выполнять следующие действия:

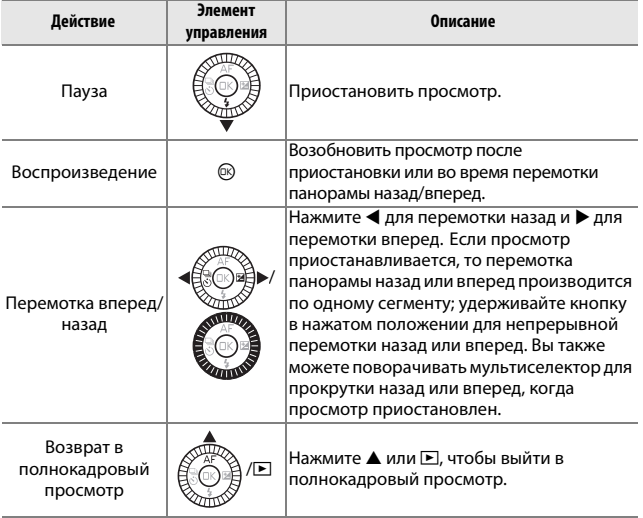

#### <span id="page-80-0"></span>*Выборочный цвет*

Служит для съемки черно-белых снимков, в которых один оттенок отображается в цвете.

#### **1 Выберите Выбрать цвет.** Нажмите  $\blacksquare$  (функция), чтобы отобразить меню  $\square$ , а затем выделите **Выбрать цвет** и нажмите  $\circledR$ .

#### **2 Выберите цвет.**

Воспользуйтесь мультиселектором, чтобы выбрать цвет, и нажмите  $\circledR$ .

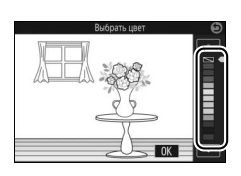

#### **3 Сделайте снимки.**

Нажмите спусковую кнопку затвора до конца, чтобы сделать снимки. Только выбранный оттенок отобразится в цвете; все остальные цвета будут записаны в градациях серого.

z

#### <span id="page-81-0"></span>*Кросспроцесс*

Выберите основной оттенок, чтобы делать снимки с измененными цветами.

#### **1 Выберите Оттенок.**

Нажмите  $\blacksquare$  (функция), чтобы отобразить меню  $\square$ , а затем выделите **Оттенок** и нажмите  $\circledR$ .

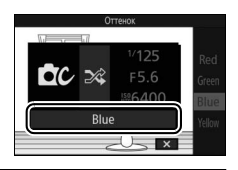

#### **2 Выберите цвет.**

Воспользуйтесь мультиселектором для выбора основного цвета (красного, зеленого, синего или желтого) и нажмите ®.

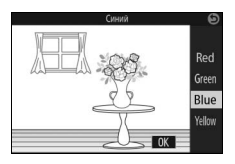

#### **3 Сделайте снимки.**

Нажмите спусковую кнопку затвора полностью, чтобы сделать снимки с измененными цветами.

# $\frac{1}{3a}$ **Запись и просмотр видеороликов**

видеоролики можно записывать, используя кнопку видеосъемки.

#### **1 Включите фотокамеру.**

Поверните выключатель питания, чтобы включить фотокамеру.

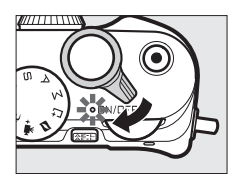

## y.

#### **2 Выберите режим съемки.**

Поверните диск выбора режимов в положение **C** (авто), СС (творческий), **P**, S, A, М или <del>•</del> (расширенный режим видео), как описано на стр. [8](#page-31-0). В расширенном режиме видео Вы можете выбрать тип видеоролика с помощью параметра **Расширенный режим видео** в меню **П** ( $\Box$  [62\)](#page-85-0). Диск выбора режимов

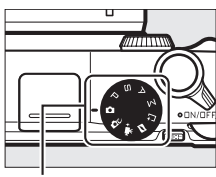

#### **3 Наведите начальный кадр.**

Наведите начальный кадр так, чтобы объект находился в центре дисплея. При выборе **Замедленная съемка** для расширенного режима видео ( $\Box$  [62](#page-85-0)), нажмите спусковую кнопку затвора наполовину для фокусировки.

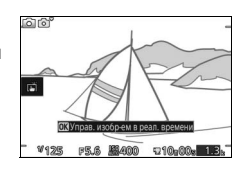

#### *<u>C*</u> Символ В

Символ **3** обозначает, что запись видеороликов невозможна.

#### **4 Начните запись.**

Нажмите кнопку видеосъемки, чтобы начать запись. Индикатор записи, прошедшее время и оставшееся время отображаются во время записи.

#### A **Запись звука**

Следите за тем, чтобы не загораживать микрофон, и имейте в виду, что встроенный микрофон может записывать звуки, издаваемые фотокамерой или объективом. За исключением случаев, когда видеоролики записываются в режиме замедленной съемки, фотокамера фокусируется непрерывно; чтобы избежать записывания шума, издаваемого фотокамерой во время фокусировки, выберите **Покадровая АФ** для **Режим фокусировки** в меню видеороликов (□ [99](#page-122-0)).

#### A **Блокировка фокусировки и экспозиции**

Фокусировка и экспозиция будут заблокированы, пока нажата кнопка <sup>АЕ</sup>-(0 [214,](#page-237-0) [216](#page-239-0)).

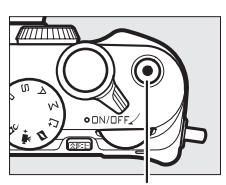

Кнопка видеосъемки

Индикатор записи/ Прошедшее время

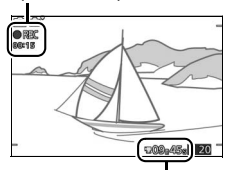

Оставшееся время

#### **5 Закончите запись.**

Нажмите кнопку видеосъемки еще раз, чтобы закончить запись. Запись прекратится автоматически, как только будет достигнут максимальный размер (0 [192\)](#page-215-0), заполнится карта памяти, будет выбран другой режим, будет снят объектив или фотокамера нагреется ( $\square$  [xvii\)](#page-18-0). Кнопка видеосъемки

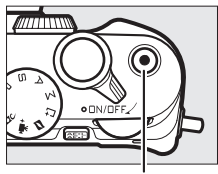

#### A **Максимальная длина**

Фотокамера может записывать видеоролики размером до 4 ГБ (подробности см. на стр. [192\)](#page-215-0); имейте в виду, что в зависимости от скорости записи карты памяти съемка может завершиться до достижения данной длины (□ [224\)](#page-247-0).

#### ❚❚ **Режим съемки**

Видеоролики можно записывать в режимах съемки, перечисленных ниже. Видеоролики нельзя записывать в режимах съемки лучшего момента или моментального снимка движения.

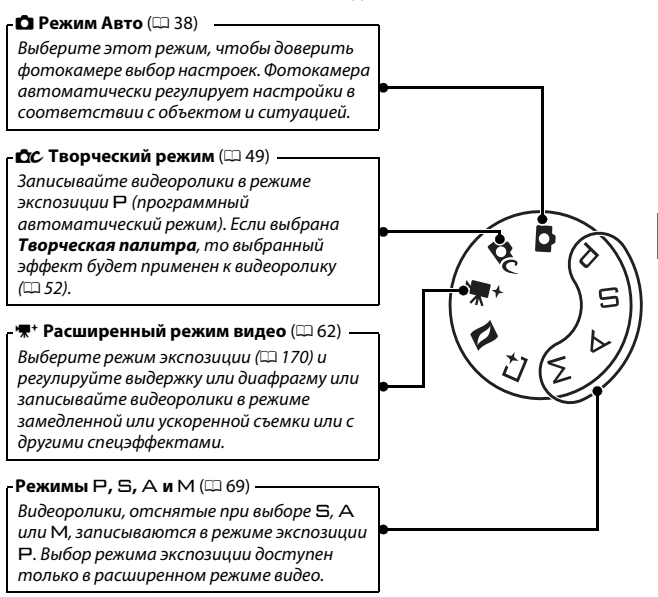

#### A **Звук видеороликов**

Пункт **Парам. звука видео** в меню видеороликов содержит параметры чувствительности микрофона и шума ветра, как для встроенного, так и для внешнего микрофонов ( $\Box$  [193\)](#page-216-0).

#### A **Доступные настройки**

Для получения информации о параметрах, доступных в режиме расширенного режима видео, см. стр. [232.](#page-255-0)

y.

#### <span id="page-85-0"></span>❚❚ **Параметры расширенного режима видео**

В режиме •<sup>•</sup> (расширенный режим видео) следующие параметры могут быть доступны при нажатии  $\blacksquare$  (функция) и выборе **Расширенный режим видео** в меню $\blacksquare$ .

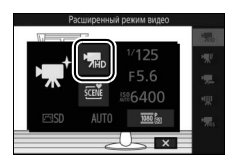

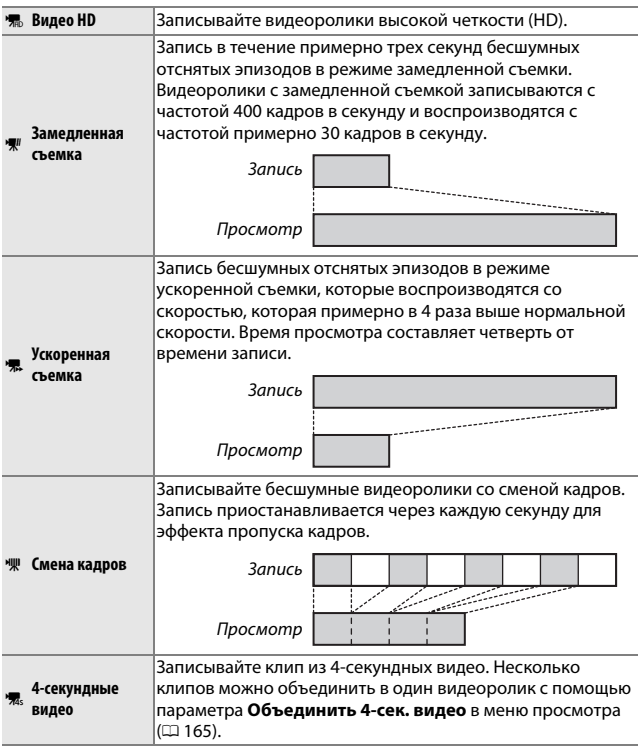

#### $\mathscr{D}$  Меню **□** (Функция) (□ 12)

При нажатии  $\blacksquare$  в расширенном режиме видео отображаются элементы, перечисленные ниже. Доступные элементы различаются в зависимости от выбранного типа видеоролика ( $\Box$  [62\)](#page-85-0).

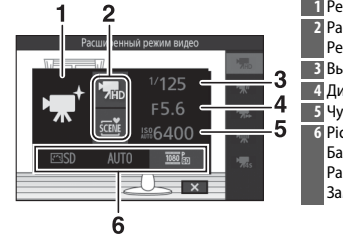

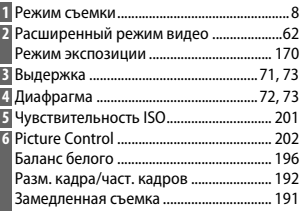

#### A **Замедленная съемка**

Когда замедленная съемка выбрана в расширенном режиме видео, фотокамера сможет фокусироваться при нажатии спусковой кнопки затвора наполовину перед началом записи. Фотокамера фокусируется на объекте в центре дисплея; распознавание лиц ( $\Box$  [45](#page-68-1)) недоступно. Фокусировку и экспозицию нельзя отрегулировать во время записи. Параметры частоты кадров описаны на стр. [191.](#page-214-0)

#### A **Время записи**

В следующей таблице перечислены примерные максимальные значения времени записи для отдельных видеороликов с размером кадра и частотой кадров по умолчанию в каждом режиме съемки.

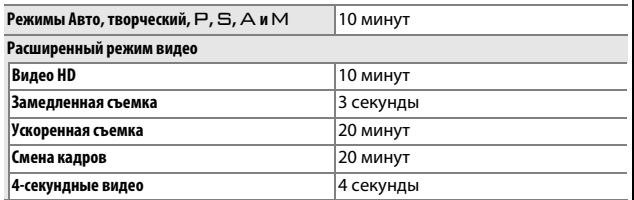

#### *Фотографирование во время записи видеороликов*

Нажмите спусковую кнопку затвора полностью, чтобы сделать фотографию, не прерывая запись видеоролика. Фотографии, сделанные во время записи видеороликов, имеют формат 3 : 2.

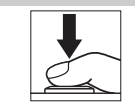

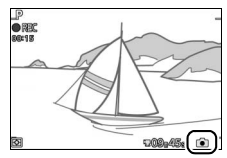

## **x**

#### A **Фотографирование во время записи видеороликов**

С каждым отснятым видеороликом можно сделать до 20 фотографий. Имейте в виду, что фотографии нельзя сделать при съемке видеороликов с замедленным движением.

#### **⊘ См. также**

См. стр. [194](#page-217-0) для получения информации о конфигурировании фотокамеры для автоматического фотографирования во время записи видеороликов.

Видеоролики отмечаются символом '<sup>•</sup> при полнокадровом просмотре ( $\Box$  [41\)](#page-64-1). Нажмите  $\circledcirc$ , чтобы начать просмотр.

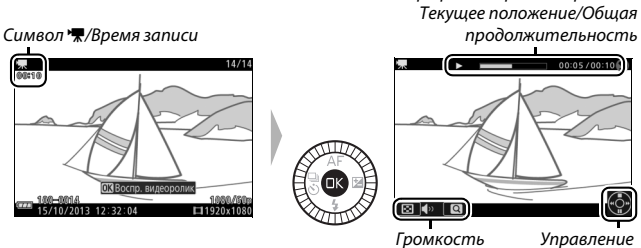

Индикатор просмотра видеоролика/

y.

Можно выполнять следующие действия:

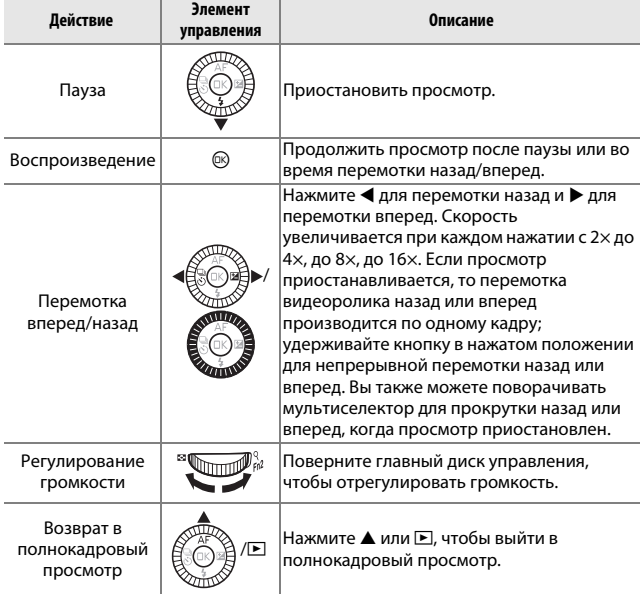

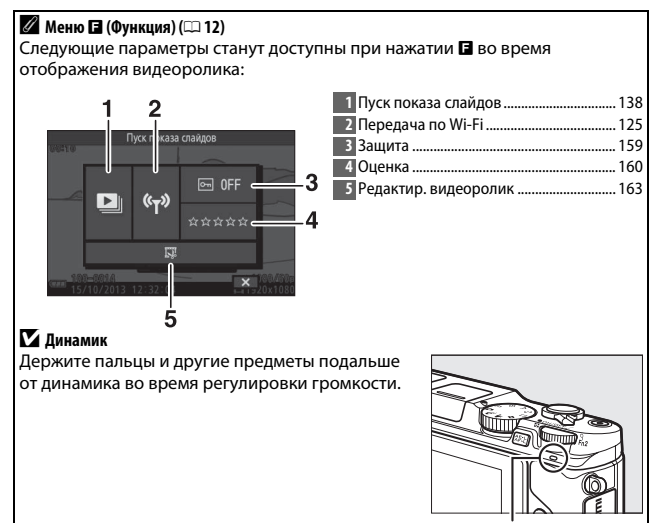

Динамик

#### *Удаление видеороликов*

Чтобы удалить текущий видеоролик, нажмите  $\tilde{w}$ . Появится подтверждающее диалоговое окно; нажмите  $\tilde{w}$  еще раз, чтобы удалить видеоролик и вернуться к просмотру, или нажмите K, чтобы выйти без удаления видеоролика. Имейте в виду, что после удаления видеоролики не восстанавливаются.  $\overline{a}$ 

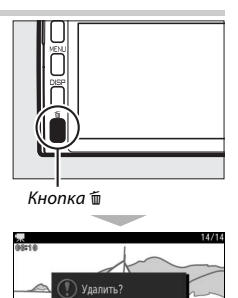

 $\overline{m}$  *Ta* 

 $15/10/2013$  12:32:04

1400/50

#### A **См. также**

См. стр. [163](#page-186-0) для получения информации об удалении ненужных отснятых эпизодов видеороликов. Для получения информации о параметрах, доступных для размера кадра и частоты кадров для видеороликов HD, см. стр. [192](#page-215-0).

#### D **Запись видеороликов**

Мерцание, полосы и искажение могут быть видны на дисплее и на окончательном видеоролике при освещении лампами дневного света, ртутными или натриевыми лампами, если фотокамера панорамируется по горизонтали, или объект перемещается по кадру с большой скоростью (мерцание и полосы можно уменьшить, выбрав параметр **Подавление мерцания**, который соответствует частоте местной сети электропитания, как описано на стр. [217,](#page-240-0) но имейте в виду, что самая длинная доступная выдержка составляет 1⁄100 с при **50 Гц**, 1⁄60 с при **60 Гц**; подавление мерцания<br>недоступно для видеороликов с замедленным движением). Источники выдержка составляет ¼<sub>00</sub> с при **50 Гц**, ¼<sub>0</sub> с при **60 Гц**; подавление мерц<br>недоступно для видеороликов с замедленным движением). Источники яркого света могут оставлять остаточное изображение, когда фотокамера панорамируется. Также могут появиться зубчатые края, цветовые искажения, муар и яркие пятна. При записи видеороликов не направляйте фотокамеру на солнце и другие источники яркого света. Несоблюдение этой меры предосторожности может привести к повреждению внутренних схем фотокамеры. Встроенная вспышка и дополнительные вспышки не будут срабатывать во время записи видеороликов или когда фотокамера находится в расширенном режиме видео.

# $\sum_{\text{Pex}}$ **Режимы Р, S, A и M**

<span id="page-92-0"></span>Режимы Р, S, A и M предлагают разные уровни управления выдержкой и диафрагмой. Выберите режим и отрегулируйте настройки в соответствии со своим творческим замыслом.

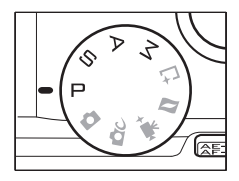

#### A **Меню** & **(Функция) (**[0](#page-35-0) **12)**

При нажатии  $\blacksquare$  в режиме  $\blacksquare$ ,  $\blacksquare$ , А или М отображаются элементы, перечисленные ниже.

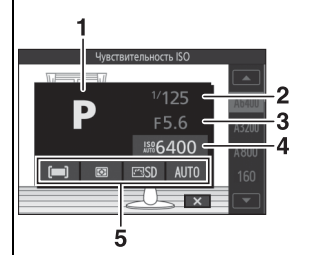

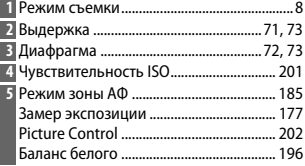

#### A **Доступные настройки**

Для получения информации о доступных параметрах в режимах  $P$ ,  $S$ ,  $A$  и M см. стр. [234.](#page-257-0)

#### $\mathscr{D}$  Чувствительность ISO (режимы  $\mathsf{P}$ ,  $\mathsf{S}$ ,  $\mathsf{A}$  и  $\mathsf{M}$ )

Когда для Чувствительность **ISO** ( $\Box$  [201](#page-224-0)) выбран параметр «авто», фотокамера будет автоматически регулировать чувствительность в выбранном диапазоне, если не удается достичь оптимальной экспозиции при выбранной выдержке или диафрагме.

### **PS**<br>AM

#### t *Прогр. авт. режим*

В этом режиме фотокамера автоматически настраивает выдержку и диафрагму для оптимальной экспозиции в большинстве ситуаций. Этот режим рекомендуется использовать для моментальной съемки, а также когда возникает необходимость доверить фотокамере определение параметров выдержки и диафрагмы.

#### A **Выбор комбинации выдержки и диафрагмы**

Хотя выдержка и диафрагма, выбранные фотокамерой, дадут оптимальные результаты, Вы также можете выбрать другие комбинации, которые дадут аналогичную экспозицию («гибкая программа»). Поворачивайте главный диск управления вправо для установки больших значений диафрагмы (меньшие числа f), при которых смазываются детали фона, или для установки коротких значений выдержки, при которых «останавливается» движение. Поворачивайте диск влево для установки меньших значений диафрагмы (большие числа f), при которых увеличивается глубина резко изображаемого пространства, или для установки длинных значений выдержки, при которых смазывается движение. \* отображается во время работы гибкой программы.

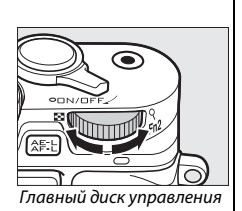

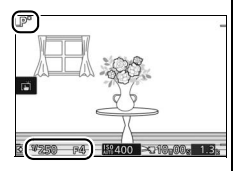

#### A **Восстановление настроек по умолчанию для выдержки и диафрагмы**

Чтобы восстановить настройки по умолчанию для выдержки и диафрагмы, поворачивайте главный диск управления до тех пор, пока не исчезнет  $\mathbf x$ , или выключите фотокамеру. Настройки по умолчанию для выдержки и диафрагмы восстанавливаются автоматически, когда фотокамера входит в режим ожидания.

#### <span id="page-94-1"></span><span id="page-94-0"></span> $5$  Авт. реж. с приор. выд.

В автоматическом режиме с приоритетом выдержки пользователь устанавливает выдержку, а фотокамера автоматически подбирает диафрагму для получения оптимальной экспозиции. Используйте длинные выдержки, чтобы подчеркнуть динамику движущихся объектов с помощью эффекта «смазывания», короткие выдержки – для эффекта «остановки» движения.

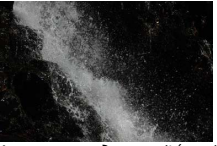

Короткая выдержка (*<sup>1</sup>*

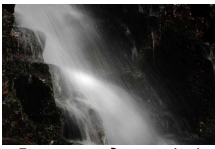

/*1 600* с) Длинная выдержка (1 с)

#### **Выбор выдержки**

Поверните главный диск управления вправо для более короткой выдержки, и влево для более длинной выдержки. Выберите значения между 30 с и ¼<sub>000</sub> с.<br>Электронный затвор, который можно Электронный затвор, который можно включить, выбрав **Вкл.** для **Бесшумная фотосъемка** в меню настройки ( $\Box$  [212\)](#page-235-0). либо выбрав частоту кадров при фотосъемке 10, 20, 30 или 60 кадров в секунду для режима непрерывной съемки (0 [92\)](#page-115-0), поддерживает короткие выдержки до 1/16 000 С; Максимальная доступная до 1⁄16000 <mark>С; максимальная доступная</mark><br>выдержка с электронным затвором составляет 30 с (бесшумная фотосъемка) или **1** /**<sup>60</sup>** с (10, 20, 30 и 60 кадров в секунду, непрерывная).

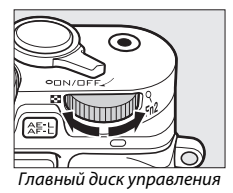

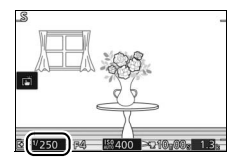

#### A **Непрерывная съемка**

Выбранная выдержка может измениться, если выбрана частота кадров при фотосъемке 10 кадров в секунду или быстрее в режиме непрерывной съемки (0 [92\)](#page-115-0).

#### <span id="page-95-1"></span><span id="page-95-0"></span>v *Авт. реж. с пр. диафр.*

В автоматическом режиме с приоритетом диафрагмы пользователь устанавливает диафрагму, а фотокамера автоматически подбирает выдержку для получения оптимальной экспозиции. Большие значения диафрагмы (меньшие числа f) уменьшают глубину резко изображаемого пространства, размывая объекты за и перед основным объектом. Малые значения диафрагмы (большие числа f) увеличивают глубину резко изображаемого пространства, подчеркивая детали фона и переднего плана. Малая глубина резко изображаемого пространства обычно используется при съемке портретов для размытия деталей фона, а большая глубина резкости используется при съемке пейзажей для фокусировки на переднем и заднем фоне.

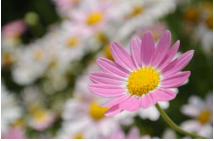

Большая диафрагма (f/5,6) Малая диафрагма (f/16)

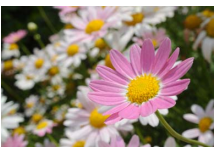

#### ❚❚ **Выбор диафрагмы**

Диафрагма выбирается поворотом вспомогательного диска управления: выберите величину от минимальной до максимальной для объектива.

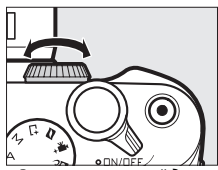

Вспомогательный диск управления

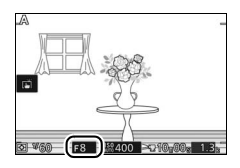

<span id="page-96-1"></span><span id="page-96-0"></span>В ручном режиме выдержка и диафрагма устанавливаются пользователем.

#### ❚❚ **Выбор выдержки и диафрагмы**

Отрегулируйте выдержку и диафрагму с учетом индикатора экспозиции ( $\Box$  [74\)](#page-97-0). Выдержка устанавливается поворотом главного диска управления вправо для меньших значений выдержки и влево для больших значений выдержки: выберите нужное значение от 30 с до ¼ <sub>000</sub> с<br>(30 с и 1⁄16000 с, когда электронный затвор (30 с и **<sup>1</sup>** /**16 000** с, когда электронный затвор включен посредством выбора **Вкл.** для **Бесшумная фотосъемка** в меню настройки (<sup>[212](#page-235-0)</sup>) или 1/60 и 1/16000 С, когда настройки (□ 212) или 1⁄60 и 1⁄16000 C, когда<br>электронный затвор включен посредством выбора частоты кадров при фотосъемке 10, 20, 30 или 60 кадров в секунду для режима непрерывной съемки; <sup>19</sup> [92\)](#page-115-0), или выберите «Bulb» (выдержка от руки), чтобы удерживать затвор открытым неопределенное время для получения длительной экспозиции. Диафрагма выбирается поворотом вспомогательного диска управления: выберите величину от минимальной до максимальной для объектива.

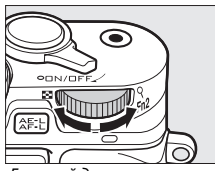

Главный диск управления

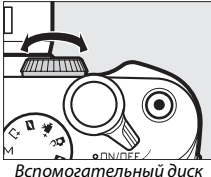

управления

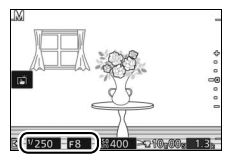

#### A **Непрерывная съемка**

Выбранная выдержка может измениться, если выбрана частота кадров при фотосъемке 10 кадров в секунду или быстрее в режиме непрерывной съемки (<sup>2</sup>[92\)](#page-115-0).

#### <span id="page-97-0"></span>A **Индикатор экспозиции**

Когда выбирается выдержка, отличная от «Bulb» (выдержка от руки) или «Time» (время), индикатор экспозиции показывает, будет ли фотография недоэкспонирована или переэкспонирована при текущих настройках.

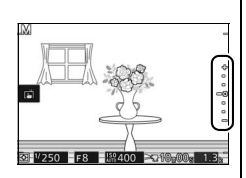

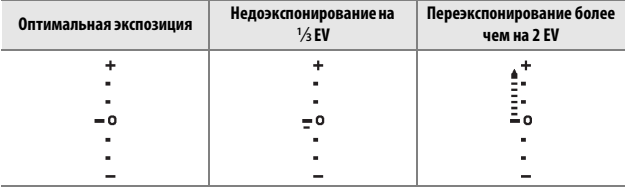

#### **■■ Длительные экспозиции (только режим М)**

Выберите следующие выдержки для длительных экспозиций движущихся светящихся объектов, звезд, ночных сцен или фейерверков.

**• Bulb (выдержка от руки)**: Затвор остается открытым, пока спусковая кнопка затвора удерживается в нажатом положении.

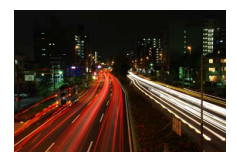

**• Time (время)**: Требуется дополнительное дистанционное управление ML-L3 ( $\Box$  [96\)](#page-119-0). Начните экспозицию нажатием спусковой кнопки затвора на ML-L3. Затвор остается открытым, пока кнопка не будет нажата второй раз.

#### **1 Подготовьте фотокамеру к работе.**

Установите фотокамеру на штатив или поместите ее на ровную устойчивую поверхность. Чтобы предотвратить отключение питания до завершения экспонирования, используйте полностью заряженную батарею или дополнительный сетевой блок питания и разъем питания. Имейте в виду, что на снимках, сделанных с длинными экспозициями, может присутствовать «шум» (яркие точки, произвольные высвеченные пикселы или неоднородность цветов); перед съемкой выберите **Вкл.** для пункта **Сниж. шум./длит. эксп.** в меню режима съемки ( $\Box$  [180\)](#page-203-0). **2 Выберите выдержку.** Выберите режим М и выберите выдержку следующим образом:

- **• Bulb (выдержка от руки)**: Поворачивайте главный диск управления влево до тех пор, пока не будет выбрана выдержка «Bulb» (выдержка от руки).
- **• Time (время)**: Поворачивайте главный диск управления влево до тех пор, пока не будет выбрана выдержка «Bulb» (выдержка от руки), а затем нажмите  $\blacktriangleleft$  ( $\frac{1}{\infty}$ ) и выберите режим дистанционного управления ( $\Box$  [96\)](#page-119-0).

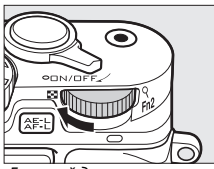

Главный диск управления

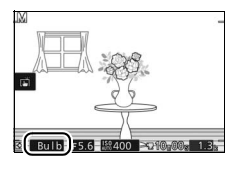

# **PS**<br>AM

#### **3 Откройте затвор.**

**Bulb (выдержка от руки)**: После фокусировки нажмите спусковую кнопку затвора до конца. Удерживайте спусковую кнопку затвора в нажатом положении до завершения экспозиции.

**Time (время)**: Нажмите спусковую кнопку затвора на ML-L3 до конца. Затвор откроется немедленно или с двухсекундной задержкой.

#### **4 Закройте затвор.**

**Bulb (выдержка от руки)**: Уберите палец со спусковой кнопки затвора.

**Time (время)**: Нажмите спусковую кнопку затвора на ML-L3 до конца.

Съемка заканчивается автоматически примерно через две минуты. Имейте в виду, что может потребоваться некоторое время для записи длинных экспозиций.

# $\sum_{\text{Kpow}}$ **Другие режимы съемки**

Кроме описанных выше режимов фотокамера предлагает режим  $\mathsf{L}$  (съемка лучшего момента), чтобы помочь при выполнении снимков, для которых трудно рассчитать время, и режим z (моментальный снимок движения), комбинирующий фотографии с набросками короткометражных видеороликов ( $\Box$  [87\)](#page-110-0).

#### <span id="page-99-1"></span><sup>u</sup> **Выбор момента (Съемка лучшего момента)**

Выберите снимок из 40 кадров, записанных во временную память незадолго до или после спуска затвора (Активный выбор), выберите момент спуска затвора во время воспроизведения сюжета замедленной съемки (замедленный просмотр,  $\Box$  [80](#page-103-0)), или позвольте фотокамере выбрать лучший снимок на основании компоновки кадра и движения (интеллектуальный выбор снимка,  $\Box$  [82](#page-105-0)).

#### <span id="page-99-0"></span>*Выбор снимка вручную (Активный выбор)*

Выберите до 40 снимков из 40 кадров, записанных незадолго до или после нажатия спусковой кнопки затвора до конца.

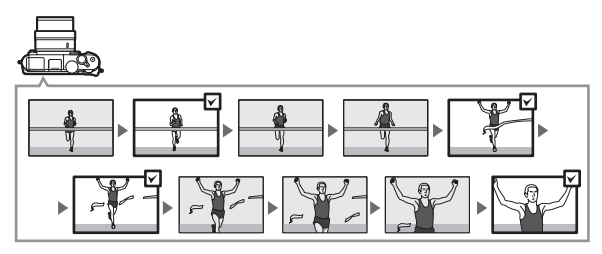

R

#### **1** Выберите режим  $\sqcup$ .

Поверните диск выбора режимов в положение [ съемка лучшего момента).

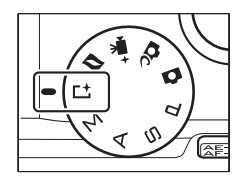

### **2 Выберите Активный выбор.** Нажмите  $\blacksquare$  (функция), чтобы отобразить

меню &. Выделите **Съемка лучшего момента** и нажмите  $\textcircled{\tiny{\textcircled{\tiny\textcirc}}}$ , затем выделите **Активный выбор** и нажмите  $\circledR$ .

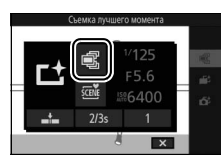

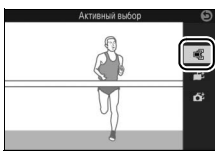

### **3 Наведите фотографию.**

Скомпонуйте фотографию так, чтобы объект находился в центре кадра.

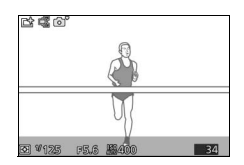

#### **4 Начните буферизацию фотографий.**

Нажмите спусковую кнопку затвора наполовину, чтобы выполнить фокусировку (<sup>239</sup>). Символ  $\Box$ появится, когда фотокамера начнет запись изображений в буфер памяти.

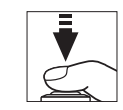

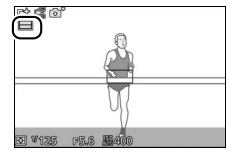

#### **5 Выполните съемку.**

Плавно нажмите спусковую кнопку затвора до конца. 40 кадров, записанных в буфер в моменты до и после нажатия спусковой кнопки затвора до конца, будут скопированы во временную память.

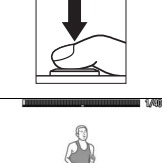

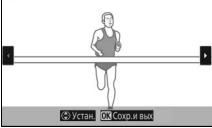

#### **6 Выберите до 40 кадров.**

Нажимайте ◀ или ▶ или поворачивайте мультиселектор для прокрутки кадров и нажимайте ▲ или ▼, чтобы выбрать их или отменить выбор. Выбранные изображения отмечаются символом  $@$ , а оставшиеся изображения помечаются символами  $\tilde{w}$ , чтобы показать, что они будут удалены.

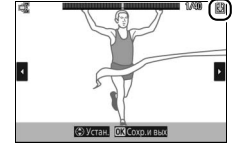

#### **7 Сохраните выбранные кадры.**

Нажмите  $\circledR$  для сохранения выбранных кадров на карту памяти. Индикатор доступа к карте памяти будет гореть, пока выполняется запись; имейте в виду, что в зависимости от условий съемки и скорости записи карты памяти может потребоваться некоторое время для сохранения выбранных изображений.

#### A **Активный выбор**

При настройках по умолчанию кадр, записанный в момент, когда спусковая кнопка затвора была нажата полностью, автоматически помечается символом <sup>®</sup> в Шаге 6.

#### $\mathscr{D}$  Меню **□** (Функция) (□ 12)

При нажатии В в режиме съемки лучшего момента отображаются элементы, перечисленные ниже. Доступные элементы различаются в зависимости от выбранного режима ( $\Box$  [76,](#page-99-0) [80,](#page-103-0) [82\)](#page-105-0).

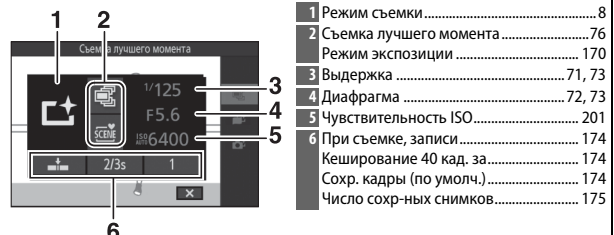

#### A **Доступные настройки**

Для получения информации о доступных параметрах в режиме съемки лучшего момента см. стр. [232.](#page-255-0)

#### A **Режим съемки лучшего момента**

Видеоролики записывать нельзя, и нажатие кнопки видеосъемки не дает никакого эффекта. Встроенную вспышку и дополнительные вспышки не могут использоваться.

#### **⊿ См. также**

См. стр. [174](#page-197-3) для получения информации о регулировке настроек для параметра Активный выбор.

#### <span id="page-103-0"></span>*Выбор момента (замедленный просмотр)*

Если выбран замедленный просмотр в  $L^{\pm}$  (съемка лучшего момента), фотокамера снимает короткую последовательность фотографий и воспроизводит фотографии в режиме замедленной съемки, так что Вы можете выбрать необходимый момент, чтобы сделать фотографию.

#### **1** Выберите режим  $\sqcup$ .

Поверните диск выбора режимов в положение [  $\pm$  (съемка лучшего момента).

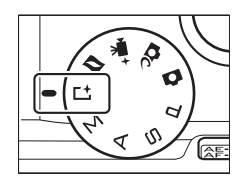

#### **2 Выберите Замедленный просмотр.** Нажмите  $\blacksquare$  (функция), чтобы отобразить меню &. Выделите **Съемка лучшего момента** и нажмите ®, затем выделите Замедленный просмотр и нажмите ®.

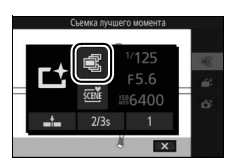

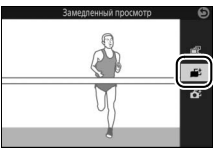

#### **3 Наведите фотографию.**

Скомпонуйте фотографию так, чтобы объект находился в центре кадра.

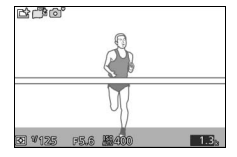

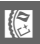

#### **4 Нажмите спусковую кнопку затвора наполовину.**

После фокусировки, фотокамера запишет 40 кадров во временный буфер памяти. Затем она будет медленно их воспроизводить в непрерывной последовательности, пока спусковая кнопка затвора удерживается нажатой наполовину. На мониторе отображается символ  $\|$   $\|$ .

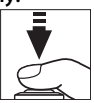

Индикатор выполнения

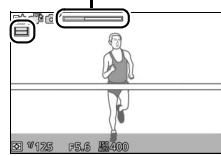

Когда отображается нужный кадр, нажмите спусковую кнопку затвора до конца, чтобы записать текущий кадр и удалить оставшиеся изображения. Выбранный кадр будет отображаться в течение нескольких секунд после завершения записи. Чтобы удалить содержание буфера и выйти без записи фотографии, отпустите кнопку, не нажимая ее до конца.

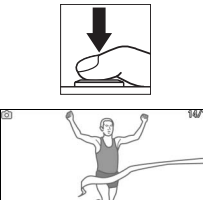

R

#### <span id="page-105-0"></span>*Фотокамера сама выбирает момент (Интеллектуальный выбор снимка)*

Интеллектуальный выбор снимка помогает Вам сделать снимки, запечатлевающие мимолетное выражение лица портретного объекта или другие снимки, для которых трудно рассчитать время, такие, как групповые снимки на вечеринках. При каждом спуске затвора фотокамера автоматически выбирает самый лучший снимок и 4 потенциальных лучших снимка на основании компоновки кадра и движения.

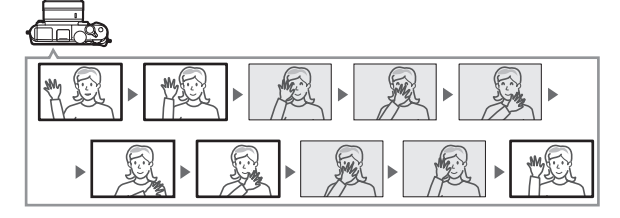

**1** Выберите режим  $\sqcup$ .

Поверните диск выбора режимов в положение  $L$  (съемка лучшего момента).

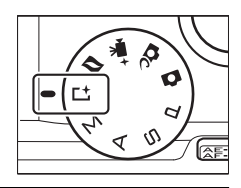

**2 Выберите Интеллек. выбор снимка.** Нажмите  $\blacksquare$  (функция), чтобы отобразить меню &. Выделите **Съемка лучшего момента** и нажмите  $\circledR$ , затем выделите **Интеллек. выбор снимка** и нажмите  $\circledR$ .

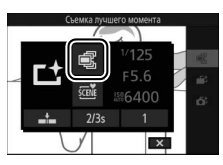

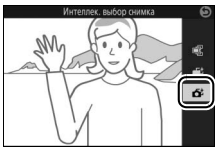

K

#### **3 Наведите фотографию.**

Скомпонуйте фотографию так, чтобы объект находился в центре кадра.

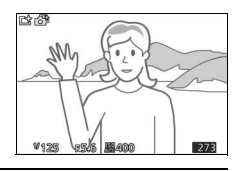

#### **4 Начните буферизацию фотографий.**

Нажмите спусковую кнопку затвора наполовину, чтобы выполнить фокусировку (<sup>1</sup>[39\)](#page-62-0). Символ  $\Box$ появится, когда фотокамера начнет запись изображений в буфер памяти. Фотокамера непрерывно подстраивает фокусировку для компенсации изменений расстояния до объекта, пока спусковая кнопка затвора нажата наполовину.

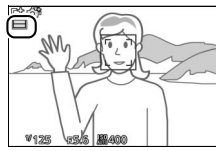

#### **5 Выполните съемку.**

Плавно нажмите спусковую кнопку затвора до конца. Фотокамера сравнит снимки, записанные в буфер до и после нажатия спусковой кнопки затвора до конца, и выберет пять снимков для копирования на карту памяти. Имейте в виду, что может потребоваться некоторое время. Лучший снимок отображается на мониторе после завершения записи.

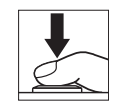

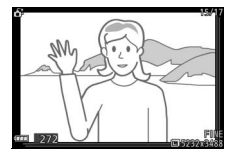

## R

#### A **Интеллек. выбор снимка**

Фотокамера автоматически выбирает сюжетный режим, подходящий для объекта.

#### A **Буферизация**

Буферизация начинается, когда спусковая кнопка затвора нажимается наполовину, и заканчивается примерно через 90 секунд, или когда спусковая кнопка затвора нажимается полностью.

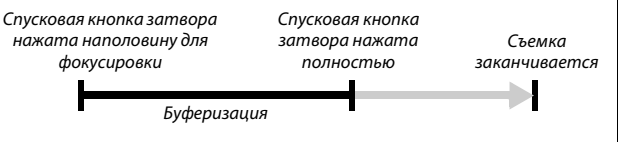

#### D **Файлы интеллектуального выбора снимка**

Не удаляйте файл «NCSPSLST.LST» из папки «NCFL» на карте памяти и не изменяйте имена файлов изображений, сделанных с помощью интеллектуального выбора снимка. Фотокамера больше не будет распознавать прилагаемые файлы как изображения интеллектуального выбора снимка, а будет обращаться с ними как с отдельными фотографиями.

#### **⊘ См. также**

Воспользуйтесь параметром **Число сохр-ных снимков** в меню режима съемки, чтобы выбрать количество снимков, выбираемых функцией интеллектуального выбора снимка (1[175\)](#page-198-0).
## ❚❚ **Просмотр снимков, сделанных с помощью интеллектуального выбора снимка**

Нажмите ⊡ и воспользуйтесь мультиселектором для отображения фотографий, сделанных с помощью интеллектуального выбора снимка ( $\Box$  [41;](#page-64-0) снимки, сделанные с помощью интеллектуального выбора снимка, помечаются символом  $\mathbf{\Delta}$ ). Из всех фотографий, записанных с помощью интеллектуального выбора снимка, будет отображаться только самый лучший снимок (когда Вы нажмете > для просмотра следующего снимка, фотокамера пропустит другие потенциальные лучшие снимки, с таким результатом, что следующий отображенный снимок не будет иметь номер файла, непосредственно следующий за номером файла текущего снимка). Чтобы завершить просмотр и вернуться в режим съемки, нажмите спусковую кнопку затвора наполовину.

## **Выбор лучшего снимка**

Когда отображается фотография, сделанная с помощью интеллектуального выбора снимка, Вы можете выбрать лучший снимок, нажав <sup>®</sup>. Нажмите ◀ или ▶, чтобы просмотреть другие снимки в последовательности, и нажмите ®, чтобы выбрать текущий снимок в качестве лучшего. Чтобы вернуться в обычный просмотр, нажмите  $\mathbf E$ .

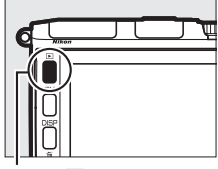

 $K$ нопка  $\blacksquare$ 

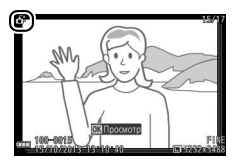

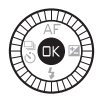

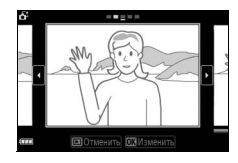

## ❚❚ **Удаление снимков**

При нажатии  $\overline{m}$ , когда отображается снимок, сделанный с помощью интеллектуального выбора снимка, открывается диалоговое окно подтверждения; снова нажмите  $\tilde{w}$ , чтобы удалить самый лучший снимок и другие потенциальные лучшие снимки, или нажмите ►, чтобы выйти без удаления снимков. Имейте в виду, что после удаления снимки не восстанавливаются.

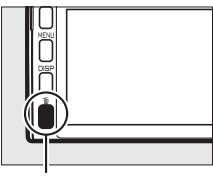

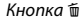

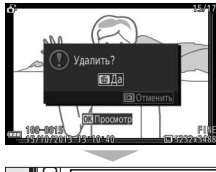

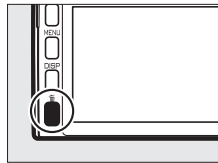

## R

## A **Удаление отдельных фотографий**

При нажатии кнопки  $\tilde{a}$  в окне выбора лучшего снимка отображаются следующие параметры; выделите параметр, используя мультиселектор, и нажмите <sup>®</sup>, чтобы его выбрать.

- **• Это изображение**: Удаление текущего снимка (имейте в виду, что снимок, выбранный на данный момент в качестве лучшего, удалить нельзя).
- **• Все (кроме лучш. сним.)**: Удаление лучших снимков, но не снимка, выбранного на данный момент в качестве самого лучшего.

Откроется диалоговое окно подтверждения; чтобы удалить выбранное изображение или изображения, выделите Да и нажмите  $\circledR$ .

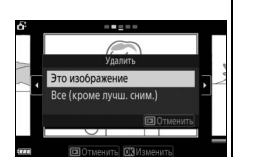

## <span id="page-110-0"></span><sup>z</sup> **Объединение фотографий с нарезкой моментального снимка движения)**

Записывает краткие эпизоды в форме видеоролика вместе с **моментального снимка движения)** фотографиями. При каждом спуске затвора фотокамера записывает фотографию и отснятый эпизод видеоролика продолжительностью примерно 1,6 с. Когда получившийся «Моментальный снимок движения» просматривается на фотокамере, видеоролик будет воспроизводиться в режиме замедленной съемки в течение примерно 4 с, после чего будет показана фотография.

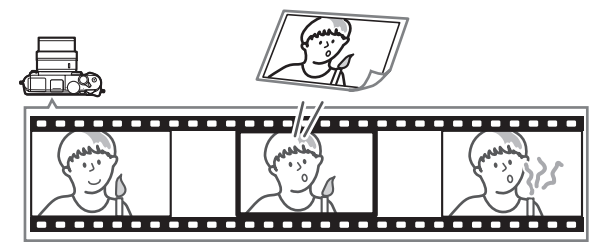

## **1 Выберите режим** z**.**

Поверните диск выбора режимов в положение  $\blacksquare$  (моментальный снимок движения).

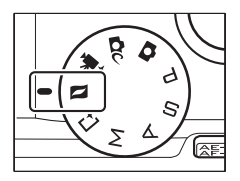

## **2 Наведите снимок.**

Скомпонуйте фотографию так, чтобы объект находился в центре кадра.

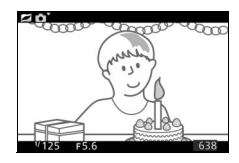

## **3 Начните буферизацию.**

Нажмите спусковую кнопку затвора наполовину, чтобы выполнить фокусировку (<sup>1</sup>[39\)](#page-62-0). Символ **1** появится, когда фотокамера начнет запись отснятого эпизода в буфер памяти.

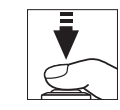

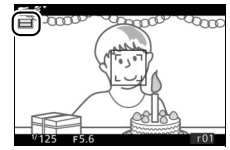

## **4 Выполните съемку.**

Плавно нажмите спусковую кнопку затвора до конца. Фотокамера запишет фотографию вместе с отснятым эпизодом видеоролика продолжительностью примерно 1,6 с, начинающимся до и заканчивающимся после момента нажатия спусковой кнопки затвора до конца. Имейте в виду, что может потребоваться некоторое время. По завершении записи фотография отобразится на дисплее на несколько секунд.

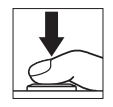

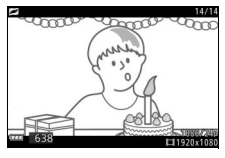

## A **Буферизация** Буферизация начинается, когда спусковая кнопка затвора нажимается наполовину, и заканчивается примерно через 90 секунд, или когда спусковая кнопка затвора нажимается полностью.

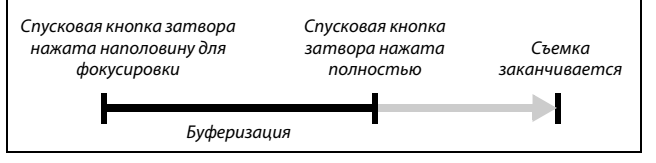

<span id="page-112-0"></span>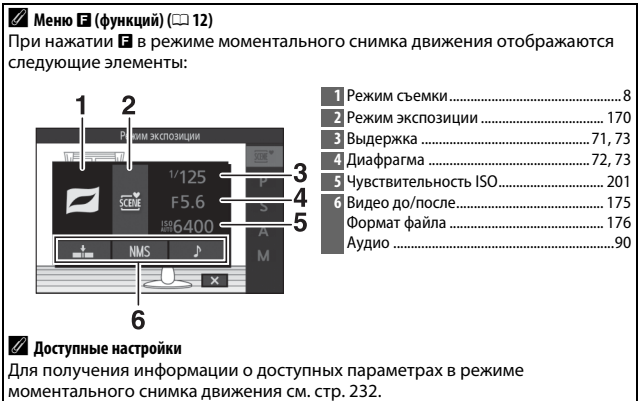

моментального снимка движения см. стр. [232.](#page-255-0)

## <span id="page-113-0"></span>❚❚ **Аудио**

Для записи примерно 4 секунд звука, начинающегося в начале записи видеоролика, вместе с моментальными снимками движения воспользуйтесь мультиселектором и кнопкой  $\circledR$  для выбора **Запись со звуком** для **Аудио** в меню  $\blacksquare$  (функция) ( $\square$  [89\)](#page-112-0). Моментальные снимки движения можно также записывать с фоновой музыкой (**Фоновая музыка**) или без звука (**Запись без звука**).

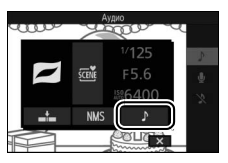

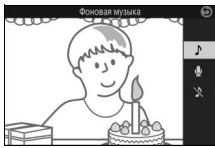

## A **Режим моментального снимка движения**

Видеоролики нельзя записывать с помощью кнопки видеосъемки, а встроенная вспышка и дополнительные вспышки использоваться не могут.

## A **См. также**

См. стр. [175](#page-198-0) для получения информации о выборе частей буфера, которые будут включены в отснятый эпизод видеоролика. Для получения информации о сохранении моментальных снимков движения в формате, в котором они могут быть просмотрены в большей части программного обеспечения для просмотра видеороликов, см. стр. [176](#page-199-0). См. стр. [166](#page-189-0) для получения сведений об объединении видеоизображений нескольких моментальных снимков движения в один видеоролик.

## *Просмотр моментальных снимков движения*

Нажмите ► и воспользуйтесь мультиселектором для отображения моментального снимка движения ( $\Box$  [41](#page-64-0); моментальные снимки движения помечаются значком  $\Box$ ). Нажатие  $\circledcirc$  при отображении моментального снимка движения воспроизводит видеоизображение в замедленной съемке в течение примерно 4 с, после чего отображается снимок; просмотр сопровождается звуковой дорожкой, выбранной с помощью параметра **Аудио** (0 [90\)](#page-113-0). Чтобы завершить просмотр и вернуться в режим съемки, нажмите спусковую кнопку затвора наполовину.

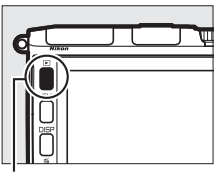

 $\mathsf{K}$ нопка  $\blacksquare$ 

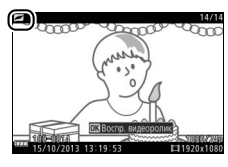

## *Удаление моментальных снимков движения*

Чтобы удалить текущий моментальный снимок движения, нажмите  $\tilde{w}$ . Появится подтверждающее диалоговое окно; нажмите  $\tilde{w}$  еще раз, чтобы удалить снимок и видеоролик и вернуться к просмотру, или нажмите ►, чтобы выйти без удаления файла. Имейте в виду, что после удаления моментальные снимки движения не восстанавливаются.

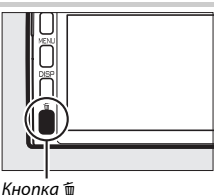

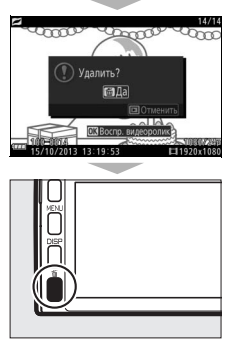

R

# $\begin{array}{c} \n\hline\n\end{array}$ **Дополнительные сведения о**

# **фотосъемке**

В данном разделе описываются другие функции, которыми Вы можете воспользоваться при фотосъемке.

<span id="page-115-0"></span>Этот режим производит съемку непрерывной последовательности **Режим непрерывной съемки** (серии) фотографий.

**1 Отобразите параметры режима съемки.** Нажмите 4 (C), чтобы отобразить параметры режима съемки.

**2 Выберите** I**.** Выделите  $\Box$  (непрерывный) и нажмите 2, чтобы отобразить параметры частоты кадров при фотосъемке.

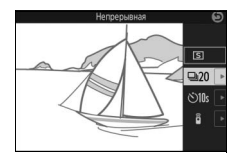

## **3 Выберите частоту кадров при фотосъемке.**

Выделите нужную частоту кадров при фотосъемке и нажмите ®. Частота кадров при фотосъемке выражается в количестве записываемых кадров в секунду (к/с); выберите частоту кадров при фотосъемке, равную примерно 6, 10, 20, 30 или 60 кадрам в секунду (- ф), Ф10, • 20, 930 и 960 соответственно). За исключением случаев, когда выбрано I, максимальное количество снимков, которое можно записать за одну серию, равно 40.

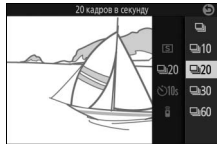

id.

## **4 Наведите фотокамеру на объект и сделайте снимок.**

Нажмите спусковую кнопку затвора до конца, чтобы снять серию.

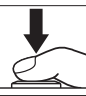

## **22 Режим непрерывной съемки**

Механический затвор используется для снимков, сделанных при выборе I и при выборе **Выкл.** для **Бесшумная фотосъемка** в меню настройки (0 [212](#page-235-0)). Электронный затвор используется для снимков, сделанных с другими установками. Если встроенная вспышка или дополнительная вспышка срабатывает при выборе  $\Box$ , то только один снимок будет делаться при каждом нажатии спусковой кнопки затвора; при настройках 10, 20, 30 или 60 кадров в секунду встроенная вспышка или дополнительная вспышка срабатывать не будет.

Пока снимки записываются на карту памяти, будет гореть индикатор доступа к карте памяти. В зависимости от условий съемки и скорости записи карты памяти запись может занимать некоторое время. Если батарея разрядилась до того, как были записаны все снимки, спуск затвора будет заблокирован, и оставшиеся снимки будут перемещены на карту памяти.

Непрерывная съемка недоступна в творческом режиме, режиме съемки лучшего момента, расширенном режиме видео или режиме моментального снимка движения, или когда используется управление живым изображением в режиме Авто ( $\Box$  [47](#page-70-0)).

## A **Размер буфера**

Для временного хранения данных фотокамера оснащена буфером памяти, который позволяет продолжить съемку во время записи фотографий на карту памяти. Примерное количество изображений, которое можно сохранить в буфере памяти при текущих настройках, отображается, пока спусковая кнопка затвора нажата наполовину (это

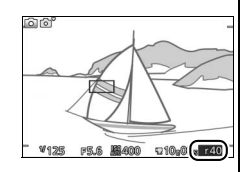

количество является лишь приблизительным и изменяется в зависимости от условий съемки). На иллюстрации показан дисплей, когда в буфере остается место примерно для 40 снимков.

## A **Покадровая**

Чтобы сделать только один снимок при каждом нажатии спусковой кнопки затвора до конца, нажмите  $\blacktriangleleft \binom{C_0}{C_1}$  и выберите  $\boxed{\mathbb{S}}$  (покадровая) для режима съемки.

<span id="page-117-0"></span>Автоспуск используется для задержки спуска затвора на 10 или **Режимы автоспуска** 2 секунды после нажатия спусковой кнопки затвора до конца.

## **1 Отобразите параметры режима съемки.**

Нажмите  $\blacktriangleleft$  ( $\frac{Q}{(0)}$ ), чтобы отобразить параметры режима съемки.

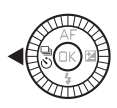

**2** Выберите  $\ddot{\odot}$ . Выделите  $\circlearrowright$  (автоспуск) и нажмите ▶. чтобы отобразить параметры автоспуска.

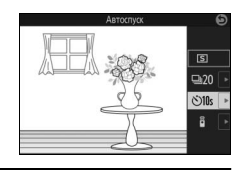

## **3 Выберите нужный параметр автоспуска.**

Воспользуйтесь мультиселектором, чтобы выделить  $\circledcirc$  или  $\circlearrowright$  2s, и нажмите  $\circledcirc$ .

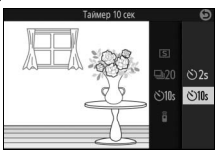

## **4 Установите фотокамеру на штатив.**

Установите фотокамеру на штатив или поместите ее на ровную устойчивую поверхность.

## **5 Наведите фотографию и выполните съемку.**

Нажмите спусковую кнопку затвора наполовину, чтобы выполнить фокусировку, а затем нажмите эту кнопку до конца. Начнет мигать индикатор автоспуска и зазвучит звуковой сигнал. За две секунды до съемки фотографии индикатор автоспуска перестанет мигать, а звуковой сигнал станет более частым.

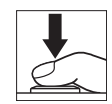

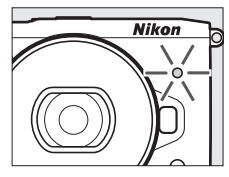

Имейте в виду, таймер автоспуска может не начать отсчет времени, а фотография может быть не сделана, если фотокамера не смогла сфокусироваться или в других случаях, когда спуск затвора не может быть выполнен. При выключении фотокамеры автоспуск отменяется.

## A **Режим видеороликов**

Чтобы записать видеоролики с помощью автоспуска, выберите расширенный режим видео и используйте кнопку видеосъемки, чтобы запустить таймер. Запись видеоролика закончится, когда кнопка видеосъемки будет нажата второй раз.

## A **Подъем вспышки**

При использовании встроенной вспышки нажмите кнопку открытия вспышки, чтобы поднять вспышку перед съемкой. Съемка будет прервана, если вспышка будет поднята во время обратного отсчета таймера.

## A **См. также**

Для получения информации об управлении звуковыми сигналами, которые издаются при использовании автоспуска, см. стр. [212.](#page-235-1)

Дополнительное дистанционное управление ML-L3 (0 [222](#page-245-0)) можно **Съемка с дистанционным управлением** использовать для уменьшения дрожания фотокамеры или для съемки автопортретов.

## A **Перед использованием дистанционного управления ML-L3**

Перед использованием дистанционного управления в первый раз удалите прозрачную пластмассовую изоляционную пластину батареи.

## **1 Отобразите параметры режима съемки.** Нажмите  $\blacktriangleleft$  ( $\overset{\tiny{(3)}}{\scriptscriptstyle{(5)}}$ ), чтобы отобразить параметры режима съемки.

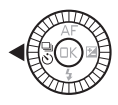

## $2$  Выберите  $\hat{a}$ .

Выделите  $\hat{a}$  (дистанционное управление) и нажмите 2, чтобы отобразить параметры дистанционного управления.

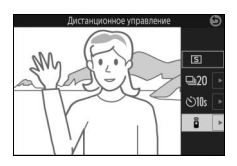

**3 Выберите нужный параметр дистанционного управления.**

Воспользуйтесь мультиселектором, чтобы выделить  $\widehat{a}$  или  $\widehat{a}$  2s, и нажмите  $\circledR$ .

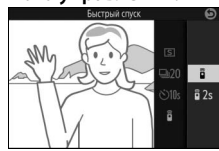

## **4 Установите фотокамеру на штатив.** Установите фотокамеру на штатив или поместите ее на ровную устойчивую поверхность.

## **5 Наведите фотографию и выполните съемку.**

С расстояния 5 м или менее направьте ML-L3 на инфракрасный приемник на передней части фотокамеры ( $\Box$  2) и нажмите спусковую кнопку затвора на ML-L3. При выборе в 2s индикатор автоспуска загорится примерно на две секунды перед спуском затвора. При выборе  $\widehat{a}$  индикатор автоспуска будет мигать после спуска затвора.

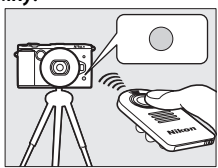

Имейте в виду, таймер автоспуска может не начать отсчет времени, а фотография может быть не сделана, если фотокамера не смогла сфокусироваться или в других случаях, когда спуск затвора не может быть выполнен. При выключении фотокамеры режим автоспуска отменяется. Режим дистанционного управления отменяется автоматически, если не выполняется каких-либо действий в течение десяти минут после выбора этого режима в Шаге 3.

## A **Режим видеороликов**

Спусковая кнопка затвора на ML-L3 функционирует как кнопка видеосъемки в расширенном режиме видео ( $\Box$  [59\)](#page-82-0).

## A **Использование вспышки**

При использовании встроенной вспышки нажмите кнопку открытия вспышки, чтобы поднять вспышку перед съемкой. Съемка будет прервана, если вспышка будет поднята во время обратного отсчета таймера спуска с задержкой.

В режиме дистанционного управления вспышка начинает заряжаться, пока фотокамера ожидает сигнала с дистанционного управления. Фотокамера среагирует только на спусковую кнопку на дистанционном управлении, когда вспышка заряжена. Если используется подавление эффекта красных глаз ( $\Box$  [106\)](#page-129-0) при выборе  $\hat{\mathbf{s}}$ , то спуск затвора будет произведен примерно через одну секунду после того, как загорится лампа подавления эффекта красных глаз. При выборе  $\frac{2}{9}$  2s будет иметь место примерно двухсекундная задержка после нажатия спусковой кнопки затвора на дистанционном управлении; затем лампа подавления эффекта красных глаз загорится примерно за одну секунду перед спуском затвора.

## A **См. также**

Для получения информации о выборе, как долго фотокамера будет ожидать сигнала с дистанционного управления, см. стр. [213.](#page-236-0)

<span id="page-122-0"></span>Выбор способа фокусировки фотокамеры. **Режим фокусировки**

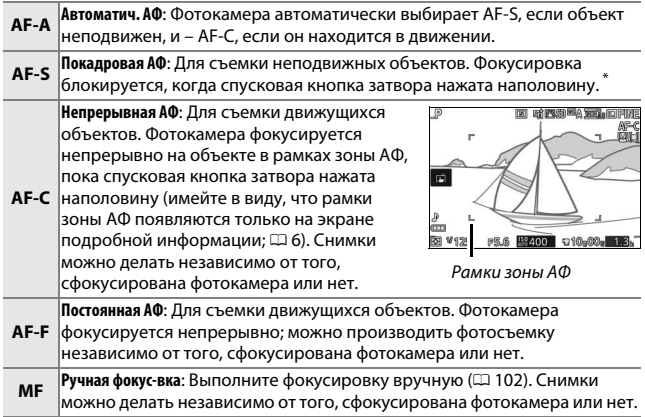

**\*** Затвор срабатывает, только если фотокамера может сфокусироваться.

## A **Режим фокусировки**

Доступные режимы фокусировки различаются в зависимости от режима съемки, как показано ниже.

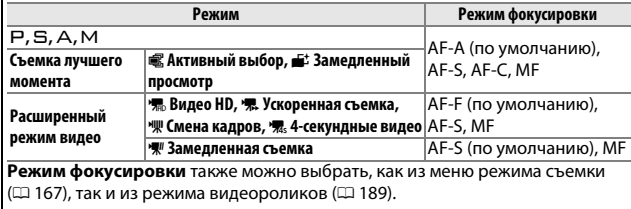

**1 Отобразите параметры режима фокусировки.** Нажмите А (АF), чтобы отобразить параметры режима фокусировки.

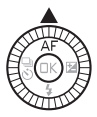

## **2 Выберите нужный параметр.** Воспользуйтесь мультиселектором, чтобы выделить нужный параметр, и нажмите ®.

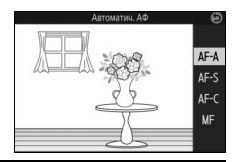

## A **См. также**

См. стр. [212](#page-235-1) для получения информации об управлении звуковым сигналом, который издается при фокусировке фотокамеры.

### A **Получение хороших результатов съемки с использованием автофокусировки**

Автофокусировка работает неправильно при перечисленных ниже условиях. Спуск затвора может быть заблокирован, если фотокамера не может сфокусироваться в таких условиях, или зона фокусировки может отображаться зеленым цветом, и фотокамера может издать звуковой сигнал, позволяя спустить затвор даже в том случае, когда объект не в фокусе. В таких случаях используйте ручную фокусировку ([102] или воспользуйтесь блокировкой фокусировки ( $\Box$  [216](#page-239-0)) для фокусировки на другом объекте, находящемся на таком же расстоянии, а затем поменяйте композицию фотографии.

Между объектом и фоном недостаточно или вообще нет контраста.

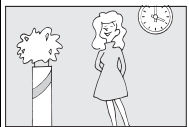

*Пример*: Объект того же цвета, что и фон.

Объект содержит области с резким контрастом яркости.

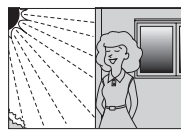

*Примеры*: Объект наполовину находится в тени; ночная сцена с точечным освещением.

Объект состоит из предметов, находящихся на разном расстоянии от

фотокамеры.

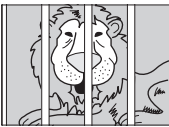

**TITLE** 

mm m

В очертаниях объекта съемки преобладает правильная геометрическая структура.

*Пример*: Объект находится внутри клетки.

*Пример*: Жалюзи или ряд окон высотного здания.

Объекты на заднем плане больше объекта съемки.

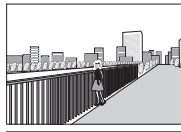

*Пример*: Здание, находящееся сзади объекта съемки, попадает в кадр.

Объект содержит много мелких деталей или состоит из небольших однообразных по яркости предметов.

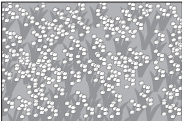

*Пример*: Поле цветов.

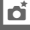

## <span id="page-125-0"></span>*Ручная фокусировка*

Можно использовать ручную фокусировку, когда автофокусировка не дает желаемых результатов.

## **1 Выберите ручную фокусировку.**

Выберите **MF** (ручная фокусировка; CD [99](#page-122-0)).

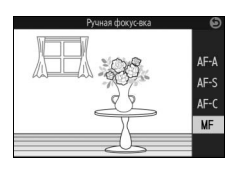

## **2 Отобразите направляющие ручной фокусировки.**

На экране режима съемки нажмите  $\mathbb{R}$ , чтобы увеличить изображение в центре кадра (эта функция недоступна во время записи видеороликов или в режиме съемки видеороликов с замедленным движением). Также отображаются направляющие ручной фокусировки.

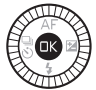

## **3 Выберите увеличение.**

Поверните главный диск управления, чтобы выбрать увеличение примерно до 10×.

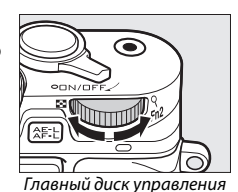

lď

## **4 Выполните фокусировку.**

Поворачивайте мультиселектор до тех пор, пока объект не будет находиться в фокусе. Поворачивайте мультиселектор по часовой стрелке для увеличения расстояния фокусировки, против часовой стрелки – для уменьшения; чем быстрее Вы поворачиваете мультиселектор, тем быстрее изменяется расстояние фокусировки. Индикатор фокусировки показывает примерное расстояние фокусировки. Нажмите <sup>®</sup>, когда объект будет находиться в фокусе.

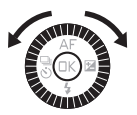

Индикатор фокусировки

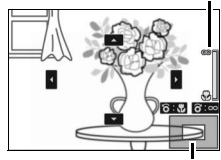

Окно навигации

Нажмите ▲. ▼. ◀ или ▶. чтобы просмотреть области кадра, которые не видны на данный момент на дисплее; видимая часть показана в окне навигации.

## A **Видеоролики**

Мультиселектор также можно использовать для выбора расстояния фокусировки, если ручная фокусировка выбирается перед началом записи видеоролика. Поворачивайте мультиселектор по часовой стрелке для увеличения расстояния фокусировки, против часовой стрелки – для уменьшения; чем быстрее Вы поворачиваете мультиселектор, тем быстрее изменяется расстояние фокусировки.

## A **Положение фокальной плоскости**

Для определения расстояния между объектом и фотокамерой измерьте длину от метки фокальной плоскости на корпусе фотокамеры до объекта. Расстояние от крепежного фланца объектива до фокальной плоскости равно примерно 17 мм.

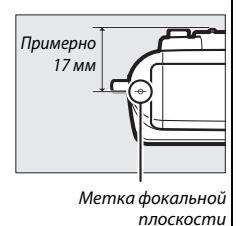

۱đ

Коррекция экспозиции используется для выбора значения **Коррекция экспозиции** экспозиции из предлагаемых фотокамерой, в результате чего снимки получатся светлее или темнее.

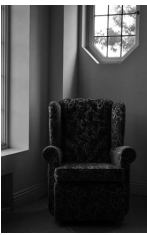

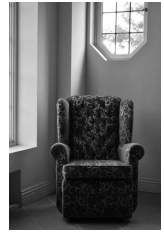

–1 EV Отсутствие коррекции +1 EV

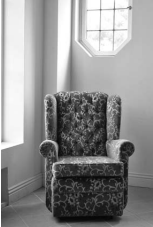

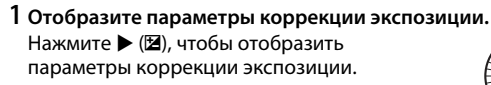

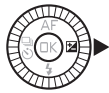

## **2 Выберите значение.**

Воспользуйтесь мультиселектором, чтобы выбрать значение от –3 EV (недоэкспонирование) до +3 EV (переэкспонирование) с шагом **<sup>1</sup>** /**<sup>3</sup>** EV. Обычно положительные значения делают изображение светлее, а отрицательные – темнее.

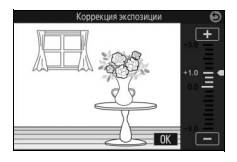

Чтобы восстановить нормальную экспозицию, установите коррекцию экспозиции на  $\pm 0$ . В режимах  $\mathsf{P}$ ,  $\Xi$  и  $\mathsf{A}$  коррекция экспозиции не сбрасывается, когда фотокамера выключается.

## A **Коррекция экспозиции**

Коррекция экспозиции наиболее эффективна при использовании с центровзвешенным или точечным замером ( $\Box$  [177](#page-200-0)).

## A **Использование вспышки**

При использовании со вспышкой коррекция экспозиции влияет, как на экспозицию заднего плана, так и на мощность вспышки.

Используйте встроенную вспышку для дополнительного **Встроенная вспышка** освещения, когда объект слабо освещен, или для «заполнения» (подсветки) объектов, освещенных сзади. Встроенная вспышка может использоваться как описано ниже, но имейте в виду, что некоторые настройки фотокамеры автоматически отключают встроенную вспышку:

## **1 Поднимите вспышку.**

Нажмите кнопку открытия вспышки, чтобы поднять вспышку.

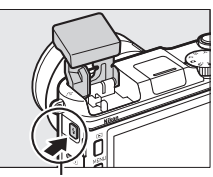

Кнопка открытия вспышки

## <span id="page-128-0"></span>**2 Выберите режим вспышки.**

Нажмите  $\Psi(\clubsuit)$  на мультиселекторе, чтобы отобразить список режимов вспышки, а затем воспользуйтесь мультиселектором, чтобы выделить нужный режим, и нажмите  $\circledR$  для выбора.

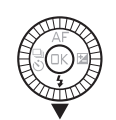

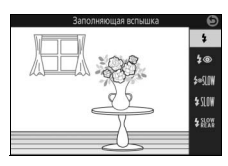

## **3 Сделайте снимки.**

Вспышка сработает при каждом снимке. Чтобы отключить вспышку, нажмите осторожно на вспышку и закройте ее до щелчка.

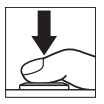

## ❚❚ **Режимы вспышки**

Следующие режимы вспышки доступны в режимах  $\bullet$  (авто),  $\emptyset$  (фильтр сглаживания),  $\emptyset$  (эффект миниатюры),  $\mathscr{I}$  (выборочный цвет),  $\hat{\mathcal{R}}$  (кросспроцесс) и  $\mathbb{R}$  (эффект игруш. камеры),  $\mathsf{P}$ ,  $\mathsf{S}$ ,  $\mathsf{A}$  и M:

- $\overline{\mathbf{4}}$  (заполняющая вспышка): Вспышка срабатывает при каждом снимке.
- <span id="page-129-0"></span>•  $\overline{4}$  (подавление эффекта красных глаз): Используйте для съемки портретов. Вспышка срабатывает при каждом снимке, но перед срабатыванием загорается лампа подавления эффекта красных глаз, чтобы подавить эффект «красных глаз».
- $\overline{4}$  **MIN** (подавление эффекта красных глаз с медленной синхронизацией): То же, что и «подавление эффекта красных глаз» выше, за исключением того, что выдержка увеличивается автоматически, чтобы запечатлеть освещение фона ночью или в условиях низкой освещенности. Используется для запечатления освещения фона на портретах. Доступно только в режимах Р и А.
- $\frac{1}{2}$   $\frac{1}{2}$  (заполняющая вспышка + медленная синхронизация): То же, что и «заполняющая вспышка» выше, за исключением того, что выдержка увеличивается автоматически, чтобы запечатлеть освещение фона ночью или в условиях низкой освещенности. Используйте, когда Вы желаете запечатлеть как объект, так и фон. Доступно только в режимах  $\mathsf P$  и  $\mathsf A$ .<br>•  $\mathsf A$   $\mathsf A$   $\mathsf B$   $\mathsf A$   $\mathsf A$
- **•** Nr (задняя шторка + медленная синхронизация): То же, что и «синхронизация по задней шторке» выше, за исключением того, что выдержка увеличивается автоматически, чтобы запечатлеть освещение фона ночью или в условиях низкой освещенности. Используйте, когда Вы желаете запечатлеть как объект, так и фон. Доступно только в режимах Р и А.
- **\*** Near (синхронизация по задней шторке): Вспышка срабатывает непосредственно перед закрытием затвора, создавая поток света за движущимися источниками света, как показано внизу справа. Доступно только в режимах  $\Xi$  и М.

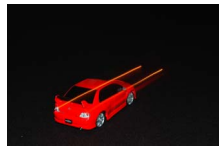

Синхронизация по передней шторке Синхронизация по задней шторке

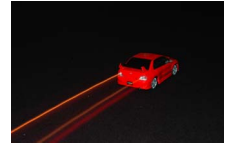

## D **Подъем вспышки**

При использовании вспышки убедитесь, что она полностью поднята, как показано справа. Не дотрагивайтесь до вспышки во время съемки.

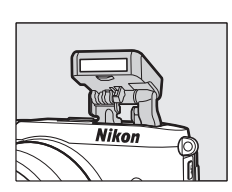

## A **Опускание встроенной вспышки**

Для экономии питания, когда не используется вспышка, аккуратно нажмите на нее до срабатывания защелки. Не прилагайте усилия. Несоблюдение этой меры предосторожности может привести к неисправности изделия.

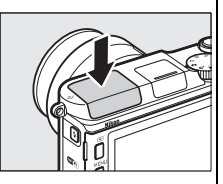

## A **Индикатор готовности вспышки**

Индикатор готовности вспышки (\*) загорается, указывая на то, что вспышка полностью заряжена, когда спусковая кнопка затвора нажимается наполовину.

### A **Использование встроенной вспышки**

Если вспышка срабатывает несколько раз в быстрой последовательности, то вспышка и затвор могут временно блокироваться для защиты вспышки. Съемку можно будет возобновить через короткий промежуток времени.

Объекты, расположенные близко к фотокамере, могут быть переэкспонированы во время съемки со вспышкой при высокой чувствительности ISO.

Чтобы избежать виньетирования, снимите бленду и производите съемку на расстоянии, по крайней мере, 0,6 м. Некоторые объективы могут вызывать виньетирование на более длинных расстояниях или загораживать лампу подавления эффекта красных глаз, мешая подавлению эффекта красных глаз. На следующих рисунках показан эффект виньетирования, вызванный тенями, отбрасываемыми объективом, если используется встроенная вспышка.

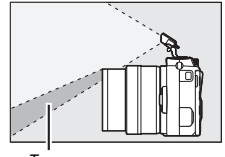

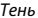

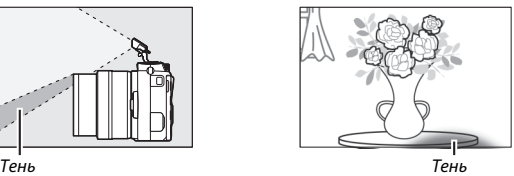

## A **См. также**

См. стр. [187](#page-210-0) для получения информации об управлении вспышкой, или стр. [188](#page-211-0) для получения информации о настройке мощности вспышки.

### A **Диафрагма, чувствительность и диапазон вспышки**

Диапазон вспышки изменяется в зависимости от чувствительности (эквивалент ISO) и диафрагмы.

В режиме фотографий дополнительные вспышки для фотокамер **Дополнительные вспышки** Nikon 1 можно использовать для создания эффектов освещения, таких как фотосъемка с отраженной вспышкой. Встроенная вспышка не срабатывает, когда установлена дополнительная вспышка.

В следующих далее инструкциях для наглядности используется дополнительная вспышка SB-N7.

## *Установка вспышек*

Устанавливайте дополнительные вспышки, используя многофункциональный разъем для принадлежностей фотокамеры.

## **1 Снимите крышку многофункционального разъема для принадлежностей.**

Снимите крышку, как показано на рисунке справа. Храните крышку в надежном месте и устанавливайте ее обратно, когда разъем не используется.

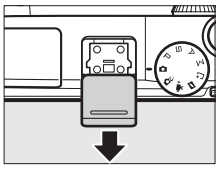

## **2 Установите вспышку.**

Выключите фотокамеру и установите вспышку на многофункциональный разъем для принадлежностей, как описано в руководстве, прилагаемом к вспышке.

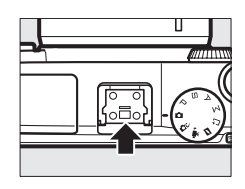

## A **Поддерживаемые вспышки**

Фотокамера поддерживает только вспышки, предназначенные для использования с фотокамерами Nikon 1.

## *Фотосъемка*

Выполните указанные ниже шаги, чтобы сделать снимки со вспышкой.

## **1 Включите фотокамеру и вспышку.**

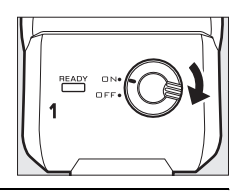

## **2 Выберите режим вспышки.** Выберите режим вспышки, как описано на стр. [105.](#page-128-0)

## **3 Установите позицию головки вспышки.**

Поворачивайте головку вспышки так, чтобы она была направлена прямо вперед.

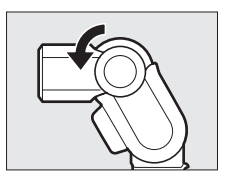

## **4 Сделайте снимки.**

Перед съемкой убедитесь в том, что горит лампа готовности вспышки (индикатор состояния вспышки) на задней стороне вспышки, и что на дисплее фотокамеры появляется индикатор готовности вспышки ( $\clubsuit$ ). Для съемки без вспышки выключите вспышку.

Лампа готовности вспышки

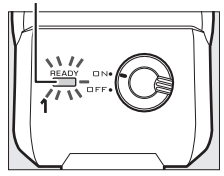

## A **См. также**

См. стр. [187](#page-210-0) для получения информации об управлении вспышкой, или стр. [188](#page-211-0) для получения информации о настройке мощности вспышки.

## **ПЛ** Рассеивающее освещение

Свет от вспышки может «отскакивать» (отражаться) от потолка или стены, рассеивая свет вспышки, чтобы смягчить тени и уменьшить блики от волос, кожи, одежды и объектов на переднем плане.

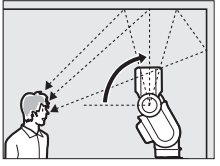

Головка вспышки поворачивается вверх на 90° (рассеивающее освещение)

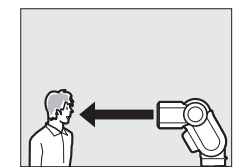

Вспышка направлена прямо вперед (нормальное освещение)

## A **Рассеивающее освещение**

По возможности отражайте свет вспышки от отражающей белой или почти белой поверхности; свет, отражаемый от других поверхностей, может изменить цвета на фотографии. Если поблизости нет подходящей поверхности, вместо нее можно использовать лист белой бумаги (формата A4 или письма), однако обязательно проверьте результаты на дисплее фотокамеры.

## A **Наводящая подсветка**

Дополнительная вспышка SB-N5 имеет наводящую подсветку, которая загорается для освещения объектов в режимах съемки лучшего момента и моментального снимка движения (0 [76,](#page-99-0) [87\)](#page-110-0). В режимах активного выбора, интеллектуального выбора снимка и моментального снимка движения подсветка будет гореть в течение примерно 5 секунд во время буферизации, освещая объекты, находящиеся на расстоянии примерно 1 м от фотокамеры. В режиме замедленного просмотра подсветка будет гореть в течение примерно 1,3 секунды, начиная с момента, когда фотокамера автоматически фокусируется при нажатии спусковой кнопки затвора наполовину. Перед съемкой убедитесь в том, что горит индикатор состояния наводящей подсветки. Индикатор также загорается во время буферизации.

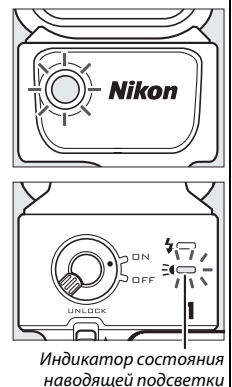

### A **Дополнительные вспышки**

Подробные инструкции можно найти в руководствах, прилагаемых к вспышкам. Имейте в виду, что дополнительные вспышки могут не срабатывать при некоторых настройках фотокамеры.

## A **Индикаторы вспышки/состояния наводящей подсветки**

Пользователям SB-N5 рекомендуется обратиться к таблице ниже, если мигает индикатор состояния вспышки или состояния наводящей подсветки на задней панели вспышки. Пользователи SB-N7 могут обратиться к руководству, прилагаемому к вспышке.

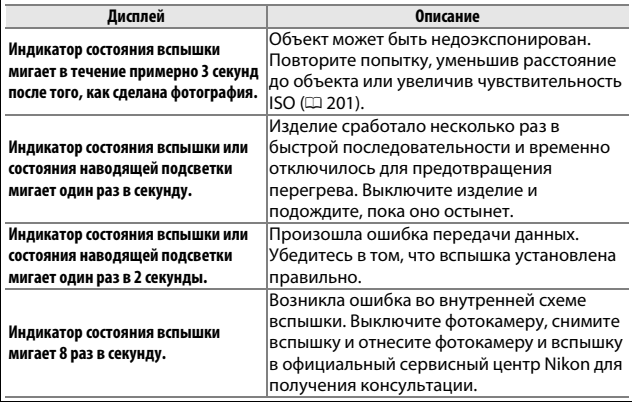

Устройства GPS GP-N100 (приобретаются дополнительно) можно **Устройство GPS GP-N100** использовать для записи информации о Вашем текущем положении во время съемки. Эту информацию можно просматривать на компьютере, используя ViewNX 2 (входит в комплект поставки) или Capture NX 2 (приобретается дополнительно;  $\Box$  [223\)](#page-246-0). ViewNX 2 можно установить с прилагаемого компакт-диска ViewNX 2.

## *Установка GP-N100*

GP-N100 устанавливается на фотокамеру с помощью многофункционального разъема для принадлежностей. Имейте в виду, что встроенная вспышка не может использоваться, когда установлено устройство GP-N100.

## **1 Снимите крышку многофункционального разъема для принадлежностей.**

Снимите крышку, как показано на рисунке справа. Храните крышку в надежном месте и устанавливайте ее обратно, когда разъем не используется.

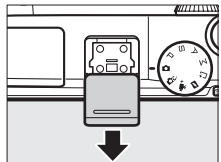

## **2 Установите устройство GP-N100.**

Выключите фотокамеру и установите GP-N100 на многофункциональный разъем для принадлежностей, как описано в руководстве, прилагаемом к устройству GPS.

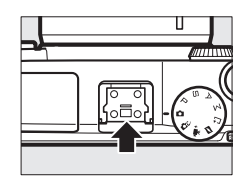

Пункт **Данные о местополож.** в меню настройки содержит следующие параметры. Чтобы отобразить параметры данных о местоположении, нажмите MENU и выберите Данные о **местополож.** в меню настройки.

**• Автовыключение**: Выберите, будут ли дисплеи отключаться автоматически, когда установлено устройство GP-N100.

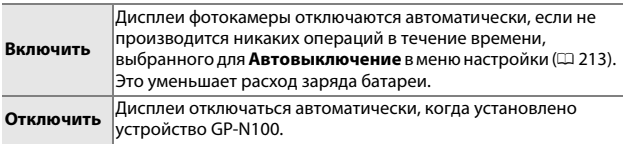

- **• Позиция**: Этот параметр доступен, только если устройство GP-N100 на данный момент принимает данные о местоположении, когда оно отображает текущие значения долготы, широты, высоты над уровнем моря, всеобщего координированного времени (UTC) и дату истечения GPS со вспомогательными данными ( $\Box$  [115](#page-138-0)), передаваемые устройством GP-N100.
- **• Настр. часы по спутнику**: Выберите **Да**, чтобы синхронизировать часы фотокамеры с временем, предоставляемым спутниковой навигационной системой.

## A **Всеобщее координированное время (UTC)**

Данные UTC предоставляются спутниковой системой данных о местоположении и не зависят от часов фотокамеры.

## A **Состояние подключения**

Состояние подключения показывается индикатором спутникового сигнала на дисплее фотокамеры ( $\Box$  5) и СИД на устройстве GP-N1[0](#page-28-0)0:

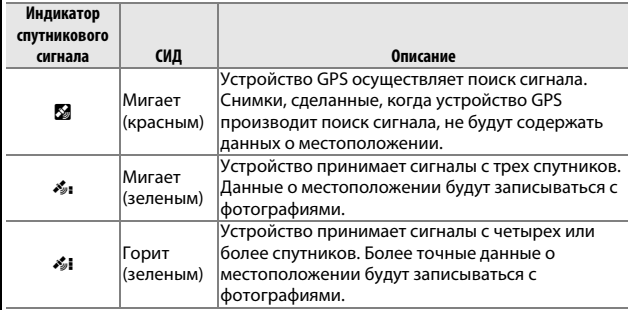

Данные о местоположении записываются только, когда устройство GP-N100 принимает сигналы, как минимум, с трех спутников. Если сигнал не принимается в течение более двух секунд, то индикатор спутникового сигнала исчезает с дисплея фотокамеры, и данные о местоположении записываться не будут.

## <span id="page-138-0"></span>A **GPS со вспомогательными данными**

При подсоединении к компьютеру с помощью прилагаемого USB-кабеля устройство GP-N100 может использовать ресурсы, предоставляемые службами Nikon для уменьшения времени, необходимого для получения данных о местоположении (данные о местоположении будут приниматься и без этих ресурсов, но необходимое для этого время может увеличиться). Этот способ определения позиции с использованием дополнительной информации, хранящейся в файле, предоставляемом сетью, известен под названием «Устройство GPS со вспомогательными данными» (A-GPS или aGPS). Для подключения к службам Nikon и получения файлов GPS со вспомогательными данными устройство GP-N100 использует обслуживающее программное обеспечение GP-N100, которое можно загрузить со следующего сайта: http://nikonimglib.com/gpn100u/

Для получения информации об использовании утилиты GP-N100 см. вышеуказанный сайт или интерактивную справку. Файл GPS со вспомогательными данными, предоставляемый серверами, действителен в течение двух недель, после чего его нельзя будет использовать для помощи при определении глобального местоположения. Регулярно используйте утилиту GP-N100, чтобы поддерживать обновление GP-N100.

## **Параметры съемки касанием**

Коснитесь символа, показанного справа, чтобы выбрать операцию, выполняемую при касании монитора в режиме съемки. Доступные параметры различаются в зависимости от режима съемки и фокусировки.

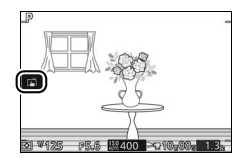

## *Режимы Авто и творческий*

Выберите один из следующих параметров.

同 При касании объекта на дисплее фотокамера будет фокусироваться и делать снимок.

中國 |Касание дисплея во время съемки не дает никакого эффекта.

## **Режимы Р, S, A и M**

Операция, выполняемая при касании дисплея, зависит от того, находится ли фотокамера в режиме автофокусировки или ручной фокусировки.

## ❚❚ **Режимы автофокусировки**

Следующие параметры доступны в режимах автофокусировки (AF-A, AF-S и AF-C).

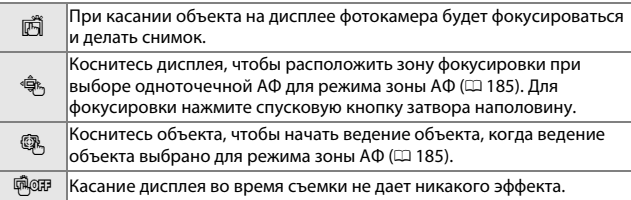

## ❚❚ **Режим ручной фокусировки**

Следующие параметры доступны в режиме ручной фокусировки.

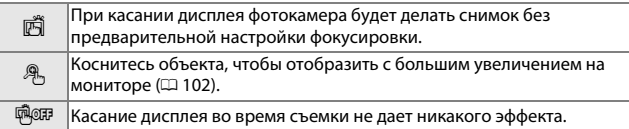

## *Расширенный режим видео*

Операция, выполняемая при касании дисплея, зависит от того, находится ли фотокамера в режиме автофокусировки или ручной фокусировки.

## ❚❚ **Режимы автофокусировки**

Следующие параметры доступны в режимах автофокусировки (AF-F и AF-S).

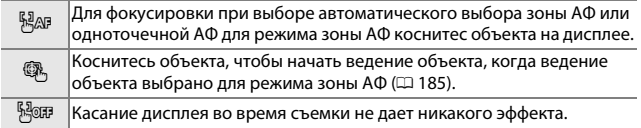

## ❚❚ **Режим ручной фокусировки**

Следующие параметры доступны в режиме ручной фокусировки.

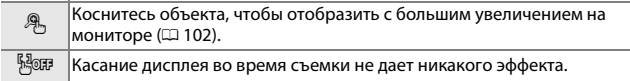

### D **Съемка лучшего момента/Моментальный снимок движения**

Параметры съемки касанием недоступны в режимах съемки лучшего момента и моментального снимка движения.

## D **Фотосъемка с использованием параметров съемки касанием**

Не касайтесь слишком сильно. Фотокамера может сдвинуться во время спуска затвора, смазывая снимки.

Спусковую кнопку затвора можно использовать для фокусировки, и фотосъемки, даже когда отображается символ 3, указывающий на то, что параметры съемки касанием активны. Используйте спусковую кнопку затвора для фотографирования в режиме непрерывной съемки ( $\Box$  [92](#page-115-0)) и во время записи видеороликов. Параметры съемки касанием можно использовать только для того, чтобы делать снимки по одному в режиме непрерывной съемки, и нельзя использовать для съемки фотографий во время записи видеороликов. В режиме автоспуска ( $\Box$ [94\)](#page-117-0) при касании монитора блокируется фокусировка и запускается таймер; фотография будет сделана через десять секунд или через две секунды.

# $\frac{1}{\sqrt{2}}$ **Wi-Fi**

Фотокамеру можно подключить через беспроводные сети Wi-Fi к **Что Wi-Fi может для Вас сделать** интеллектуальному устройству, использующему специальное приложение Wireless Mobile Utility компании Nikon. Интеллектуальное устройство может использоваться для управления фотокамерой и удаленной съемки или загрузки изображений с фотокамеры на интеллектуальное устройство и совместного использования их в Интернете. Снимки можно загрузить с фотокамеры на интеллектуальное устройство ( $\Box$  [125\)](#page-148-0).

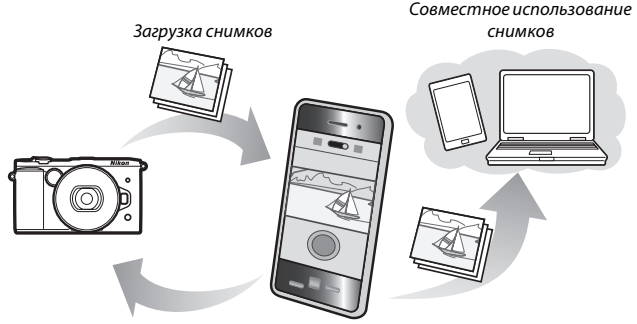

Дистанционное управление

## A **Установка приложения Wireless Mobile Utility**

**1** Найдите приложение.

На интеллектуальном устройстве подключитесь к службе Google Play, App Store или другому рынку приложений и выполните поиск по слову «Wireless Mobile Utility». Для получения более подробной информации см. инструкции, прилагаемые к интеллектуальному устройству.

## **2** Установите приложение.

Прочтите описание приложения и установите приложение. Руководство в формате pdf для Wireless Mobile Utility можно загрузить со следующих URL-адресов:

- **• Android**: http://nikonimglib.com/ManDL/WMAU/
- **• iOS**: http://nikonimglib.com/ManDL/WMAU-ios/

 $\frac{r}{T}$ 

Перед подключением через Wi-Fi (беспроводная локальная сеть), **Доступ к фотокамере** установите Wireless Mobile Utility на интеллектуальном устройстве с Android или iOS. Инструкции для доступа к фотокамере различаются в зависимости от типа соединения, используемого интеллектуальным устройством.

## **Android**

- **• WPS с нажатием кнопки**: Если интеллектуальное устройство поддерживает WPS с нажатием кнопки (т.е. имеет параметр **WPS button connection (Подключение кнопкой «WPS»)** в своем меню **Wi-Fi settings (Настройки Wi-Fi)**), Вы можете использовать этот простой способ, чтобы подключиться к интеллектуальному устройству ( $\Box$  [121\)](#page-144-0)
- **• WPS с вводом PIN-кода**: Если интеллектуальное устройство поддерживает WPS, можно использовать фотокамеру для установления соединения путем введения PIN-кода, отображаемого на интеллектуальном устройстве  $(\Box$  [122](#page-145-0))
- **• Просмотр SSID**: Если интеллектуальное устройство не поддерживает WPS, Вы можете подключить посредством выбора SSID фотокамеры на интеллектуальном устройстве (0 [123](#page-146-0)) **iOS**

**• Просмотр SSID**: Подключение посредством выбора SSID фотокамеры на интеллектуальном устройстве  $( \Box 123)$  $( \Box 123)$ 

## A **WPS**

WPS (**W**i-Fi **P**rotected **S**etup) является стандартом, предназначенным для легкой установки безопасной беспроводной сети. Для получения информации о выполняемых действиях и продолжительности ожидания соединения интеллектуальным устройством см. документацию, прилагаемую к интеллектуальному устройству.
# **1 Выберите Wi-Fi.**

Нажмите кнопку MENU, чтобы отобразить меню, затем выделите **Wi-Fi**, и нажмите ®.

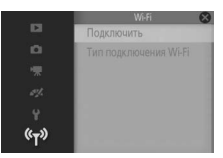

## **2 Выполните подключение.**

Включите подключения кнопкой «WPS» на фотокамере и интеллектуальном устройстве:

- **• Фотокамера**: Выделите **Тип подключения Wi-Fi** и нажмите  $\blacktriangleright$ , затем выделите **WPS с нажатием кнопки** и нажмите  $\blacktriangleright$ , чтобы подготовить фотокамеру к подключению WPS. Фотокамера будет около двух минут ожидать запрос о подключении WPS от интеллектуального устройства. Чтобы продлить время ожидания, нажмите @.
- **• Интеллектуальное устройство**: Выберите **Wi-Fi settings (Настройки Wi-Fi)** > **WPS button connection (Подключение кнопкой «WPS»)**.

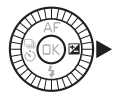

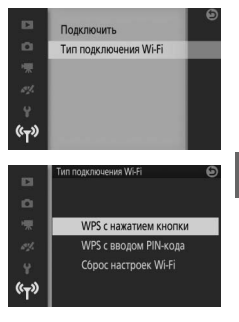

**3 Запустите Wireless Mobile Utility.** Запустите Wireless Mobile Utility на интеллектуальном устройстве. Откроется главное диалоговое окно.

 $\frac{r}{T}$ 

**1 Выберите Wi-Fi.**

Нажмите кнопку MENU, чтобы отобразить меню, затем выделите **Wi-Fi**, и нажмите  $\circledR$ .

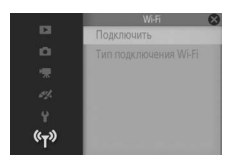

**2 Выберите Тип подключения Wi-Fi > WPS с вводом PIN-кода.** Выделите **Тип подключения Wi-Fi** и нажмите  $\blacktriangleright$ .

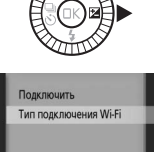

栅  $(x - x)$ **D** WPS с нажатием кнопки WPS с вводом PIN-кода Сброс настроек Wi-Fi  $(r - 1)$ 

Выделите **WPS с вводом PIN-кода** и нажмите  $\blacktriangleright$ .

# **3 Введите PIN.**

Введите PIN-код, отображаемый на интеллектуальном устройстве. Нажмите 4 или 2, чтобы выделить цифры, и нажмите  $\blacktriangle$  или  $\nabla$ , чтобы их изменить. Нажмите  $\circledR$  после завершения ввода.

# **4 Запустите Wireless Mobile Utility.**

Запустите Wireless Mobile Utility на интеллектуальном устройстве. Откроется главное диалоговое окно.

# **1 Выберите Wi-Fi.**

Нажмите кнопку MENU, чтобы отобразить меню, затем выделите **Wi-Fi**, и нажмите ®.

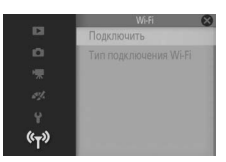

## **2 Выберите Подключить.** Выделите **Подключить** и нажмите 2.

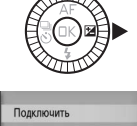

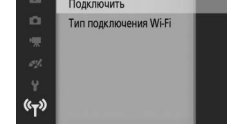

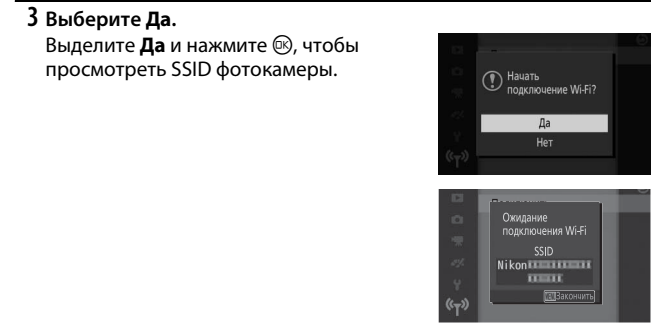

**4 Выберите SSID фотокамеры на интеллектуальном устройстве.** Выберите SSID фотокамеры в списке сетей, отображаемых интеллектуальным устройством.

123

 $(\mathfrak{c}_{\mathsf{T}})$ 

## **5 Запустите Wireless Mobile Utility.** Запустите Wireless Mobile Utility на интеллектуальном устройстве. Откроется главное диалоговое окно.

**■ Восстановление настроек по умолчанию** Чтобы восстановить настройки сети по умолчанию, выделите **Тип подключения Wi-Fi > Сброс настроек Wi-Fi и нажмите ▶.** Отобразится диалоговое окно подтверждения; выделите **Да** и нажмите ®, чтобы восстановить настройки сети по умолчанию.

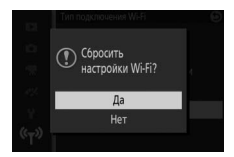

# D **Wi-Fi**

Перед использованием функции Wi-Fi прочтите предупреждения на страницах с [xix](#page-20-0) по [xx](#page-21-0); чтобы предотвратить отключение питания во время подключения рекомендуется также зарядить батарею фотокамеры. Не используйте Wi-Fi в местах, где его использование запрещено. Обратите внимание, что функцию Wi-Fi фотокамеры нельзя использовать, когда подключен USB-кабель или HDMI-кабель.

#### A **Завершение подключений Wi-Fi**

Wi-Fi завершится автоматически, если интеллектуальное устройство не активирует соединение в течение пяти минут. Чтобы завершить Wi-Fi вручную, нажмите кнопку MENU для выхода из режима ожидания Wi-Fi или из дисплея подключения.

#### D **Электронные видоискатели**

Дополнительные электронные видоискатели ( $\Box$  [34](#page-57-0)) выключаются, пока работает Wi-Fi. Датчик видоискателя включается автоматически, когда завершается подключение Wi-Fi.

125

 $\frac{r}{T}$ 

Выполняйте следующие действия для загрузки снимков с **Загрузка снимков на интеллектуальное устройство** фотокамеры на интеллектуальное устройство.

#### *Загрузка снимков по очереди*

Используйте параметр **Передача по Wi-Fi** в меню **E** (функций) просмотра ( $\Box$  [12\)](#page-35-0) для загрузки снимка, отображаемого в режиме полнокадрового просмотра в данный момент.

# **1 Отобразите снимок на фотокамере.**

Отобразите нужный снимок в режиме полнокадрового просмотра.

# **2 Выберите Передача по Wi-Fi.**

Нажмите  $\blacksquare$  (функция) для отображения меню &, а затем выделите **Передача по Wi-Fi** и нажмите ®. Отобразится диалоговое окно подтверждения.

# **3 Выберите Да.**

Выделите **Да** и нажмите J. Чтобы загрузить несколько выбранных снимков, выберите **Выбор изобр. в списке** и перейдите к Шагу 2 на стр. [127.](#page-150-0)

**<sup>4</sup> Выберите SSID фотокамеры на интеллектуальном устройстве.** Выберите SSID фотокамеры в списке сетей, отображаемых интеллектуальным устройством.

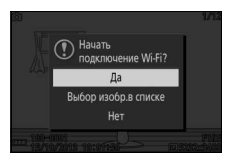

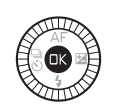

OFF

# **5 Скачайте снимок на интеллектуальное устройство.**

Запустите приложение Wireless Mobile Utility на интеллектуальном устройстве и следуйте инструкциям на экране для скачивания снимка. После завершения загрузки нажмите кнопку MENU на фотокамере, чтобы прервать соединение Wi-Fi.

 $\frac{r}{T}$ 

# <span id="page-150-1"></span>*Загрузка нескольких выбранных снимков*

Чтобы загрузить несколько выбранных снимков, используйте параметр **Передача по Wi-Fi** в меню просмотра.

## **1 Выберите Передача по Wi-Fi.** Нажмите кнопку МЕЛИ, чтобы отобразить меню. Выделите **Передача по Wi-Fi** в меню просмотра и нажмите  $\blacktriangleright$ .

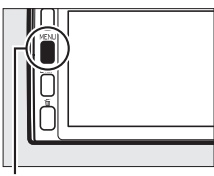

#### Кнопка MENU

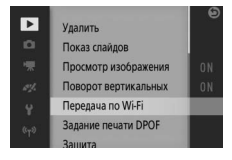

# <span id="page-150-0"></span>**2 Выберите снимки.**

Нажимайте < или → для прокрутки снимков и нажимайте  $\blacktriangle$  или  $\blacktriangledown$ , чтобы выбрать или отменить выбор, или нажмите и удерживайте главный диск управления ( $\Box$  [158](#page-181-0)) для просмотра выделенного снимка в режиме полнокадрового просмотра. Выбранные изображения обозначаются символом &.

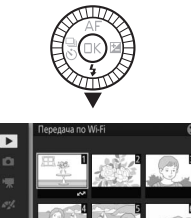

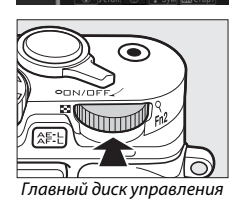

 $\frac{r}{T}$ 

# **3** Нажмите ®.

Нажмите <sup>®</sup> для завершения операции. Откроется диалоговое окно подтверждения.

**4 Выберите Да.**

Выделите **Да** и нажмите  $\circledR$ .

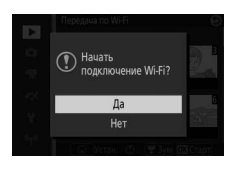

**5 Выберите SSID фотокамеры на интеллектуальном устройстве.** Выберите SSID фотокамеры в списке сетей, отображаемых интеллектуальным устройством.

**6 Загрузите снимки на интеллектуальное устройство.** Запустите приложение Wireless Mobile Utility на интеллектуальном устройстве и следуйте инструкциям на экране для загрузки выбранных снимков. После завершения загрузки нажмите кнопку MENU на фотокамере, чтобы прервать соединение Wi-Fi.

# $\sqrt{\frac{1}{\pi}}$ **Дополнительные сведения о просмотре**

В режиме полнокадрового просмотра информация о снимках **Информация о снимке** накладывается на показываемое изображение ( $\Box$  [41\)](#page-64-0). Нажимайте кнопку DISP для переключения между показом простой информации о снимке, подробной информации о снимке, засветкой или отсутствием информации о снимке ( $\Box$  7). Засветка отображается только при выборе **Вкл.** для параметра **Дисплей** > Отобр. засвет. при просм. в меню настройки ( $\Box$  [212\)](#page-235-0).

### ❚❚ **Простая информация о снимке**

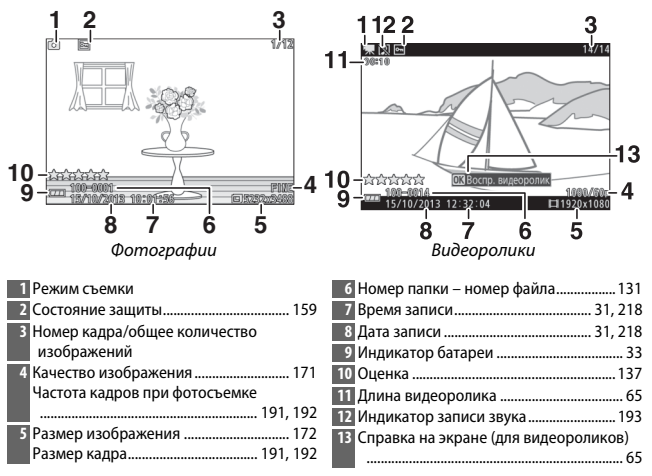

#### A **Просмотр уменьшенных изображений**

Нажмите DISP, чтобы показать или скрыть информацию о снимке во время показа уменьшенных изображений ( $\Box$  [133\)](#page-156-0).

 $\blacktriangleright$ 

#### ❚❚ **Подробная информация о снимке**

<span id="page-153-0"></span>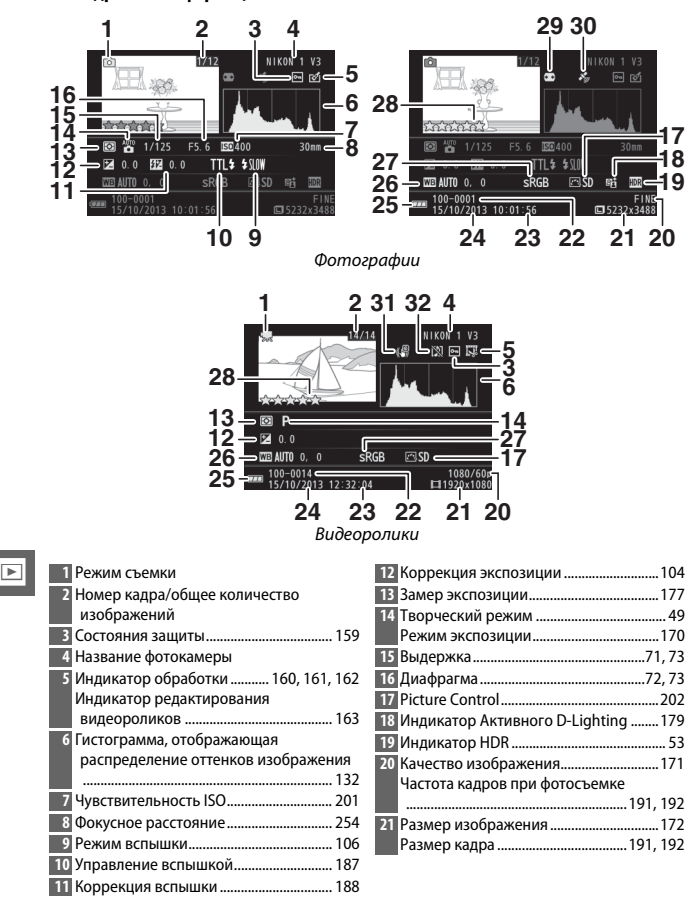

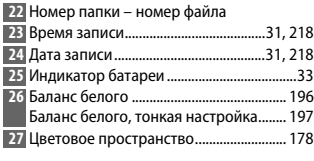

# ❚❚ **Засветка \***

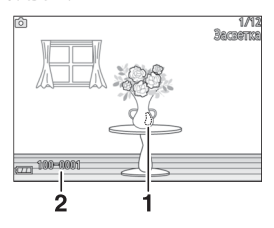

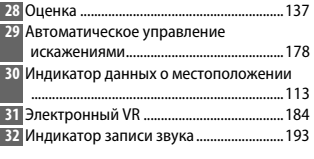

**<sup>1</sup>** Засветка изображения **<sup>2</sup>** Номер папки – номер файла

**\*** Мигающие области обозначают засветку (области, которые могут быть переэкспонированы).

#### <span id="page-154-0"></span>A **Номера папки и файла**

Фотографии хранятся как файлы, имена которых содержат четырехзначное число от 0001 до 9999, которое автоматически приписывается фотокамерой в порядке возрастания. Они, в свою очередь, хранятся в папках, содержащих до 999 изображений. Новая папка будет создана автоматически, когда нумерация файлов достигнет 9999 или количество изображений в текущей папке достигнет 999.

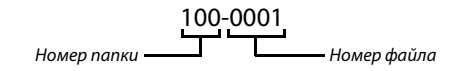

#### <span id="page-155-0"></span>**⊘ Гистограммы** (□ [130](#page-153-0))

Гистограммы фотокамеры служат только для справки и могут отличаться от гистограмм в приложениях для работы с изображениями. Примеры гистограмм приведены ниже:

- **• Если яркость равномерно изменяется по изображению**, то распределение оттенков будет относительно равномерным.
- **• Если изображение темное**, то распределение оттенков будет смещено влево.
- **• Если изображение светлое**, то распределение оттенков будет смещено вправо.

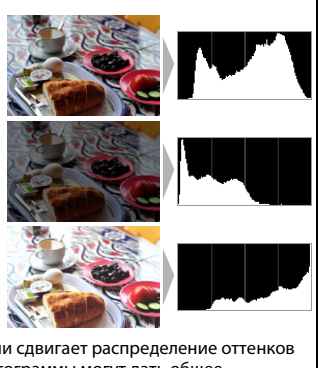

Коррекция экспозиции при повышении сдвигает распределение оттенков вправо, а при понижении – влево. Гистограммы могут дать общее представление об экспозиции, когда яркое освещение затрудняет просмотр снимков на мониторе.

<span id="page-156-0"></span>Для просмотра снимков в виде «контактных отпечатков» по 4, 9, или **Просмотр уменьшенных изображений** 16 изображений, поворачивайте главный диск управления, когда снимок отображается в режиме полнокадрового просмотра.

Можно выполнять следующие действия:

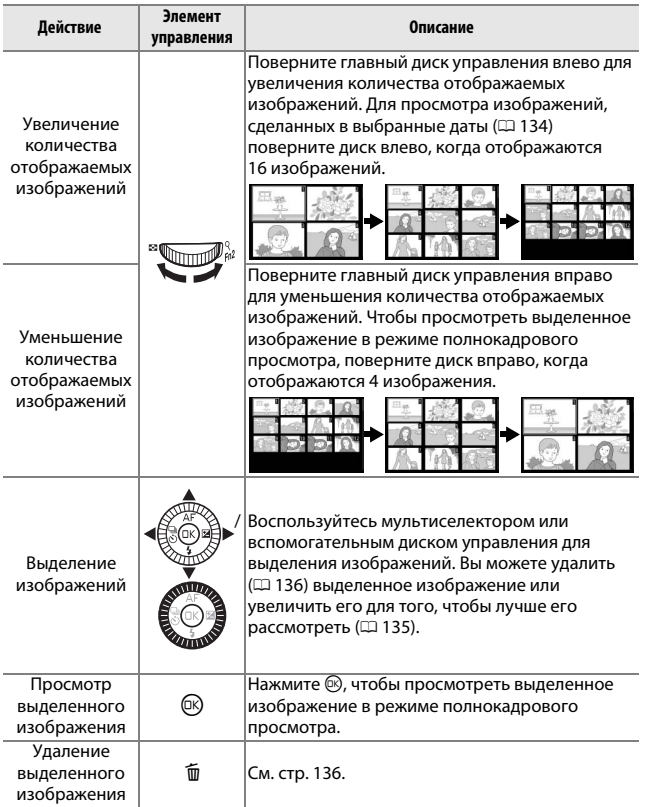

<span id="page-157-0"></span>Для просмотра снимков, сделанных в выбранную дату, поверните **Календарный просмотр** главный диск управления влево, когда отображаются 16 снимков  $(D 133)$  $(D 133)$  $(D 133)$ .

Можно выполнять следующие действия:

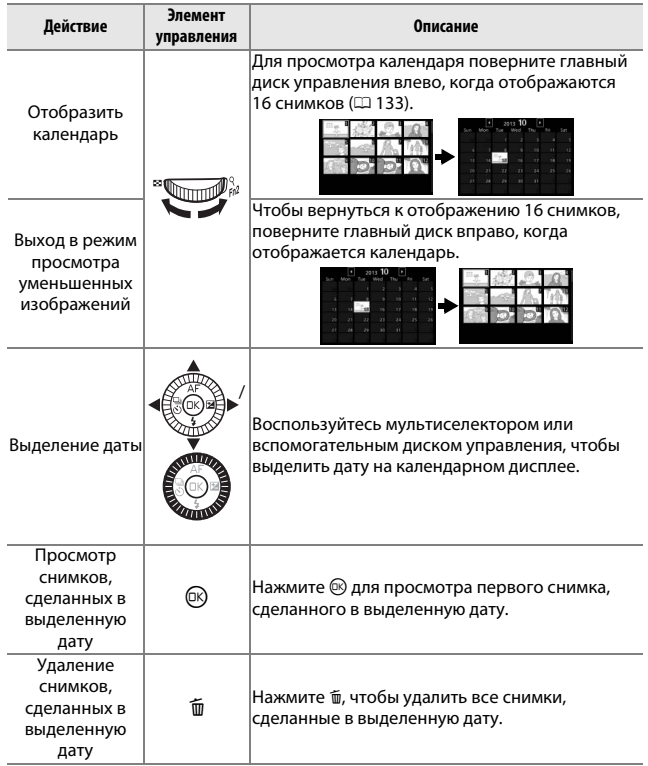

<span id="page-158-1"></span><span id="page-158-0"></span>Для увеличения фотографии отобразите ее в режиме **Увеличение при просмотре** полнокадрового просмотра и поверните главный диск управления вправо. Увеличение при просмотре недоступно для видеороликов и моментальных снимков движения.

Можно выполнять следующие действия:

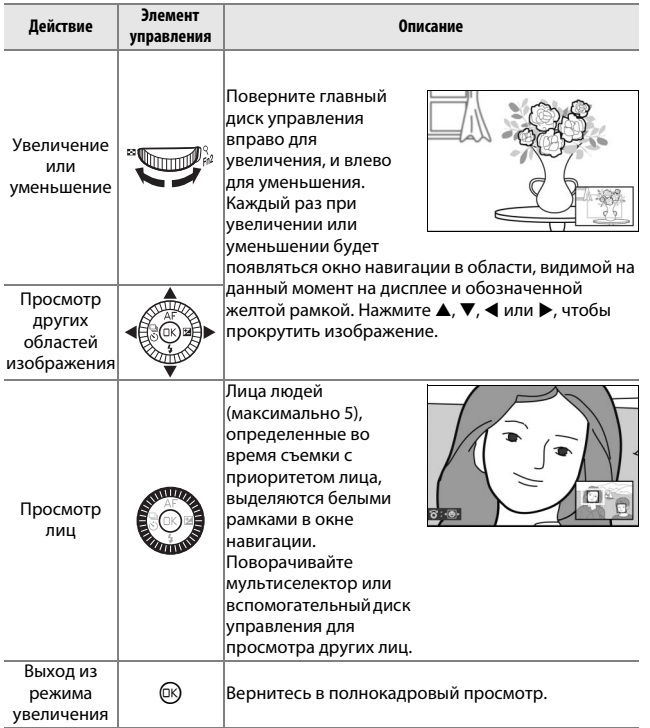

<span id="page-159-2"></span><span id="page-159-0"></span>Снимки можно удалять с карты памяти, как описано ниже. Имейте в **Удаление снимков** виду, что после удаления изображения не восстанавливаются; однако защищенные изображения удаляться не будут.

# <span id="page-159-1"></span>*Удаление текущего снимка*

Чтобы удалить снимок, отображаемый на данный момент в режиме полнокадрового просмотра или выбранного в списке миниатюр, нажмите  $\tilde{w}$ . Появится диалоговое окно подтверждения; нажмите  $\overline{m}$  еще раз, чтобы удалить снимок и вернуться в режим просмотра, или нажмите **►**, чтобы выйти без удаления снимка. Кнопка ш

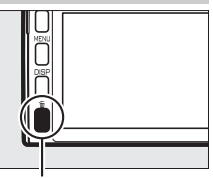

### *Меню режима просмотра*

Для удаления нескольких изображений нажмите кнопку MENU, выберите **Удалить** в меню режима просмотра и выберите один из параметров ниже. Появится диалоговое окно подтверждения; выберите **Да**, чтобы удалить изображения (имейте в виду, что может потребоваться некоторое время, если выбрано большое количество изображений).

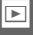

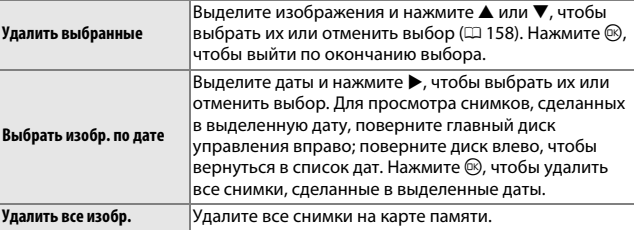

<span id="page-160-0"></span>о делила визините в<br>Оцените снимки или отметьте их в качестве кандидатов на последующее удаление. Оценки недоступны для защищенных изображений.

# **1 Выберите снимок.**

Отобразите снимок в режиме полнокадрового просмотра.

# **2 Выберите Оценка.**

Нажмите  $\blacksquare$  (функция), чтобы отобразить меню **В**. Выделите **Оценка** и нажмите  $\circledR$ .

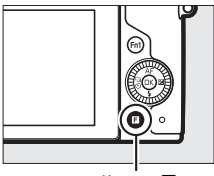

Кнопка  $\blacksquare$ 

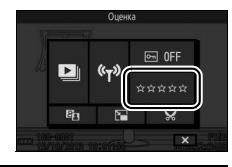

# **3 Выберите оценку.**

Выделите оценку от нуля до пяти звезд или выберите  $\overline{\mathbf{u}}$ , чтобы отметить снимок в качестве кандидата на последующее удаление. Нажмите ®, чтобы выбрать выделенную оценку.

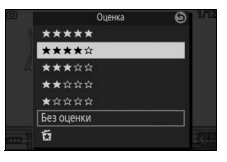

# <span id="page-161-0"></span>**Показы слайдов**

Для показа слайдов снимков на карте памяти нажмите кнопку MENU, выберите **Показ слайдов** в меню режима просмотра и выполните указанные ниже шаги.

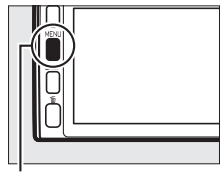

Кнопка MENU

# **1 Выберите тип изображений, используемый при показе слайдов.**

Выделите нужный параметр и нажмите  $\blacktriangleright$ .

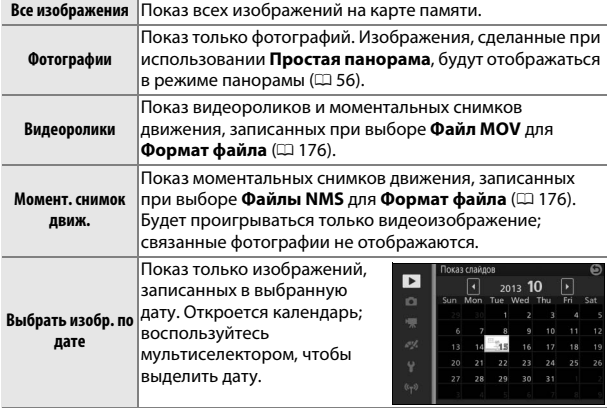

## **2 Отрегулируйте время отображения и настройки звука.** Настройте следующие параметры:

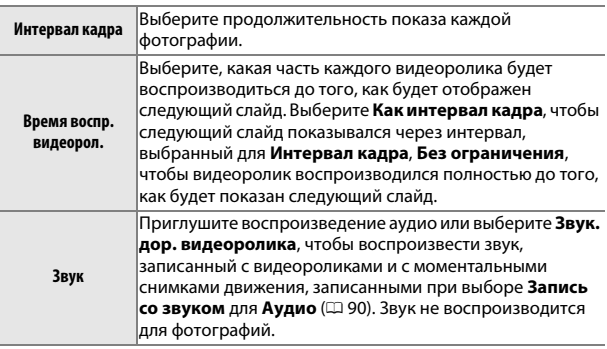

# **3 Выберите Начать.**

Выделите **Начать** и нажмите <sup>®</sup>, чтобы начать показ слайдов.

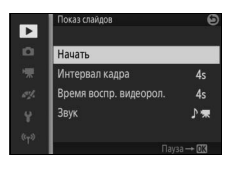

#### Во время показа слайдов можно выполнять следующие действия:

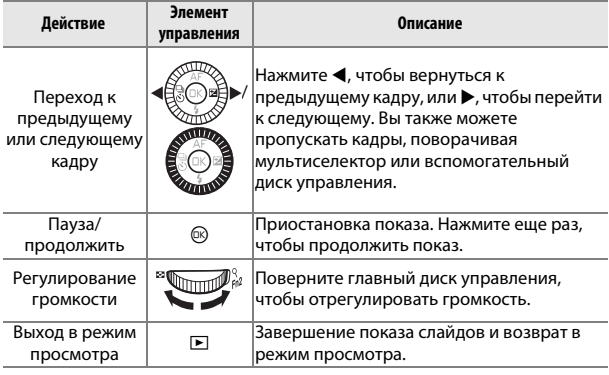

После завершения показа слайдов отобразится список параметров, показанный справа. Выберите **Продолжить**, чтобы повторить показ слайдов, или **Выход**, чтобы выйти в меню режима просмотра.

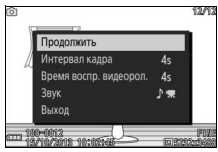

#### $\vert \vert$

### D **Динамик**

Держите пальцы и другие предметы подальше от динамика во время регулировки громкости.

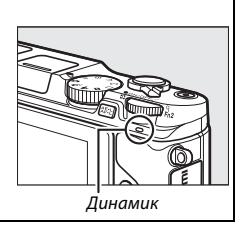

# $\sqrt{\frac{1}{10}}$ **Подключения**

.<br>Установите прилагаемое программное обеспечение, чтобы копировать снимки на Ваш компьютер для просмотра и редактирования. Перед установкой программного обеспечения удостоверьтесь в том, что Ваша система соответствует требованиям, представленным на стр. [143.](#page-166-0)

### **1 Запустите установочную программу.**

Запустите компьютер, вставьте установочный компакт-диск ViewNX 2 и запустите установочную программу. Будет отображено диалоговое окно выбора языка; если нужный язык недоступен, нажмите **Region Selection (Выбор региона)**, чтобы выбрать другой регион, а затем выберите нужный язык

 $\Omega$  Выберите регион (при необходимости)

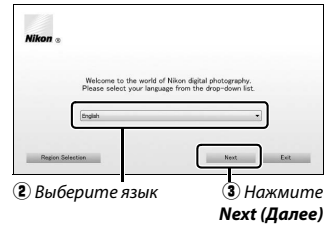

(выбор региона недоступен в европейской версии).

# **2 Запустите установочную программу.**

Нажмите **Install (Установить)** и следуйте инструкциям на экране.

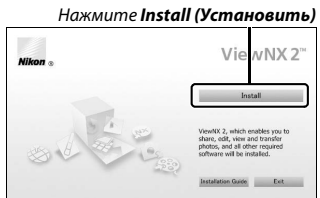

### **3 Выйдите из установочной программы.** Нажмите **Yes (Да)** (Windows) или **OK** (Mac) по окончании установки.

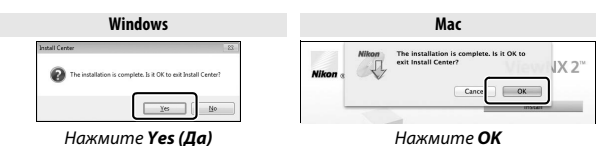

**4 Выньте установочный компакт-диск из дисковода CD-ROM.**

#### A **Прилагаемое программное обеспечение**

Обязательно установите последние обновления версии прилагаемого программного обеспечения. Nikon Message Center 2 будет периодически проверять наличие обновлений, пока компьютер подключен к Интернету.

#### A **Моментальные снимки движения**

Необходима программа ViewNX 2 для просмотра моментальных снимков движения, сохраненных с использованием параметра **Формат файла** > Файлы NMS в меню режима съемки (<sup>1176</sup>).

#### A **Поддерживаемые операционные системы**

См. список сайтов на стр. [xviii](#page-19-0) для получения последней информации о поддерживаемых операционных системах.

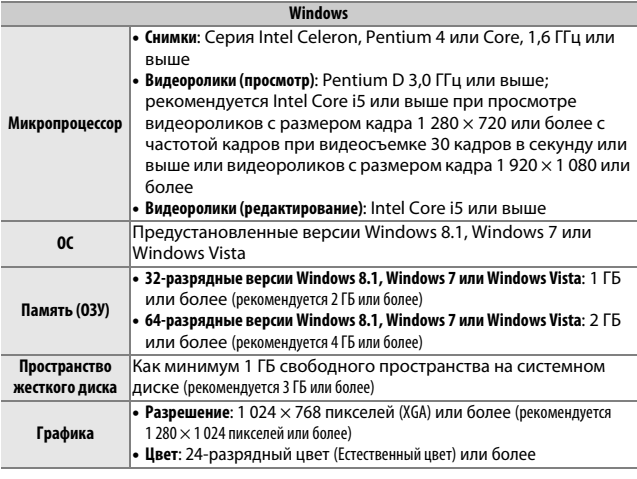

<span id="page-166-0"></span>Технические требования к системе для ViewNX 2 следующие:

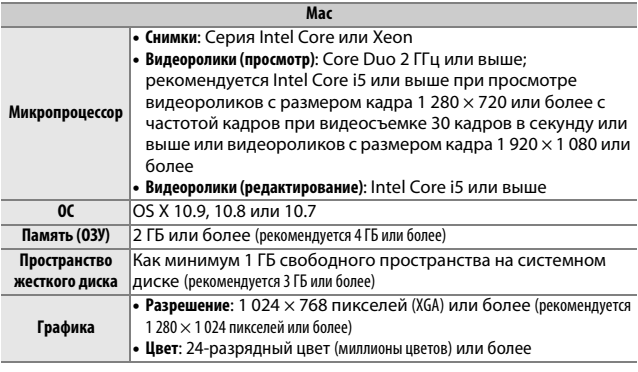

## **Просмотр и редактирование снимков на компьютере**

#### *Перенос снимков*

**1 Выберите, каким образом изображения будут скопированы на компьютер.**

Выберите один из следующих способов:

**• Прямое USB-подключение**: Выключите фотокамеру и убедитесь, что карта памяти вставлена в фотокамеру. Подключите фотокамеру к компьютеру, используя прилагаемый USB-кабель (не прилагайте силу и не вставляйте разъемы под углом), а затем включите фотокамеру.

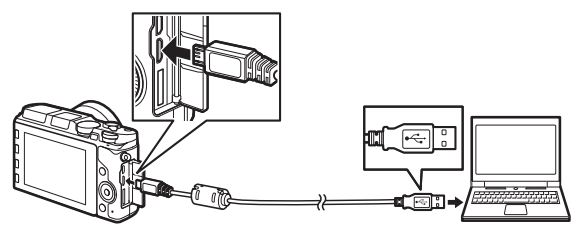

- **• Гнездо для карты**: Если на Вашем компьютере имеется гнездо для карт памяти microSD, то карту памяти можно вставить прямо в это гнездо.
- **• Устройство для чтения карт памяти**: Подключите к компьютеру устройство для чтения карт памяти (приобретается дополнительно от сторонних производителей) и вставьте карту памяти.

 $\sim$ 

# **2 Запустите компонент Nikon Transfer 2 программного обеспечения ViewNX 2.**

Если появится сообщение, подсказывающее Вам выбрать программу, выберите Nikon Transfer 2.

#### A **Windows 7**

Если появляется следующее диалоговое окно, выберите Nikon Transfer 2, как описано ниже.

**1** В разделе **Import pictures and videos (Импортировать изображения и видео)** нажмите **Change program (Изменить программу)**. Отобразится диалоговое окно

выбора программы; выберите **Import File using** 

 $m_{max}$ **Nikon Transfer 2 (Импортировать файл с помощью** 

**Nikon Transfer 2)** и нажмите **OK**. **2** Дважды нажмите **Import file (Импортировать файл)**.

# **3 Нажмите Start Transfer (Начать передачу).**

При настройках по умолчанию все снимки на карте памяти будут скопированы на компьютер.

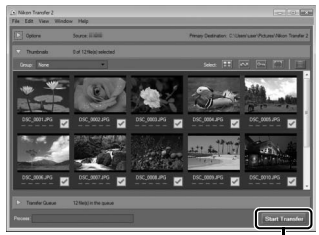

Нажмите *Start Transfer (Начать передачу)*

## **4 Закончите соединение.**

Если фотокамера подсоединена к компьютеру, выключите фотокамеру и отсоедините USB-кабель. Если Вы используете устройство для чтения карт памяти или гнездо для карты, выберите соответствующее средство в операционной системе компьютера, чтобы извлечь съемный диск, соответствующий карте памяти, а затем выньте карту из устройства для чтения карт памяти или из гнезда.

# *Просмотр снимков*

Снимки показываются в ViewNX 2 по окончании переноса.

- ViewNX 2 на рабочем столе.
- **• Mac**: Нажмите значок ViewNX 2 в доке.

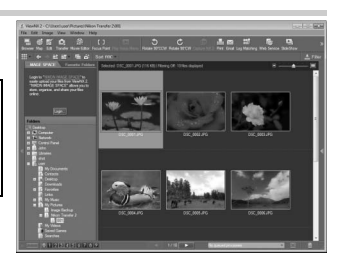

#### ❚❚ **Обработка фотографий**

Для кадрирования снимков и выполнения таких задач, как настройка резкости и уровней тональности, нажмите кнопку **Edit (Редактировать)** на панели инструментов.

#### **П** Печать снимков

Нажмите кнопку **Print (Печать)** на панели инструментов. Откроется диалоговое окно, позволяющее печатать снимки на подсоединенном к компьютеру принтере. **• • Windows:** Дважды нажмите ярлык ViewNX 2 в ручном режиме<br>• Windows: Дважды нажмите ярлык ViewNX 2 на рабочем столе.<br>• Мас: Нажмите значок ViewNX 2 в доке.<br>• Мас: Нажмите значок ViewNX 2 в доке.<br>• Поке дострафий д

#### ❚❚ **Просмотр данных о местоположении**

Чтобы просмотреть места, где был сделан снимок ( 0 [113](#page-136-0)), нажмите кнопку **Map (Карта)** на панели инструментов ViewNX 2 (требуется подключение к

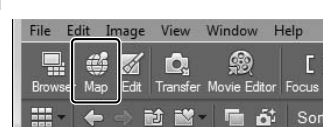

Print

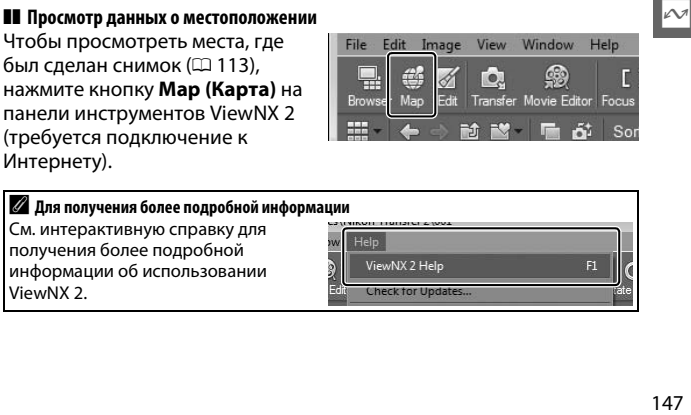

90°CW

Log Matching We

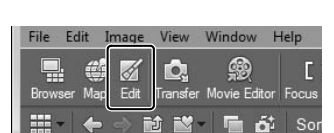

Подключите фотокамеру к телевизору для воспроизведения. **Просмотр снимков на экране телевизора**

#### A **Подключение кабеля HDMI**

Обязательно выключайте фотокамеру перед подсоединением или отсоединением кабелей HDMI. Во время подсоединения кабелей вставляйте разъемы под прямым углом, не прилагая чрезмерных усилий.

## *Устройства высокой четкости*

Фотокамеру можно подключить к видеоустройствам высокой четкости с помощью кабеля **H**igh-**D**efinition **M**ultimedia **I**nterface (HDMI) типа D (приобретается дополнительно у сторонних производителей).

# **1 Подсоедините кабель HDMI.**

Выключите фотокамеру и подключите кабель HDMI.

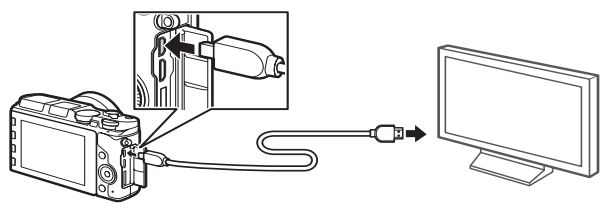

Подключите разъем типа D к фотокамере

Подключение к устройству HD (используйте кабель с подходящим разъемом)

# **2 Настройте телевизор на работу с HDMI-каналом.**

# **3 Включите фотокамеру.**

Включите фотокамеру; монитор фотокамеры останется выключенным, а на устройстве HD появится дисплей режима съемки фотокамеры. Снимки можно просматривать с помощью кнопок управления фотокамеры, как описано в других разделах данного руководства; имейте в виду, что края изображений могут быть не видны на дисплее.

#### **22 Закройте крышку разъемов**

Закройте крышку разъема, если разъемы не используются. Попадание посторонних предметов в разъемы может помешать передаче данных.

#### A **Просмотр на телевизоре**

Громкость можно регулировать с помощью элементов управления телевизора; регулирование громкости на фотокамере не дает никакого эффекта. Для длительного просмотра снимков рекомендуется использовать сетевой блок питания и разъем питания (приобретаются дополнительно).

#### A **Электронный VR**

Электронное подавление вибраций ( $\Box$  [184](#page-207-0)) нельзя использовать, когда подключен кабель HDMI.

#### ❚❚ **Управление по HDMI**

Для дистанционного управления фотокамерой с устройства, поддерживающего HDMI-CEC (**H**igh-**D**efinition **M**ultimedia **I**nterface– **C**onsumer **E**lectronics **C**ontrol), выберите **Вкл.** для **Управление по HDMI** в меню настройки фотокамеры. Для получения информации об использовании дистанционного управления см. руководство к телевизору.

Выбранные изображения JPEG можно распечатать на PictBridge-**Печать фотографий** совместимом принтере, непосредственно подсоединяемом к фотокамере.

# *Подключение принтера*

Подключите фотокамеру с помощью прилагаемого USB-кабеля.

# **1 Выключите фотокамеру.**

#### **2 Подсоедините USB-кабель.**

Включите принтер и подсоедините USB-кабель. Не прилагайте чрезмерных усилий и не вставляйте штекеры под углом.

# <span id="page-173-0"></span>**3 Включите фотокамеру.**

На мониторе отобразится экран приветствия, а затем – дисплей просмотра PictBridge. Для печати снимков по одному перейдите к стр. [151](#page-174-0). Для печати нескольких выбранных снимков или всех снимков, перейдите к стр. [153](#page-176-0).

#### <span id="page-173-1"></span>D **Выбор фотографий для печати**

Видеоролики и фотографии в формате NEF (RAW) ([1] [171](#page-194-0)) не могут быть выбраны для печати. Если выбираются моментальные снимки движения, то будут печататься только фотографии; видеоизображения печататься не будут. Если выбираются фотографии, сделанные с помощью интеллектуального выбора снимка, то будет печататься только лучший снимок.

#### **24** Панорамы

Некоторые принтеры могут не печатать панорамы, а при определенных настройках могут не печатать панорамы полностью. Смотрите руководство по эксплуатации принтера или свяжитесь с производителем для получения более подробной информации.

# <span id="page-174-0"></span>**1 Отобразите нужный снимок.**

Нажмите ◀ или ▶ для просмотра других снимков. Поверните главный диск управления вправо для увеличения текущего кадра ( $\Box$  [135](#page-158-1); поверните диск влево для выхода из режима увеличения). Чтобы просматривать по девять снимков сразу, поверните диск влево, когда снимок отображается в полнокадровом режиме. Воспользуйтесь мультиселектором для выделения снимков, или поверните главный диск управления вправо, чтобы показать выделенный снимок в полнокадровом режиме.

# <span id="page-174-1"></span>**2 Отрегулируйте настройки принтера.**

Нажмите  $\overline{\circledast}$ , чтобы отобразить следующие элементы, затем нажмите  $\blacktriangle$  или  $\nabla$ , чтобы выделить элемент, и нажмите  $\blacktriangleright$  для просмотра параметров (перечислены только параметры, поддерживаемые данным принтером; чтобы использовать параметр по умолчанию, выберите **Исп. настр. принтера**). После выбора параметра нажмите  $\overline{\circledcirc}$  для возврата в меню настроек принтера.

<span id="page-174-2"></span>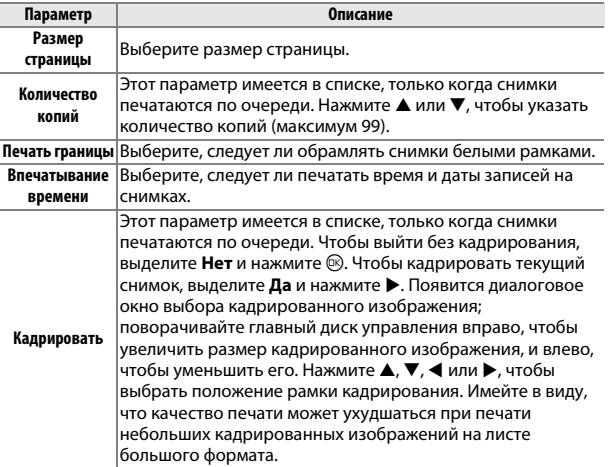

 $\sim$ 

# **3 Начните печать.**

Выделите **Начать печать** и нажмите <sup>®</sup>, чтобы начать печать. Чтобы отменить печать, не дожидаясь печати всех экземпляров, снова нажмите  $\circledR$ .

# <span id="page-176-0"></span>**1 Откройте меню PictBridge.**

Нажмите кнопку MENU на дисплее просмотра PictBridge ( $\Box$  [150\)](#page-173-0).

# **2 Выберите параметр.**

Выделите один из следующих параметров и нажмите  $\blacktriangleright$ .

- **• Выбр. изобр. для печати**: Выберите снимки для печати. Нажмите <sup>4</sup> или 2, или поверните мультиселектор, чтобы выделить снимки, и нажмите  $\blacktriangle$  или  $\nabla$ , чтобы выбрать количество экземпляров (до 99).
- **• Печать задан. печ. DPOF**: Распечатайте текущее задание печати DPOF ( $\Box$  [155](#page-178-0)). Задание печати можно просмотреть и изменить перед печатью, как описано в разделе «Выбр. изобр. для печати».
- **• Выбрать по дате**: Распечатайте по одному экземпляру каждого снимка, сделанного в выбранные даты. Нажмите  $\blacktriangle$  или  $\nabla$ , чтобы выделить даты, и нажмите  $\blacktriangleright$ , чтобы выбрать их или отменить выбор.
- **• Лист с эскизами**: Чтобы создать лист с эскизами всех снимков JPEG на карте памяти, перейдите к Шагу 3. Имейте в виду, что если на карте памяти хранится более 256 снимков, отобразится диалоговое окно подтверждения, и будут напечатаны только первые 256 снимков. Появится предупреждение, если размер страницы, выбранный в Шаге 3, слишком мал.

## **3 Отрегулируйте настройки принтера.**

Отрегулируйте настройки принтера, как описано в Шаге 2 на стр. [151.](#page-174-1)

# **4 Начните печать.**

Выделите **Начать печать** и нажмите <sup>®</sup>, чтобы начать печать. Чтобы отменить печать, не дожидаясь печати всех экземпляров, снова нажмите ®.

#### A **Проверка снимков**

Для просмотра снимков, сделанных в дату, выделенную в списке дат **Выбрать по дате**, поверните главный диск управления вправо. Воспользуйтесь мультиселектором для выделения снимков, или поверните диск влево, чтобы вернуться в список дат.

Снимок, выделенный на данный момент на дисплеях **Выбр. изобр. для печати** или **Печать задан. печ. DPOF** или на дисплее уменьшенных изображений **Выбрать по дате**, можно проверить, нажав главный диск управления; снимок будет отображаться на полный экран пока нажат диск.

#### A **Ошибки**

Информацию о том, что следует делать, если во время печати возникла ошибка, см. на стр. [244.](#page-267-0)

# <span id="page-178-1"></span><span id="page-178-0"></span>*Создание задания печати DPOF: Установка печати*

Параметр **Задание печати DPOF** используется для создания цифровых «заданий печати» для принтеров, совместимых с PictBridge, и устройств, поддерживающих стандарт DPOF. Нажмите кнопку MENU, выберите Задание печати **DPOF** в меню режима просмотра, и выберите один из следующих параметров:

> Нажмите ◀ или ▶ или поверните мультиселектор, чтобы выделить  $\frac{1}{2}$

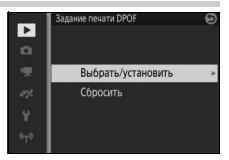

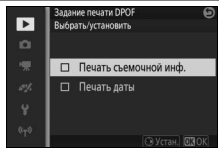

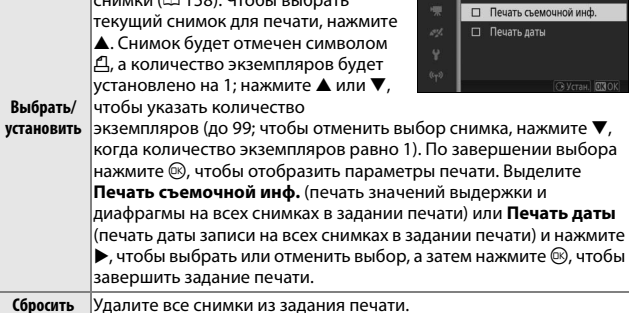

#### **22 Задание печати DPOF**

Параметры печати даты и съемочной информации DPOF не поддерживаются при печати через прямое соединение USB; чтобы напечатать дату съемки в текущем задании печати, воспользуйтесь параметром PictBridge **Впечатывание времени** ( $\Box$  [151](#page-174-2)).

Параметр **Задание печати DPOF** нельзя использовать, если на карте памяти недостаточно свободного места для хранения задания печати. Для получения информации об ограничениях на типы изображений, которые могут быть выбраны для печати, см. на стр. [150](#page-173-1).

Задания печати могут печататься неправильно, если после их создания изображения были удалены с помощью компьютера или другого устройства.

# $\sqrt{\frac{1}{\sqrt{\frac{4}{100}}}}$ **Меню режима просмотра**

Чтобы отобразить меню режима просмотра, нажмите MENU и выберите **Просмотр**.

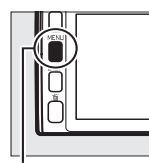

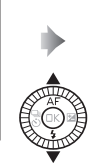

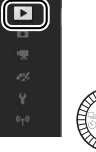

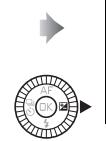

m).

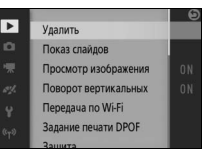

Кнопка MENU

# Меню режима просмотра содержит следующие параметры:

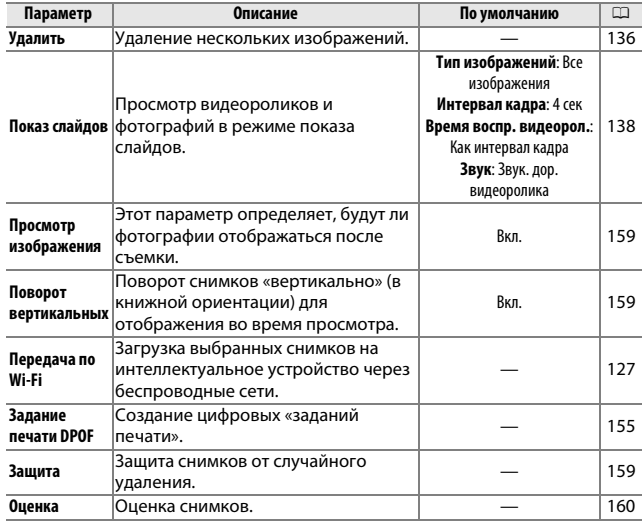
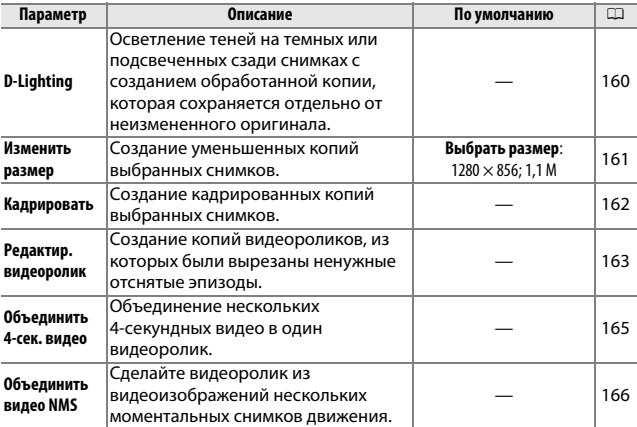

### A **Просмотр**

Фотокамера может быть не в состоянии отображать или редактировать снимки, которые были созданы другими устройствами или отредактированы на них.

### A **Качество изображения**

Копии, созданные из снимков JPEG, имеют такое же качество, что и оригинал ( $\Box$  [171](#page-194-0)). Снимки в формате NEF (RAW) нельзя обработать; когда параметры обработки используются для снимков, сделанных с качеством изображения **NEF (RAW) + JPEG Fine**, изображение в формате JPEG можно редактировать и сохранять как копию в формате JPEG высокого качества.

<u>ie</u>

<span id="page-181-0"></span>При выборе указанных ниже параметров открывается диалоговое окно выбора изображений. Нажмите 4 или 2 или поверните мультиселектор, чтобы выделить снимки (для выбора доступны только те изображения, к которым относится данная операция).

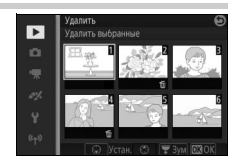

- Удалить > Удалить выбранные (**QQ [136\)](#page-159-0)**<br>• Передача по Wi-Fi (QQ 127)
- **Передача по Wi-Fi** (□ [127\)](#page-150-0)<br>• Залание печати DPOF > Вы
- **Задание печати DPOF > Выбрать/установить** (口 [155\)](#page-178-0)<br>• Зашита > Выбрать/установить (口 159)
- Зашита > Выбрать/установить (**QQ** [159\)](#page-182-0)
- Оценка (Q [160\)](#page-183-1)
- **D-Lighting**  $(11 160)$  $(11 160)$
- Изменить размер > Выбрать изображения ( $\Box$  [161\)](#page-184-0)
- Кадрировать ( $\Box$  [162\)](#page-185-0)
- Редактир. видеоролик ( $\Box$  [163](#page-186-0))
- Объединить 4-сек. видео ( $\Box$  [165\)](#page-188-0)
- Объединить видео NMS ( $\Box$  [166](#page-189-0))

### A **Проверка снимков**

Снимок, выделенный на данный момент на дисплее уменьшенных изображений, можно проверить нажатием главного диска управления; снимок будет отображаться на полный экран, пока нажат диск.

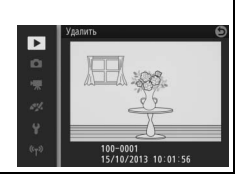

<u>ia</u>

- разнострания о разначать.<br>При выборе **Вкл.** снимки будут отображаться сразу после съемки. Для просмотра снимков при выборе Выкл. нажмите кнопку **⊡**.

-----<sub>-</sub>--------------------------<br>Выберите, поворачивать ли снимки в «вертикальной» (книжной) ориентации для отображения во время просмотра. Следует учитывать, что поскольку фотокамера уже находится в подходящей ориентации во время съемки, изображения не будут поворачиваться автоматически во время просмотра изображений.

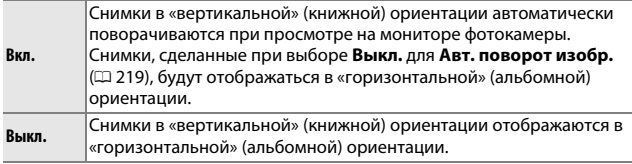

<span id="page-182-0"></span>Защитите выбранные изображения от случайного удаления. Имейте **Защита** в виду, что данный параметр НЕ защищает файлы от удаления при форматировании карты памяти ( $\Box$  [211\)](#page-234-0).

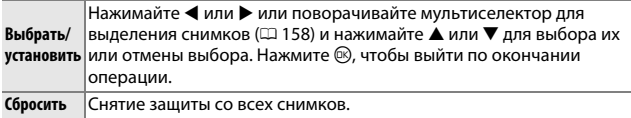

<span id="page-183-1"></span>**- челима**<br>Нажимайте ◀ или ▶ или поворачивайте мультиселектор для выделения снимков ( $\Box$  [158\)](#page-181-0) и нажимайте  $\blacktriangle$  или  $\nabla$  для выбора оценки ( $\Box$  [137](#page-160-0)). Нажмите  $\circledcirc$ , чтобы выйти по окончании операции.

<span id="page-183-2"></span><span id="page-183-0"></span>— <del>— этотов</del><br>При использовании к выбранным изображениям D-Lighting создает копии, которые были обработаны для осветления теней.

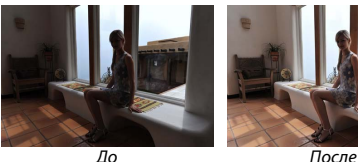

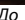

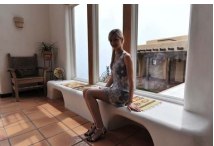

Нажмите ◀ или ▶ или поверните мультиселектор, чтобы выделить изображение ( $\Box$  [158\)](#page-181-0), и нажмите  $\circledR$ , чтобы отобразить параметры, показанные на рисунке справа. Нажмите  $\blacktriangle$  или  $\nabla$ , чтобы выбрать степень выполняемой коррекции (эффект можно предварительно

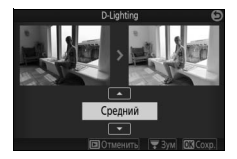

просмотреть на дисплее; нажмите и удерживайте главный диск управления для увеличения), и нажмите  $\circledR$ , чтобы создать обработанную копию.

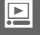

### D **D-Lighting**

На копиях, созданных с **D-Lighting**, может появиться шум (произвольные высвеченные пикселы, неоднородность цветов или линии). На некоторых объектах может быть заметно неравномерное затенение.

### A **Размер изображения**

Копии имеют такой же размер, что и оригинал.

<span id="page-184-0"></span>Создание уменьшенных копий выбранных **Изменить размер** фотографий. Выберите **Выбрать размер** и выберите размер **1280 × 856; 1,1 M** (1 280 × 856 пикселей), **960 × 640; 0,6 M** (960 × 640 пикселей) или **640 × 424; 0,3 M** (640 × 424 пикселей), а затем выберите **Выбрать изображения**. Нажимайте 4 или

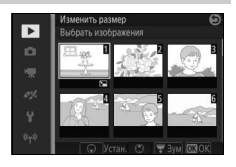

2 или поворачивайте мультиселектор для выделения снимков  $($  $\Box$  [158](#page-181-0)) и нажимайте  $\blacktriangle$  или  $\blacktriangledown$  для выбора их или отмены выбора. По окончании выбора нажмите , чтобы показать диалоговое окно подтверждения, и выберите **Да**, чтобы сохранить копии с измененным размером.

### **22 Копии с измененным размером**

Увеличение при просмотре может быть недоступно для копий с измененным размером.

<span id="page-185-0"></span>----**------**------<br>Создание кадрированной копии выбранных фотографий. Нажмите < или  $\blacktriangleright$ или поверните мультиселектор, чтобы выделить снимок ( $\Box$  [158\)](#page-181-0), и нажмите  $\circledcirc$ , чтобы отобразить изображение с рамкой кадрирования по умолчанию, показанным желтым цветом. Воспользуйтесь

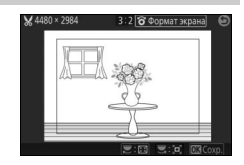

элементами управления ниже, чтобы выбрать рамку кадрирования и сохранить копию.

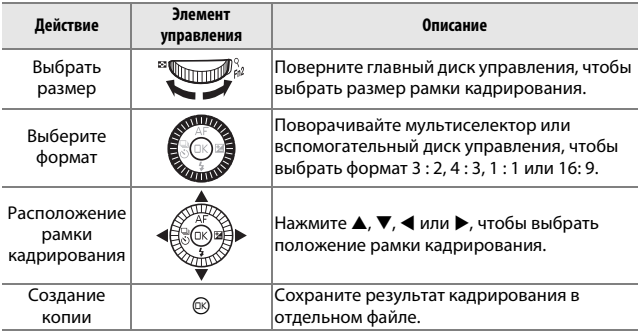

### D **Кадрированные копии**

Увеличение при просмотре может быть недоступно для кадрированных копий. Размер копии зависит от размера и формата рамки кадрирования и отображается в верхнем левом углу дисплея кадрирования.

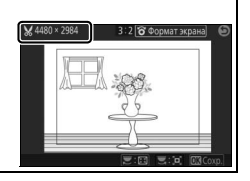

<span id="page-186-0"></span>- <del>- даннер с содеср солно</del><br>Обрезка отснятых эпизодов видеороликов для создания отредактированных копий.

## **1 Выберите параметр редактирования.**

Выделите один из следующих параметров и нажмите  $\blacktriangleright$ :

**• Выбрать нач. точку**: Удалить все кадры перед выбранным начальным кадром.

Начальная точка **. . . . . . . . . .** 

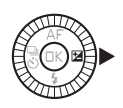

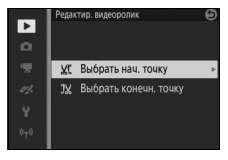

**• Выбрать конечн. точку**: Удалить все кадры после выбранного конечного кадра.

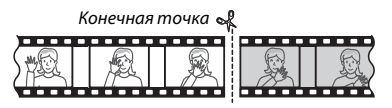

# **2 Выберите видеоролик.**

Нажмите < или ▶ или поворачивайте мультиселектор, чтобы выделить видеоролик ( $\Box$  [158](#page-181-0)), и нажмите  $\textcircled{\tiny{\textregistered}}}$ , чтобы его выбрать.

<u>ia</u>

### **3 Приостановите просмотр видеоролика на начальном или конечном кадрах.**

Просматривайте видеоролик, нажимая  $\circledR$ , чтобы начать или продолжить просмотр, и 3, чтобы приостановить (0 [65](#page-88-0); первый кадр обозначается символом  $\mathbf F$  на дисплее, последний кадр – символом <u>[</u>•]). Когда просмотр приостановлен, нажмите 4 или 2 для прокрутки вперед или назад по одному кадру. Приостановите просмотр, как только достигните кадра, который станет новым начальным или конечным кадром.

**4 Удалите ненужные кадры.** Нажмите А, чтобы удалить все кадры, находящиеся до (**Выбрать нач. точку**) или после (**Выбрать конечн. точку**) текущего кадра.

# **5 Сохраните копию.**

сохранить отредактированную копию. При необходимости можно кадрировать копию, как описано выше, чтобы удалить лишний отснятый эпизод.

### D **Кадрирование видеороликов**

Продолжительность видеоролика должна быть не менее двух секунд. Если копию невозможно создать, начиная с текущего кадра просмотра, текущее положение будет отображаться красным цветом в Шаге 4, и копия создана не будет. Копия не будет сохранена, если на карте памяти недостаточно свободного места.

Чтобы фотокамера неожиданно не отключилась в процессе редактирования видеоролика, используйте полностью заряженную батарею.

# Выделите **Да** и нажмите ®, чтобы

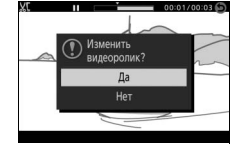

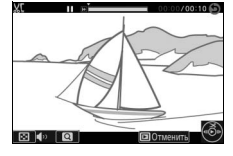

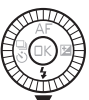

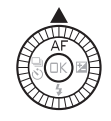

<span id="page-188-0"></span>о то одинить и состатутет<br>Объединяйте до восьми 4-секундных видео в один видеоролик (4-секундные видео записываются с помощью параметра **4-секундные видео** в расширенном режиме видео; для получения более подробной информации см. стр. [62](#page-85-0)).

## **1 Выберите видеоролики.**

Выберите 4-секундные видео, как описано на стр. [158.](#page-181-0) Нажмите  $\blacktriangle$  или  $\nabla$ , чтобы показать или скрыть порядок, в котором клипы будут появляться в окончательном видеоролике. Для предварительного просмотра клипа выделите его и нажмите кнопку DISP.

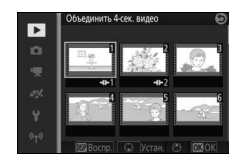

### **2 Объедините выделенные видеоролики.**

Нажмите ®. Будет отображено диалоговое окно подтверждения; выберите **Да**, чтобы соединить выбранные ролики и их звуковые дорожки в новый видеоролик, который будет храниться отдельно от его роликов-компонентов.

<span id="page-189-0"></span>о остали постали в советании с советания в советаните видеосегменты максимум восьми моментальных с снимков движения в формате NMS ( $\Box$  [176](#page-199-0)) в один видеоролик.

### **1 Выберите моментальные снимки движения.**

Выберите моментальные снимки движения, как описано на странице [158](#page-181-0). Нажмите ▲ или ▼, чтобы показать или скрыть порядок, в котором клипы будут появляться в окончательном видеоролике. Для предварительного просмотра видеоизображения выделенного моментального снимка движения нажмите кнопку DISP.

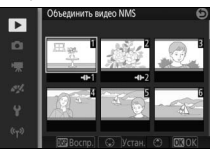

**2 Объедините выделенные моментальные снимки движения.** Нажмите <sup>®</sup>. Будет отображено диалоговое окно подтверждения; выберите **Да**, чтобы соединить видеоизображения выбранных моментальных снимков движения в новый видеоролик, который будет храниться отдельно от его роликов-компонентов. Любой звук, включенный в моментальные снимки движения, записанные, когда **Аудио** (<sup>11</sup>[90\)](#page-113-0) установлен на Запись со **звуком**, будет включен в новый видеоролик.

<u>ia</u>

# **in the set of the set of the set of the set of the set of the set of the set of the set of the set of the set of the set of the set of the set of the set of the set of the set of the set of the set of the set of the set o Меню режима съемки**

Чтобы отобразить меню съемки, нажмите MEN⊔ и выберите Съемка.

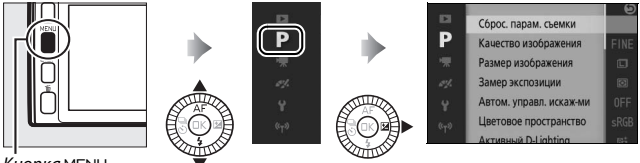

Кнопка MENU

Меню режима съемки содержит следующие параметры:

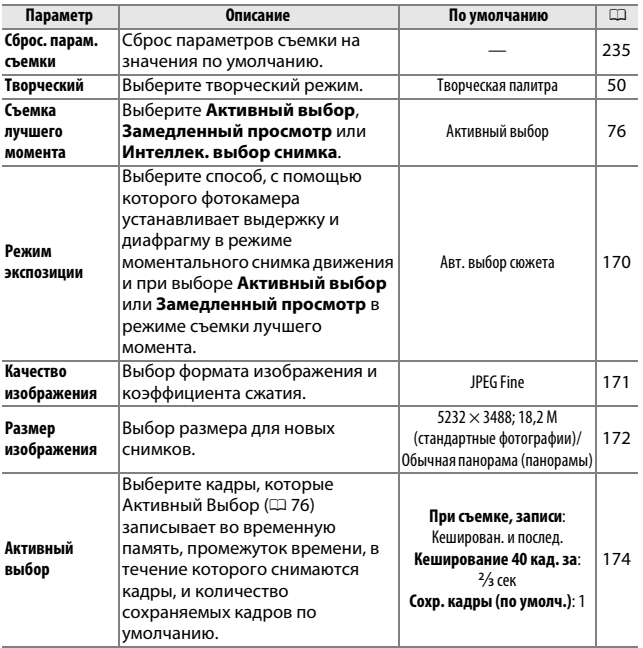

 $\mathbf{a}$ 

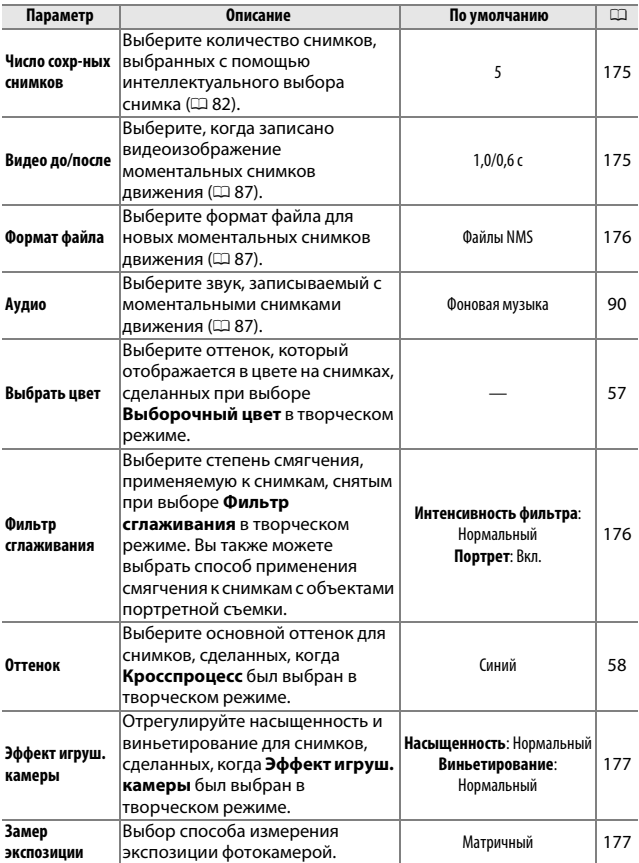

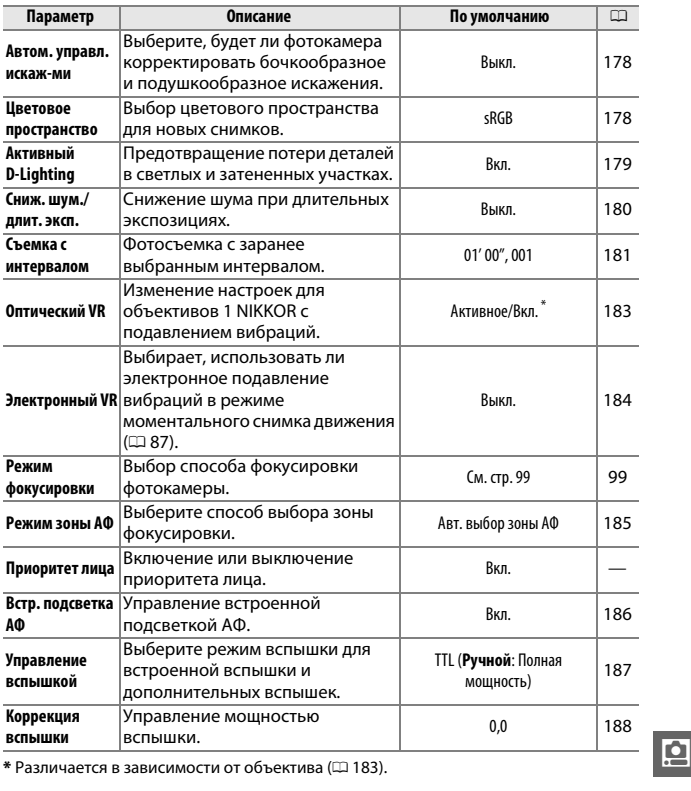

<span id="page-193-1"></span><span id="page-193-0"></span>- <del>--------- - ----- - -------</del>----<br>Параметры меню режима экспозиции предлагают разные уровни управления выдержкой и диафрагмой в режиме моментального снимка движения и в расширенном режиме видео ( $\Box$  [61](#page-84-0), [87](#page-110-0)), а также при выборе **Активный выбор** или **Замедленный просмотр** в режиме съемки лучшего момента ( $\Box$  [76](#page-99-1)).

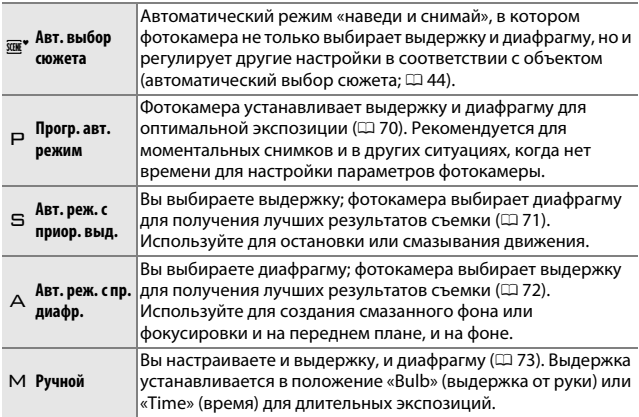

<span id="page-194-1"></span><span id="page-194-0"></span>---- ----- ---- --- - - ------------<br>Выбор формата файла и коэффициента сжатия для фотографий.

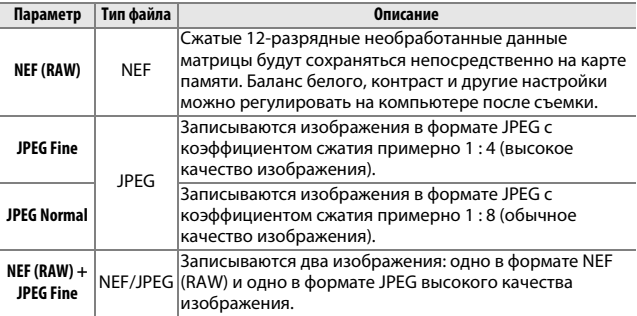

<span id="page-195-0"></span>- <del>частер стать размер</del> фотографий.<br>Выберите размер фотографий.

### **П** Стандартные фотографии

Следующие параметры доступны в режимах фотографий и интеллектуального выбора снимка, а также при выборе параметра, отличного от **Простая панорама**, в творческом режиме.

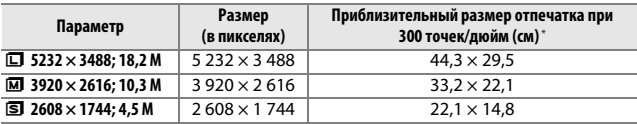

**\*** Размер напечатанного снимка в дюймах равен размеру изображения в пикселях, разделенному на разрешение принтера в **т**очках **н**а **д**юйм (точка/дюйм; 1 дюйм = приблизительно 2,54 см).

### **П** Панорамы

Следующие параметры доступны при выборе **Простая панорама** в творческом режиме.

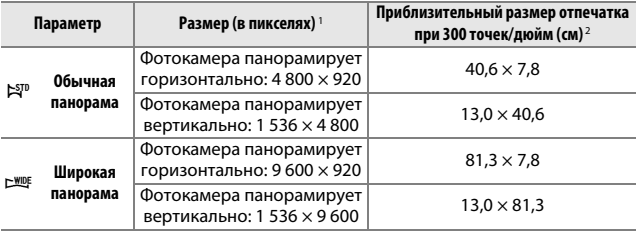

- **1** Значения для вертикальной и горизонтальной панорам меняются местами, если фотокамера поворачивается на 90 градусов.
- **2** Размер напечатанного снимка в дюймах равен размеру изображения в пикселях, разделенному на разрешение принтера в точках на дюйм (точка/дюйм; 1 дюйм = приблизительно 2,54 см).

### A **NEF (RAW)/NEF (RAW) + JPEG**

Параметр, выбранный для размера изображения, не влияет на размер изображений NEF (RAW). Изображения NEF (RAW) можно просмотреть на фотокамере или с использованием программного обеспечения, такого как Capture NX 2 (приобретается дополнительно;  $\Box$  [223\)](#page-246-0) или ViewNX 2 (входит в комплект поставки фотокамеры).

Если фотографии, сделанные в формате NEF (RAW)+JPEG, будут просматриваться на фотокамере, то будет отображаться только изображение в формате JPEG. При удалении фотографий, сделанных с такими настройками, будут удалены, и изображения в формате NEF, и изображения в формате JPEG.

### A **Имена файлов**

Снимки и видеоролики сохраняются как файлы изображений с именами в виде «xxx\_nnnn.yyy,» где:

- **•** xxx либо NMS (моментальные снимки движения, записанные при выборе **Файлы NMS** для **Формат файла**; 0 [176\)](#page-199-1), либо DSC (снимки, моментальные снимки движения в формате MOV и видеоролики),
- **•** nnnn четырехзначное число от 0001 до 9999, которое автоматически приписывается фотокамерой в порядке возрастания, и
- **•** yyy одно из следующих трехбуквенных расширений: «NEF» для изображений в формате NEF (RAW), «JPG» для изображений в формате JPEG, или «MOV» для видеороликов.

Файлы NEF и JPEG, записанные с настройками NEF (RAW)+JPEG, имеют одинаковые имена файлов, но разные расширения. Копии, созданные с помощью параметров обработки в меню просмотра, имеют имена файлов, начинающиеся с «CSC» (например, «CSC\_0001.JPG»). Изображения, записанные при выборе **Adobe RGB** для Цветовое пространство (<sup>21</sup>[178\)](#page-201-1), имеют названия, начинающиеся с подчеркивания (например, «\_ DSC0001.JPG»).

### A **Качество и размер изображения**

В совокупности качество и размер изображения определяют, сколько места занимает фотография на карте памяти. Изображения большего размера и лучшего качества можно распечатывать в большем размере, но это также требует больше памяти, в результате, на карте памяти можно сохранить меньшее количество таких изображений ( $\Box$  [236\)](#page-259-0).

 $\mathbf{a}$ 

<span id="page-197-0"></span>--------------- <del>-</del>--- - -<br>Выберите кадры, которые Активный Выбор (□ [76](#page-99-1)) записывает во временную память, промежуток времени, в течение которого снимаются кадры, и количество сохраняемых кадров по умолчанию.

### ❚❚ **При съемке, записи**

Выберите кадры, копируемые из буфера во временную память, когда спусковая кнопка затвора нажимается полностью.

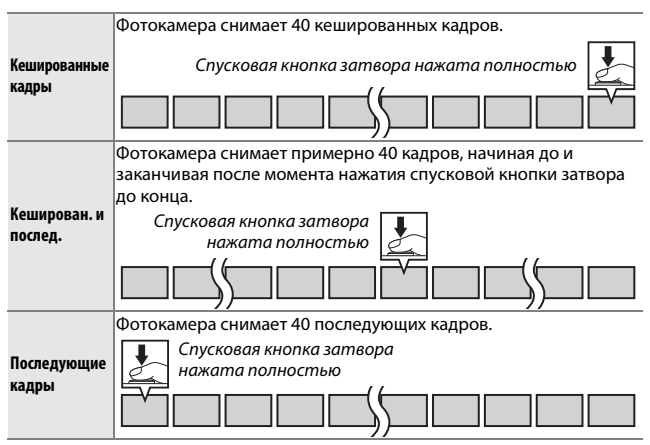

### **П** Кеширование 40 кад. за

Выберите, будут ли кадры сниматься за **<sup>2</sup>** Выберите, будут ли кадры сниматься за ⅔с (частота кадров при<br>фотосъемке 60 кадров в секунду), ⅓с (30 кадров в секунду) или 2 с<br>(20 кадров в секунду). (20 кадров в секунду).

### ❚❚ **Сохр. кадры (по умолч.)**

Выберите количество кадров, выбранных по умолчанию в диалоговом окне подтверждения, отображаемом, когда съемка была завершена: кадр, записанный в буфер при нажатии спусковой кнопки затвора (**1**), или все кадры во временной памяти (**Все**).

<span id="page-198-0"></span>Выберите количество снимков, выбранных с помощью **Число сохр-ных снимков** интеллектуального выбора снимка. При выборе **5** фотокамера сохранит самый лучший снимок и 4 потенциальных лучших снимка. При выборе **1** фотокамера сохранит только самый лучший снимок.

<span id="page-198-1"></span>– --**--**- - - ----- ---<br>Выберите, будут ли видеоизображения моментальных снимков движения заканчиваться при нажатии спусковой кнопки затвора до конца или примерно по истечении 0,6 с после нажатия ( $\Box$  [87\)](#page-110-0). При выборе **1,6/0 с** фотография, используемая для моментального снимка движения, будет включать последний кадр видеоролика.

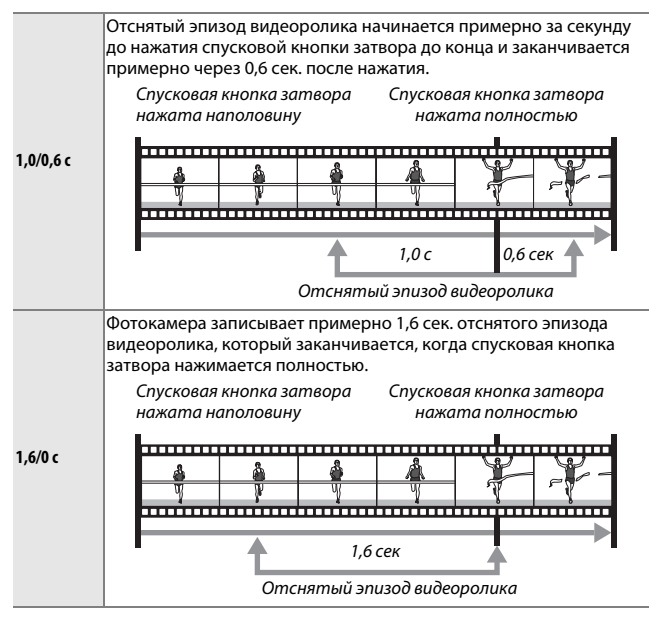

 $\mathbf{a}$ 

<span id="page-199-1"></span><span id="page-199-0"></span>Выберите формат файла для моментальных снимков движения **Формат файла**  $(D 87)$  $(D 87)$  $(D 87)$ .

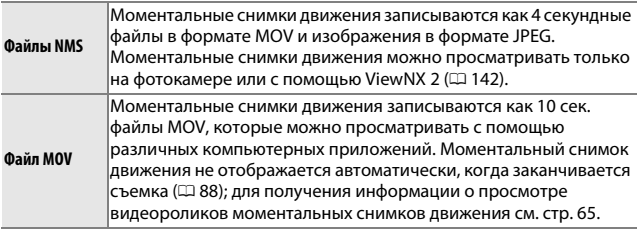

<span id="page-199-2"></span>Выберите степень смягчения, применяемую к снимкам, снятым при **Фильтр сглаживания**выборе **Фильтр сглаживания** в творческом режиме. Вы также можете выбрать способ применения смягчения к объектам портретной съемки.

### ❚❚ **Интенсивность фильтра**

Выберите **Усиленный**, **Нормальный** или **Умеренный**.

### ❚❚ **Портрет**

Если выбрано **Вкл.**, а фотокамера определяет объекты портретной съемки (до 3), смягчение будет отрегулировано так, чтобы они выделялись. Если выбрано **Выкл.**, смягчение будет применено одинаково к объектам портретной съемки и к фону.

<span id="page-200-0"></span>отрегулируйте насыщенность и виньетирование для снимков,<br>Отрегулируйте насыщенность и виньетирование для снимков, сделанных, когда **Эффект игруш. камеры** был выбран в творческом режиме.

### ❚❚ **Насыщенность**

Выберите **Усиленный**, **Нормальный** или **Умеренный**.

### ❚❚ **Виньетирование**

Выберите уровень виньетирования **Усиленный**, **Нормальный** или **Умеренный**.

<span id="page-200-2"></span><span id="page-200-1"></span>е<br>Выберите способ установки экспозиции фотокамерой.

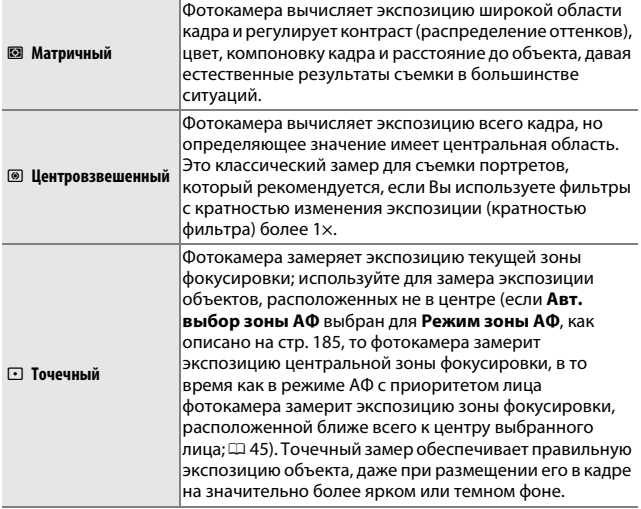

<span id="page-201-0"></span>Выберите **Вкл.**, чтобы уменьшить бочкообразное искажение на **Автом. управл. искаж-ми** снимках, сделанных широкоугольными объективами, и уменьшить подушкообразное искажение на снимках, сделанных с длиннофокусными объективами (имейте в виду, что края фотографий могут быть обрезаны, а также может увеличиться время, необходимое для обработки фотографий перед их сохранением). Данный параметр доступен только с объективами 1 NIKKOR и недоступен с другими объективами NIKKOR, установленными с помощью переходника байонета FT1. Результаты не гарантируются с объективами сторонних производителей.

<span id="page-201-1"></span>Цветовое пространство определяет гамму цветов, доступных для **Цветовое пространство** воспроизведения цвета. Выберите **sRGB** для общей печати и отображения; **Adobe RGB** с более широкой гаммой цветов больше подходит для снимков, предназначенных для профессиональной публикации и коммерческой печати.

### A **Adobe RGB**

Для точного воспроизведения цвета для изображений Adobe RGB необходимы приложения, дисплеи и принтеры, поддерживающие управление цветом.

### A **Цветовое пространство**

Программное обеспечение ViewNX 2 (входит в комплект поставки фотокамеры) и Capture NX 2 (приобретается дополнительно) автоматически подбирают нужное цветовое пространство при открытии фотографий, сделанных с помощью этой фотокамеры. Результаты не гарантируются с программным обеспечением сторонних производителей.

<span id="page-202-0"></span>Активный D-Lighting сохраняет детали затененных и засвеченных **Активный D-Lighting** объектов, позволяя создавать фотографии с естественным контрастом. Используйте его для съемки высококонтрастных сюжетов, таких как ярко освещенный вид из дверного проема или окна или объекты в тени в солнечный день. Он наиболее эффективен при использовании с замером экспозиции, установленным на значение **Матричный** (□ [177](#page-200-1)).

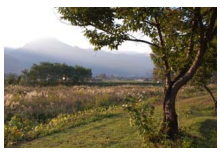

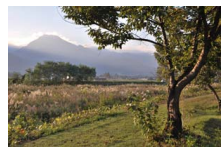

Активный D-Lighting: *Выкл.* Активный D-Lighting: Y *Вкл.*

### D **Активный D-Lighting**

Шум (произвольные высвеченные пикселы, неоднородность цветов или линии) могут появляться на фотографиях, сделанных с Активным D-Lighting. На некоторых объектах может быть заметно неравномерное затенение.

### A **Сравнение «Активный D-Lighting» и «D-Lighting»**

Параметр **Активный D-Lighting** в меню режима съемки настраивает экспозицию перед съемкой для оптимизации динамического диапазона, в то время как параметр **D-Lighting** в меню просмотра ( $\Box$  [160\)](#page-183-2) повышает яркость затененных участков изображений после съемки.

<span id="page-203-0"></span>Фотографии, сделанные с длинными выдержками, автоматически **Сниж. шум./длит. эксп.**обрабатываются для подавления «шума» (яркие пятна, произвольные высвеченные пикселы или неоднородность цветов), несколько увеличивая время, необходимое для записи изображений. При выборе **Вкл.** увеличивается уровень понижения шума с выдержками длиннее 1 с, а время, необходимое для записи изображений, увеличивается примерно в 1,5-2 раза. Во время обработки появится предупреждение, а съемка будет невозможна (если фотокамера выключается до завершения обработки, снимок будет сохранен, но понижение шума выполнено не будет). В режиме непрерывной съемки частота кадров замедлится, а емкость буфера памяти уменьшится, пока снимки обрабатываются.

<span id="page-204-0"></span>то више с несторителя<br>Автоматическая фотосъемка с заранее установленными интервалами.

### D **Перед съемкой**

Прежде чем продолжить, проверьте правильность установки часов ( $\Box$  [31,](#page-54-0) [218](#page-241-0)), а затем сделайте пробный снимок при текущих настройках и просмотрите результаты на мониторе.

Рекомендуется использование штатива. Чтобы съемка не прервалась, убедитесь, что батарея полностью заряжена, или используйте дополнительный сетевой блок питания и разъем питания.

### **1 Выберите интервал.**

Выделите **Интервал** и нажмите 2, чтобы просмотреть интервал. Нажмите 4 или 2, чтобы выделить минуты или секунды, и нажмите  $\blacktriangle$  или  $\nabla$ , чтобы выбрать интервал длиннее самой длинной ожидаемой выдержки. Нажмите  $\circledR$ , чтобы вернуться к меню съемки с интервалом после завершения настроек.

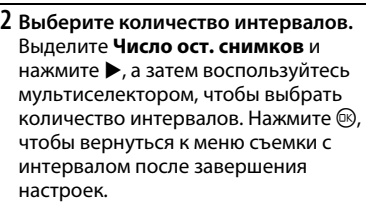

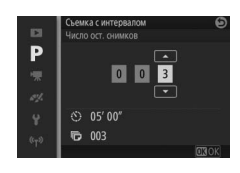

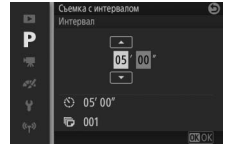

 $\mathbf{a}$ 

# **3 Начните съемку.**

Выделите **Начать** и нажмите ®. Съемка начнется примерно через 3 с, и будет продолжаться в течение выбранного интервала до тех пор, пока не будут сделаны все снимки (один снимок через каждый интервал). Имейте в виду, что пауза, следующая после записи каждого снимка, различается в зависимости от

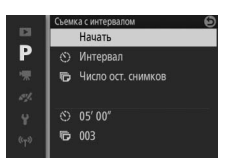

выдержки и времени, необходимых для записи изображения, что в результате приводит к тому, что снимки могут не записываться с выбранным интервалом.

### A **Интервальная съемка**

Появится предупреждение, если фотокамера не сможет начать интервальную съемку при текущих настройках (например, при выборе выдержки «Bulb» (выдержка от руки)). Во время интервальной съемки нельзя изменить настройки, и фотокамера не выключится автоматически (□ 29).

### A **Прерывание интервальной съемки**

Съемка с интервалом заканчивается, а настройки таймера сбрасываются, когда выключается фотокамера, разряжается батарея, заполняется карта памяти, поворачивается на новую настройку диск выбора режимов или нажимается кнопка MENU или <sub>[</sub>■].

# <span id="page-206-1"></span><span id="page-206-0"></span>Оптический VR

– <u>опоставалиста со станалисти с стана с</u><br>Этот параметр доступен для объективов 1 NIKKOR, поддерживающих подавление вибраций (VR). Доступные параметры различаются в зависимости от типа объектива: **Обычное**/**Активное**/**Выкл.** – для объективов, поддерживающих активное подавление вибраций, и **Вкл.**/**Выкл.** – для других объективов VR. Выберите **Активное**, **Обычное** или **Вкл.** для подавления эффектов вибрации; выберите **Активное** во время съемки из движущегося автомобиля или при ходьбе или других видах сильного дрожания фотокамеры, выберите **Обычное** для относительно слабого дрожания фотокамеры, которое имеет место, когда Вы стоите неподвижно.

### A **Подавление вибраций**

Когда снимается панорама, подавление вибраций применяется только для сотрясений, которые не касаются оси перемещения панорамы (например, если фотокамера снимает горизонтальную панораму, то подавление вибраций будет применяться только для вертикальных сотрясений), это позволит снять панораму плавно широкой дугой. Компоновка кадра может измениться после срабатывания затвора, но это не указывает на неисправность.

<span id="page-207-1"></span><span id="page-207-0"></span>Выберите **Вкл.**, чтобы включить электронное подавление вибраций **Электронный VR** в режиме моментального снимка движения ( $\Box$  [87](#page-110-0)) при съемке видеороликов в режиме Авто, в творческом режиме, в режимах  $\mathsf{P}_1$ , **S, А и М и при выборе Видео HD** в расширенном режиме видео ( $\Box$  [62](#page-85-1), но имейте в виду, что электронный VR недоступен при выборе **1080/60p** или **720/60p** для **Разм. кадра/част. кадров**). Данная функция доступна, даже если установленный объектив 1 NIKKOR не поддерживает подавление вибраций. Имейте в виду, что будет иметь место небольшая задержка перед началом записи. Записываемая область показана направляющими на дисплее; внешний вид направляющих зависит от параметра, выбранного для **Электронный VR**.

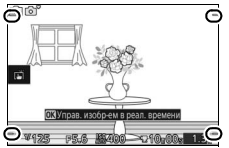

Электронное подавление вибраций выкл.

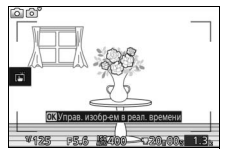

Электронное подавление вибраций вкл.

<u>ia</u>

# <span id="page-208-1"></span><span id="page-208-0"></span>Режим зоны АФ

Выберите, каким способом будет выбираться зона фокусировки для **Режим зоны АФ** автофокусировки.

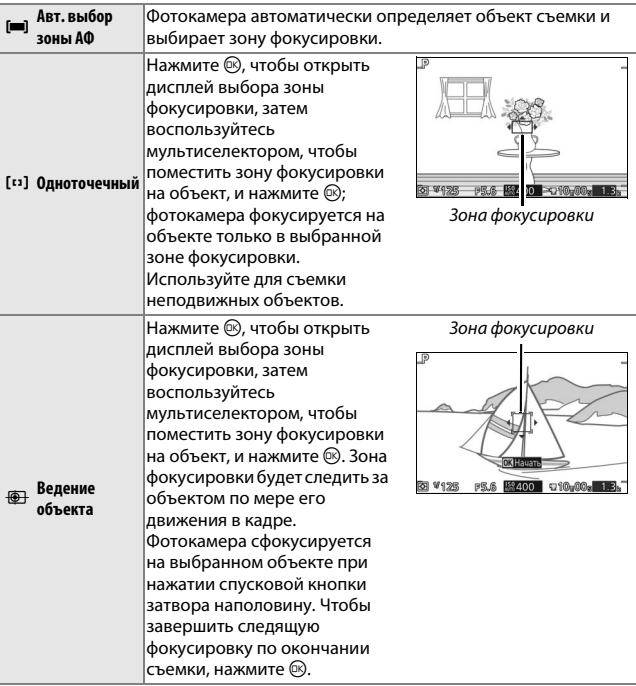

### A **Ведение объекта**

Фотокамера не всегда может отслеживать перемещения объектов, если они быстро двигаются, покидают видимую область кадра или скрываются за другими объектами, заметно меняют размер, цвет или яркость, или если объекты слишком маленькие, слишком большие, слишком светлые, слишком темные или схожи по цвету или яркости с фоном.

# $\mathbf{a}$

<span id="page-209-0"></span>При выборе **Вкл.** встроенная подсветка АФ **Встр. подсветка АФ** включится для освещения плохо освещенных объектов, если:

- **• AF-S** выбран в качестве режима фокусировки ( $\Box$  [99\)](#page-122-1), или покадровая АФ выбрана в **AF-A**, и
- **• Авт. выбор зоны АФ** или **Одноточечный** выбраны для параметра **Режим зоны АФ**  $(D 185)$  $(D 185)$ .

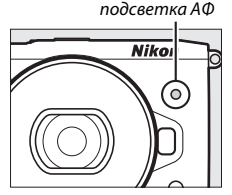

Вспомогательная

Вспомогательная подсветка АФ не включится, чтобы помочь при работе фокусировки в расширенном режиме видео, во время записи видеороликов или при выборе **Выкл.** Если вспомогательная подсветка АФ не включена, автофокусировка может не дать желаемых результатов при плохом освещении.

### A **Вспомогательная подсветка АФ**

Объективы большего размера могут мешать подсветке при освещении всего объекта или его части. Снимите бленды объектива при использовании подсветки.

<u>ia</u>

<span id="page-210-0"></span>Выберите режим управление вспышкой для встроенной вспышки и **Управление вспышкой** дополнительных вспышек.

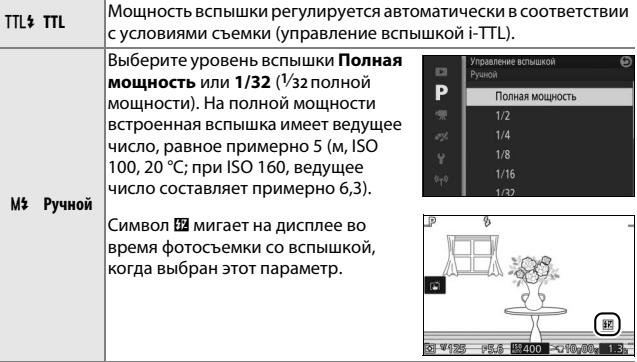

 $\mathbf{a}$ 

<span id="page-211-0"></span>Коррекция вспышки изменяет мощность **Коррекция вспышки**вспышки с уровня, предлагаемого фотокамерой, увеличивая или уменьшая яркость основного объекта относительно фона. Выберите значения между –3 EV (темнее) и +1 EV (ярче) с шагом **<sup>1</sup>** /**<sup>3</sup>** EV; обычно положительные значения делают объект светлее, а отрицательные – темнее.

Символ и отображается, когда включена коррекция вспышки. Чтобы восстановить обычную мощность вспышки, установите коррекцию вспышки на ±0. Выключение фотокамеры не сбрасывает коррекцию вспышки.

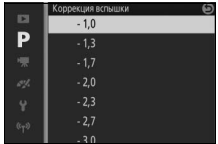

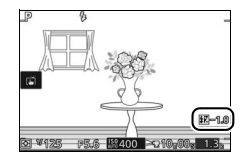

<u>ia</u>

# ( **Меню видеороликов**

Чтобы отобразить меню видеороликов, нажмите MENU и выберите **Видеоролики**.

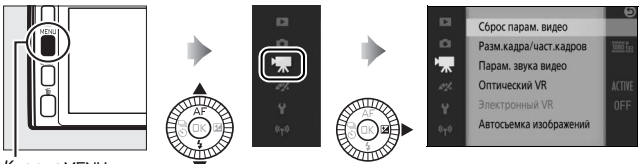

Кнопка MENU

### Меню видеороликов содержит следующие параметры:

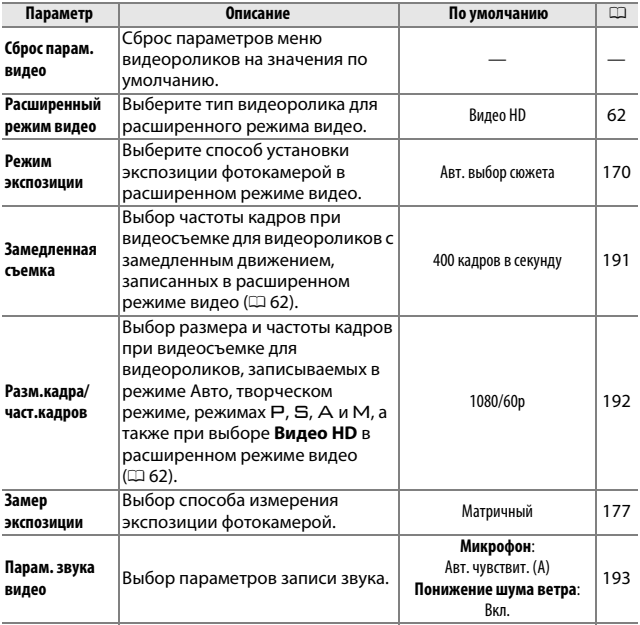

 $\frac{1}{2}$ 

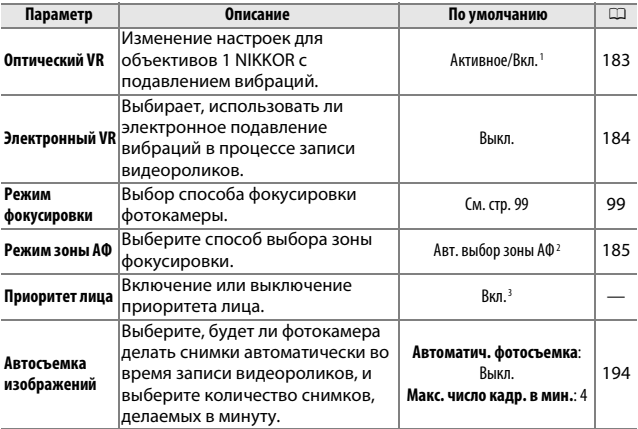

1 Различается в зависимости от объектива ( $\Box$  [183\)](#page-206-1).

**2** Фотокамера фокусируется на объекте, расположенном в центре кадра при выборе **W** Замедленная съемка в расширенном режиме видео.

3 Распознавание лиц недоступно, когда **№ Замедленная съемка** выбрана в расширенном режим видео.

 $\frac{1}{\sqrt{2}}$ 

<span id="page-214-0"></span>Выбор частоты кадров для видеороликов с замедленным **Замедленная съемка** движением ( $\Box$  [62](#page-85-0)). Чем быстрее частота кадров, тем меньше размер кадра.

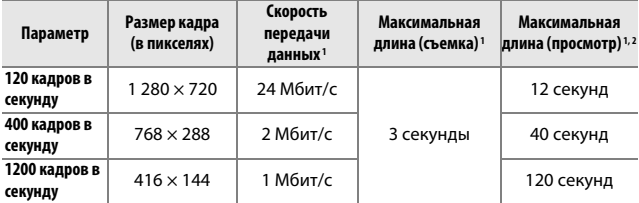

**1** Все значения приблизительны.

**2** Видеоролики с замедленной съемкой будут воспроизводиться с продолжительностью, превышающей время записи примерно в 4 (120 кадров в секунду), 13 (400 кадров в секунду) или 40 (1 200 кадров в секунду) раз.

### A **См. также**

Дополнительная информация об общем размере видеороликов, которые можно сохранить на карте памяти, находится на стр. [238.](#page-261-0)

 $\frac{1}{2}$ 

<span id="page-215-0"></span>- часто соеду од селото соеду се<br>Выбор размера и частоты кадров при видеосъемке для видеороликов, записываемых в режиме Авто, творческом режиме, режимах Р, S, A и M, а также при выборе **Видео HD** в расширенном режиме видео  $(1/162)$  $(1/162)$ .

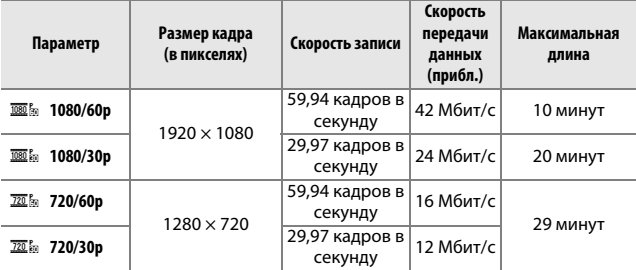

### A **Размер кадра снимка**

Фотографии, сделанные нажатием спусковой кнопки затвора до конца во время записи видеоролика, имеют формат 3 : 2. Размер кадра зависит от параметра, выбранного для **Разм. кадра/част. кадров**:

**• 1080/60p и 1080/30p**: 5 232 × 3 488 пикселей

**• 720/60p и 720/30p**: 1 472 × 984 пикселей

### **⊘ См. также**

Дополнительная информация об общем размере видеороликов, которые можно сохранить на карте памяти, находится на стр. [238.](#page-261-1)
Отрегулируйте настройки записи звука видеороликов для **Парам. звука видео** встроенного микрофона и дополнительных внешних микрофонов  $(D 222)$  $(D 222)$  $(D 222)$ .

### <span id="page-216-0"></span>❚❚ **Микрофон**

Выберите **Микрофон отключен**, чтобы отключить запись звука. Выбор любого другого параметра включает запись и настраивает микрофон на выбранную чувствительность.

#### **⊿ Символ [**20]

Видеоролики, записанные с выключенным микрофоном, обозначаются символом 2 при полнокадровом просмотре и просмотре видеороликов.

#### ❚❚ **Понижение шума ветра**

Выберите **Вкл.**, чтобы включить фильтр верхних частот для понижения шума ветра, дующего через микрофон (имейте в виду, что это также может влиять и на другие звуки).

#### A **Понижение шума ветра**

Чтобы отключить понижение шума ветра при использовании дополнительного стереомикрофона ME-1, сдвиньте переключатель фильтра верхних частот микрофона в положение FLAT и выберите **Выкл.** для **Понижение шума ветра**.

Выберите, будет ли фотокамера делать снимки автоматически, когда **Автосъемка изображений** видеоролики записываются в режиме Авто, в творческом режиме и режиме  $P$ , S, A или M, а также при выборе **Видео HD** в расширенном режиме видео. Снимки будут делаться, когда портретный объект, на который должным образом наведена фотокамера, находится в фокусе и компоновка кадра стабильна. Максимальное количество снимков, которое можно сделать за один ролик, равно 20, включая снимки, сделанные вручную ( $\Box$  [64\)](#page-87-0).

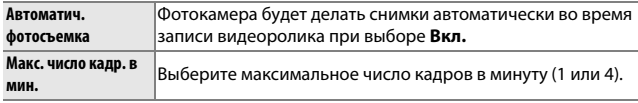

 $\frac{1}{\sqrt{2}}$ 

# $\frac{1}{\sqrt{\frac{1}{100}}}$ **Меню обработки изображений**

Чтобы отобразить меню обработки изображений, нажмите MENU и выберите **Обработка изображ.**

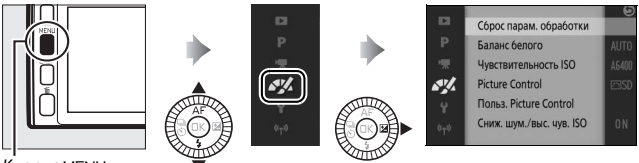

Кнопка MENU

# Меню обработки изображений содержит следующие параметры:

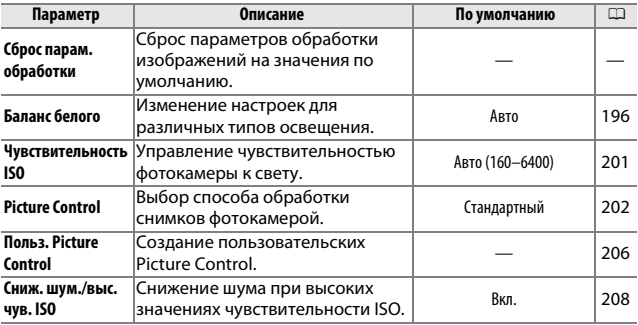

 $\frac{N}{2}$ 

<span id="page-219-0"></span>Баланс белого гарантирует, что цвета не будут изменяться в **Баланс белого** зависимости от цвета освещения источника. Автоматический баланс белого рекомендуется для большинства источников света, но в зависимости от типа источника при необходимости можно выбрать и другие значения.

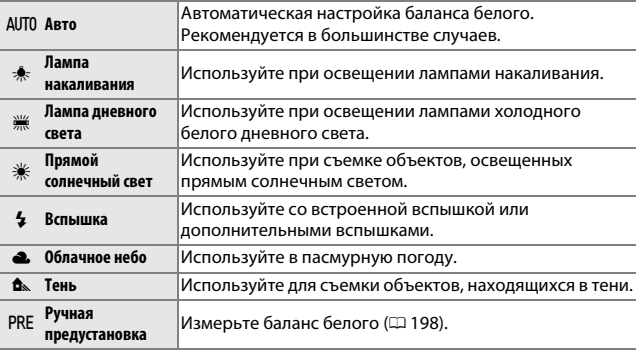

# *Тонкая настройка баланса белого*

Можно выполнить тонкую настройку параметров, отличных от **Ручная предустановка**, следующим образом:

**1 Отобразите параметры тонкой настройки.** Выделите параметр, отличный от **Ручная предустановка**, и нажмите  $\blacktriangleright$ , чтобы отобразить параметры тонкой настройки, как показано справа.

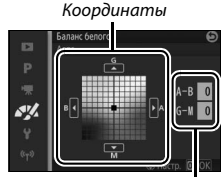

Регулировка

**2 Выполните тонкую настройку баланса белого.** Для тонкой настройки баланса белого используйте мультиселектор.

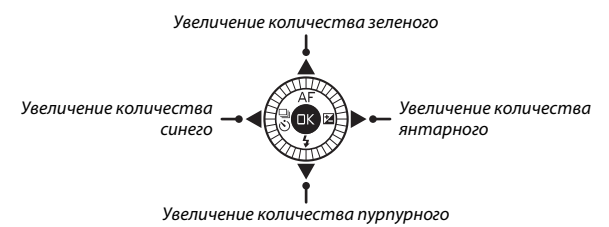

#### A **Баланс белого, тонкая настройка**

Цвета на осях тонкой настройки являются относительными, а не абсолютными. Например, перемещение курсора в направлении **B** (синий), если выбрана «теплая» настройка, такая как  $\ast$  (лампа накаливания), приведет к тому, что цвета на фотографиях станут более «холодными», но не синими.

# **3 Сохраните изменения и выйдите из данного режима.**

Нажмите ®. Рядом с символом баланса белого ( $\Box$  5) на экране подробной информации ( $\Box$  6) появится звездочка, что указывает на изменение настроек баланса белого по умолчанию.

# <span id="page-221-0"></span>*Ручная предустановка*

Ручная предустановка предназначена для записи и повторного использования определенных значений баланса белого при съемке в условиях смешанного освещения или для корректирования влияния источников освещения, дающих сильные цветовые оттенки.

## **1 Осветите эталонный объект.**

Разместите нейтрально-серый или белый объект под источником света, который будет использоваться для финального снимка. Для повышения точности можно использовать стандартный серый шаблон.

# **2 Выберите Ручная предустановка.** Выделите **Ручная предустановка** в меню баланса белого и нажмите  $\blacktriangleright$ . Появится диалоговое окно, показанное на рисунке справа; выделите **Да** и нажмите <sup>®</sup>, чтобы переписать существующее значение ручной предустановки баланса белого.

Появится сообщение, показанное справа.

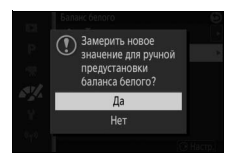

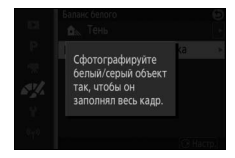

# **3 Измерьте баланс белого.**

Когда фотокамера будет готова измерять баланс белого, появится мигающий индикатор PRE. Прежде чем индикатор перестанет мигать, поместите эталонный объект в кадр так, чтобы он заполнил весь дисплей, и нажмите спусковую кнопку затвора до конца. Снимки записываться не будут; баланс белого можно измерить точно, даже когда фотокамера не сфокусирована.

# $\overline{a}$ **V125 RR 6 BRAIN**

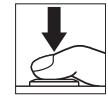

# **4 Проверьте результаты.**

Если измерение значения баланса белого было выполнено успешно, появится сообщение, показанное на рисунке справа. Чтобы вернуться в режим съемки незамедлительно, нажмите спусковую кнопку затвора наполовину.

В условиях слишком тусклого или слишком яркого освещения фотокамера не всегда может измерить значение баланса белого. Появится сообщение, показанное справа. Вернитесь к Шагу 3 и измерьте баланс белого еще раз.

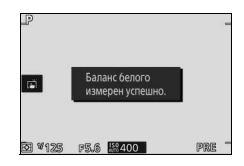

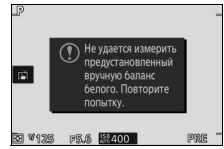

### D **Автовыключение**

Измерение баланса белого закончится без получения нового значения, если не производится никаких операций в течение времени, выбранного для **Автовыключение** в меню настройки ( $\Box$  [213](#page-236-0); значение по умолчанию -1 минута).

### D **Предустановка баланса белого**

Фотокамера может хранить только одно значение предустановки баланса белого одновременно; существующее значение меняется на новое после очередного измерения. Имейте в виду, что экспозиция автоматически увеличивается на 1 EV при измерении баланса белого; в режиме M отрегулируйте экспозицию так, чтобы индикатор экспозиции показывал ±0 (0 [73\)](#page-96-0).

### A **Цветовая температура**

Цвет источника света, воспринимаемый человеком, зависит от особенностей его зрения и других условий. Цветовая температура – объективная мера цвета источника света, определяемая как температура объекта, до которой он должен нагреться, чтобы излучать свет той же длины волны. Если источники света с цветовой температурой в границах 5 000–5 500 K воспринимаются белыми, то источники света с более низкой цветовой температурой, например, лампы накаливания, воспринимаются желтоватыми или красноватыми. Источники света с более высокой цветовой температурой воспринимаются с оттенками синего. Параметры баланса белого фотокамеры приспособлены к следующим цветовым температурам (все величины приблизительны):

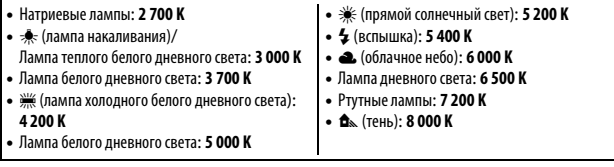

<span id="page-224-0"></span>Чувствительность фотокамеры к свету можно отрегулировать в **Чувствительность ISO** соответствии с количеством света. Чем выше чувствительность ISO, тем меньше света необходимо для экспозиции, что позволяет использовать более короткие выдержки или меньшие значения диафрагмы.

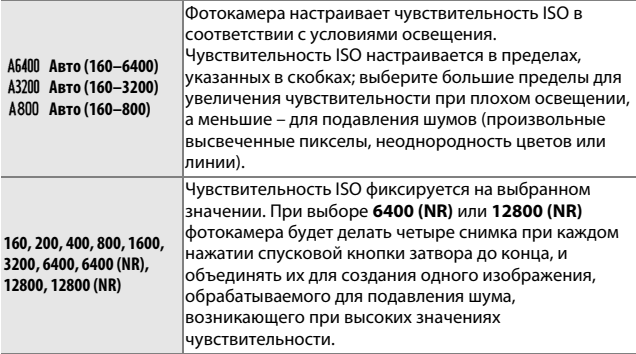

#### A **Параметры «Авто» управления чувствительностью ISO**

Когда работает автоматическое управление чувствительностью ISO, на дисплее отображаются символ **ISO AUTO** и текущее значение чувствительности ISO.

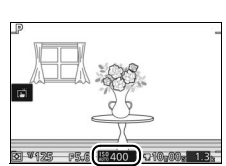

# $\sqrt{2}$  6 400 (NR)/12 800 (NR)

Края изображения будут обрезаны, а встроенную вспышку, дополнительные вспышки и Активный D-Lighting нельзя будет использовать. Можно не достичь желаемых результатов, если фотокамера или объект перемещаются во время съемки. При выборе **NEF (RAW)** или **NEF (RAW) + JPEG Fine** для качества изображения снимок будет записываться в виде файла в формате JPEG высокого качества. Будет делаться только один снимок, если выдержка длиннее **<sup>1</sup>** /**30** с.

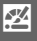

# <span id="page-225-0"></span>**Picture Control**

- ------ - *- ------ --*<br>Выбор способа обработки фотографий фотокамерой.

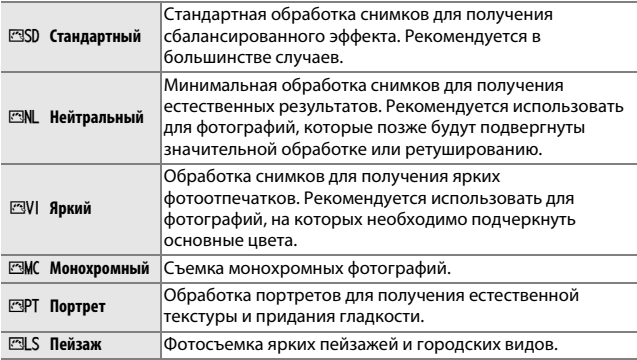

# *Изменение Picture Control*

Существующие предустановки и пользовательские Picture Control (0 [206](#page-229-0)) можно изменить в соответствии с сюжетом или Вашим творческим замыслом.

# **1 Отобразите список параметров.**

Выделите элемент в меню Picture Control и нажмите 2, чтобы отобразить настройки Picture Control ( $\Box$  [204;](#page-227-0) настройки, доступные для пользовательских Picture Control, аналогичны предустановкам, на которых они основаны). Чтобы

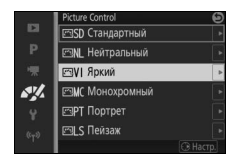

использовать неизмененный Picture Control, выделите его и нажмите ®.

**2 Настройте параметры.** Нажмите ▲ или ▼, чтобы выделить необходимую настройку, и нажмите  $\blacktriangleleft$  или  $\blacktriangleright$ , чтобы выбрать значение. Повторите эти шаги, пока не будут установлены все настройки, или выберите **Быстр. настройка**, чтобы

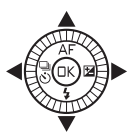

выбрать предустановку комбинации настроек. Настройки по умолчанию можно восстановить, нажав кнопку  $\tilde{a}$ .

**3 Сохраните изменения и выйдите из данного режима.** Нажмите ®.

#### A **Сравнение предустановок Picture Control с пользовательскими Picture Control**

Режимы Picture Control, установленные на фотокамере, называются предустановками Picture Control. Пользовательские Picture Control создаются путем изменения существующих предустановок Picture Control при помощи параметра **Польз. Picture Control** в меню обработки изображений ( $\Box$  [206](#page-229-0)). При необходимости пользовательские Picture Control можно сохранить на карту памяти и скопировать на другие фотокамеры Nikon 1 V3 или загрузить на совместимое программное обеспечение ( $\Box$  [207\)](#page-230-0).

#### A **Измененные Picture Control**

Режимы Picture Control, настройки по умолчанию которых были изменены, обозначаются звездочкой («\*») в меню Picture Control ( $\Box$  [202\)](#page-225-0) и на экране подробной информации ( $\Box$  6).

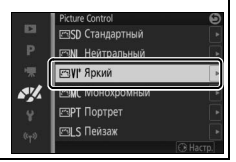

## <span id="page-227-0"></span>❚❚ **Настройки Picture Control**

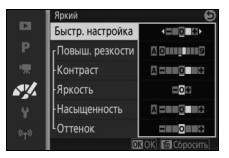

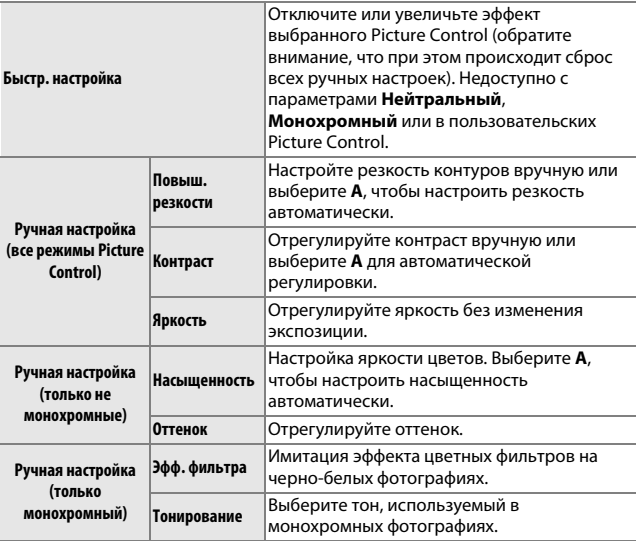

# D **«A» (Авто)**

Результаты автоматического изменения резкости, контраста и насыщенности будут изменяться в зависимости от экспозиции, а также размера и положения объекта в кадре.

### A **Предыдущие настройки**

Подчеркнутое значение в меню параметров Picture Control – это предыдущее значение параметра. Используйте это в качестве ссылки при настройке параметров.

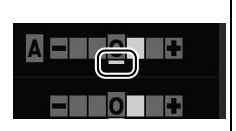

### A **Эфф. фильтра (только Монохромный)**

Параметры в данном меню предназначены для имитации эффектов цветных фильтров на монохромных фотографиях. Доступны следующие эффекты фильтров:

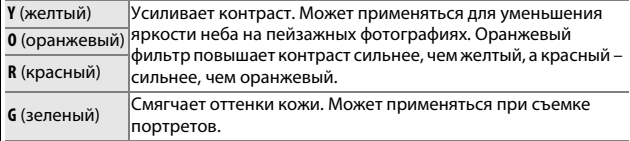

Обратите внимание, что эффекты, достигаемые с применением параметра **Эфф. фильтра**, более ярко выражены по сравнению с эффектами, создаваемыми настоящими стеклянными фильтрами.

A **Тонирование (только Монохромный)**

Выберите **B&W (Ч/Б)** (черно-белый), **Sepia (Сепия)**, **Cyanotype (Цианотипия)** (монохромный с синим оттенком), **Red (Красный)**, **Yellow (Желтый)**, **Green (Зеленый)**,

**Blue Green (Сине-зеленый)**, **Blue (Синий)**, **Purple Blue (Багрово-синий)** или **Red Purple (Красно-фиолетовый)**. При нажатии  $\nabla$ , когда

выделен параметр **Тонирование**, отображаются

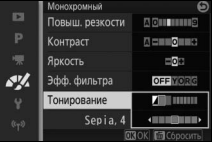

параметры насыщенности. Нажмите 4 или 2 для настройки насыщенности. При выборе **B&W (Ч/Б)** (черно-белый) управление насыщенностью недоступно.

# <span id="page-229-0"></span>Польз. Picture Control

--------- ------- - ------ --<br>Режимы Picture Control, установленные на фотокамере, можно изменить и сохранить в качестве пользовательских Picture Control.

## *Изменить/сохранить*

Чтобы создать пользовательский Picture Control, выберите **Изменить/сохранить** и выполните описанные ниже шаги.

# **1 Выберите Picture Control.**

Выберите существующий Picture Control и нажмите  $\blacktriangleright$  или  $\stackrel{\frown}{\hspace{-1.2cm}\mathbb{R}}$ , чтобы перейти к Шагу 3 и сохранить копию выделенного Picture Control без дальнейшего изменения.

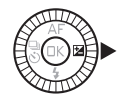

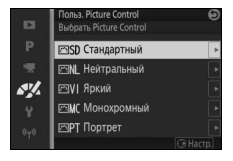

# **2 Измените выбранный Picture Control.**

См. стр. [204](#page-227-0) для получения более подробной информации. Чтобы отменить любые изменения и начать с настроек по умолчанию, нажмите кнопку ш. Нажмите  $\circledR$  по окончании настройки.

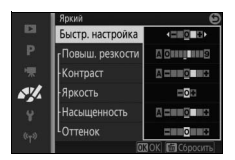

**3 Сохраните режим Picture Control.** Выделите ячейку (с C-1 по C-9) и нажмите **®, чтобы сохранить пользовательский** режим Picture Control и возвратиться в меню обработки изображений.

Новый Picture Control будет внесен в список в меню **Picture Control**.

# <span id="page-230-0"></span>*Загр./сохр. на карту*

Пользовательские Picture Control, созданные с помощью утилиты Picture Control, доступной с приложением ViewNX 2 или дополнительного программного обеспечения, например Capture NX 2, можно скопировать на карту памяти и загрузить в фотокамеру. Кроме того, пользовательские Picture Control, созданные с помощью фотокамеры, можно сохранить на карту памяти, использовать в других фотокамерах Nikon 1 V3 и совместимом программном обеспечении, а затем удалить, если они больше не нужны.

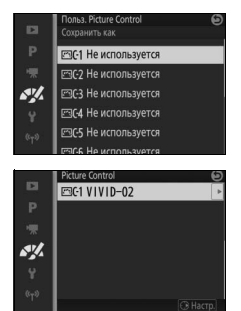

 $\frac{N}{2}$ 

Чтобы скопировать пользовательские Picture Control на карту памяти или с нее, или чтобы удалить пользовательские Picture Control с карты памяти, выделите **Загр./сохр. на карту** в меню **Польз. Picture Control**. Отобразятся следующие параметры:

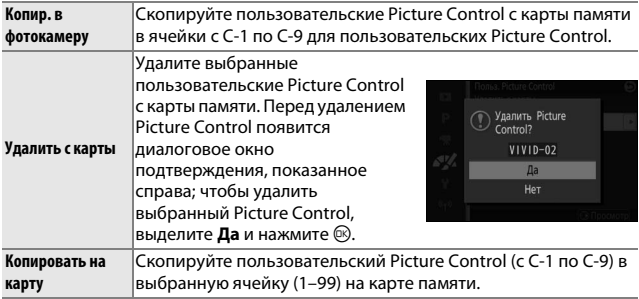

#### A **Копировать на карту**

Одновременно на карте памяти можно хранить не более 99 пользовательских Picture Control. Карту памяти можно использовать для хранения только авторских пользовательских Picture Control.

Предустановленные Picture Control, поставляемые с фотокамерой, нельзя скопировать на карту памяти или удалить.

### A **Польз. Picture Control > Удалить**

С помощью параметра **Удалить** в меню **Польз. Picture Control** можно удалить из фотокамеры выбранные пользовательские Picture Control, когда они больше не нужны.

<span id="page-231-0"></span>Выберите **Вкл.** для понижения «шума» (произвольных высвеченных **Сниж. шум./выс. чув. ISO**пикселов, линий или неоднородности цветов). При выборе **Выкл.** будет выполняться понижение шума, но уровень понижения шума будет меньше, чем при выборе **Вкл.**

# g **Меню настройки**

Чтобы отобразить меню настройки, нажмите MENU и выберите **Настройка**.

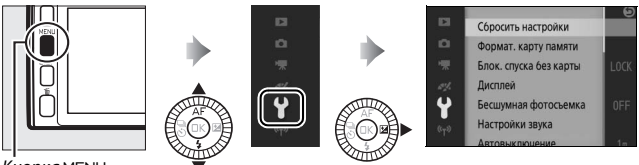

Кнопка MENU

Меню настройки содержит следующие параметры:

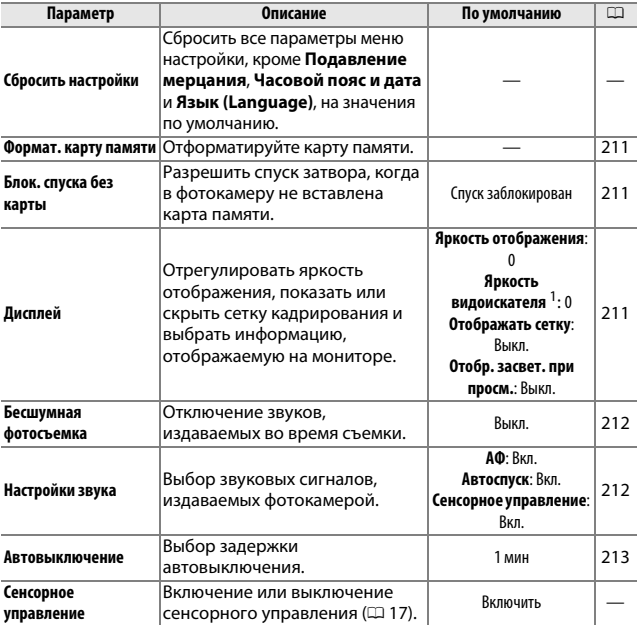

| Параметр                  | Описание                                                                                                    | По умолчанию                                                                                                    | $\Box$ |
|---------------------------|----------------------------------------------------------------------------------------------------|----------------------------------------------------------------------------------------------------|--------|
| Время ожид. дист.<br>упр. | Выбор времени ожидания<br>фотокамерой сигнала с<br>дистанционного управления<br>$ML-L3$ .                                                                | <b>10 мин</b>                                                                                                    | 213    |
| Функция кнопки "Fn"       | Выберите функцию кнопок Fn1,<br>$Fn2$ $\nu$ $Fn3$ .                                                                                                    | <b>Fn1</b> : Баланс белого<br><b>Fn2: Чувствительность ISO</b><br><b>Fn3: Кнопка</b><br>видеосъемки <sup>2</sup> | 14     |
| Назнач. кн. "AE-L/AF-L"   | Выберите функцию кнопки 쟎 는.                                                                                                    | Блокировка АЭ/АФ                                                                                                 | 214    |
| Блок. АЭ спусковой кн.    | Выбрать, блокируется ли<br>экспозиция, когда спусковая<br>кнопка затвора нажата<br>наполовину.                                                           | Выкл.                                                                                                    |        |
| Управление по HDMI        | Выбор возможности<br>управления фотокамерой с<br>помощью пультов<br>дистанционного управления<br>устройств HDMI-CEC, к которым<br>подключена фотокамера. | Вкл.                                                                                                    | 149    |
| Подавление<br>мерцания    | Подавление мерцания или<br>полос.                                                                                                    |                                                                                                    | 217    |
| Сброс. нумер. файлов      | Сброс. нумер. файлов                                                                                                    |                                                                                                    | 218    |
| Часовой пояс и дата       | Установите часы фотокамеры.                                                                                                    | Летнее время: Выкл.                                                                                              | 218    |
| Язык (Language)           | Выбор языка для дисплеев<br>фотокамеры.                                                                                                    |                                                                                                    |        |
| Авт. поворот изобр.       | Запись ориентации фотокамеры<br>со снимками.                                                                                                    | Вкл.                                                                                                    | 219    |
| Данные о<br>местополож.   | Регулировка настроек для<br>дополнительных устройств GPS.                                                                                                | Автовыключение:<br>Отключить<br>Настр. часы по<br>спутнику: Да                                                   | 114    |
| Сопоставление<br>пикселей | Проверьте и оптимизируйте<br>матрицу фотокамеры и<br>процессоры изображений.                                                                             |                                                                                                    | 220    |
| Версия прошивки           | Отображение текущей версии<br>прошивки.                                                                                                    |                                                                                                    |        |

**1** Доступен только в том случае, когда установлен дополнительный электронный видоискатель.

**2** Доступен только в том случае, когда установлена рукоятка.

<span id="page-234-0"></span>— средате свере *д* назнатель.<br>Выберите **Да**, чтобы отформатировать карту памяти. Имейте в виду, что это безвозвратно удаляет все данные с карты памяти, включая защищенные изображения; прежде чем приступить к форматированию, скопируйте важные снимки и прочие данные на компьютер ( $\Box$  [145\)](#page-168-0). Чтобы выйти, не выполняя форматирование карты памяти, выделите **Нет** и нажмите @.

Пока форматируется карта памяти, отображается сообщение, показанное справа; не вынимайте карту памяти и не вынимайте и не отсоединяйте источник питания до завершения форматирования.

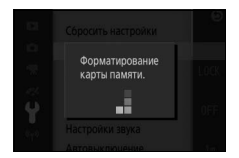

<span id="page-234-1"></span>При выборе **Разрешить спуск** можно выполнить спуск затвора, **Блок. спуска без карты** когда не вставлена карта памяти. Снимки записываться не будут, но они будут отображаться на дисплее в демонстрационном режиме. Выберите **Спуск заблокирован**, чтобы разрешить спуск затвора только при вставленной карте памяти.

<span id="page-234-2"></span>**• •**<br>Настройте следующие параметры дисплея.

# *Яркость отображения*

Чтобы отрегулировать яркость монитора, выберите **Яркость отображения** и нажмите ▲ или ▼. Выберите большие значения, чтобы сделать дисплей ярче, и меньшие значения, чтобы сделать его темнее.

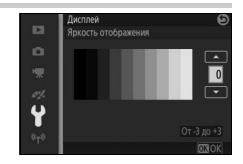

# *Яркость видоискателя*

Этот параметр доступен, только если установлен дополнительный видоискатель. Чтобы настроить яркость видоискателя, выберите Яркость видоискателя и нажмите **A** или  $\nabla$ . Выберите большие значения, чтобы сделать дисплей ярче, и меньшие значения, чтобы сделать его темнее.

# *Отображать сетку*

Выберите **Вкл.**, чтобы отобразить сетку кадрирования ( $\Box$  [40\)](#page-63-0).

### *Отобр. засвет. при просм.*

Выберите, следует ли отображать засветку ( $\Box$  [131\)](#page-154-0) в режиме полнокадрового просмотра.

<span id="page-235-0"></span>Выберите **Вкл.**, чтобы уменьшить шум, издаваемый фотокамерой, в **Бесшумная фотосъемка** местах, где требуется соблюдать тишину. Фотокамера использует электронный затвор и приглушает звуки, издаваемые фотокамерой при использовании элементов управления фотокамерой. При выборе **Выкл.** восстанавливается нормальная работа; используется механический затвор, если выбрана частота кадров 10 кадров в секунду или выше в режиме непрерывной съемки ( $\Box$  [92\)](#page-115-0).

<span id="page-235-1"></span>Выделите элементы и нажмите 2, чтобы **Настройки звука**выбрать их или отменить выбор. Выберите **АФ**, чтобы звуковой сигнал подавался, когда фотокамера фокусируется, **Автоспуск**, чтобы звуковой сигнал подавался во время фотосъемки с автоспуском, **Сенсорное управление**,

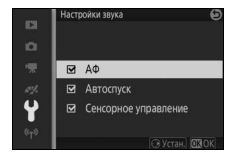

чтобы звуковой сигнал подавался при использовании сенсорного управления, или удалите флажки, чтобы отключить эти звуковые сигналы. Нажмите ®, чтобы выйти после окончания настройки.

### <span id="page-236-1"></span><span id="page-236-0"></span>**Автовыключение**

------------------------<br>Выберите, как долго дисплеи остаются включенными, если не производится никаких операций (<sup>[29](#page-52-0)</sup>). Выберите более короткие задержки, чтобы уменьшить расход батареи. После выключения дисплеев их можно повторно включить, нажав спусковую кнопку затвора.

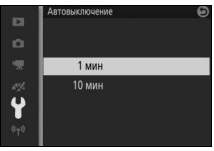

### A **GP-N100**

Чтобы включить автовыключение, когда установлено устройство GPS GP-N100, выберите **Включить** для параметра **Данные о местополож.** > Автовыключение в меню настройки ( $\Box$  [114\)](#page-137-1).

<span id="page-236-2"></span>– <del>– етипе стигар. дист. упр.</del><br>Выберите, как долго фотокамера будет находиться в активном состоянии, ожидая сигнала с дистанционного управления (0 [96\)](#page-119-0). Выберите более короткую задержку, чтобы уменьшить расход батареи. Имейте в виду, что режим дистанционного управления необходимо выбрать повторно после окончания времени таймера.

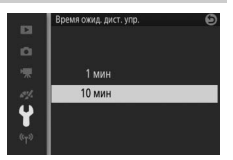

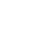

# <span id="page-237-0"></span>Назнач. кн. "AE-L/AF-L"

Выберите, будет ли кнопка A блокировать фокусировку и **Назнач. кн. "AE-L/AF-L"** экспозицию (**Блокировка АЭ/АФ**), только экспозицию (**Блокировка АЭ**), или только фокусировку (**Блокировка АФ**) или сможет использоваться для включения автофокусировки (**AF-ON**). Блокировка экспозиции описывается ниже, а блокировка фокусировки – на стр. [216](#page-239-0).

### *Блокировка автоматической экспозиции*

Блокировка экспозиции используется для изменения компоновки фотографий после замера экспозиции. Она наиболее эффективна при использовании с центровзвешенным или точечным замером экспозиции ( $\Box$  [177\)](#page-200-0) для наведения объектов, не расположенных по центру, которые ярче или темнее их окружения, или для оптимальной экспозиции объекта, не являющегося основным.

## **1 Выполните замер экспозиции.**

Расположите объект в центре кадра и нажмите спусковую кнопку затвора наполовину, чтобы замерить экспозицию. Убедитесь в том, что зона фокусировки отображается зеленым цветом.

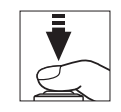

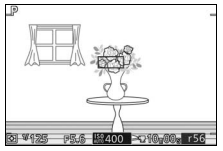

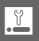

# **2 Заблокируйте экспозицию.**

Нажав спусковую кнопку затвора наполовину и расположив объект в зоне фокусировки, нажмите кнопку 손 노 для блокировки экспозиции. Пока включена блокировка экспозиции, отображается индикатор **AE-L/AF-L**. Пока спусковая кнопка затвора нажата наполовину, экспозиция останется заблокированной.

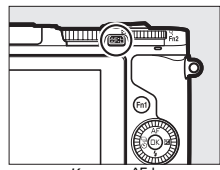

Кнопка **AF** 

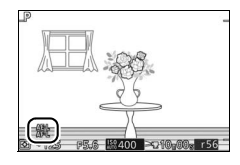

**3 Измените компоновку фотографии.** Измените компоновку фотографии и выполните съемку.

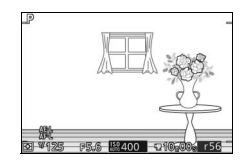

# <span id="page-239-0"></span>*Блокировка фокусировки*

Блокировка фокусировки может использоваться для изменения компоновки кадра после фокусировки на объекте в центре кадра, позволяя Вам сфокусироваться на объекте, который не будет находиться в центре конечной компоновки кадра. Если фотокамера не может сфокусироваться с помощью автофокусировки ( $\Box$  [101](#page-124-0)), можно сфокусироваться на другом объекте, находящемся на таком же расстоянии, а затем воспользоваться блокировкой фокусировки, чтобы поменять компоновку фотографии. Блокировка фокусировки наиболее эффективна, если для **Режим зоны АФ** выбран параметр, отличный от **Авт. выбор зоны АФ** ( $\Box$  [185](#page-208-0)).

# **1 Выполните фокусировку.**

Расположите объект в центре кадра и нажмите спусковую кнопку затвора наполовину, чтобы включить фокусировку. Убедитесь в том, что зона фокусировки отображается зеленым цветом. При выборе **AF-S** для режима фокусировки (0 [99](#page-122-0)) фокусировка будет заблокирована, пока спусковая кнопка затвора нажата наполовину.

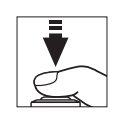

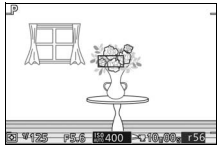

# **2 Заблокируйте фокусировку.**

Нажмите кнопку **AFL для блокировки** фокусировки и убедитесь в том, что на дисплее появляется **AE-L/AF-L**. Фокусировка останется заблокированной, пока нажата эта кнопка.

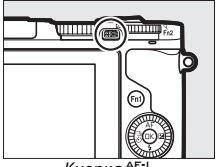

Кнопка <sup></sup> ДЕ: ¦

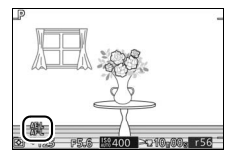

## **3 Измените компоновку фотографии и выполните съемку.** Фокусировка останется заблокированной между снимками.

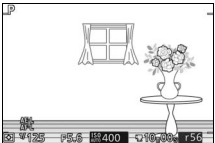

Не меняйте расстояние между фотокамерой и объектом, пока заблокирована фокусировка. Если объект переместился, выполните фокусировку еще раз на новом расстоянии.

<span id="page-240-0"></span>Подавление мерцания и полос на дисплее и в видеороликах во **Подавление мерцания** время съемки при освещении лампами дневного света или ртутными лампами. Выберите частоту, соответствующую частоте местной сети переменного тока.

#### A **Подавление мерцания**

Если частота местной электросети неизвестна, попробуйте оба варианта и выберите тот, который дает лучшие результаты. Подавление мерцания может не дать желаемых результатов, если объект слишком яркий, и в этом случае Вам следует выбрать режим А или М и выбрать меньшую диафрагму (большее число f).

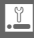

<span id="page-241-0"></span>При съемке фотографии или записи видеоролика фотокамера **Сброс. нумер. файлов** присваивает имя файлу, прибавляя единицу к номеру предыдущего файла ( $\Box$  [173](#page-196-0)). Если текущая папка имеет номер 999 и содержит 999 снимков или снимок с номером 9999, спусковая кнопка затвора будет заблокирована и дальнейшая съемка станет невозможной. Чтобы сбросить нумерацию файлов на 0001, выберите **Да** для **Сброс. нумер. файлов**, а затем либо отформатируйте текущую карту памяти, либо вставьте новую карту памяти.

<span id="page-241-1"></span>и соверсительно от дата.<br>Изменение часовых поясов, установка часов фотокамеры, выбор порядка отображения даты или включение или выключение летнего времени ( $\Box$  [31\)](#page-54-0).

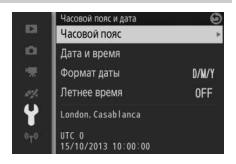

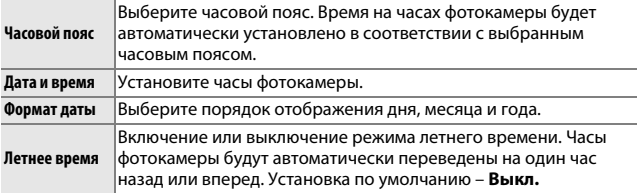

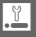

<span id="page-242-0"></span>Фотографии, сделанные при выборе **Вкл.**, содержат информацию об **Авт. поворот изобр.** ориентации фотокамеры, что позволяет поворачивать их автоматически во время просмотра на фотокамере или на ViewNX 2 (в комплекте поставки) или Capture NX 2 (приобретается дополнительно;  $\textcircled{1}$  [223](#page-246-0)). Возможна запись следующих ориентаций:

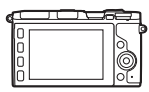

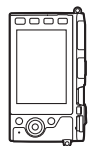

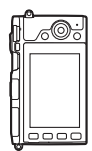

Горизонтальная (альбомная) ориентация

Фотокамера повернута на 90° по часовой стрелке

Фотокамера повернута на 90° против часовой стрелки

Если выбрано значение **Выкл.**, ориентация фотокамеры не записывается. Выберите данный параметр при панорамировании или съемке с объективом, направленным вверх или вниз.

## D **Авт. поворот изобр.**

Ориентация изображения не записывается для видеороликов, моментальных снимков движения или панорам.

### A **Поворот вертикальных**

Чтобы во время просмотра автоматически повернуть «вертикальные» (в книжной ориентации) фотографии, выберите **Вкл.** для параметра **Поворот**  вертикальных в меню режима просмотра ( $\Box$  [159](#page-182-0)).

### <span id="page-243-0"></span>Сопоставление пикселей

Проверьте и оптимизируйте матрицу фотокамеры и процессоры **Сопоставление пикселей**изображений, если Вы заметите неожиданные яркие пятна на снимках (имейте в виду, что фотокамера поставляется с уже оптимизированными матрицей и процессорами). Перед выполнением сопоставления пикселей, как описано ниже, проверьте, чтобы батарея была полностью заряжена.

### **1 Установите объектив и крышку объектива.**

Выключите фотокамеру и установите объектив 1 NIKKOR. Если объектив оборудован крышкой, не снимайте ее.

### **2 Выберите Сопоставление пикселей.**

Включите фотокамеру, нажмите MENU и выберите **Сопоставление пикселей** в меню настройки.

# **3 Выберите Да.**

Сопоставление пикселей начнется немедленно. Имейте в виду, что пока выполняется сопоставление пикселей, нельзя выполнить другие операции. Не выключайте фотокамеру, не вынимайте и не отсоединяйте источник питания до тех пор, пока не будет закончено сопоставление пикселей.

### **4 Выключите фотокамеру.**

После завершения сопоставления пикселей выключите фотокамеру.

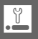

# $\frac{1}{\sqrt{\frac{1}{1}}\cdot\frac{1}{1}}$ **Технические примечания**

В этом разделе Вы найдете информацию о совместимых аксессуарах, правилах ухода за фотокамерой и условиях хранения, а также что следует делать, когда появляются сообщения об ошибках или возникают проблемы в работе фотокамеры.

**• •**<br>На момент написания данной документации для Вашей фотокамеры <sub>.</sub> были доступны следующие принадлежности.

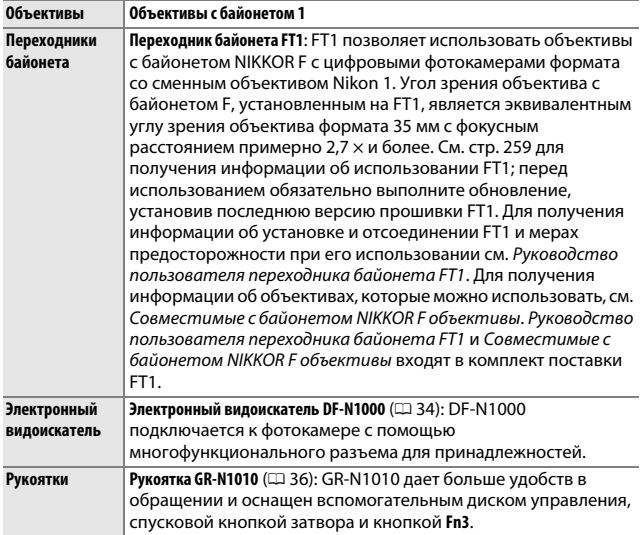

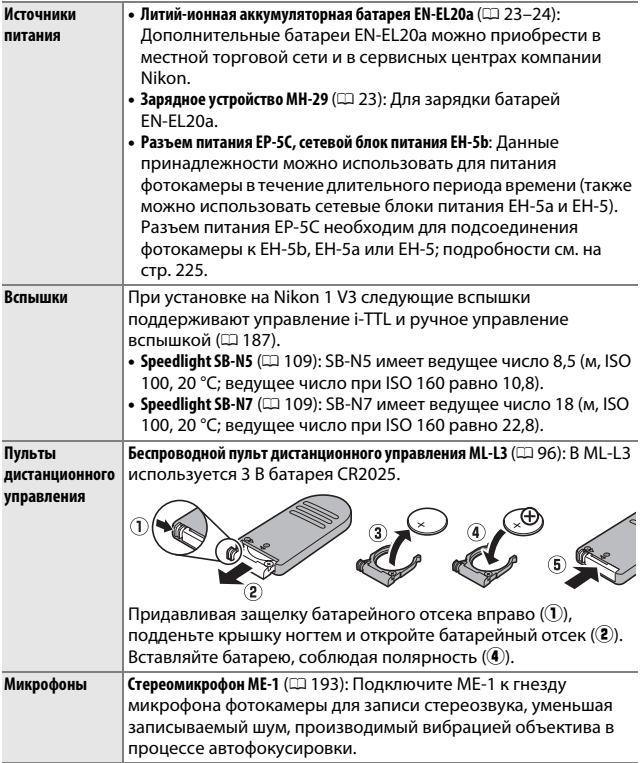

<span id="page-245-0"></span>n

<span id="page-246-0"></span>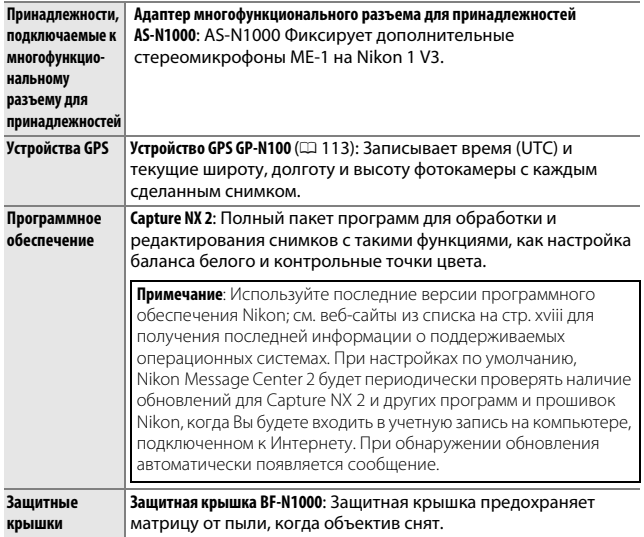

# A **Дополнительные принадлежности**

Наличие может различаться в зависимости от страны или региона. См. наш веб-сайт или буклеты для получения последней информации.

 $\mathbb{Z}$ 

# *Подходящие карты памяти*

Следующие карты были проверены и рекомендованы к использованию с фотокамерой. Карты со скоростью записи класса 6 и выше рекомендуются для записи видеороликов. Запись может неожиданно прерваться при использовании карт с меньшей скоростью записи.

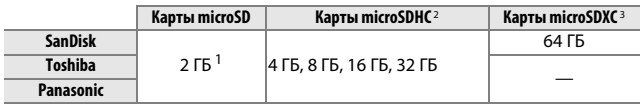

**1** Проверьте, поддерживают ли устройства для чтения карт памяти или другие устройства, с которыми будут использоваться карты памяти, карты на 2 ГБ.

**2** Проверьте, совместимы ли устройства для чтения карт памяти или другие устройства, с которыми будут использоваться карты памяти, с картами SDHC. Фотокамера поддерживает UHS-I.

**3** Проверьте, совместимы ли устройства для чтения карт памяти или другие устройства, с которыми будут использоваться карты памяти, с картами SDXC. Фотокамера поддерживает UHS-I.

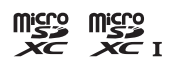

Другие карты памяти не проверялись. Для получения дополнительных сведений о перечисленных выше картах памяти обращайтесь к их производителю.

# <span id="page-248-0"></span>*Подключение разъема питания и сетевого блока питания*

Перед подключением дополнительного разъема питания и сетевого блока питания выключите фотокамеру.

**1 Подготовьте фотокамеру к работе.** Откройте крышки батарейного отсека и разъема питания.

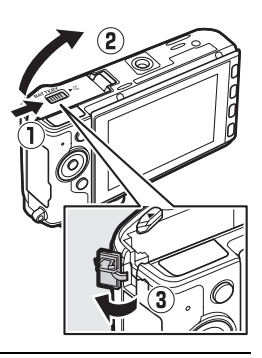

# **2 Вставьте разъем питания EP-5C.** Обязательно вставляйте разъем, расположив его, как показано на рисунке, используя разъем для прижатия оранжевой защелки батареи к одной стороне. Защелка фиксирует разъем, когда он полностью вставлен.

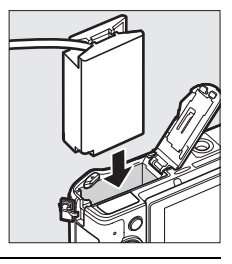

**3 Закройте крышку батарейного отсека.** Расположите кабель разъема питания так, чтобы он проходил через гнездо разъема питания, затем закройте крышку батарейного отсека.

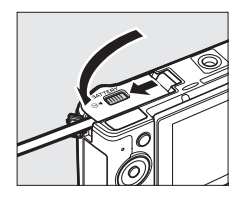

 $\mathbb{Z}$ 

# **4 Подключите сетевой блок питания.**

Подсоедините сетевой шнур сетевого блока питания к гнезду переменного тока сетевого блока питания (1), а сетевой шнур  $EP-5C - K$  гнезду постоянного тока (2). На мониторе появляется символ -  $\blacktriangleright$ , когда фотокамера питается от сетевого блока питания и разъема питания.

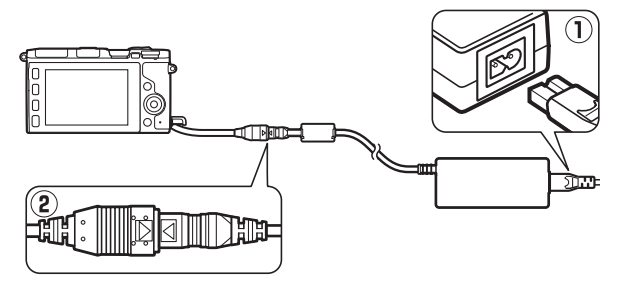

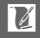

#### *Хранение* **Хранение и чистка**

Если фотокамера не будет использоваться в течение длительного времени, извлеките батарею, закройте контакты батареи защитной крышкой и поместите батарею на хранение в сухое прохладное место. Чтобы не допустить появления грибка или плесени, храните фотокамеру в сухом, хорошо проветриваемом месте. Не храните фотокамеру рядом с нафталиновыми или камфорными средствами от моли, а также в местах, которые:

- **•** плохо проветриваются или имеют уровень влажности более 60%
- **•** находятся рядом с устройствами, создающими сильные электромагнитные поля, такими как телевизор или радиоприемник
- **•** подвергаются воздействию температуры выше +50 °C или ниже –10 °C

### *Чистка*

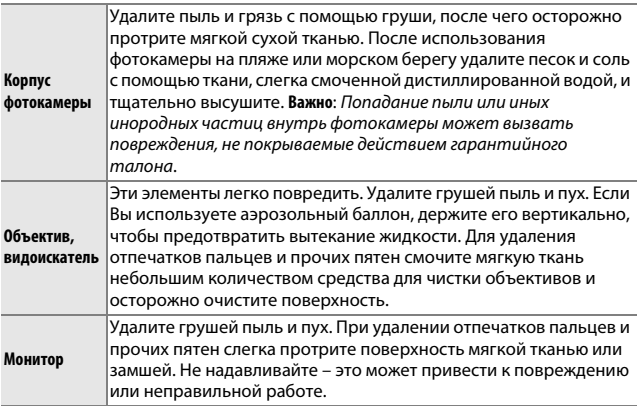

Не используйте для чистки спирт, растворитель и другие летучие химикаты.

# **Уход за фотокамерой и батареей: Меры**

**Не роняйте**: Изделие может выйти из строя, если подвергать его сильным **предосторожности** ударам или вибрации.

**Держите сухим**: Изделие не относится к разряду водонепроницаемых, и после погружения в воду или нахождения в условиях высокой влажности может работать неправильно. Коррозия внутреннего механизма может нанести изделию неисправимые повреждения.

**Избегайте резких перепадов температуры**: Резкие изменения температуры, например, когда Вы заходите в теплое помещение в холодную погоду или выходите из помещения на холод, могут вызвать появление конденсата внутри фотокамеры. Чтобы избежать появления конденсата от перепада температуры, заранее поместите фотокамеру в чехол для переноски или полиэтиленовый пакет.

**Держите подальше от сильных магнитных полей**: Не используйте и не храните данное устройство вблизи приборов, создающих сильное электромагнитное излучение или магнитные поля. Сильные статические заряды или магнитные поля, создаваемые различным оборудованием (например, радиопередатчиками), могут отрицательно воздействовать на дисплей фотокамеры, повредить данные, сохраненные на карте памяти, или создать помехи для работы внутренних схем фотокамеры.

**Закрывайте байонет объектива**: Обязательно устанавливайте защитную крышку, если на фотокамере нет объектива.

**Не касайтесь матрицы**: Матрицу легко повредить. Ни при каких обстоятельствах не давите на матрицу, не касайтесь ее инструментом, используемым для очистки, и не подвергайте воздействию сильных струй воздуха из груши. При выполнении этих действий можно поцарапать или иным образом повредить матрицу.

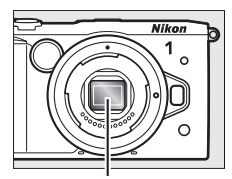

Матрица

#### **Выключайте изделие перед извлечением или отключением**

**источника питания**: Не извлекайте батарею из устройства и не отключайте его от сети в то время, когда оно включено или находится в процессе записи или удаления изображений. Принудительное отключение питания в этих случаях может привести к потере данных или повреждению внутренней памяти фотокамеры и ее электронных схем. Чтобы предотвратить случайное отключение электропитания, не перемещайте устройство, когда оно подключено к сетевому блоку питания.
**Чистка**: Чтобы очистить корпус фотокамеры, удалите грушей пыль и пух, а затем осторожно протрите поверхность мягкой сухой тканью. После использования фотокамеры на пляже или морском побережье удалите песок и соль тканью, слегка смоченной в пресной воде, и тщательно протрите насухо.

Объективы, видоискатели и другие стеклянные элементы легко повредить. Пыль и пух необходимо осторожно удалять грушей. Если Вы используете аэрозольный баллон, держите его вертикально, чтобы предотвратить вытекание жидкости. Для удаления отпечатков пальцев и прочих пятен со стекла смочите чистую, мягкую ткань небольшим количеством средства для чистки объективов и осторожно протрите стекло.

**Хранение**: Чтобы не допустить появления грибка или плесени, храните фотокамеру в прохладном, сухом, хорошо проветриваемом месте. Если использовался сетевой блок питания, выньте его из розетки во избежание возгорания. Если фотокамера не будет использоваться в течение продолжительного времени, извлеките из нее батарею во избежание утечки электролита и поместите фотокамеру в полиэтиленовый пакет, содержащий сиккатив. Не храните футляр фотокамеры в пластиковом пакете – это может вызвать порчу материала. Имейте в виду, что сиккатив со временем теряет свои свойства и должен регулярно заменяться свежим.

Для защиты от грибка или плесени доставайте фотокамеру из места хранения хотя бы раз в месяц. Включите фотокамеру и несколько раз выполните спуск затвора, прежде чем поместить ее на дальнейшее хранение.

Храните батарею в сухом прохладном месте. Прежде чем поместить батарею на хранение, закройте ее защитной крышкой.

**Примечания относительно монитора и видоискателя**: Эти дисплеи изготавливаются с очень высокой точностью; как минимум 99,99% пикселей являются эффективными и не более 0,01% пикселей дефектны или отсутствуют. Следовательно, хотя данные дисплеи могут содержать постоянно высвечиваемые пиксели (белые, красные, синие или зеленые) или пиксели, которые никогда не горят (черные), это не является неисправностью и не влияет на изображения, записываемые данным устройством.

При ярком освещении изображение на мониторе, возможно, будет трудно рассмотреть.

Не надавливайте на дисплей, поскольку это может привести к его повреждению или неправильной работе. Пыль или пух с дисплея можно удалить грушей. Пятна можно удалить, слегка протерев поверхность мягкой тканью или замшей. Если монитор разбился, соблюдайте осторожность, чтобы не пораниться осколками стекла, избегайте контакта жидкокристаллического вещества дисплея с кожей и его попадания в глаза или рот.

**Не оставляйте объектив направленным на солнце**: Не оставляйте объектив направленным на солнце или на другой источник яркого света в течение длительного времени. Интенсивный свет может привести к ухудшению работы светочувствительной матрицы или к появлению на фотографиях эффекта смазывания белого цвета.

**Муар**: Муар представляет собой интерференционный узор, создаваемый взаимодействием изображения, содержащего регулярную, повторяющуюся сетку, например, рисунок переплетения нитей в ткани или окон в доме, с сеткой матрицы фотокамеры. В некоторых случаях он может появляться в форме линий. Если Вы заметите муар на своих фотографиях, постарайтесь изменить расстояние до объекта, выполнить увеличение или уменьшение или изменить угол между объектом и фотокамерой.

**Линии**: Шум в форме линий может в редких случаях появляться на снимках слишком ярких или освещенных сзади объектов.

**Батареи**: Неправильное обращение с батареями может привести к их протеканию или взрыву. Соблюдайте следующие меры предосторожности при обращении с батареями:

- **•** Используйте с данным изделием только рекомендованные батареи.
- **•** Не подвергайте батарею воздействию открытого огня или высоких температур.
- **•** Не допускайте загрязнения клемм батареи.
- **•** Выключайте фотокамеру перед извлечением батареи.
- **•** Вынимайте батарею из фотокамеры или зарядного устройства, когда она не используется, и закрывайте контакты защитной крышкой. Данные устройства потребляют небольшое количество энергии, даже когда находятся в выключенном состоянии, и это может привести к тому, что батарея выйдет из строя. Если батарея не будет использоваться некоторое время, вставьте ее в фотокамеру и полностью разрядите ее, прежде чем вынуть и поместить на хранение в месте с температурой окружающей среды от 15 °C до 25 °C (избегайте мест со слишком высокими или слишком низкими температурами). Повторяйте данную процедуру как минимум каждые шесть месяцев.
- **•** Включение и выключение фотокамеры при полностью разряженной батарее сокращает ресурс работы батареи. Полностью разряженные батареи необходимо заряжать перед использованием.
- **•** Температура внутри батареи может подниматься во время использования батареи. Попытка зарядить нагревшуюся батарею негативно скажется на ее работе, и батарея может не зарядиться, или же она зарядится лишь частично. Перед зарядкой батареи дождитесь, пока она остынет.
- **•** Попытка продолжить зарядку батареи после достижения максимального уровня заряда может привести к ухудшению рабочих характеристик батареи.
- **•** Заметное уменьшение времени, в течение которого полностью заряженная батарея сохраняет заряд в условиях комнатной температуры, свидетельствует о том, что ее необходимо заменить. Приобретите новую батарею EN-EL20a.
- **•** Зарядите батарею перед использованием. Перед съемкой важных событий приготовьте запасную батарею EN-EL20a и предварительно полностью ее зарядите. В зависимости от Вашего местонахождения, возможно, будет трудно приобрести новые батареи, если Вам это срочно потребуется. Обратите внимание, что в холодную погоду емкость батарей, как правило, уменьшается. Перед съемкой в холодную погоду убедитесь, что батарея полностью заряжена. Храните запасную батарею в теплом месте и меняйте обе батареи по мере необходимости. Нагреваясь, холодная батарея может восстановить часть своего заряда.
- **•** Использованные батареи являются ценным сырьем; производите их утилизацию в соответствии с местными нормами.

#### D **Техническое обслуживание фотокамеры и принадлежностей**

Фотокамера является устройством высокой точности и требует регулярного сервисного обслуживания. Рекомендуется проверять фотокамеру у официального представителя или в сервисном центре компании Nikon не реже одного раза в один-два года и производить техническое обслуживание фотокамеры каждые три-пять лет (такие услуги являются платными). При использовании фотокамеры на профессиональном уровне ее проверку и обслуживание рекомендуется проводить чаще. Одновременно следует производить проверку и обслуживание всех принадлежностей, которые постоянно используются вместе с фотокамерой, например, объективов.

<span id="page-255-0"></span>В таблице ниже представлены настройки, которые можно **Доступные настройки** регулировать в каждом режиме.

### **Ⅱ Режимы △** Авто, С<sup>+</sup> Съемка лучшего момента, '<sup>•</sup> Расширенный режим **видео и** z **Моментальный снимок движения**

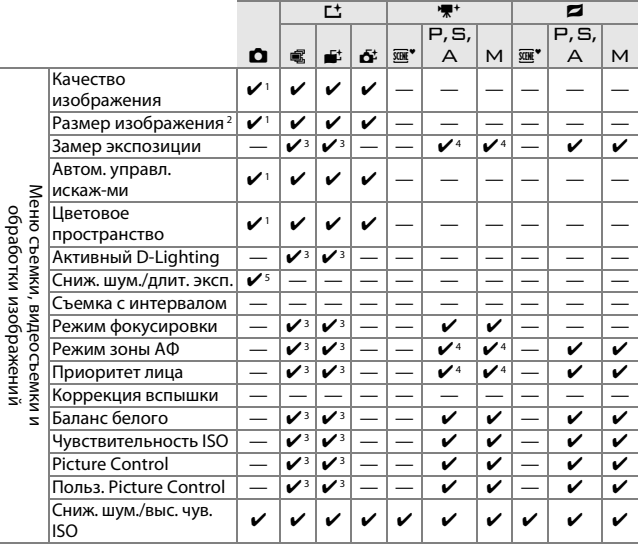

n

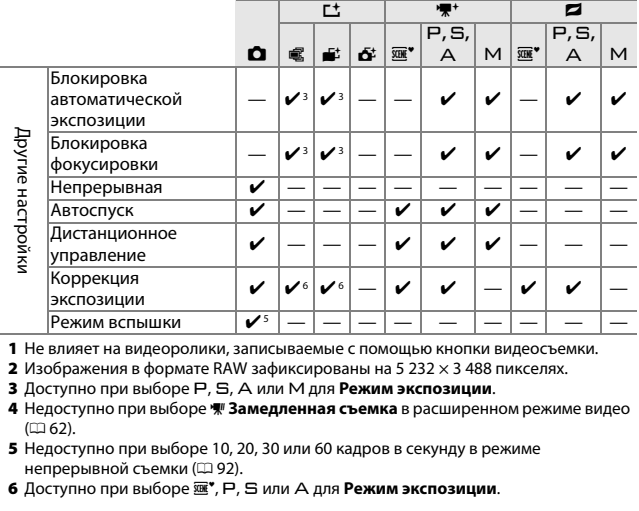

1 Не влияет на видеоролики, записываемые с помощью кнопки видеосъемки.<br>2 Изображения в формате RAW зафиксированы на 5 232 × 3 488 пикселях.<br>**3** Лоступно при выборе **D** 5. А или М ляв **Режим экспозиции** 

**3** Доступно при выборе P, S, A или M для **Режим экспозиции.**<br>**4 Н**едоступно при выборе **东 Замедленная съемка** в расширенном режиме видео<br>— (го 62)  $(1162)$  $(1162)$  $(1162)$ .

**5** Недоступно при выборе 10, 20, 30 или 60 кадров в секунду в режиме непрерывной съемки ( $\Box$  [92\)](#page-115-0).<br>**6** Доступно при выборе **¤**, Р, Ѕ или А для **Режим экспозиции**.

### **Ⅱ Творческие режимы**  $\vdash$ ,  $\Xi$ ,  $\land$ ,  $\land$  и  $\Box$ **C**

В таблице ниже творческие режимы обозначаются следующими символами:  $O$  творческая палитра,  $I\!\!I\!\!I\!\!I$  НDR,  $\Box$  простая панорама,  $\emptyset$  фильтр сглаживания,  $\emptyset$  эффект миниатюры,  $\mathscr I$  выборочный цвет, 6 кросспроцесс и 7 эффект игруш. камеры.

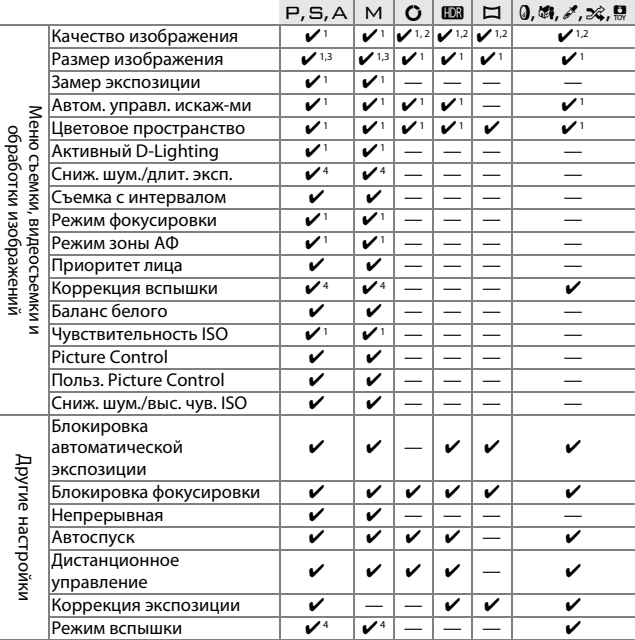

**1** Не влияет на видеоролики, записываемые с помощью кнопки видеосъемки.

**2 NEF (RAW)** и **NEF (RAW)** + **JPEG Fine** недоступны.

**3** Изображения в формате RAW зафиксированы на 5 232 × 3 488 пикселях.

**4** Недоступно при выборе 10, 20, 30 или 60 кадров в секунду в режиме непрерывной съемки ( $\Box$  [92\)](#page-115-0).

Настройки по умолчанию для параметров в меню просмотра, **Настройки по умолчанию** съемки, видеосъемки, обработки изображений и настройки находятся соответственно на стр. [156,](#page-179-0) [167](#page-190-0), [189,](#page-212-0) [195](#page-218-0) и [209](#page-232-0). Настройки по умолчанию для других настроек приведены ниже.

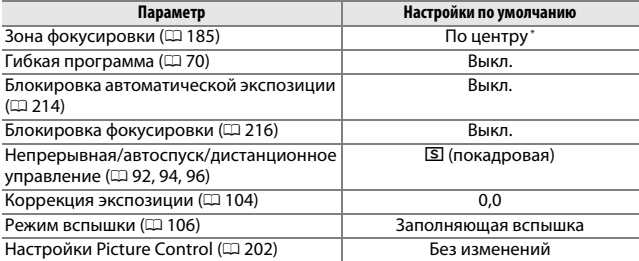

**\*** Не отображаются при выборе **Авт. выбор зоны АФ** для **Режим зоны АФ**  $(1185)$  $(1185)$  $(1185)$ .

————————————————————<br>В следующей таблице приводится количество снимков или количество отснятых эпизодов видео, которые можно сохранить на 16 ГБ карте SanDisk SDSDQXP-016G-J35 UHS-I microSDHC при различных настройках качества изображения, размера изображения или настройках видео. Все значения приблизительны; размеры файлов зависят от типа карты и записываемых сюжетов.

#### **Ⅱ Авто, Творческий (кроме Простая панорама),**  $\vdash$ **,**  $\Xi$ **,**  $\land$ **,**  $\land$ **, Активный выбор, Замедленный просмотр и Интеллек. выбор снимка 1**

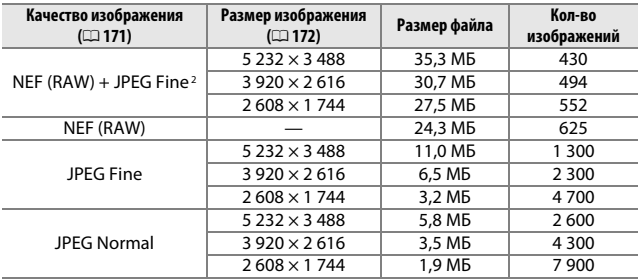

**1 Выкл.** выбрано для **Бесшумная фотосъемка** и **Число сохр-ных снимков** установлено на 1.

**2** Размер изображения относится только к изображениям в формате JPEG. Размер изображений NEF (RAW) изменить нельзя. Размер файла представляет собой сумму изображений NEF (RAW) и JPEG.

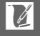

#### ❚❚ **Простая панорама**

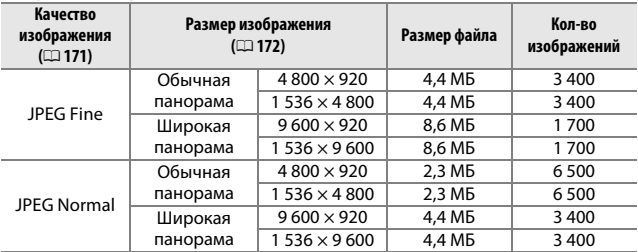

#### ❚❚ **Интеллек. выбор снимка <sup>1</sup>**

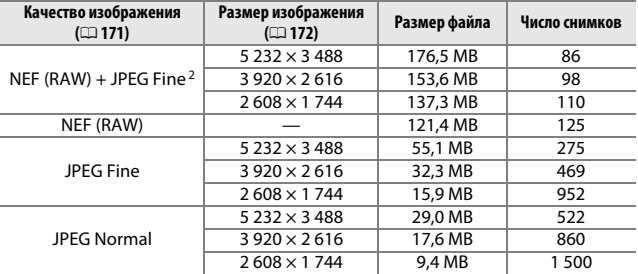

**1 Число сохр-ных снимков** установлено на 5. Размер файла представляет собой сумму для 5 изображений.<br>2 Размер изображения относится только к изображениям в формате JPEG. Размер

**2** Размер изображения относится только к изображениям в формате JPEG. Размер изображений NEF (RAW) изменить нельзя. Размер файла представляет собой сумму изображений NEF (RAW) и JPEG.

#### ❚❚ **HD, Ускоренная съемка, Смена кадров и 4-секундные видео**

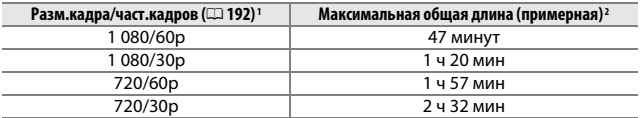

**1** Только видеоролики HD. Ускоренная съемка, смена кадров и 4-секундные видео записываются в формате 1 080/30p.

**2** Дополнительную информацию о максимальной длине, которая может быть записана как один клип, см. на стр. [192.](#page-215-0)

#### ❚❚ **Видеоролики с замедленной съемкой**

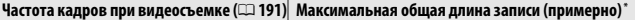

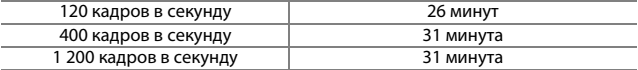

**\*** До 3 сек. отснятого эпизода с замедленной съемкой может быть записано как один клип. Продолжительность просмотра примерно в 4 (**120 кадров в секунду**),13 (**400 кадров в секунду**) 40 (**1200 кадров в секунду**) раз превышает продолжительность записи.

#### ❚❚ **Моментальные снимки движения**

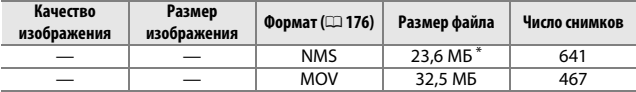

**\*** Размер файла представляет собой сумму отдельной фотографии и видеоролика.

Если фотокамера не работает так, как ожидается, то прежде чем **Поиск и устранение неисправностей** обращаться к продавцу или представителю компании Nikon, ознакомьтесь с приведенным перечнем распространенных неисправностей.

#### *Батарея/дисплей*

**Фотокамера включена, но не реагирует**: Подождите, пока закончится запись или любая другая обработка. Если проблема не устраняется, выключите фотокамеру. Если фотокамера не реагирует, выньте и замените батарею или отсоедините и снова подсоедините сетевой блок питания, однако имейте в виду, что при этом любые несохраненные данные будут удалены. Это не влияет на данные, которые уже сохранены на карте памяти.

#### **Дисплеи выключены**:

- Выключена фотокамера ( $\Box$  [29\)](#page-52-0) или разряжена батарея ( $\Box$  [23,](#page-46-0) [33\)](#page-56-0).
- **•** Объект переместился близко к датчику видоискателя, включив дополнительный видоискатель и выключив монитор ( $\Box$  [35](#page-58-0)).
- Дисплеи выключились автоматически для экономии питания ( $\Box$  [29](#page-52-1)). Дисплеи можно повторно включить, нажав спусковую кнопку затвора.
- Фотокамера подключена к компьютеру (<sup>11</sup>45) или телевизору (<sup>11</sup>48).

**Видоискатель не в фокусе**: Сфокусируйте видоискатель, используя регулятор диоптрийной настройки ( $\Box$  [35\)](#page-58-1).

#### **Фотокамера выключается без предупреждения**:

- Низкий уровень заряда батареи ( $\Box$  [23,](#page-46-0) [33\)](#page-56-0).
- Дисплей выключился автоматически для экономии питания (<sup>23</sup> [29\)](#page-52-1). Дисплей можно повторно включить, нажав спусковую кнопку затвора.
- Слишком высокая внутренняя температура фотокамеры ( $\Box$  [xvii,](#page-18-0) [246](#page-269-0)). Подождите, пока фотокамера остынет, прежде чем снова ее включить.

**Индикаторы не отображаются:** Нажмите кнопку DISP ( $\Box$  6).

**Фотокамера включается не сразу**: Удалите файлы или отформатируйте карту памяти.

#### **Спуск затвора заблокирован**:

- Батарея разряжена ( $\Box$  [23,](#page-46-0) [33](#page-56-0)).
- Карта памяти заполнена ( $\Box$  [33](#page-56-1)).
- Вспышка заряжается (<sup>22</sup>[107\)](#page-130-0).
- Фотокамера не сфокусирована ( $\Box$  [39\)](#page-62-0).
- На данный момент Вы снимаете видеоролик с замедленной съемкой (口 [64\)](#page-87-0).

**Делается только один снимок, когда спусковая кнопка затвора нажимается в режиме**  непрерывной съемки:  $\Box$  выбран в режиме непрерывной съемки ( $\Box$  92), и используется освещение вспышкой.

#### **Фотокамера не фокусируется автоматически**:

• Объект не подходит для автофокусировки ( $\Box$  [101\)](#page-124-0).

• Фотокамера находится в режиме ручной фокусировки (<sup>11</sup>[99,](#page-122-0) [102](#page-125-0)).

**Фокусировка не блокируется, когда спусковая кнопка затвора нажимается наполовину**: Используйте кнопку <sup>АЕ</sup> с для блокировки фокусировки при выборе **AF-C** для режима фокусировки или во время фотографирования движущихся объектов в режиме **АF-А** ( $\Box$  [99,](#page-122-0) [216](#page-239-0)).

**Недоступен выбор зоны фокусировки**: Выбор зоны фокусировки недоступен в режимах автоматического выбора зоны АФ ( $\Box$  [185](#page-208-1)) или приоритета лица ( $\Box$  [45\)](#page-68-0). В других режимах зоны АФ зону фокусировки можно выбрать нажатием <sup>®.</sup>

**Недоступен выбор режима зоны АФ**: Фотокамера в режиме Авто, творческом режиме ( $\Box$  [50](#page-73-0)) или режиме съемки лучшего момента ( $\Box$  [76\)](#page-99-0), выбрана ручная фокусировка (□ [99](#page-122-0)) или используется **<a> Авт. выбор сюжета** (□ [170](#page-193-0)).

**Недоступен выбор размера изображения**: Параметр NEF (RAW) выбран для качества изображения ([171\)](#page-194-1).

**Фотокамера медленно записывает снимки**: Выключите понижение шума для длительных экспозиций ( $\Box$  [180](#page-203-0)) и выберите параметр для чувствительности ISO (0 [201](#page-224-0)), отличный от **6400 (NR)** и **12800 (NR)**. В творческом режиме может потребоваться дополнительное время для записи снимков при выборе **HDR** или **Простая панорама** ( $\Box$  53, [54\)](#page-77-0).

**На фотографиях появляется шум (светлые пятна, произвольные высвеченные пикселы, неоднородность цветов или линии)**:

- **•** Выберите меньшее значение чувствительности ISO или включите понижение шума для высоких ISO ( $\Box$  [208\)](#page-231-0).
- **•** Используйте функцию понижения шума для длинных выдержек при выдержках длиннее 1 с ( $\Box$  [180](#page-203-0)).

**Не делаются снимки при нажатии спусковой кнопки затвора на дистанционном управлении ML-L3**:

- Замените батарею в дистанционном управлении (□ [222\)](#page-245-0).<br>• Выберите режим листанционного управления (□ 96).
- Выберите режим дистанционного управления (□ [96\)](#page-119-0).<br>• Закончился таймер режима ожилания листанционног
- Закончился таймер режима ожидания дистанционного управления (□ [213](#page-236-0)).<br>• <sup>Пульт листанционного управления не направлен на фотокамеру, или</sup>
- **•** Пульт дистанционного управления не направлен на фотокамеру, или невидим инфракрасный приемник ( $\Box$  2, [96](#page-119-0)).
- **•** Пульт дистанционного управления находится слишком далеко от фотокамеры ( $\Box$  [97](#page-120-0)).

**•** Яркий свет является помехой для сигнала дистанционного управления.

**На фотографиях появляются пятна**: Очистите переднюю и заднюю линзы объектива. **Мерцание или полосы появляются на видеороликах или на дисплее**: Выберите настройку Подавление мерцания, которая соответствует местной электросети (CD [217\)](#page-240-0). **Нет вспышки**: Встроенная вспышка и дополнительные вспышки не будут срабатывать во время записи видеоролика ( $\Box$  [59\)](#page-82-0) или управления живым изображением ( $\Box$  [47\)](#page-70-0), в режимах съемки лучшего момента ( $\Box$  [76\)](#page-99-1), моментального снимка движения ( $\Box$  [87\)](#page-110-0), расширенного режима видео ( $\Box$  [62\)](#page-85-0), творческой палитры ( $\Box$  [52](#page-75-0)) или простой панорамы ( $\Box$  [54\)](#page-77-0), или при включенном HDR ( $\Box$  [53\)](#page-76-0), при частоте кадров при фотосъемке 10 кадров в секунду или выше в режиме непрерывной съемки ( $\Box$  [92](#page-115-0)) или при выборе 6400 (NR) или 12800 (NR) для чувствительности ISO (CD [201](#page-224-0)).

**Пункты меню недоступны**: Некоторые параметры доступны только в определенных режимах съемки или экспозиции ([1[232\)](#page-255-0).

## $C$ ъемка (режимы Р, S, A и M)

Спуск затвора заблокирован: Вы выбрали режим S после выбора значения выдержки «Bulb» (выдержка от руки) или «Time» (Время) в режиме М ( $\Box$  [73\)](#page-96-0). Выберите другое значение выдержки.

**Недоступны некоторые значения выдержки**: Используется вспышка.

#### **Неестественные цвета**:

- **•** Настройте баланс белого в соответствии с используемым источником освещения ( $\Box$  [196](#page-219-0)).
- Отрегулируйте настройки Picture Control ( $\Box$  [202](#page-225-1)).

**Невозможно измерить баланс белого**: Объект слишком темный или слишком яркий (□ [199](#page-222-0)).

**Picture Control дают разные результаты**: **A** (авто) выбрано для повышения резкости, контраста или насыщенности. Чтобы получить постоянные результаты для серии снимков, выберите другую настройку ( $\Box$  [204](#page-227-0)).

**Замер экспозиции нельзя изменить:** Включена блокировка экспозиции ( $\Box$  [214](#page-237-0)).

**При длительных экспозициях появляется шум (красноватые области и другие шумы)**: Включите функцию понижения шума для длинных выдержек ( $\Box$  [180](#page-203-0)).

**Нельзя записывать видеоролики**: Кнопку видеосъемки нельзя использовать для записи видеороликов в режиме съемки лучшего момента или режиме моментального снимка движения ( $\Box$  [79,](#page-102-0) [90](#page-113-0)).

#### **Не записывается звук с видеороликами**:

- **•** Установка **Микрофон отключен** выбрана для **Парам. звука видео**<sup>&</sup>gt; **Микрофон** ([193\)](#page-216-0).
- **•** Живой звук не записывается с видеороликами с замедленным движением, ускоренным движением или сменой кадров ( $\Box$  [62](#page-85-0)) или с моментальными снимками движения, записанными при выборе **Запись без звука** для **Аудио**  $(D 90)$  $(D 90)$  $(D 90)$ .

#### *Параметры съемки касанием*

#### **Сенсорный экран нельзя использовать для съемки или фокусировки**:

- **•** Параметры съемки касанием недоступны в режимах съемки лучшего момента или моментального снимка движения.
- **•** Края дисплея нельзя использоваться для съемки или фокусировки. Коснитесь ближе к центру дисплея.

**Снимки смазаны**: Фотокамера может сдвинуться при касании дисплея, что при некоторых условиях может привести к получению смазанных снимков. Ровно держите фотокамеру обеими руками.

## *Просмотр*

**Изображения в формате NEF (RAW) не отображаются**: Фотокамера отображает только копии в формате JPEG снимков NEF (RAW)+JPEG Fine ([[173](#page-196-0)].

**Снимки в «вертикальной» (книжной) ориентации отображаются в «горизонтальной» (альбомной) ориентации**:

- Выберите Вкл. для Поворот вертикальных (<sup>1159</sup>).
- Снимки были сделаны с выключенным **Авт. поворот изобр.** ( $\Box$  [219\)](#page-242-0).
- Когда делался снимок, фотокамера была направлена вверх или вниз ( $\Box$  [219](#page-242-1)).
- Снимок отображается в режиме просмотра изображения ( $\Box$  [159\)](#page-182-0).

#### **Не слышится звук видеоролика**:

- **•** Поверните главный диск управления вправо, чтобы увеличить громкость ( $\Box$  65). Если фотокамера подсоединена к телевизору ( $\Box$  [148\)](#page-171-0), воспользуйтесь элементами управления телевизором для настройки громкости.
- Вы загораживаете динамик пальцем или другим предметом (□ 3). Удалите препятствие.
- **•** Живой звук не записывается с видеороликами с замедленным движением, ускоренным движением или сменой кадров ( $\Box$  [62](#page-85-0)) или с моментальными снимками движения, записанными при выборе **Запись без звука** для **Аудио** (□ [90](#page-113-1)).

**Невозможно удаление изображений**: Снимите защиту с файлов перед удалением  $(1159)$  $(1159)$  $(1159)$ .

Нельзя выбрать снимки для печати: Карта памяти заполнена (**QD 33**) или снимки имеют формат NEF (RAW). Чтобы напечатать снимки формата NEF (RAW), переместите снимки на компьютер и воспользуйтесь прилагаемым программным обеспечением или Capture NX 2 (CD [145](#page-168-0)).

**Снимки не отображаются на телевизоре**: Фотокамера неправильно подсоединена  $(D = 148)$  $(D = 148)$  $(D = 148)$ .

**Снимки нельзя переместить на компьютер**: Если Ваша система не соответствует требованиям на стр. [143](#page-166-0), Вы все равно можете переместить снимки на компьютер, используя устройство для чтения карт памяти.

**Снимки не открываются в приложении Capture NX 2**: Выполните обновление, установив последнюю версию ( $\Box$  [223](#page-246-0)).

#### *Wi-Fi (беспроводные сети)*

#### **Интеллектуальные устройства не отображают SSID (сетевое имя) фотокамеры**:

- Проверьте включение Wi-Fi фотокамеры (<sup>11</sup>[120\)](#page-143-0).
- **•** Попробуйте выключить и снова включить Wi-Fi интеллектуального устройства.

## *Прочее*

Сохраняется неправильная дата записи: Установите часы фотокамеры (CD [31,](#page-54-0) [218](#page-241-0)).

**Пункты меню недоступны**: Некоторые параметры доступны только при определенных настройках ( $\Box$  [232\)](#page-255-0) или когда вставлена карта памяти ( $\Box$  [24](#page-47-0)).

В данном разделе перечислены сообщения об ошибках, **Сообщения об ошибках** появляющиеся на дисплее.

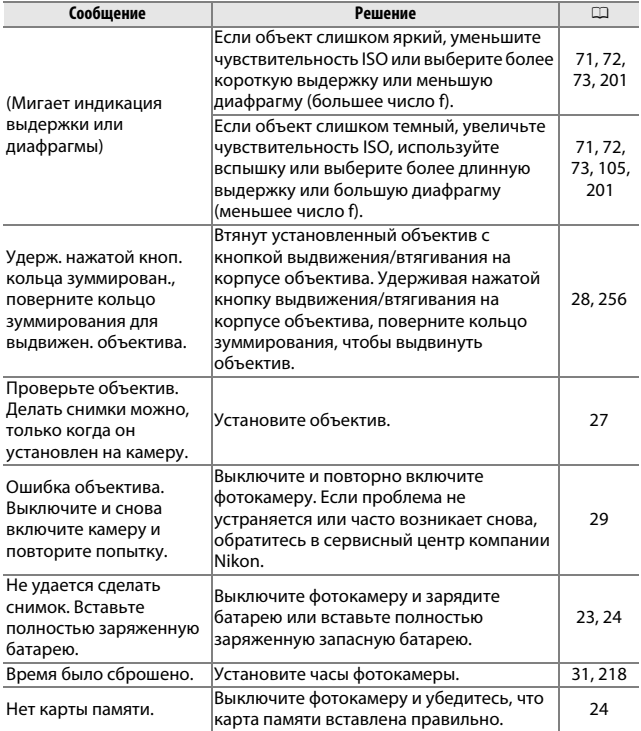

**n** 

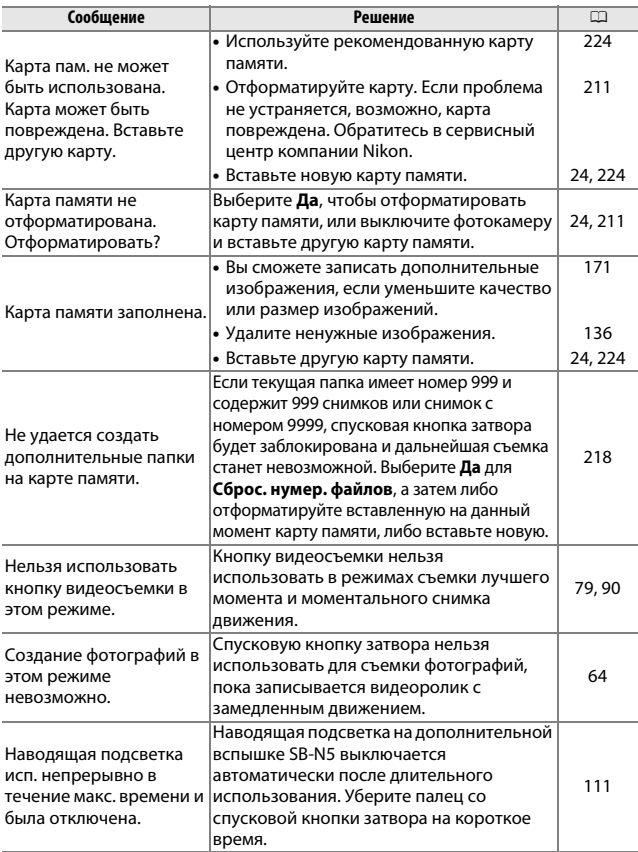

<span id="page-269-0"></span>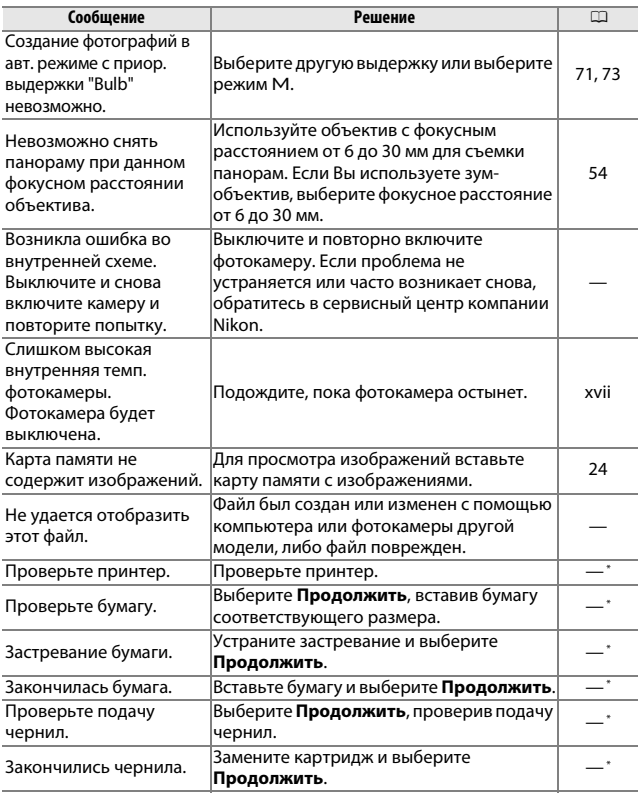

**\*** Более подробные сведения см. в руководстве к принтеру.

# *Цифровая фотокамера Nikon 1 V3* **Технические характеристики**

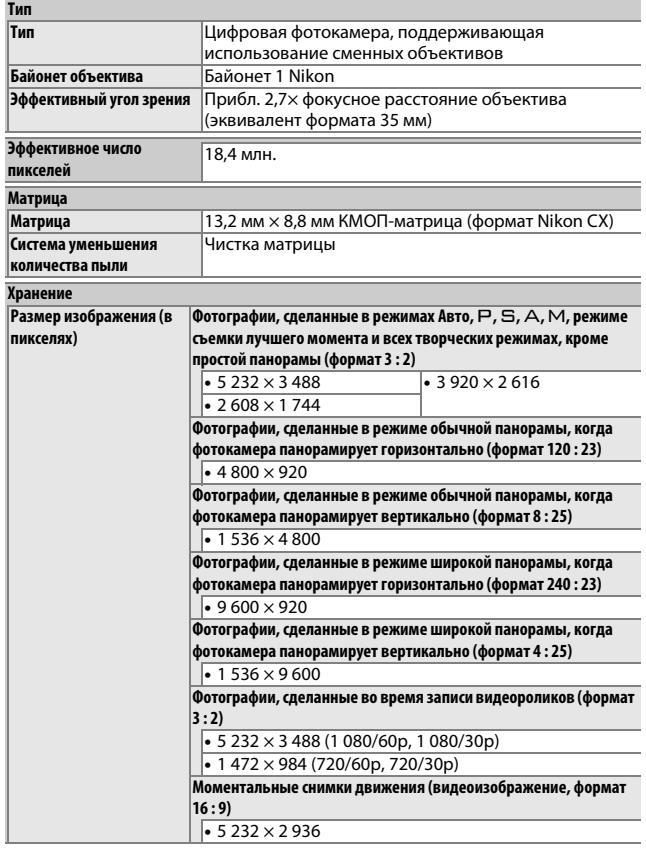

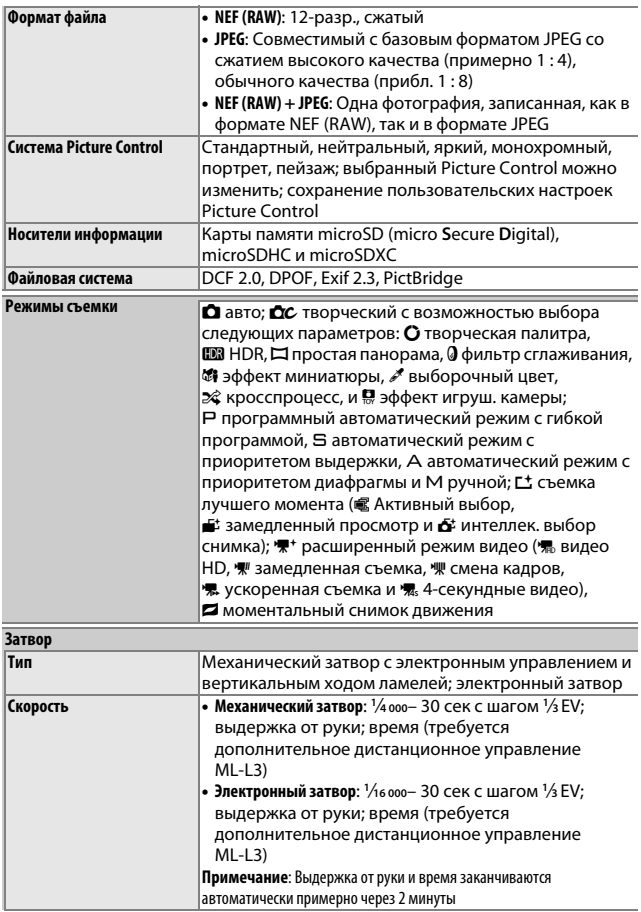

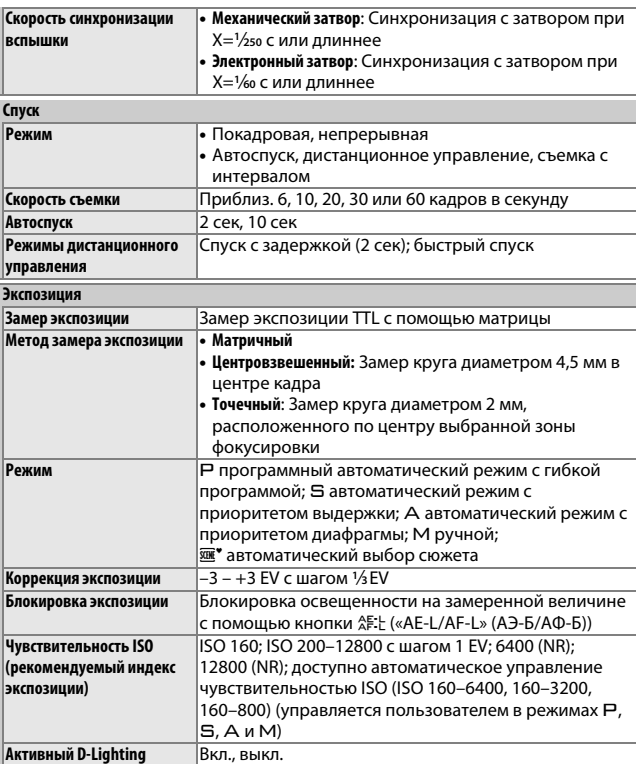

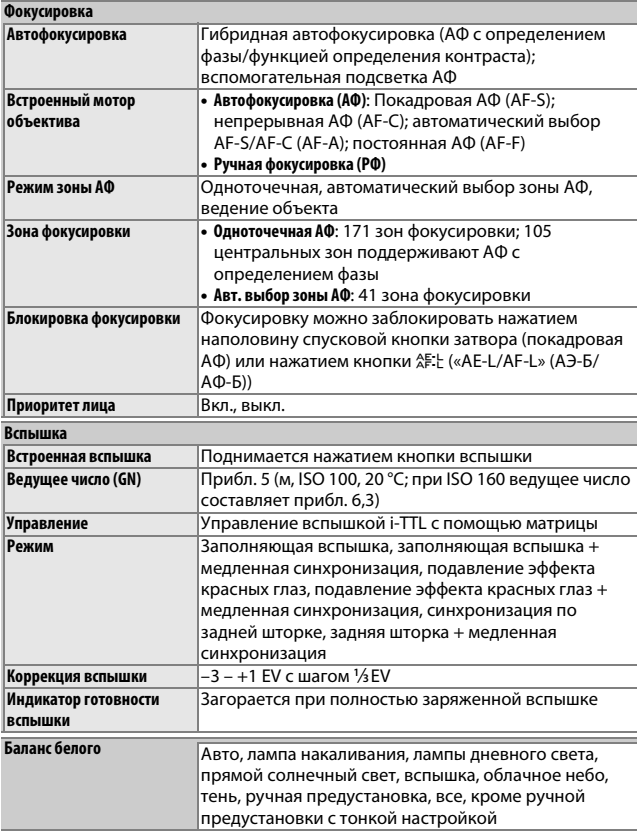

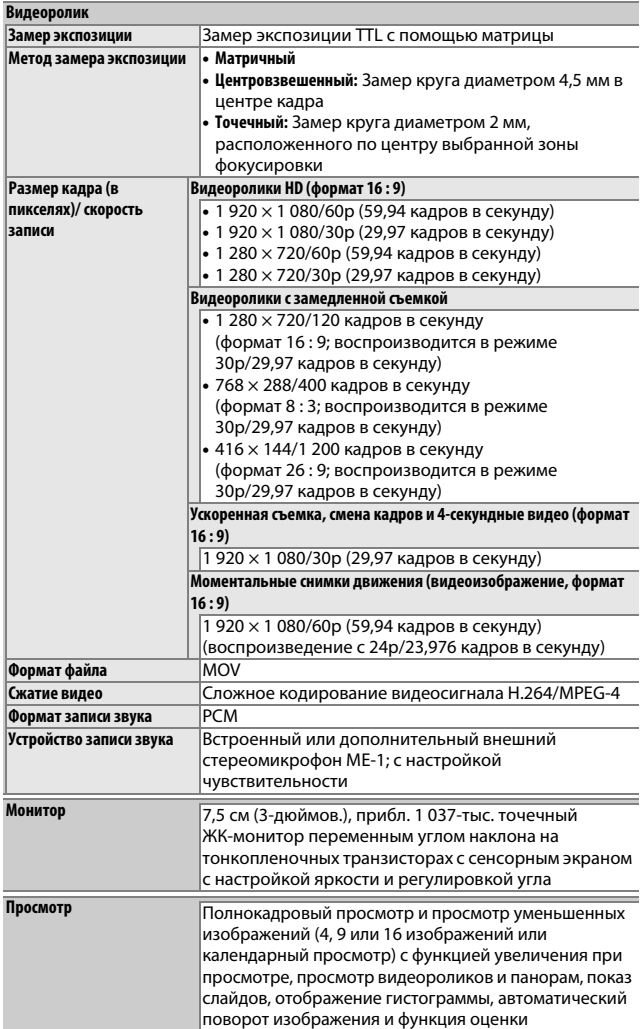

251

n

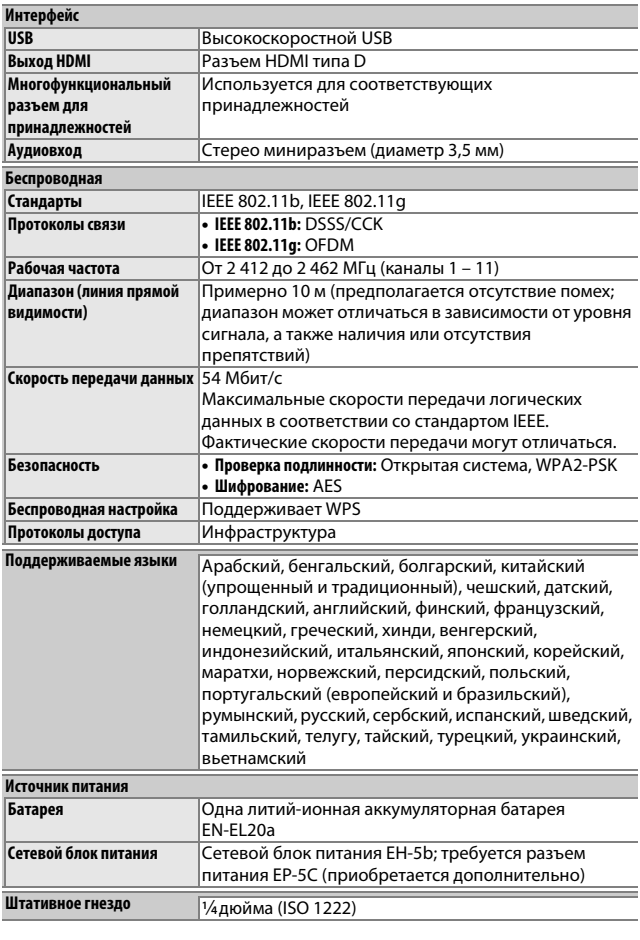

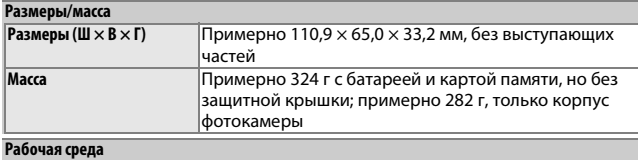

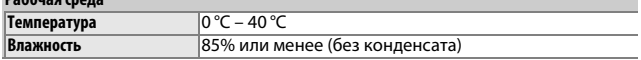

- **•** Если не оговорено иное, все значения приведены для фотокамеры с полностью заряженной батареей, работающей при температуре, указанной **C**amera and **I**maging **P**roducts **A**ssociation (CIPA; Ассоциация производителей фотокамер и устройств обработки изображений): 23 ± 3 °C.
- **•** Компания Nikon оставляет за собой право в любое время без предварительного уведомления изменять технические характеристики устройств и программного обеспечения, описанных в данном руководстве. Компания Nikon не несет ответственность за ущерб, причиненный ошибками, которые могут присутствовать в настоящем руководстве.

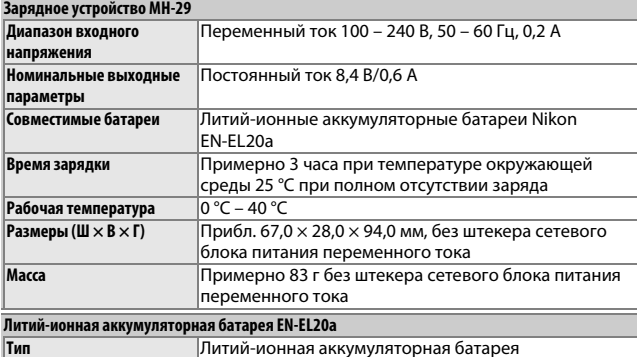

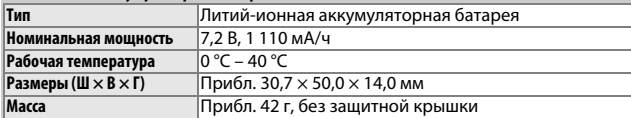

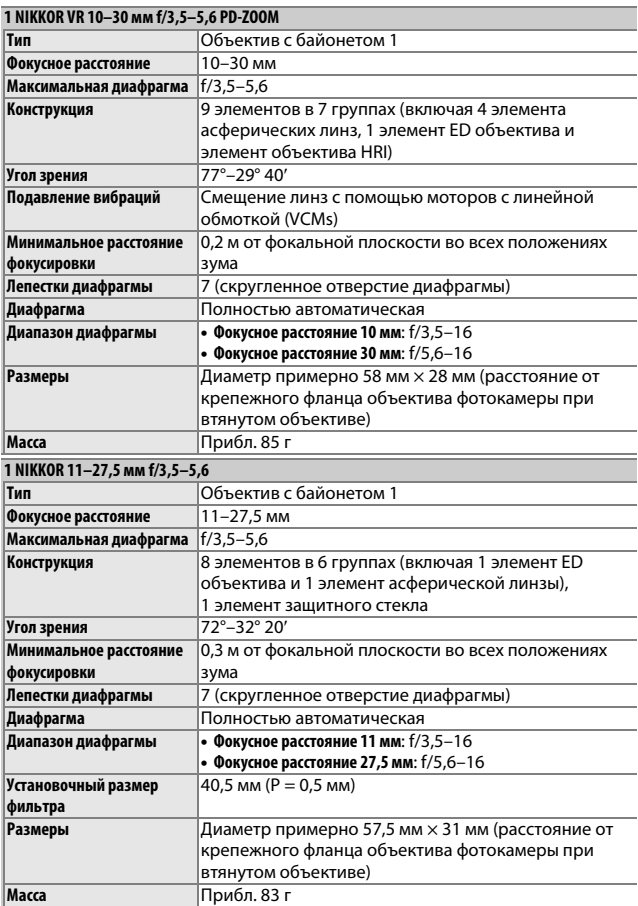

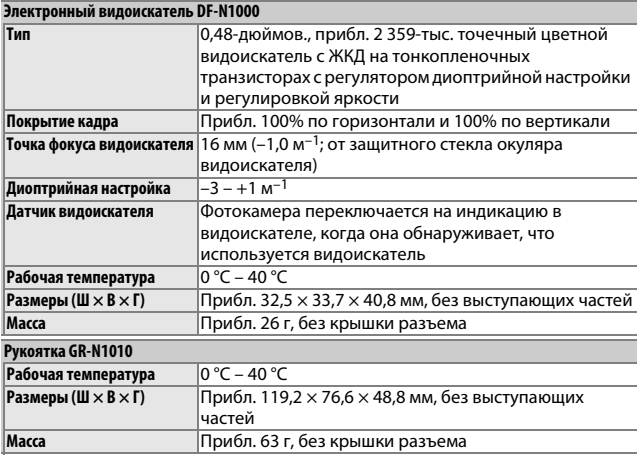

Технические характеристики могут изменяться без уведомления. Компания Nikon не несет ответственность за ущерб, причиненный ошибками, которые могут присутствовать в настоящем руководстве.

#### <span id="page-279-0"></span>❚❚ **Объективы 1 NIKKOR 1 NIKKOR VR 10–30 мм f/3,5–5,6 PD-ZOOM**

Метка крепления объектива

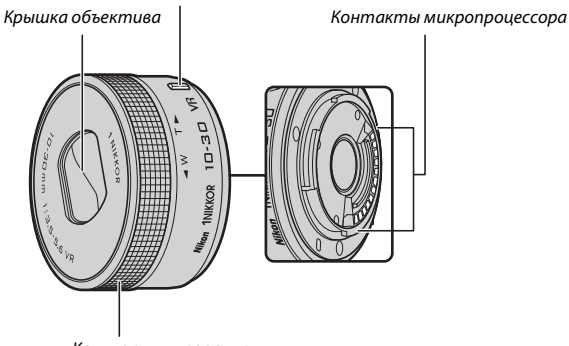

Кольцо зуммирования

### **1 NIKKOR 11–27,5 мм f/3,5–5,6**

Кольцо зуммирования

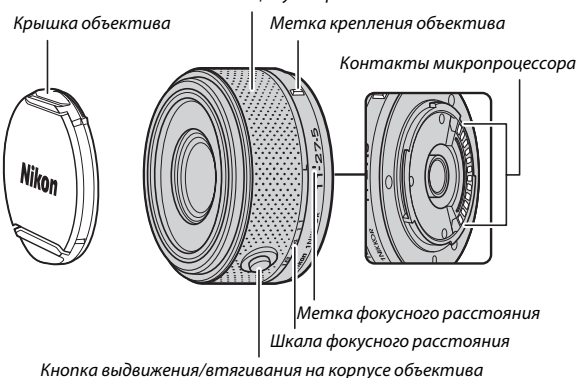

 $\overline{\mathbb{Z}}$ 

Объективы 1 NIKKOR предназначены исключительно для цифровых фотокамер Nikon 1 со сменными объективами. Угол зрения соответствует объективу формата 35 мм с фокусным расстоянием, большим примерно в 2,7×. 1 NIKKOR VR 10–30 мм f/3,5–5,6 PD-ZOOM поддерживает подавление вибраций, которое можно регулировать с помощью параметра **Оптический VR** в меню фотокамеры ( $\Box$  [183\)](#page-206-0).

Используйте кольцо зуммирования для увеличения или уменьшения масштаба ( $\Box$  [45\)](#page-68-1).

#### A **Уход за объективом**

- **•** Не допускайте загрязнения контактов микропроцессора.
- **•** Пользуйтесь грушей для удаления пыли и пуха с поверхности объектива. Для удаления пятен и отпечатков пальцев нанесите небольшое количество этанола или жидкости для чистки объективов на мягкую хлопчатобумажную ткань или салфетку для чистки объективов и протрите объектив круговым движениями от центра к краям, соблюдая осторожность, не оставляя разводов и не касаясь стекла пальцами.
- **•** Для чистки объектива не используйте органические растворители, такие как растворитель для краски или бензин.
- **•** Для защиты линзы объектива можно пользоваться блендой или фильтром NC. При использовании дополнительной бленды объектива не поднимайте и не держите объектив или фотокамеру только за бленду. Бленды объектива и фильтры недоступны для 1 NIKKOR VR 10–30 мм f/3,5–5,6 PD-ZOOM.
- **•** Если объектив не используется, прикрепите заднюю крышку и убедитесь, что объектив втянут, а крышка закрыта (1 NIKKOR VR 10–30 мм f/3,5–5,6 PD-ZOOM) или прикрепите переднюю крышку (другие объективы).
- **•** Если объектив не будет использоваться в течение длительного времени, храните его в прохладном, сухом месте, чтобы предотвратить образование плесени и коррозии. Не храните его под прямым солнечным светом, вместе с нафталиновыми или камфорными средствами от моли.
- **•** Держите объектив сухим. Коррозия внутреннего механизма может нанести изделию неисправимые повреждения.
- **•** Не оставляйте объектив в местах с повышенной температурой, так как это может повредить или деформировать части, сделанные из усиленной пластмассы.
- **•** При использовании 1 NIKKOR VR 10–30 мм f/3,5–5,6 PD-ZOOM не касайтесь крышки объектива. Несоблюдение этой меры предосторожности может привести к неисправности изделия.

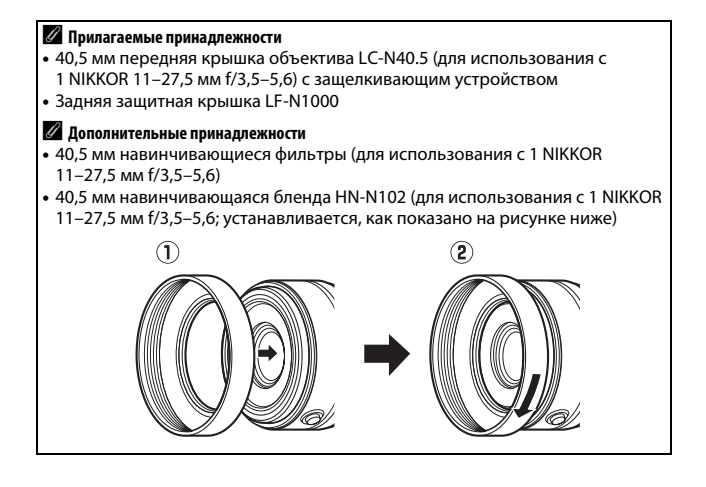

## ❚❚ **Дополнительный переходник байонета FT1**

Прочтите данный раздел для получения информации об использовании дополнительного переходника байонета FT1. Перед началом работы обязательно прочтите и поймите данное руководство и документацию к FT1 и объективам.

#### **Автофокусировка**

Автофокусировка доступна только с объективами AF-S; другие объективы поддерживают только ручную фокусировку. Установите режим фокусировки фотокамеры на **AF-S** или **AF-C**. Единственный доступный режим зоны АФ – **Одноточечный**, и фотокамера фокусируется на объекте только в центральной зоне фокусировки. Приоритет лица не поддерживается. В некоторых случаях может прозвучать звуковой сигнал, отобразиться индикатор фокусировки, и съемка может выполняться, когда фотокамера не сфокусирована; если это происходит, выполните фокусировку вручную.

#### **Ручная фокус-вка**

Выполните указанные ниже шаги, чтобы выполнить фокусировку вручную при использовании FT1 с объективом с байонетом F NIKKOR.

## **1 Выберите ручную фокусировку.**

Нажмите А (АF), чтобы отобразить параметры режима фокусировки, затем выделите MF и нажмите  $\circledR$ .

## **2 Выполните фокусировку.**

Поворачивайте кольцо фокусировки объектива до тех пор, пока объект не будет в фокусе.

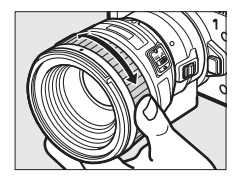

# $\mathbb{Z}$

Если для **Режим фокусировки** выбрано значение **AF-S** или **AF-C** и объектив поддерживает автофокусировку с ручной донастройкой, то Вы можете выполнить фокусировку с помощью автофокусировки, а затем продолжать удерживать спусковую кнопку затвора нажатой наполовину и поворачивать кольцо фокусировки объектива, чтобы выполнить тонкую настройку фокусировки вручную. Для повторной фокусировки с помощью автофокусировки снова нажмите спусковую кнопку затвора наполовину.

Чтобы увеличить изображение на дисплее для более точной фокусировки, нажмите ® (имейте в виду, что эта функция недоступна во время видеосъемки или в режиме замедленной видеосъемки). Появится окно навигации в серой рамке в нижнем правом углу дисплея.

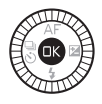

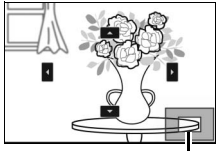

Поверните главный диск управления, чтобы выбрать увеличение до 10 ×, и воспользуйтесь мультиселектором для прокрутки областей кадра, которые не видны на дисплее. Чтобы выйти из режима увеличения, нажмите  $\circledR$ .

Окно навигации

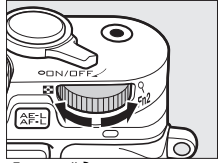

Главный диск управления

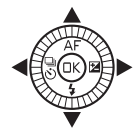

 $\overline{\mathbb{Z}}$ 

#### **Электронный дальномер**

Если установлен объектив со встроенным микропроцессором, в режиме ручной фокусировки индикатор фокусировки можно использовать, чтобы проверить, фокусируется ли фотокамера на объекте в центральной зоне фокусировки.

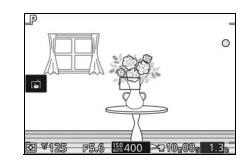

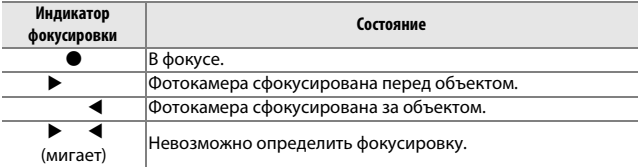

Имейте в виду, что с некоторыми объектами индикатор фокусировки (I) может отображаться, когда фотокамера не сфокусирована. Перед съемкой проверьте фокусировку на дисплее.

#### **Сообщения об ошибках и индикация ошибок**

На индикаторе диафрагмы фотокамеры появляются следующие предупреждения.

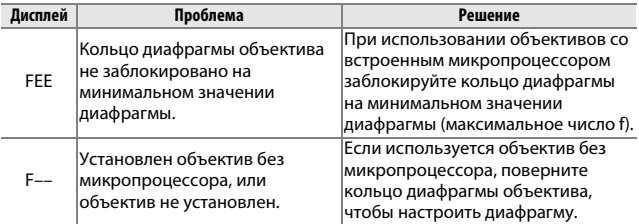

#### **Ограничения**

- **•** Режимы Авто и съемки лучшего момента не поддерживаются.
- **•** Моментальные снимки движения могут записываться, только когда установлен объектив AF-S и фотокамера находится в режиме автофокусировки, и только когда объект сфокусирован. Не пытайтесь регулировать фокусировку с помощью кольца фокусировки.
- **•** Значения выдержки 1 с или длиннее недоступны с электронным затвором  $(2212)$  $(2212)$  $(2212)$ .
- **•** Переключатель звука монитора и кнопка работы фокусировки (Блокировка фокусировки/ВЫЗОВ ПАМЯТИ/Запуск АФ) не работают.

#### **Меры предосторожности при использовании**

- **•** Объективы массой более 380 г необходимо обязательно поддерживать. Не держите фотокамеру и не переносите фотокамеру за ремень, не поддерживая объектив. Несоблюдение этой меры предосторожности может привести к повреждению байонета объектива фотокамеры.
- **•** На фотографиях, сделанных с объективами без микропроцессора при минимальном значении диафрагмы, могут появляться линии.
- В расширенном режиме видео выберите режим экспозиции А или w, чтобы микрофон не улавливал звуки, издаваемые объективом.
- Частота кадров при фотосъемке уменьшится при выборе  $\Box$  в режиме непрерывной съемки.
- **•** Некоторые объективы заблокируют вспомогательную подсветку АФ, а также на некоторых расстояниях и вспышку.
- **•** Верхние и нижние части круглых размытых форм, созданных при широкой диафрагме с использованием объективов с максимальной диафрагмой f/1,4, могут отсутствовать.

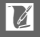

#### **ПОДДЕРЖИВАЕМЫЕ СТАНДАРТЫ**

- **• DCF версии 2.0**: Правила разработки файловых систем для цифровых фотокамер (Design Rule for Camera File Systems (DCF)) – это стандарт, широко используемый в производстве цифровых фотокамер и обеспечивающий совместимость фотокамер разных производителей.
- **• DPOF**: Формат цифровых заданий печати (**D**igital **P**rint **O**rder **F**ormat (DPOF)) – это промышленный стандарт, позволяющий печатать снимки по заданиям печати, которые хранятся на карте памяти.
- **• Exif версии 2.3**: Фотокамера поддерживает формат Exif (совместимый формат графических файлов для цифровых фотокамер, **Ex**changeable **I**mage **F**ile Format for Digital Still Cameras) версии 2.3 – стандарт, позволяющий использовать информацию, сохраняемую вместе со снимками, для оптимального воспроизведения цвета при печати снимков на Exif-совместимых принтерах.
- **• PictBridge**: Стандарт, разработанный в результате совместной деятельности производителей цифровых фотокамер и принтеров, позволяющий печатать фотографии напрямую, без предварительного перемещения на компьютер.
- **• HDMI**: **H**igh-**D**efinition **M**ultimedia **I**nterface (Интерфейс мультимедиа высокого разрешения) – стандарт мультимедийных интерфейсов для бытовой электроники и аудио- и видеоустройств, способный осуществлять передачу аудиовизуальных данных и управляющих сигналов на HDMI-совместимые устройства по однопроводному соединению.

 $\mathbb{Z}$ 

#### A **Сведения о товарных знаках**

Mac и OS X являются зарегистрированными товарными знаками компании Apple Inc. в США и/или других странах. Microsoft, Windows и Windows Vista являются зарегистрированными товарными знаками или товарными знаками Microsoft Corporation в США и/или других странах. Логотип PictBridge является товарным знаком. Логотипы microSD, microSDHC и microSDXC являются товарными знаками SD-3C, LLC. HDMI, логотип HDMI и High-Definition Multimedia Interface являются товарными знаками или зарегистрированными товарными знаками HDMI Licensing LLC.

# HOMI

Wi-Fi и логотип Wi-Fi являются товарными знаками или

зарегистрированными товарными знаками компании Wi-Fi Alliance. Все другие торговые наименования, упоминаемые в настоящем руководстве и в другой документации, которая поставляется вместе с изделиями компании Nikon, являются товарными знаками или зарегистрированными товарными знаками своих владельцев.

#### A **Лицензия FreeType (FreeType2)**

На некоторые части данного программного обеспечения распространяется авторское право © 2012 Проект FreeType (http://www.freetype.org). Все права защищены.

#### A **Лицензия MIT (HarfBuzz)**

На некоторые части данного программного обеспечения распространяется авторское право © 2014 Проект HarfBuzz

(http://www.freedesktop.org/wiki/Software/HarfBuzz). Все права защищены.
#### *Ресурс работы батареи*

Количество снимков или отснятых эпизодов видеороликов, которые можно записать при полностью заряженной батарее, меняется в зависимости от состояния батареи, температуры, интервала между снимками и продолжительности отображения меню. Примерные значения для батарей EN-EL20a (1 110 мА/ч) представлены ниже.

- **• Фотографии: Прибл. 310 снимков**
- **• Видеоролики: Приблизительно 75 минут отснятых эпизодов при 1080/60p** Измерено согласно стандартам CIPA при температуре 23 ±3 °C при настройках фотокамеры по умолчанию, с полностью заряженной батареей, объективом 1 NIKKOR VR 10–30 мм f/3,5–5,6 PD-ZOOM и картой памяти SanDisk SDSDQXP-016G-J35 UHS-I microSDHC на 16 ГБ. Значение для фотографий получены при следующих условиях испытания: фотографии снимались с интервалом в 30 сек., встроенная вспышка срабатывала один раз с каждым вторым снимком, фотокамера выключалась, а затем снова включалась после каждых десяти снимков. Значения для видеороликов получены при следующих условиях испытания: была записана серия 10-минутных видеороликов с размером файла до 4 ГБ; запись прерывалась только при отображении предупреждения о перегреве.

Ресурс работы батареи сокращается, если:

- **•** Спусковая кнопка затвора удерживается нажатой наполовину
- **•** Производится многократная автофокусировка
- **•** Делаются фотографии в формате NEF (RAW)
- **•** Используется длинная выдержка
- **•** Используется Wi-Fi
- **•** Используется режим подавления вибраций с объективами VR
- **•** Используется зум с объективами с интенсивным увеличением
- **•** Используются видоискатели, рукоятки, вспышки или устройства GPS

Для обеспечения максимально эффективной работы аккумуляторных батарей Nikon EN-EL20a:

- **•** Не допускайте загрязнения контактов батареи. Грязь на контактах может ухудшить эксплуатационные характеристики батареи.
- **•** Используйте батареи сразу после зарядки. Если батареи не используются, они постепенно разряжаются.

# **Предметный указатель**

#### **Символы**

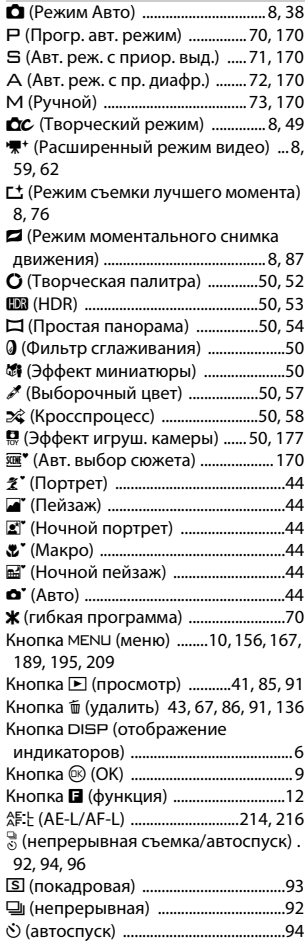

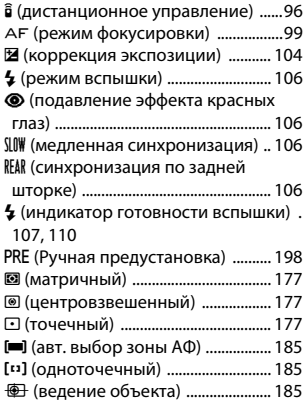

#### **Числа**

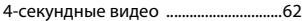

#### **A**

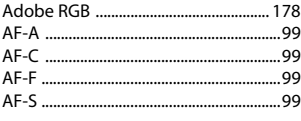

## **C**

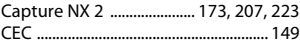

# **D**

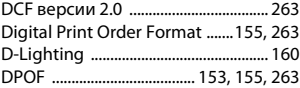

#### **E**

**F**

Exif версии 2.3 ..................................... [263](#page-286-2)

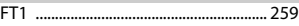

M

#### **G**

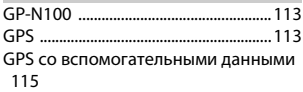

#### **H**

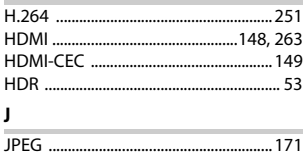

#### **M**

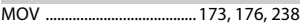

#### **N**

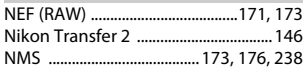

# **P**

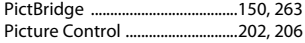

#### **S**

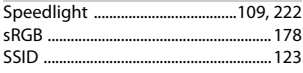

#### **U**

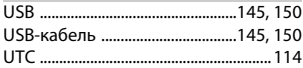

#### **V**

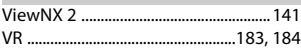

# **W**

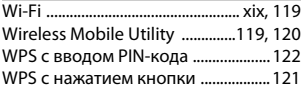

#### **А**

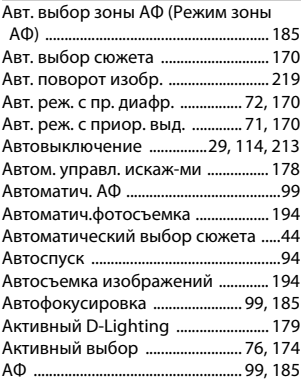

#### **Б**

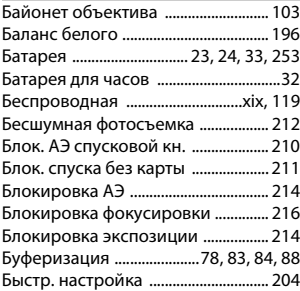

#### **В**

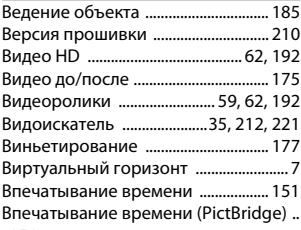

n

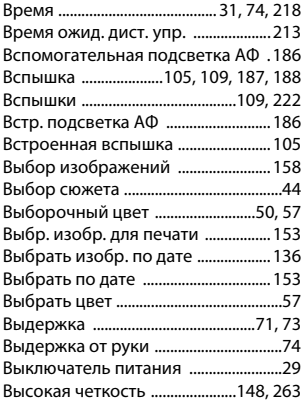

# **Г**

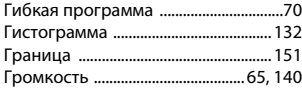

# **Д**

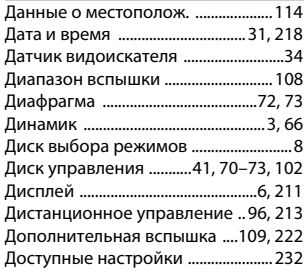

#### **Е**

Емкость карты памяти .....................[236](#page-259-0)

#### **З**

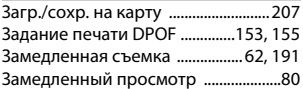

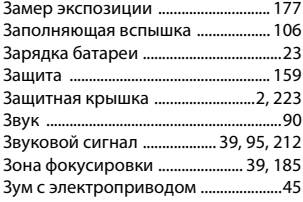

# **И**

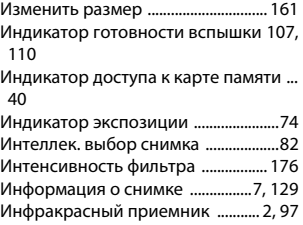

#### **К**

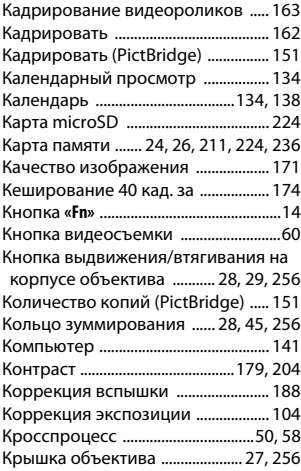

n

#### **Л**

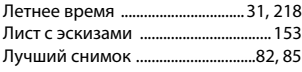

#### **М**

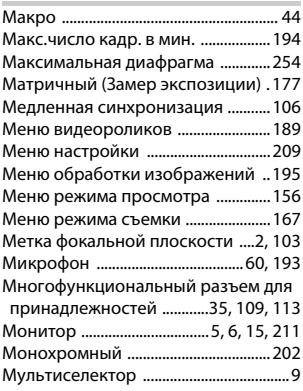

#### **Н**

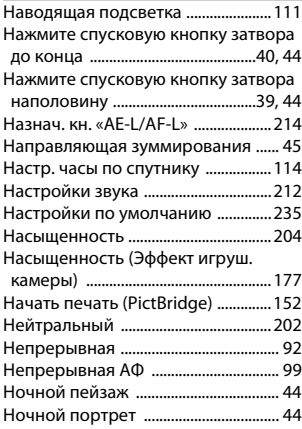

#### **О**

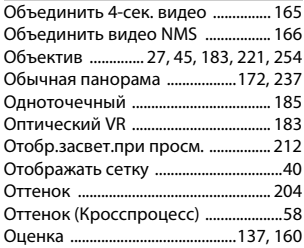

# **П**

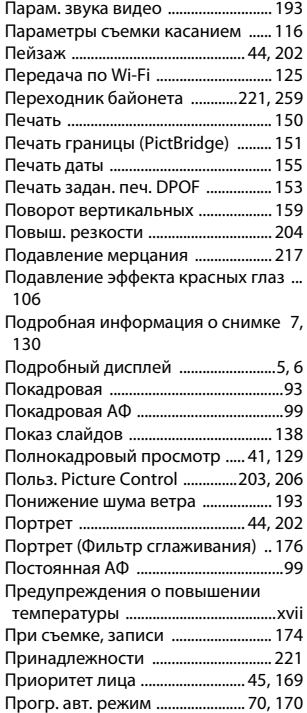

#### 269

n

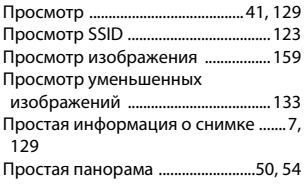

# **Р**

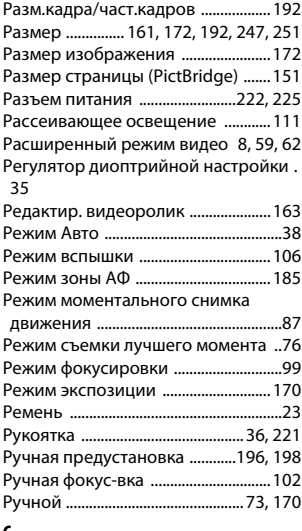

#### **С**

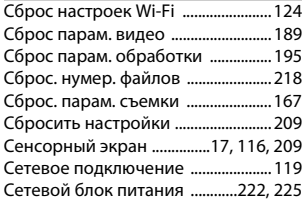

Синхронизация по задней шторке .... [106](#page-129-3)

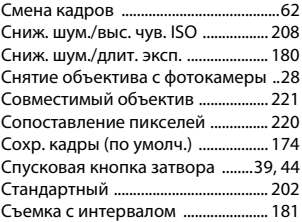

#### **Т**

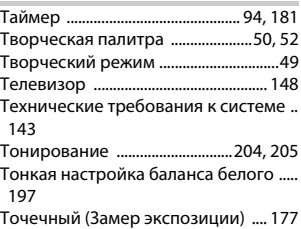

#### **У**

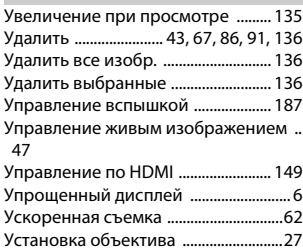

#### **Ф**

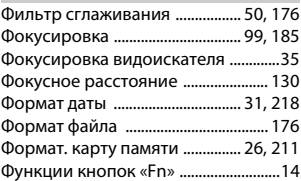

# **Ц**

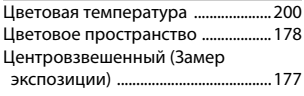

### **Ч**

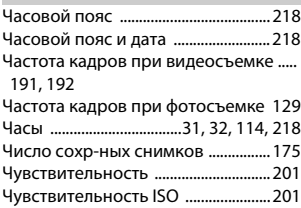

#### **Ш**

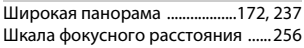

# **Э**

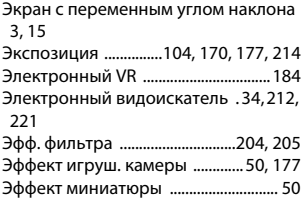

# **Я**

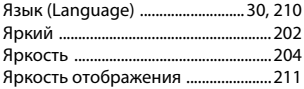

# $\frac{2}{271}$

Данное руководство не может быть воспроизведено в любой форме целиком или частично (за исключением краткого цитирования в статьях или обзорах) без письменного разрешения компании NIKON.

**Дата изготовления :**

**NIKON CORPORATION** 

© 2014 Nikon Corporation

SB4G02(1D) 6MVA761D-02